IBM Contact Optimization Versione 9 Release 1.1 26 novembre 2014

# *Guida dell'utente*

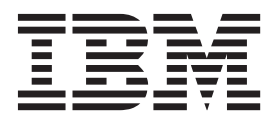

#### **Nota**

Prima di utilizzare queste informazioni ed il prodotto che supportano, leggere le informazioni contenute in ["Informazioni](#page-164-0) [particolari" a pagina 159.](#page-164-0)

Questa edizione si applica alla versione 9, release 1, modifica 1 di IBM Contact Optimization e a tutte le release e le modifiche successive, se non diversamente indicato nelle nuove edizioni.

# **Indice**

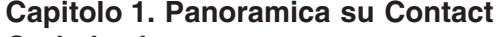

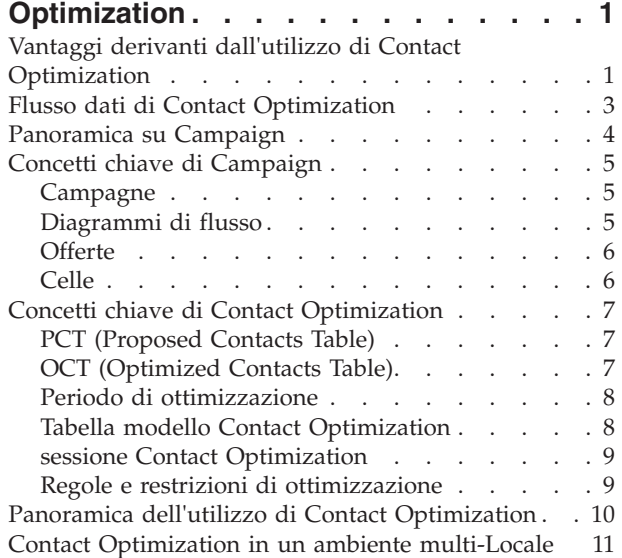

# **[Capitolo 2. Introduzione a Contact](#page-18-0)**

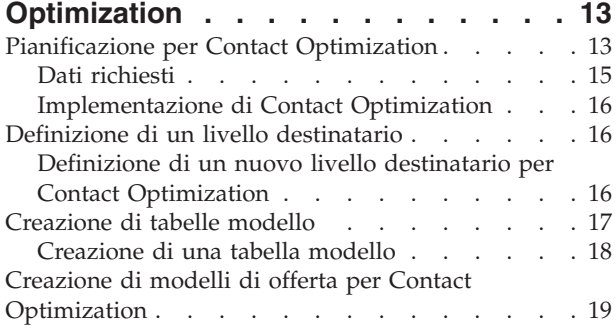

### **[Capitolo 3. Sessioni Contact](#page-26-0)**

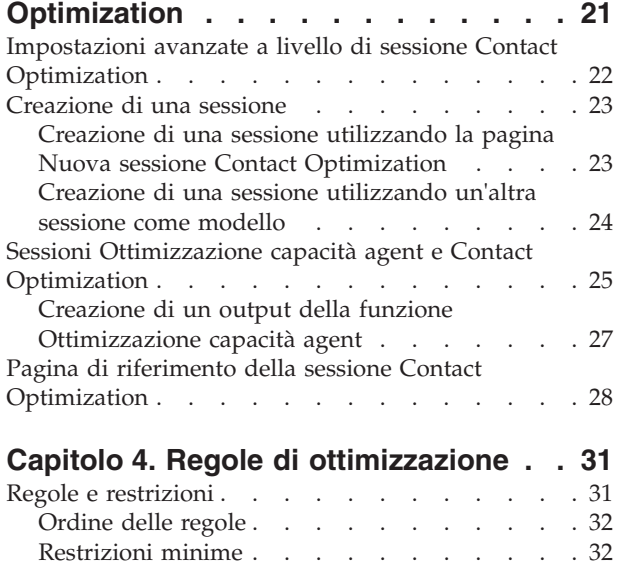

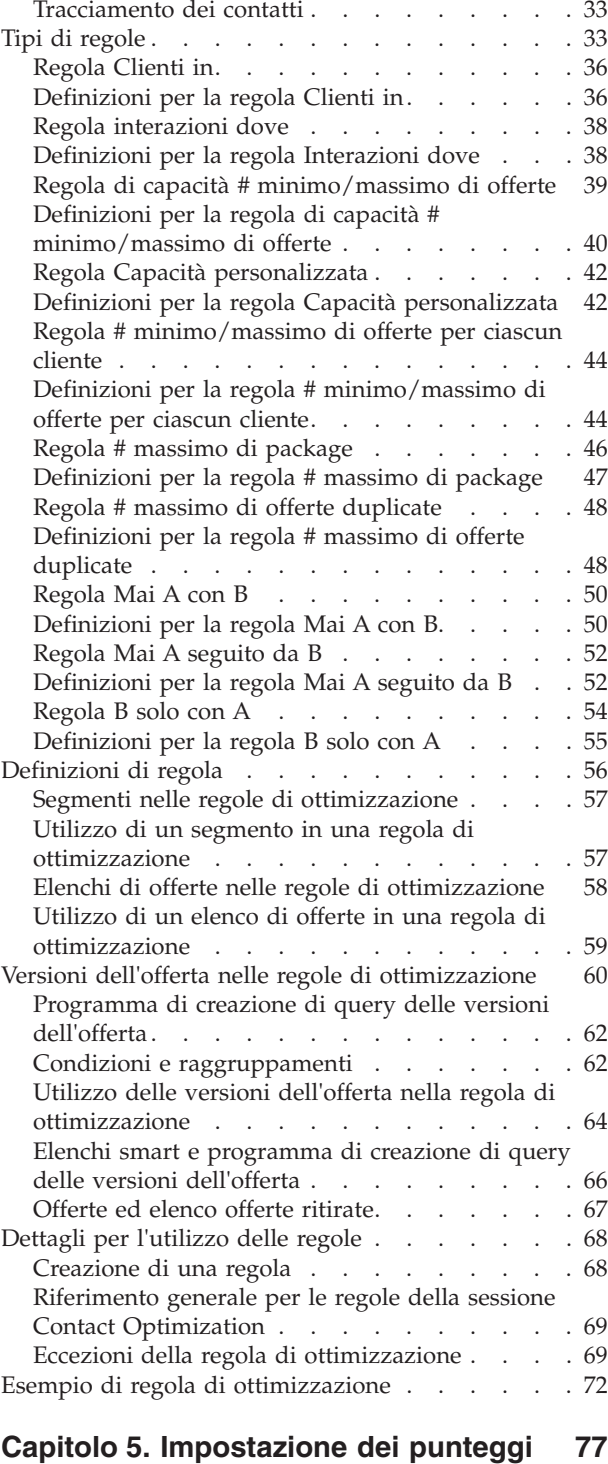

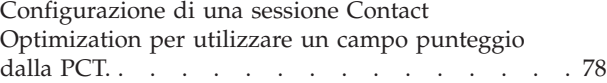

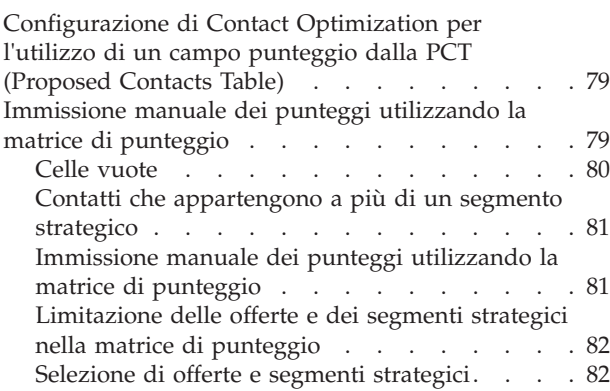

#### **[Capitolo 6. Generazione di un elenco di](#page-90-0) contatti proposti [. . . . . . . . . . 85](#page-90-0)**

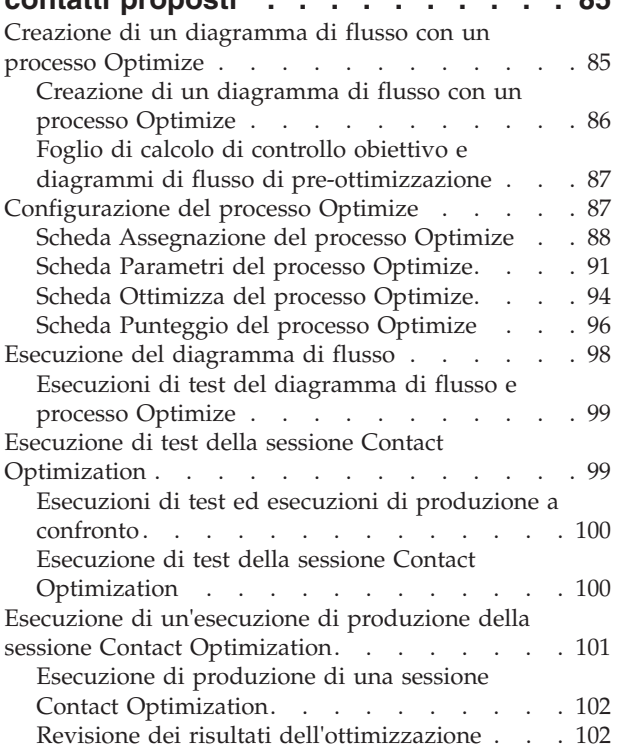

# **[Capitolo 7. Utilizzo di contatti](#page-110-0) [ottimizzati nelle campagne di](#page-110-0)**

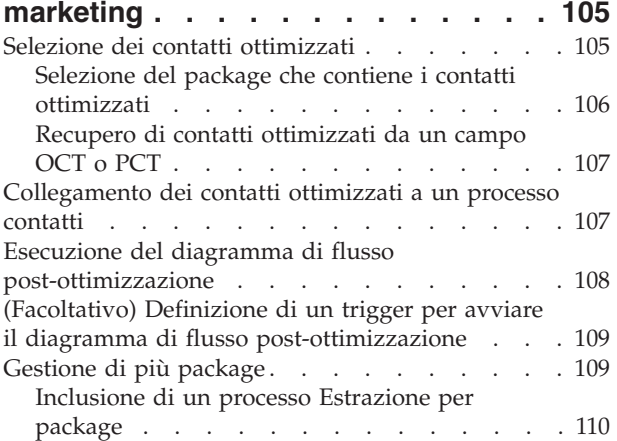

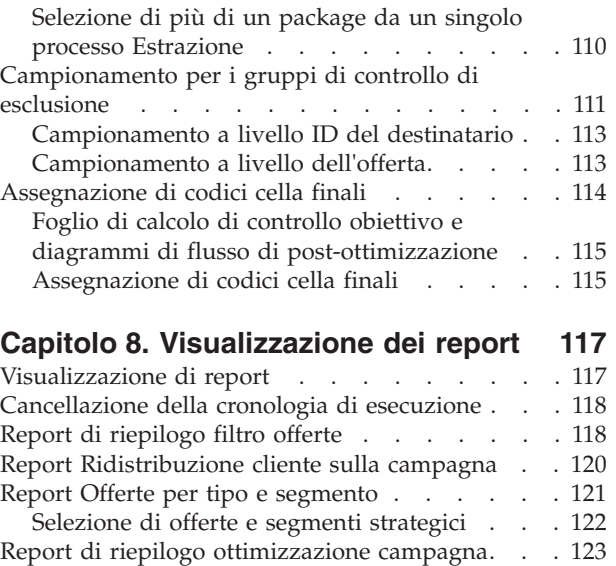

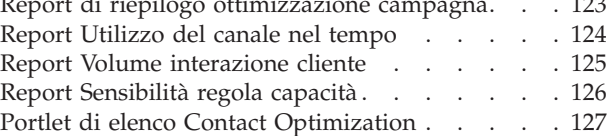

# **[Appendice A. Gestione di Contact](#page-134-0)**

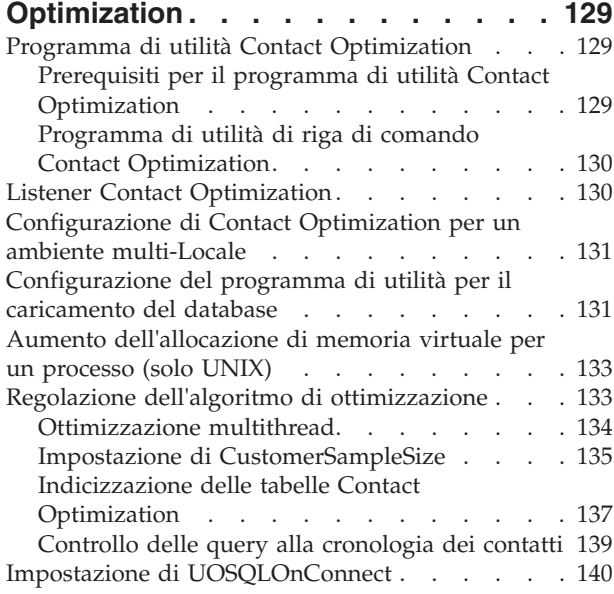

# **[Appendice B. Proprietà di](#page-146-0) [configurazione di Contact](#page-146-0)**

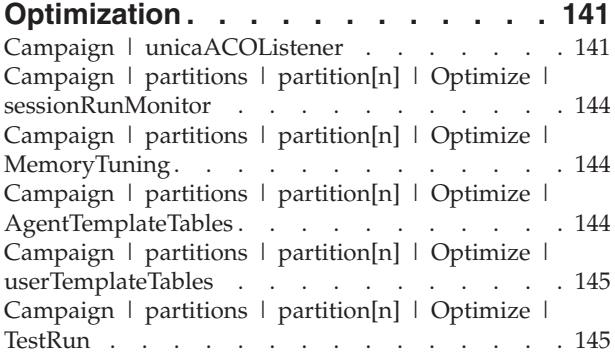

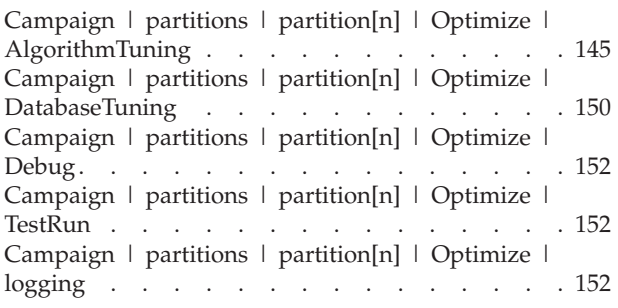

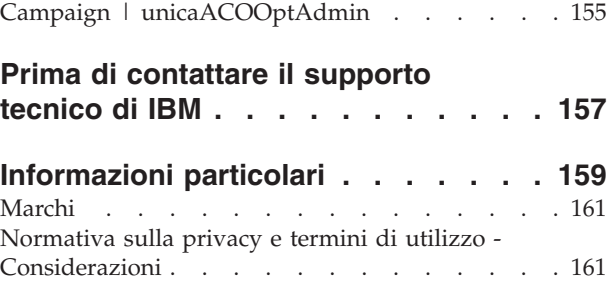

# <span id="page-6-0"></span>**Capitolo 1. Panoramica su Contact Optimization**

IBM® Contact Optimization è una estensione basata sul web di IBM Campaign che consente di determinare la strategia di contatto ottimale per ogni cliente. È possibile eseguire l'ottimizzazione nel tempo, includendo le offerte proposte e i canali su più campagne di marketing.

L'utilizzo di Contact Optimization aiuta a:

- v Limitare l'affaticamento del contatto
- v Impedire delle offerte in conflitto
- v Soddisfare le limitazioni di capacità di inventario o canale
- v Ottimizzare il ROI (returns on investment) o la redditività

Con Contact Optimization, è possibile rivolgersi in modo efficace i clienti obiettivo con offerte puntuali e pertinenti. Queste offerte ottimizzate aumentano la probabilità di una risposta, generano un ROI positivo e sviluppano relazioni con i clienti vantaggiose e a lungo termine, soddisfacendo al tempo stesso gli obiettivi aziendali.

"Vantaggi derivanti dall'utilizzo di Contact Optimization"

["Flusso dati di Contact Optimization" a pagina 3](#page-8-0)

["Panoramica su Campaign" a pagina 4](#page-9-0)

["Panoramica dell'utilizzo di Contact Optimization" a pagina 10](#page-15-0)

["Contact Optimization in un ambiente multi-Locale" a pagina 11](#page-16-0)

# **Vantaggi derivanti dall'utilizzo di Contact Optimization**

Utilizzare Contact Optimization per prendere un'ampia serie di destinazioni e metterla a confronto con una complessa serie di regole per trovare i migliori candidati per una specifica offerta.

Contact Optimization non considera solo i dati locali disponibili all'interno di una singola campagna, ma anche i dati in più campagne, prendendo in considerazione restrizioni di business a un livello molto più elevato (ad esempio la capacità del call center in uscita). In altre parole, Contact Optimization aiuta a ottimizzare la propria attività di marketing in tutta la propria attività di business, e non solo per una singola offerta o campagna. Poiché Contact Optimization opera su più campagne, è possibile impedire che i clienti vengano contattati in misura eccessiva. Evitare l'affaticamento del contatto riduce la probabilità che tali preziosi clienti richiedano di essere esclusi da ulteriori comunicazioni o si sbarazzino delle comunicazioni ricevute senza leggerle. Iniziare con una selezione iniziale più ampia espande le opportunità di raggiungere segmenti a cui precedentemente si dedicavano risorse insufficienti della propria base di clienti. Allo stesso tempo, la selezione più ampia ottimizza l'efficacia complessiva entro le restrizioni di business.

Si configura Campaign per selezionare le destinazioni per la campagna di marketing dai dati del cliente. Questo processo di selezione può essere semplice, ad esempio:

• Tutti i clienti donna

O più complesso:

- Tutti i clienti donna
- v Di età compresa tra 25 e i 45 anni
- v Che guadagnano più di \$45.000 all'anno,
- v Che hanno acquistato un prodotto negli ultimi 90 giorni
- Che non sono stati contattati negli ultimi 30 giorni

Tuttavia, in qualsiasi organizzazione di marketing che basa la propria attività sui prodotti o sulle offerte, più progettisti di campagne si stanno contendendo i migliori obiettivi per il loro prodotto o la loro offerta. Una situazione in cui dei team sono in competizione per gli stessi obiettivi spesso dà luogo alle seguenti sfide:

- v Conflitto tra campagne. Il conflitto tra campagne si verifica quando più campagne mirano allo stesso cliente. Ad esempio, se si hanno due campagne:
	- Un'offerta di rifinanziamento del mutuo per persone che si sono di recente trasferite in una nuova casa
	- Una offerta di banking online gratuita per persone che hanno di recente aperto un conto

È molto probabile che molti del propri clienti potrebbero essere selezionati per entrambe le campagne.

- Affaticamento del contatto. Contattare ripetutamente lo stesso cliente, conduce nel tempo al decremento della frequenza di risposta. Molti dei migliori clienti sono dei buoni candidati praticamente per qualsiasi offerta. Le campagne di solito si sovrappongono nella loro selezione dei destinatari scegliendo dai clienti di alto livello o più fedeli.
- v Opportunità mancate. Alcuni clienti potrebbero essere candidati soddisfacenti per un'offerta, ma vengono regolarmente ignorati dal processo di selezione corrente.

# **Contact Optimization in pratica**

Considerare il seguente scenario:

Un team addetto al marketing crea una campagna che identifica i clienti di grande importanza in base al recente utilizzo delle tessere fedeltà presso i negozi nell'area geografica del team. Ai clienti che soddisfano questi criteri vengono inviati dei biglietti per partecipare a una vendita speciale privata solo su invito presso un piccolo gruppo di negozi più grandi.

Un altro team addetto al marketing crea una campagna che identifica i clienti di alto margine in base a una spesa significativa fatta tramite il canale del sito Web. I clienti che soddisfano questi criteri ricevono uno speciale coupon valido solo online al loro successivo accesso al negozio online.

Un ulteriore team addetto al marketing crea una campagna che identifica i clienti di alto livello in base all'uso protratto e sistematico delle tessere fedeltà e delle corrispondenti abitudini di acquisti per importi elevati. I clienti che soddisfano questi criteri ricevono della posta speciale contenente dei coupon utilizzabili in negozio.

Molti dei clienti sono scelti per almeno due di queste campagne di marketing indipendenti, se non per tutte e tre. Un numero eccessivo di contatti potrebbe far perdere una quota dell'attività di business o ridurre il successo di una campagna di <span id="page-8-0"></span>marketing a vantaggio di un'altra. Ad esempio, un cliente di grande importanza ha ricevuto sia il coupon per il web sia il coupon utilizzabili in negozio. Il cliente potrebbe spendere comunque lo stesso importo, con un conseguente contatto sprecato, con una frequenza di risposta più bassa per una delle campagne. Peggio ancora, l'invio di un coupon di uno sconto del 15% e di un coupon di uno sconto del 20% allo stesso cliente per lo stesso periodo determina una frequenza di risposta inferiore alle previsioni per l'offerta del 15%. Per contrastare il problema dell'affaticamento, è possibile disporre di regole di business differenti come quelle qui di seguito indicate:

- v In un periodo di un mese sono consentiti sono quattro contatti per email.
- v Almeno 14 giorni devono trascorrere tra l'invio di posta cartacea pubblicitaria.

Tuttavia, poiché le singole campagne non interagiscono tra di loro, questa strategia non supporta altre linee guida, come ad esempio "i clienti che ricevono l'offerta di evento di vendita speciale solo su invito non possono ricevere i coupon utilizzabili in negozio."

Le società con una organizzazione di marketing centrata sui clienti (ad esempio basata sui segmenti) evitano questi tipi di conflitti di offerte, poiché un singolo individuo controlla l'intero flusso di comunicazioni con il segmento di clienti. Questo approccio basato sui segmenti presenta i suoi vantaggi ma, per un'azienda, passare da un'organizzazione di marketing centrata sui prodotti a una centrata sui clienti è un processo difficile e che richiede molto tempo.

Con Contact Optimization, si crea una serie di restrizioni e regole che affrontano tutte e tre le situazioni indicate per determinare i candidati migliori per ciascuna di esse tra tutto il pool di clienti. Utilizzando la regola # massimo di package, è possibile limitare il numero di offerte ricevuto da un cliente. Utilizzando la regola Mai A con B, è possibile applicare una norma secondo la quale nessun utente che riceve l'evento di vendita speciale solo su invito riceva dei coupon. Ogni marketer determina un punteggio per ciascuna offerta. Contact Optimization ottimizza i contatti, fornendo il rimanente elenco di contatti che soddisfano le regole e le restrizioni specificate. I marketer estraggono quindi i contatti per la loro offerta e completano le loro campagne, ciascuna delle quali si rivolge a un insieme globalmente ottimizzato di migliori clienti.

### **Flusso dati di Contact Optimization**

Contact Optimization opera prendendo un elenco di contatti proposti da uno o più diagrammi di flusso Campaign, applicando le regole all'elenco proposto e generando un elenco ottimizzato di contatti.

Il seguente diagramma mostra in che modo fluiscono i dati tra Campaign e Contact Optimization.

<span id="page-9-0"></span>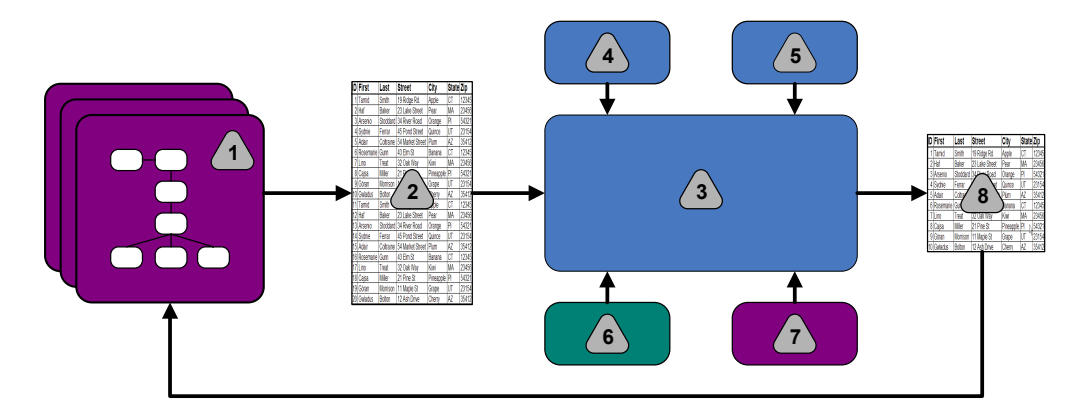

- 1. Diagrammi di flusso Campaign
- 2. Contatti proposti
- 3. Algoritmo di ottimizzazione Contact Optimization
- 4. Regole di restrizione dalla sessione Contact Optimization
- 5. Regole di business dalla sessione Contact Optimization
- 6. La cronologia dei contatti
- 7. Segmenti ed elenchi offerte da Campaign
- 8. Contatti ottimizzati

In Campaign, si creano i diagrammi di flusso per selezionare i propri contatti proposti. Si crea quindi una sessione Contact Optimization. La sessione Contact Optimization è dove si definiscono restrizioni e regole di business. Si esegue la sessione Contact Optimization per applicare i seguenti elementi ai contatti proposti utilizzando un algoritmo di ottimizzazione:

- v Le proprie regole e restrizioni
- v La cronologia dei contatti
- v Qualsiasi altro dato necessario dai propri dati del cliente

La sessione Contact Optimization restituisce un elenco ottimizzato di contatti a Campaign. È quindi possibile utilizzare questo elenco ottimizzato in un diagramma di flusso che utilizza un processo contatti. I processi contatti controllano l'effettiva esecuzione delle campagne completate, che include:

- v La gestione e la creazione di elenchi contatti
- v Il trattamento di destinatari obiettivo
- La registrazione di dati

# **Panoramica su Campaign**

Campaign è una soluzione di IBM EMM basata su Web che viene utilizzata per progettare, eseguire ed analizzare campagne di marketing dirette.

Campaign fornisce una GUI (graphical user interface) che supporta i processi di marketing diretti di selezione, soppressione, segmentazione e campionamento di elenchi di ID cliente.

Dopo aver selezionato le destinazioni, è possibile utilizzare Campaign per definire ed eseguire la propria campagna di marketing assegnando offerte, inviando email ed eseguendo altre azioni. È anche possibile utilizzare Campaign per tenere traccia della risposta alla campagna, creando degli elenchi e registrando i contatti nella cronologia dei contatti. È quindi possibile utilizzare queste informazioni nella campagna successiva.

# <span id="page-10-0"></span>**Concetti chiave di Campaign**

Prima di utilizzare Contact Optimization, acquisire dimestichezza con i seguenti concetti di Campaign.

- "Campagne"
- v "Diagrammi di flusso"
- ["Offerte" a pagina 6](#page-11-0)
- ["Celle" a pagina 6](#page-11-0)

Per ulteriori informazioni, consultare il manuale *IBM Campaign - Guida dell'utente*.

# **Campagne**

Nel marketing, una campagna è una selezione di attività e processi correlati eseguiti per raggiungere un obiettivo di vendite o di comunicazione di marketing

IBM Campaign contiene anche oggetti chiamati campagne che sono rappresentazioni di campagne di marketing che facilitano progettazione, verifica, automazione e analisi.

Le campagne includono uno o più diagrammi di flusso progettati per completare una sequenza di azioni sui dati per l'esecuzione delle campagne.

# **Diagrammi di flusso**

In Campaign, i diagrammi di flusso rappresentano una sequenza di azioni che è possibile eseguire sui dati, come definito dagli elementi costitutivi chiamati processi.

I diagrammi di flusso possono essere eseguiti manualmente, per mezzo di uno scheduler o come risposta a un trigger definito.

Si utilizzano i diagrammi di flusso per raggiungere specifici obiettivi di marketing, come quelli qui di seguito indicati:

- v Determinazione dei destinatari qualificati per una campagna via posta diretta
- v Generazione di una mailing list per questo gruppo di destinatari
- v Associazione di ciascun destinatario a una o più offerte

È anche possibile tracciare ed elaborare i respondent alla campagna e calcolare il ROI (Return On Investment) ad essa relativo.

In ciascuna delle campagne, si progettano uno o più diagrammi di flusso per implementare la campagna. Quando si definisce il diagramma di flusso, si configurano i processi che formano i diagrammi di flusso per eseguire le azioni o la manipolazione dei dati richieste.

Ciascun diagramma di flusso contiene i seguenti elementi:

- $\cdot$  Nome
- Descrizione
- v Una o più tabelle associate da una o più origini dati

v Processi interconnessi che implementano la logica di marketing

# <span id="page-11-0"></span>**Offerte**

Un'offerta rappresenta un singolo messaggio di marketing che può essere recapitato in diversi modi.

In Campaign, si creano offerte che è possibile utilizzare in una o più campagne.

Le offerte sono riutilizzabili:

- v all'interno di campagna diverse;
- in diversi momenti temporali;
- v per diversi gruppi di persone (celle);
- v come "versioni" differenti variando i campi parametrizzati dell'offerta.

Si assegnano le offerte a celle obiettivo nei diagrammi di flusso utilizzando uno dei processi contatti. È possibile tenere traccia dei risultati della campagna raccogliendo i dati relativi ai clienti che hanno ricevuto l'offerta e ai clienti che hanno risposto.

# **Celle**

Una cella è un elenco di identificativi (come ID dei clienti potenziali o esistenti) estratto dal database.

In Campaign, le celle sono create tramite la configurazione e l'esecuzione di processi di manipolazione dati all'interno dei diagrammi di flusso. Queste celle possono inoltre essere utilizzate come input per altri processi nello stesso diagramma di flusso (in downstream dal processo da cui sono state create). Non esiste un limite al numero di celle che è possibile creare.

Le celle a cui vengono assegnate una o più offerte in Campaign sono denominate celle obiettivo. Una cella obiettivo è un gruppo distinto di membri destinatario omogenei. Ad esempio, le celle possono essere create per uno qualsiasi dei seguenti gruppi:

- Clienti di grande importanza
- v Clienti che preferiscono acquistare sul web
- v Account con pagamenti puntuali
- v Clienti che optano per la ricezione di comunicazioni via email
- v Fedeli acquirenti abituali

Ogni cella o segmento creati possono essere trattati in maniera diversa, con offerte o canali di contatto differenti, o tracciati in maniera diversa, per un confronto nei report sulle prestazioni.

Le cellule contenenti ID abilitati a ricevere un'offerta ma esclusi dalla ricezione dell'offerta a fini di analisi prendono il nome di cellule di controllo. In Campaign, i controlli sono sempre controlli di esclusione.

I termini "cella" e "segmento" sono talvolta utilizzati in modo intercambiabile. I segmenti strategici sono celle che sono state create in una sessione piuttosto che in un diagramma di flusso di una campagna. Un segmento strategico non è diverso da altre celle, fatta eccezione per il fatto che è disponibile a livello globale per poter essere utilizzato in qualsiasi campagna. Un segmento strategico è

rappresentato da un elenco statico di ID fino a quando il diagramma di flusso da cui è stato generato non viene eseguito nuovamente.

# <span id="page-12-0"></span>**Concetti chiave di Contact Optimization**

In questa sezione vengono descritti alcuni dei concetti chiave che è necessario comprendere prima di utilizzare Contact Optimization.

- "PCT (Proposed Contacts Table)"
- "OCT (Optimized Contacts Table)"
- v ["Periodo di ottimizzazione" a pagina 8](#page-13-0)
- v ["Tabella modello Contact Optimization" a pagina 8](#page-13-0)
- ["sessione Contact Optimization" a pagina 9](#page-14-0)
- v ["Regole e restrizioni di ottimizzazione" a pagina 9](#page-14-0)

# **PCT (Proposed Contacts Table)**

La PCT (Proposed Contacts Table) è l'elenco di contatti, offerte associate, canali, date del contatto e punteggi ai quali Contact Optimization applica le restrizioni e le regole di ottimizzazione. Dopo che Contact Optimization ordina la PCT (Proposed Contacts Table) utilizzando le regole e le restrizioni create, produce l'elenco di contatti ottimizzati.

La PCT viene creata quando si crea una sessione Contact Optimization. Campaign popola la PCT con i contatti proposti e le offerte associate. Specificamente, si collega Campaign a Contact Optimization includendo un processo Optimize in un diagramma di flusso Campaign. Quando si configura il processo Optimize, si seleziona una sessione Contact Optimization da associare a quel diagramma di flusso. Quando si esegue il diagramma di flusso, Campaign scrive nella PCT associata alla sessione Contact Optimization selezionata.

Una PCT può contenere i contatti proposti per più di un diagramma di flusso o una campagna.

Le colonne della PCT sono formati dai seguenti elementi:

- v Il livello destinatario selezionato in una sessione Contact Optimization.
- I livelli destinatario sono definiti in Campaign.
- I campi definiti nella tabella UACO PCTBASE
- v Se si seleziona una tabella modello di Contact Optimization nella sessione Contact Optimization, le colonne definite nella tabella modello di Contact Optimization.

# **OCT (Optimized Contacts Table)**

L'OCT (Optimized Contacts Table) è l'elenco di contatti ottimizzati e di offerte associate che Contact Optimization produce dopo aver applicato regole e restrizioni alla PCT (Proposed Contacts Table).

L'OCT viene creata quando si crea una sessione Contact Optimization. Quando si esegue una sessione Contact Optimization, Contact Optimization analizza la PCT (popolata da Campaign) utilizzando le regole e le restrizioni di ottimizzazione configurate dall'utente. Contact Optimization popola la OCT con i contatti ottimizzati e le loro offerte associate durante questo processo. Campaign recupera quindi i risultati dalla OCT per un utilizzo in una campagna di marketing. L'OCT è composta da un sottoinsieme di campi PCT e da un campo per il punteggio che viene utilizzato per l'ottimizzazione (ossia, il punteggio che si sta massimizzando).

### <span id="page-13-0"></span>**Periodo di ottimizzazione**

Il periodo di ottimizzazione è il tempo trascorso tra il contatto proposto meno recente e il contatto proposto più recente.

Ad esempio, se una PCT contiene delle date del contatto proposto comprese tra il 1° aprile e il 30 aprile, il periodo di ottimizzazione è pari a 30 giorni.

Il periodo di ottimizzazione è determinato dalle date specificate nel campo **Data del contatto** della PCT (Proposed Contacts Table). Il campo **Data del contatto** viene popolato con i valori nella scheda Assegnazione del processo Optimize.

# **Tabella modello Contact Optimization**

Una tabella di database che si crea per includere colonne definite dall'utente nella PCT (Proposed Contactas Table) per riferimento da parte di una o più regole di ottimizzazione.

Quando si crea una sessione in Contact Optimization, è possibile selezionare una delle tabelle modello Contact Optimization create. La tabella modello Contact Optimization deve essere creata nello stesso database dove si trovano le tabelle di sistema.

Durante il processo di ottimizzazione, le colonne create in questa tabella vengono automaticamente aggiunte ai campi PCT di base contenuti nella tabella UACO\_PCTBASE. Sono inclusi anche i tipi di dati definiti e le dimensioni di queste colonne. Questi campi possono essere popolati dai diagrammi di flusso Campaign e utilizzati successivamente nelle regole da Contact Optimization.

Questi campi non vengono aggiunti alla OCT (Optimized Contacts Table). Tuttavia, la OCT fa riferimento alla PCT; pertanto, è anche possibile estrarre qualsiasi dato da campi aggiuntivi nel diagramma di flusso post-ottimizzazione.

Esempi delle informazioni (colonne) che è possibile aggiungere alla tabella modello includono il nome fornitore, l'età e il tipo di account. Queste informazioni sono probabilmente specifiche per la natura della propria attività di business. In base a questo esempio, è quindi possibile scrivere una regola di inclusione che specifichi che solo AccountTypes = "Good Standing" sono idonei per ricevere "offerte di credito".

#### **Concetti correlati**:

["Configurazione di una sessione Contact Optimization per utilizzare un campo](#page-83-0) [punteggio dalla PCT." a pagina 78](#page-83-0)

#### **Attività correlate**:

["Selezione di più di un package da un singolo processo Estrazione" a pagina 110](#page-115-0) ["Recupero di contatti ottimizzati da un campo OCT o PCT" a pagina 107](#page-112-0) ["Creazione di una tabella modello" a pagina 18](#page-23-0)

# <span id="page-14-0"></span>**sessione Contact Optimization**

In una sessione Contact Optimization, si definiscono le regole utilizzate da Contact Optimization per includere o eliminare i contatti e le loro offerte associate dalla PCT.

Quando si crea una sessione Contact Optimization, si seleziona un livello destinatario da aggiungere alla PCT e alla OCT. È anche possibile includere una tabella dei modelli di ottimizzazione i cui campi vengono aggiunti alla PCT e alla OCT.

Si associa una campagna di marketing a una sessione Contact Optimization nel seguente modo:

- 1. Creare un diagramma di flusso in Campaign.
- 2. Aggiungere un processo Optimize a questo diagramma di flusso.
- 3. Selezionare la sessione Contact Optimization quando si configura il processo Optimize.

La stessa sessione Contact Optimization può ricevere contatti proposti da più diagrammi di flusso o campagne.

# **Regole e restrizioni di ottimizzazione**

I criteri in base ai quali viene determinata la serie di contatti finali (la OCT). È possibile definire più regole e restrizioni in una singola ottimizzazione che si applica a tutte le campagne che partecipano alla sessione Contact Optimization.

I termini "regole" e "restrizioni" sono spesso utilizzati in modo interscambiabile poiché la differenza tra di loro è sottile. Le restrizioni hanno molte possibili soluzioni alternative e la "migliore alternativa" viene scelta ottimizzando una funzione obiettivo, ad esempio ottimizzando un valore di punteggio. Le regole eliminano possibili alternative.

Per comprendere le restrizioni, si consideri questo esempio: una restrizione specifica che ogni cliente può ricevere solo tre offerte in uno specifico periodo finestra di 30 giorni. Se un cliente è idoneo per ricevere le offerte A, B, C e D, le possibili combinazioni di alternative perseguibili che soddisfano questa restrizione includono A, B, C, AB, AC, AD, BC, BD, ..., ABC, ABD, BCD.

Per comprendere le regole, si consideri quanto segue: un'offerta di carta di credito Gold non può essere inviata entro 90 giorni da un'offerta di una carta di credito Platinum.

Quando si utilizzano regole e restrizioni, è necessario conoscere i seguenti termini:

- v **Cliente**. Un cliente rappresenta qualsiasi entità di marketing. Nella propria implementazione, un cliente può essere un singolo individuo, un nucleo familiare, un account o un qualsiasi livello destinatario definito in Campaign.
- v **Interazione**. Una comunicazione di un'offerta ad un cliente anche denominata contatto.
- v **Offerta**. Un messaggio spesso promozionale inviato ad un cliente attraverso un canale di contatto in una specifica data. Ad esempio, un basso tasso di interesse per la carta di credito o un coupon per uno specifico sconto percentuale a un negozio al dettaglio.
- v **Canale**. Un strumento con cui contattare, essere contattati o attraverso il quale interagire con un cliente o con un potenziale cliente che partecipa ad una

<span id="page-15-0"></span>campagna. Degli esempi includono posta fisica diretta, telemarketing, fax, servizio o supporto clienti, punto vendita, email e siti web.

- **Package**. Tutte le offerte inviate allo stesso cliente attraverso gli stessi processi contatti (in Campaign), inviate sullo stesso canale allo stesso tempo. Un package rappresenta una singola "interruzione" al destinatario ma può contenere più comunicazioni od offerte. Ad esempio, un package può consistere in più coupon in un blocchetto di coupon o più offerte nella stessa email. Le restrizioni di affaticamento del contatto sono probabilmente basate sui package, piuttosto che sulle offerte. Ad esempio, una campagna di marketing desidera limitare il numero di pezzi di posta fisica diretta che un potenziale cliente può ricevere, e tale calcolo è basato sui package. È anche possibile limitare il numero totale di offerte ricevute da un singolo individuo, indipendentemente dal modo in cui tali offerte sono raggruppate in package.
- v **Ambito**. I contatti interessati da una regola come specificato mediante l'utilizzo di un segmento strategico, di un'offerta o di un elenco di offerte o di un canale. Le regole definiscono sia l'azione sia i contatti ai quali essa si applica. Ad esempio, una regola può indicare che i "clienti di grande importanza" devono ricevere tra una e tre "offerte di sconto" per ogni periodo di 60 giorni. I "clienti di grande importanza" potrebbero essere un segmento strategico definito in Campaign e le "offerte di sconto" potrebbero essere un elenco di offerte smart definito in Campaign. L'ambito di questa regole è ristretto a questo segmento e a questo elenco offerte. L'azione consiste nello specificare un numero minimo e massimo di contatti in un periodo di tempo di 60 giorni.

# **Panoramica dell'utilizzo di Contact Optimization**

La seguente procedura indica come utilizzare Contact Optimization per determinare la strategia di comunicazione ottimale globale in tutte le campagne.

1. (Facoltativo) Se si desidera eseguire l'ottimizzazione sui valori nelle categorie definite, creare una tabella modello Contact Optimization nel database delle tabelle di sistema Campaign.

Ad esempio, se si dispone di punti di fidelizzazione per i propri clienti si potrebbe desiderare di includere una colonna dei punti di fidelizzazione nella tabella modello Contact Optimization.

2. Creare una sessione Contact Optimization che contiene le regole e le restrizioni da applicare.

È possibile creare una singola sessione Contact Optimization per gestire tutte le campagne che si desidera ottimizzare. In alternativa, è possibile creare sessioni Contact Optimization separate per gestire i diversi tipi di campagne, ad esempio le campagne per i diversi canali di comunicazione oppure le campagne per le diverse linee di business. Più è ampio l'ambito di una singola sessione Contact Optimization e maggiori saranno le opportunità di ottimizzazione nella propria attività di business. Specificando le restrizioni e le regole di business, e utilizzando punteggi quali, ad esempio, la probabilità di una risposta, è possibile determinare la strategia di comunicazione ottimale per massimizzare il valore di ciascun contatto cliente.

3. Impostare almeno una campagna che abbia un diagramma di flusso con uno o più processi Optimize.

Quando si configura il processo Optimize, selezionare una sessione Contact Optimization da associare al processo. I contatti idonei sono scritti con le loro offerte associate nella PCT della sessione Contact Optimization selezionata.

4. Impostare un altro diagramma di flusso nella campagna indicata nello step precedente.

<span id="page-16-0"></span>Questo diagramma di flusso recupera i contatti ottimizzati dalla sessione Contact Optimization e può inviare delle comunicazioni di marketing all'elenco di contatti. Questo diagramma di flusso viene indicato come diagramma di flusso post-ottimizzazione.

5. Eseguire il diagramma di flusso che contiene i processi Optimize.

Quando si esegue il diagramma di flusso, Campaign scrive nella PCT. Contact Optimization accede a questo elenco di offerte e contatti proposti. Se si hanno più campagne, ciascun manager della campagna deve eseguire le sessioni di Campaign per creare un elenco contatti proposti completi per l'ottimizzazione.

6. Effettuare un'esecuzione di test e un'esecuzione di produzione della sessione Contact Optimization per generare l'elenco contatti ottimizzato.

La revisione delle regole e dei risultati dell'ottimizzazione è un processo iterativo, specialmente in fase iniziale. Durante il processo di revisione, è possibile modificare le regole o i criteri di selezione iniziale per soddisfare gli obiettivi di ciascun manager della campagna. Se sono richieste delle modifiche, è possibile modificare le definizioni, le regole e l'assegnazione di punteggio per la sessione (se si sta utilizzando la tabella di assegnazione di punteggio interna in Contact Optimization). I manager di Campaign possono anche modificare i diagrammi di flusso che inoltrano i contatti o i punteggi a Contact Optimization ed eseguire quindi nuovamente i diagrammi di flusso.

7. Attivare o eseguire manualmente il diagramma di flusso post-ottimizzazione per recuperare l'elenco contatti ottimizzati dalla sessione Contact Optimization e inviare le comunicazioni di marketing.

# **Contact Optimization in un ambiente multi-Locale**

È possibile utilizzare Contact Optimization in un ambiente multi-Locale, ma con alcune cautele.

Il supporto per visualizzare Contact Optimization in più lingue è basato sul concetto di una locale. La locale è la combinazione della lingua utilizzata nell'interfaccia utente e del modo in cui l'interfaccia visualizza ore, numeri e date.

Ogni applicazione IBM EMM supporta una specifica serie di locale, compresa una locale predefinita. La locale utilizzata per visualizzare Campaign e Contact Optimization è determinata dall'interazione delle seguenti impostazioni:

- Supporto per una locale
- v La locale predefinita per l'applicazione
- La preferenza di locale dell'utente

L'amministratore di IBM EMM può definire una locale preferita per gli utenti.

Contact Optimization e Campaign supportano entrambi l'accesso simultaneo da parte di più utenti con preferenze di locale differenti. Consultarsi con l'amministratore di IBM EMM per determinare quali sono le locale a propria disposizione.

Non ci sono preferenze o restrizioni di locale sui nomi che si assegnano agli oggetti in Contact Optimization o Campaign. È possibile utilizzare qualsiasi lingua per denominare una sessione o una regola di Contact Optimization. Tuttavia, i nomi utilizzati non sono tradotti. Ad esempio, se si ha un utente con la locale francese con le autorizzazioni per visualizzare le sessioni Contact Optimization di un utente con la locale spagnolo, l'utente con la locale francese visualizza i nomi di regole e sessioni Contact Optimization in spagnolo.

# <span id="page-18-0"></span>**Capitolo 2. Introduzione a Contact Optimization**

Contact Optimization può ottimizzare la campagna di marketing e migliorare la risposta dai clienti ma solo se si sa cosa si desidera ottimizzare. È necessario un piano, i dati per supportare il piano e un metodo di implementazione.

L'ottimizzazione non è un concetto statico. Al crescere e modificarsi dei piani di business deve rispondere un analogo crescere e modificarsi delle ottimizzazioni. Tenendo traccia dei risultati delle proprie campagne è possibile analizzare l'efficacia delle ottimizzazioni e modificarle in modo rispondente alle proprie esigenze. Nel corso del tempo, è possibile riesaminare la modalità di implementazione Contact Optimization e "ottimizzare le proprie ottimizzazioni".

- "Pianificazione per Contact Optimization"
- ["Definizione di un livello destinatario" a pagina 16](#page-21-0)
- ["Creazione di tabelle modello" a pagina 17](#page-22-0)
- ["Creazione di modelli di offerta per Contact Optimization" a pagina 19](#page-24-0)

# **Pianificazione per Contact Optimization**

È necessario rispondere a diverse domande prima di iniziare a implementare Contact Optimization.

#### **Scelta di un livello destinatario**

Il livello destinatario è l'entità contattabile quale cliente, potenziale cliente, account o nucleo familiare. Una sessione Contact Optimization opera a un singolo livello destinatario. A seconda del livello destinatario sul quale si sceglie di eseguire l'ottimizzazione, potrebbe essere necessaria più di una sessione Contact Optimization.

#### **Scelta di una metrica di ottimizzazione**

Dopo aver deciso in merito al proprio livello destinatario, la domanda successiva è "In base a quale metrica od obiettivo si desidera eseguire l'ottimizzazione?" Degli esempi sono l'ottimizzazione del profitto, delle entrate o del ROI. La risposta a questa domanda determina quale "punteggio" si utilizza per l'ottimizzazione. Alcuni punteggi di esempio per l'ottimizzazione includono:

- Dollari di profitto
- Entrate in dollari
- Probabilità di risposta
- Redditività prevista in dollari
- v Redditività in dollari sul costo per offerta

Contact Optimization ottimizza la somma di questo punteggio nelle transazioni ottimizzate (rimanenti). Tutte le campagne di marketing e i diagrammi di flusso che partecipano alla stessa sessione di ottimizzazione devono utilizzare lo stesso significato di punteggio per l'ottimizzazione.

# **Determinazione di regole e restrizioni**

Una volta a conoscenza della propria metrica di ottimizzazione, la domanda è "Quali regole o restrizioni ha l'attività di business che regolano il processo di ottimizzazione?" Le seguenti opzioni descrivono i diversi tipi di problemi di business che è possibile affrontare mediante l'ottimizzazione.

- v Ottimizzazione della capacità del canale. Utilizzando la capacità del canale fissa, quali canali è possibile utilizzare per comunicare con quali clienti e quando?
- v Ottimizzazione cliente. Con opportunità limitate per comunicare con i clienti, quali offerte è possibile proporre ai clienti gestendo al contempo l'affaticamento del contatto?
- Ottimizzazione dell'offerta. A quali clienti è possibile proporre l'offerta X, quando se ne dispone di un numero limitato da distribuire?
- v Ottimizzazione del tempo. Quali offerte sono in conflitto tra loro? Quali sono le offerte da proporre solo se è già stata presentata un'altra offerta? Quali sono le offerte più di valore da presentare prima a uno specifico cliente?
- v Ottimizzazione del budget. Come assegnare fondi tra differenti campagne, offerte o clienti?

È possibile creare delle ottimizzazioni che affrontano molti di questi problemi. È anche possibile considerare queste regole e restrizioni per un utilizzo nell'ambito della propria organizzazione, tra cui:

- v Soppressione globale. Garantire che i clienti che hanno scelto di non ricevere e-mail non sono contattati via e-mail
- v Regole per gestire l'affaticamento del contatto. Limitare il numero di contatti per segmento, per canale, per periodi di tempo o offerte specifiche.

### **Scelta di un periodo di tempo**

Dopo aver determinato le regole e le restrizioni appropriate per la propria organizzazione, la domanda è "per quale periodo di tempo eseguire l'ottimizzazione"? La finestra temporale è la quantità di tempo analizzata nel futuro tra i contatti proposti a cui non sono state ancora recapitate delle comunicazioni. Più è ampia la finestra temporale e maggiori sono le opportunità da ottimizzare. Tuttavia, una finestra temporale troppo ampia potrebbe essere proibitiva per svariati motivi differenti. Ad esempio, un tentativo di utilizzare una finestra temporale di sei mesi richiederebbe la destinazione e l'implementazione di tutte le campagne con almeno sei mesi di anticipo.

### **Scelta di un metodo di punteggio**

Contact Optimization utilizza i punteggi come una misura per scegliere una transazione proposta piuttosto che un'altra quando si risolve il problema di ottimizzazione. Occorre pertanto un metodo per generare i punteggi. Alcuni metodi comuni includono:

- v Una costante combinazione offerta-cella o per-offerta
- v Un calcolo per individuo, offerta o combinazione offerta-cella
- v Un modello predittivo (basato su individuo, offerta, canale o data/ora)

### **Determinazione dell'ambito di ottimizzazione**

Man mano che si risponde a queste domande, è opportuno iniziare in piccolo, con solo poche campagne, una singola linea di prodotto e un singolo reparto di

<span id="page-20-0"></span>business. Iniziare con dei semplici problemi di ottimizzazione. Sebbene si possa desiderare di massimizzare il profitto mentre si lavora con l'ottimizzazione dell'offerta, del budget e dei clienti, è consigliabile applicare inizialmente un numero minore di regole e restrizioni, quindi analizzare i risultati prima di eseguire ulteriori aggiunte. Ricordarsi che ogni volta che si aggiungono delle altre restrizioni si riduce l'efficacia dei risultati. Concentrarsi pertanto prima sulle restrizioni più importanti e valutare attentamente il vantaggio che il proprio business ricava dall'aggiunta di ulteriori restrizioni. Dopo aver studiato i risultati delle sessioni di ottimizzazione iniziali, è possibile aggiungere ulteriori regole e restrizioni per aggiungere della complessità. L'individuazione del corretto insieme di regole e restrizioni da utilizzare per il business richiede alcuni l'esecuzione di alcuni test. È necessario affinare le regole nel tempo.

"Dati richiesti"

["Implementazione di Contact Optimization" a pagina 16](#page-21-0)

# **Dati richiesti**

Dopo aver definito ciò che si desidera ottimizzare, è necessario verificare che si disponga di tutti i dati necessari per implementare il proprio piano.

Contact Optimization funziona con Campaign e richiede i seguenti dati:

- v **Analisi e tracciamento della risposta, compresa la cronologie di contatti e delle risposte**. Per gestire l'affaticamento del contatto assicurandosi di non inviare troppe offerte alla stessa persona, è necessario tenere traccia di ciò che si invia. Per monitorare quanto efficaci siano le proprie campagne e ottimizzazioni, è necessario tenere traccia della risposta degli utenti. È possibile confrontare i risultati prodotti dal contattare un gruppo obiettivo con quelli prodotti dal non contattare i membri di un gruppo di controllo statisticamente simile. Per valutare l'efficacia dell'utilizzo di Contact Optimization, è possibile escludere un gruppo di contatti proposti che non saranno sottoposti all'ottimizzazione e confrontarli quindi con i risultati dei contatti ottimizzati. La misurazione del vantaggio dell'ottimizzazione può assumere diverse forme, ad esempio un incremento nella frequenza di risposta o un aumento del ROI, un minore numero di richieste di esclusione o una maggiore soddisfazione dei clienti.
- v **Offerte definite**. Occorre un elenco di tutte le offerte incluse nelle ottimizzazioni quando si progettano regole e restrizioni. È possibile applicare regole e restrizioni a specifici gruppi di offerte. I gruppi di offerte sono definiti come elenchi offerte, di norma basati sugli attributi dell'offerta o sui tipi di offerte. Se di intende immettere manualmente dei punteggi nella matrice di punteggio centralizzata, occorre un elenco delle offerte per cui si intende immettere dei valori di punteggio.
- Segmenti definiti. È necessario comprendere tutti i segmenti sui quali si desidera eseguire l'ottimizzazione quando si progettano regole e restrizioni, poiché è possibile limitare l'applicabilità o l'ambito di regole e restrizioni a specifici segmenti. Se di intende immettere manualmente dei punteggi nella matrice di punteggio centralizzata, occorre un elenco dei segmenti per cui si intende immettere dei valori di punteggio.
- Punteggi definiti. In fase di pianificazione dell'implementazione, si è un metodo di assegnazione dei punteggi. Occorre disporre di un processo per generare tali punteggi. Ad esempio, se si sta popolando la matrice di punteggio con delle costanti, è necessario scegliere per quali offerte e segmenti si definiscono i punteggi e determinare gli effettivi valori di punteggio. Se si stanno utilizzando i calcoli, è necessario definire le equazioni. Un esempio è l'utilizzo di un campo derivato per calcolare la redditività di un aumento del limite di credito proposto

basato sul riposto saldo medio di un utente. Se si stanno utilizzando dei modelli predittivi, è necessario raccogliere, aggregare, preelaborare e modellare i dati nelle applicazioni di modeling.

# <span id="page-21-0"></span>**Implementazione di Contact Optimization**

I dettagli dell'impostazione di Contact Optimization sono lunghi; tuttavia, il processo generale è semplice.

Attenersi alla seguente procedura per avviare l'implementazione:

1. In Campaign, definire i livelli destinatario, le offerte, gli elenchi offerte e i segmenti.

Consultar[e"Creazione di modelli di offerta per Contact Optimization" a pagina](#page-24-0) [19](#page-24-0) per i requisiti per i modelli di offerta.

- 2. Creare le proprie sessioni di Contact Optimization (dove si definiscono le proprie regole e restrizioni) e collegare quindi le sessioni di Contact Optimization alle campagne.
- 3. Dopo che gli elementi costitutivi (offerte/elenchi offerte e segmenti) sono stati creati in Campaign, creare le campagne e i diagrammi di flusso desiderati.

# **Definizione di un livello destinatario**

Il livello destinatario selezionato per una sessione diventa un campo nella PCT (Proposed Contacts Table) e nella OCT (Optimized Contacts Table). Questo campo definisce il tipo di contatto che alla fine riceve le comunicazioni dalla propria organizzazione.

Quando si crea una sessione Contact Optimization, è necessario selezionare un livello destinatario per tale sessione. Una sessione Contact Optimization funziona ad un singolo livello destinatario. Se la propria azienda utilizza Campaign per comunicare con contatti a livelli destinatario differenti, è necessario creare una sessione separata di Contact Optimization per ogni livello destinatario che si desidera ottimizzare.

"Definizione di un nuovo livello destinatario per Contact Optimization"

# **Definizione di un nuovo livello destinatario per Contact Optimization**

È necessario lavorare con l'amministratore di Campaign per creare i livelli destinatario richiesti.

#### **Prima di iniziare**

Potrebbe essere necessario definire un nuovo livello destinatario per la sessione Contact Optimization. Gli amministratori di Campaign possono creare dei nuovi livelli destinatario. Quando si crea un livello destinatario, Campaign crea una tabella della cronologia dei contatti virtuale nelle tabelle di sistema di Campaign. L'amministratore deve associare la tabella della cronologia dei contatti di Campaign a una tabella della cronologia dei contatti del database (una tabella della cronologia dei contatti "fisica"). Questo step garantisce che si disponga di un record dei contatti cliente. Alcune regole di ottimizzazione sono basate sul fatto che a un contatto proposto siano state effettuate delle comunicazioni precedenti. Queste informazioni vengono memorizzate nella tabella della cronologia dei contatti del database; pertanto, il mapping delle tabelle della cronologia dei contatti è uno step importante.

Dopo che un amministratore ha creato e associato un livello destinatario a una tabella della cronologia dei contatti, il livello destinatario è disponibile per l'utilizzo in una sessione Contact Optimization.

Per ulteriori informazioni sulla definizione di un nuovo livello destinatario, consultare il manuale *IBM Campaign - Guida dell'amministratore*.

# <span id="page-22-0"></span>**Creazione di tabelle modello**

La tabella modello è una tabella che si crea nel database per aggiungere i campi personalizzati alla PCT e alla OCT. È possibile utilizzare questi campi nelle proprie ottimizzazioni.

Quando si crea una sessione in Contact Optimization, è possibile selezionare una tabella modello. Se si seleziona una tabella modello per la sessione, la PCT e la OCT contengono i seguenti campi:

- Tutti i campi nella tabella modello
- v I campi predefiniti specificati nella tabella UACO\_OCTBASE
- v I campi associati al livello destinatario scelti in fase di creazione di una sessione

### **Campi non consentiti**

Non includere i campi che sono inclusi anche nelle seguenti tabelle nella tabella dei modelli di ottimizzazione:

- v Il livello destinatario scelto per la sessione Contact Optimization. Se si sceglie Cliente come livello destinatario e tale livello destinatario contiene un campo chiamato CustomerID, non includere un campo con lo stesso nome nella tabella modello.
- La tabella UACO PCTBase. Ad esempio, non includere un campo di tabella modello di Contact Optimization denominato ScorePerOffer o CostPerOffer, poiché tali campi sono dei campi nella tabella UACO\_PCTBase.

La ripetizione del nome di campo può causare confusione quando Contact Optimization recupera informazioni dalla tabella ContactHistory.

#### **Utilizzo delle viste database**

Creare una singola tabella del database fisica che contiene tutti i possibili campi personalizzati che è opportuno utilizzare in una sessione Contact Optimization. Tale pratica è preferibile alla creazione di tabelle fisiche separate, ciascuna con un proprio specifico accoppiamento di campi, per ciascuna sessione. Ad esempio, invece di creare due tabelle dei modelli di ottimizzazione, una con i campi A, C ed E e un'altra con i campi B e D, è meglio creare una singola tabella del database con i campi A, B, C, D ed E.

È quindi possibile creare delle viste di database standard che includono le permutazioni desiderate, sulla base della stessa tabella fisica. Ogni vista creata rappresenta una tabella dei modelli di ottimizzazione diversa che è possibile utilizzare in una sessione di ottimizzazione.

#### **Creazione di un campo per rappresentare il processo Optimize**

Potrebbe essere necessario includere un processo Segmento nel proprio diagramma di flusso post-ottimizzazione per ripartire nuovamente gli ID cliente nei loro singoli package. I package hanno origine da un processo Optimize. Per selezionare <span id="page-23-0"></span>il processo Optimize, o il package, come campo in base al quale si desidera eseguire la segmentazione, è necessario includere un campo nella tabella dei modelli di ottimizzazione per rappresentare il processo Optimize. Ad esempio, è possibile includere un campo chiamato OptimizeProcess nella propria tabella dei modelli di ottimizzazione, che si seleziona in un secondo momento come campo in base al quale eseguire la segmentazione.

### **Creazione di un campo punteggio**

Per impostazione predefinita, il modello PCT (Proposed Contacts Table) contiene il campo ScorePerOffer che è possibile utilizzare quando si assegnano i punteggi in una sessione di ottimizzazione. Tuttavia, Contact Optimization può utilizzare qualsiasi campo numerico nella tabella modello per i punteggi in una sessione di ottimizzazione. Il campo ScorePerOffer ha un tipo di dati a virgola mobile. Se si deve utilizzare un altro tipo di dati per i punteggi, è necessario creare una colonna nella tabella modello o modificare la colonna del punteggio esistente. Si potrebbero anche avere diversi tipi di punteggi che si stanno mettendo a confronto per determinare qual è quello ottimale per una specifica sessione Contact Optimization. Creando molti possibili campi punteggio nella tabella modello, è possibile passare da un tipo di punteggio all'altro quando si configurano le sessioni di ottimizzazione senza eseguire nuovamente ciascuno dei diagrammi di flusso o ciascuna delle campagne partecipanti.

"Creazione di una tabella modello"

#### **Concetti correlati**:

["Configurazione di una sessione Contact Optimization per utilizzare un campo](#page-83-0) [punteggio dalla PCT." a pagina 78](#page-83-0)

#### **Attività correlate**:

["Selezione di più di un package da un singolo processo Estrazione" a pagina 110](#page-115-0) ["Recupero di contatti ottimizzati da un campo OCT o PCT" a pagina 107](#page-112-0) "Creazione di una tabella modello"

# **Creazione di una tabella modello**

#### **Procedura**

- 1. Creare una tabella di database che contiene tutti i possibili campi personalizzati utilizzabili nelle sessioni Contact Optimization.
- 2. Creare le viste di database per ogni combinazione di campi che si desidera utilizzare in una sessione Contact Optimization.

**Nota:** La tabella di database e le viste di database devono esistere nello stesso database dove si trovano le tabelle di sistema.

3. Aggiungere le nuove viste di tabella e di database al parametro di configurazione Campaign | partitions | partitionn | Optimize | userTemplateTables | tablenames con un elenco delimitato da virgole. Ad esempio, Database1.UACO\_UserTable,Database1.view1.

**Nota:** I nomi delle viste di tabelle e di database devono essere completi. Ad esempio: database\_schema.table\_name o database\_schema.view\_name.

#### **Concetti correlati**:

["Creazione di tabelle modello" a pagina 17](#page-22-0) ["Tabella modello Contact Optimization" a pagina 8](#page-13-0)

# <span id="page-24-0"></span>**Creazione di modelli di offerta per Contact Optimization**

Tutte le offerte gestite in Contact Optimization devono contenere gli attributi dell'offerta **Costo per offerta** e **Canale**.

### **Prima di iniziare**

È necessario confermare che i modelli di offerta utilizzati includano tali attributi dell'offerta. Se mancano, gli attributi Canale e Costo per offerta nelle regole di ottimizzazione vengono automaticamente impostati su valori che possono ridurre l'efficacia della regola.

Per ulteriori informazioni sulla creazione dei modelli di offerta, consultare il manuale *IBM Campaign Administrator's Guide*.

# <span id="page-26-0"></span>**Capitolo 3. Sessioni Contact Optimization**

Una sessione Contact Optimization è una combinazione di regole e punteggi che si applicano ad una serie di contatti proposti.

Per iniziare ad utilizzare IBM Contact Optimization, è necessario creare una sessione Contact Optimization.

Una sessione Contact Optimization opera a un singolo livello destinatario, ad esempio, cliente, nucleo familiare, e livelli destinatario account. Se la propria azienda utilizza IBM Campaign per comunicare con contatti a differenti livelli destinatario, è necessario creare una sessione Contact Optimization per ogni livello destinatario che si desidera ottimizzare.

È ad esempio possibile scegliere di creare delle sessioni Contact Optimization più piccole per specifici tipi di campagne, per uno specifico ramo o una specifica divisione della propria azienda. È possibile utilizzare Contact Optimization per eseguire l'ottimizzazione in una singola campagna:

- v Gestendo le esclusioni
- v Utilizzando la cronologia dei contatti per evitare l'affaticamento del contatto
- v Garantendo delle comunicazioni congruenti nel tempo

Una sessione Contact Optimization contiene le regole e le restrizioni da applicare. Può anche contenere i punteggi da utilizzare per ogni transazione proposta. I punteggi rappresentano il valore di una transazione proposta. I punteggi possono essere:

- v Passati da ciascun diagramma di flusso con le loro transazioni proposte in un campo punteggio nella PCT (Proposed Contacts Table).
- v Assegnati nella matrice di punteggio di segmenti/offerte in una sessione Contact Optimization.

Disporre di punteggi individuali (ad esempio generati da un modello predittivo) per ogni transazione proposta aumenta la probabilità di ottenere migliori risultati dell'ottimizzazione. Tuttavia, se non sono disponibili punteggi granulari, la matrice di punteggio consente di immettere punteggi che si basano sui seguenti valori:

- v Il segmento strategico in cui rientra un destinatario
- v L'offerta che si sta proponendo

Questa matrice fornisce il modo per classificare le offerte per uno specifico segmento, ma non c'è alcuna distinzione tra i singoli destinatari nello stesso segmento strategico. Questo significa che tutti quelli che nello stesso segmento ricevono l'offerta X hanno lo stesso punteggio Y.

Ogni diagramma di flusso Campaign che partecipa ad una sessione Contact Optimization inoltra i relativi contatti proposti per l'ottimizzazione utilizzando il processo Optimize. Il processo Optimize specifica in quale sessione di ottimizzazione scrive i propri contatti proposti. Una sessione Contact Optimization può ricevere contatti proposti da più campagne. I diagrammi di flusso Campaign determinano i criteri di idoneità per ricevere offerte e assegnarle a possibili comunicazioni ai destinatari. Contact Optimization considera tutti i possibili contatti per un destinatario, compresi quei contatti effettuati da altre campagne e la <span id="page-27-0"></span>cronologia dei contatti del destinatario. Contact Optimization applica quindi le regole e le restrizioni nella sessione Contact Optimization per identificare il migliore insieme di offerte da inviare a tale individuo.

Quando gli amministratori della campagna eseguono i diagrammi di flusso di Campaign, popolano la PCT (Proposed Contacts Table) per la sessione Contact Optimization. È quindi possibile eseguire la sessione Contact Optimization. La sessione Contact Optimization applica quindi le regole create per ottimizzare i contatti proposti che ha ricevuto da Campaign. Le regole escludono un sottoinsieme dei contatti proposti per formare l'elenco contatti ottimizzati che è possibile utilizzare nelle campagne di marketing di Campaign.

"Impostazioni avanzate a livello di sessione Contact Optimization"

["Creazione di una sessione" a pagina 23](#page-28-0)

["Sessioni Ottimizzazione capacità agent e Contact Optimization" a pagina 25](#page-30-0)

["Pagina di riferimento della sessione Contact Optimization" a pagina 28](#page-33-0)

# **Impostazioni avanzate a livello di sessione Contact Optimization**

È possibile utilizzare le impostazioni avanzate in ciascuna sessione Contact Optimization per impostare i valori per le proprietà di configurazione a livello della sessione. Tali impostazioni funzionano allo stesso modo delle proprietà di configurazione, con l'eccezione che vengono applicate per la particolare sessione Contact Optimization.

Le sessioni Contact Optimization richiedono un'intensa elaborazione. Sono disponibili diverse proprietà di configurazione che è possibile utilizzare per ottimizzare questa elaborazione. Tuttavia, tali impostazioni sono relative all'intera installazione di Contact Optimization. In base alle campagne incluse in una sessione Contact Optimization e alle regole di ottimizzazione, le impostazioni ideali per una sessione Contact Optimization potrebbero non essere ottimali per un'altra sessione Contact Optimization.

Ad esempio, è possibile impostare CustomerSampleSize su 1000 per una sessione Contact Optimization e su 1500 per un'altra sessione Contact Optimization.

Per applicare le impostazioni avanzate, selezionare **Utilizza impostazioni della sessione personalizzate** nelle proprietà della sessione Contact Optimization. Una volta selezionata la casella di spunta **Utilizza impostazioni della sessione personalizzate**, è possibile definire i valori per la sessione the Contact Optimization. Se si stanno definendo le impostazioni di Regolazione dell'algoritmo, Debug e Registrazione nella sessione Contact Optimization, tutte le proprietà della sessione sostituiscono le impostazioni a livello dell'installazione nelle proprietà di configurazione.

Per modificare le impostazioni avanzate, espandere la sezione Impostazioni avanzate della sessione Contact Optimization e fare clic su **Modifica impostazioni avanzate**. È anche possibile fare clic su **Modifica proprietà della sessione** nella pagina di riepilogo della sessione Contact Optimization.

Quando si utilizzano per la prima volta le impostazioni avanzate per una sessione Contact Optimization, i relativi valori vengono popolati utilizzando le impostazioni globali dalle proprietà di configurazione. Se le impostazioni avanzate per una sessione Contact Optimization vengono disabilitate e quindi nuovamente abilitate, i valori vengono popolati utilizzando le ultime impostazioni avanzate salvate per questa sessione. Le impostazioni avanzate non tornano alle impostazioni globali.

#### <span id="page-28-0"></span>**Riferimenti correlati**:

["Campaign | partitions | partition\[n\] | Optimize | AlgorithmTuning" a pagina](#page-150-0) [145](#page-150-0) ["Campaign | partitions | partition\[n\] | Optimize | logging" a pagina 152](#page-157-0) ["Campaign | partitions | partition\[n\] | Optimize | Debug" a pagina 152](#page-157-0)

# **Creazione di una sessione**

Prima di poter creare le regole e le restrizioni di ottimizzazione, è necessario creare una sessione Contact Optimization.

È possibile creare una sessione Contact Optimization in due modi:

- Utilizzando la pagina Nuova sessione Contact Optimization per creare una sessione Contact Optimization completamente nuova.
- v Utilizzando una sessione Contact Optimization già esistente come modello per creare una copia.

Quando viene utilizzata un'altra sessione Contact Optimization come modello, la copia creata copia le regole ed i punteggi dalla sessione modello. È quindi possibile modificare la nuova sessione Contact Optimization. La sessione modello originale non viene modificata. È possibile che si desideri creare una sessione Contact Optimization contenente tutte le regole di ottimizzazione standard. È, quindi, possibile utilizzare tale sessione come modello per tutte le altre nuove sessioni per ridurre al minimo la reimmissione dei dati. L'utilizzo delle sessioni come modelli consente di risparmiare tempo e garantisce la coerenza degli obiettivi e delle regole di business tra tutte le sessioni Contact Optimization.

Questa sezione descrive entrambi i metodi per la creazione di una nuova sessione Contact Optimization e come modificare una sessione Contact Optimization esistente.

"Creazione di una sessione utilizzando la pagina Nuova sessione Contact Optimization"

["Creazione di una sessione utilizzando un'altra sessione come modello" a](#page-29-0) [pagina 24](#page-29-0)

#### **Attività correlate**:

"Creazione di una sessione utilizzando la pagina Nuova sessione Contact Optimization"

["Creazione di una sessione utilizzando un'altra sessione come modello" a pagina](#page-29-0) [24](#page-29-0)

#### **Riferimenti correlati**:

["Pagina di riferimento della sessione Contact Optimization" a pagina 28](#page-33-0)

# **Creazione di una sessione utilizzando la pagina Nuova sessione Contact Optimization**

Creare una sessione Contact Optimization per definire regole e restrizioni per ottimizzare i contatti.

### <span id="page-29-0"></span>**Procedura**

- 1. Selezionare **Campagne** > **Ottimizzazioni contatto**. Viene visualizzata la pagina Tutte le sessioni Contact Optimization.
- 2. Fare clic sull'icona **Aggiungi una sessione Contact Optimization**. Viene visualizzata la pagina Nuova sessione Contact Optimization
- 3. Completare i campi presenti sulla pagina Nuova sessione Contact Optimization.
- 4. Fare clic su **Salva modifiche**.

### **Risultati**

Viene visualizzata la scheda riepilogo per la sessione. È ora possibile aggiungere regole e punteggi alla sessione.

Per modificare il nome della sessione, l'obiettivo o la descrizione di una sessione Contact Optimization, fare clic sul link **Modifica proprietà sessione** nella scheda Riepilogo ottimizzazione. Non è possibile modificare il livello destinatario o la tabella modello Contact Optimization dopo la creazione della sessione Contact Optimization.

Per eliminare una sessione Contact Optimization, fare clic sull'icona **Elimina questa sessione**.

#### **Concetti correlati**:

["Creazione di una sessione" a pagina 23](#page-28-0)

#### **Riferimenti correlati**:

["Pagina di riferimento della sessione Contact Optimization" a pagina 28](#page-33-0)

# **Creazione di una sessione utilizzando un'altra sessione come modello**

È possibile copiare una sessione Contact Optimization come una nuova sessione.

#### **Informazioni su questa attività**

**Nota:** non è possibile modificare il livello destinatario e la tabelle modello Contact Optimization per la nuova sessione. Tali elementi sono uguali a quelli della sessione Contact Optimization originale.

#### **Procedura**

- 1. Passare alla scheda riepilogo della sessione Contact Optimization che si desidera copiare.
- 2. Fare clic sull'icona **Crea sessione duplicata**. Viene richiesto di confermare che si desidera copiare la sessione.
- 3. Fare clic su **OK**.

Viene visualizzata la pagina Modifica proprietà della nuova sessione.

- 4. Completare i campi nella pagina Modifica proprietà.
- 5. Fare clic su **Salva modifiche**.

### <span id="page-30-0"></span>**Risultati**

Viene visualizzata la scheda riepilogo per la sessione. La nuova sessione contiene le regole ed i punteggi della sessione modello. È ora possibile modificare la nuova sessione.

#### **Concetti correlati**:

["Creazione di una sessione" a pagina 23](#page-28-0)

#### **Riferimenti correlati**:

["Pagina di riferimento della sessione Contact Optimization" a pagina 28](#page-33-0)

# **Sessioni Ottimizzazione capacità agent e Contact Optimization**

Ottimizzazione capacità agent viene utilizzato per instradare offerte di grande importanza tramite gli agent ai clienti di grande importanza. Instradando determinate offerte per clienti selezionati tramite gli agent, si garantisce un contatto personale con i clienti di grande importanza ed un aumento del rendimento dell'investimento di marketing.

Un agent può essere associato a più clienti, ma tali clienti non vengono condivisi con gli altri agent. Un cliente può essere associato ad un solo agent. Questa associazione viene fornita utilizzando la tabella relativa alla relazione cliente per l'agent.

La capacità è il numero di contatti che un agent può gestire per l'esecuzione o il periodo di ottimizzazione. Per utilizzare Ottimizzazione capacità agent, è necessario creare una tabella relativa alla relazione cliente dell'agent e una relativa alle informazioni dell'agent nel database della tabella di sistema di Campaign in modo che queste informazioni vengano utilizzate durante l'ottimizzazione della funzione Ottimizzazione capacità agent. Queste tabelle sono note come tabelle agent.

Per utilizzare la funzione Ottimizzazione capacità agent mentre si crea una sessione Contact Optimization, è necessario dichiarare il canale della campagna considerato come un canale agent. Tutte le offerte proposte tramite questo canale vengono instradate tramite gli agent. Per la sessione si specifica una tabella relativa alle informazioni agent e una tabella relativa alla relazione cliente per l'agent Quindi, si definisce una o più regole di capacità # minimo/massimo di offerte sul canale dell'agent.

La tabella relativa alla relazione cliente per l'agent contiene i valori di identificazione univoci (ID) degli agent e l'ID del destinatario dei clienti associati. Questa tabella deve essere presente nel database di sistema di Campaign. Il livello destinatario dell'ID del destinatario deve essere uguale a quello della sessione Contact Optimization. La posizione ordinale dei campi della tabella relativa alla relazione cliente per l'agent è fissa e deve contenere le seguenti informazioni.

- v La prima colonna deve essere l'ID agent ed avere come tipo di dati un valore intero, varchar o di testo.
- v La seconda colonna deve essere un ID del destinatario ed il tipo di dati deve essere uguale a quello del livello destinatario. Se il livello destinatario è formato da due o più campi, questa tabella deve avere lo stesso numero di campi dell'ID del destinatario. La sequenza di questi campi destinatario deve essere uguale a quella definita in Campaign.

La tabella relativa alle informazioni agent contiene i valori di identificazione univoci (ID) degli agent e la relativa capacità. Questa tabella deve essere presente nel database di sistema di Campaign. Anche la posizione ordinale dei campi della tabella relativa alle informazioni agent è fissa e deve contenere le seguenti informazioni.

- v La prima colonna deve essere l'ID agent ed avere come tipo di dati un valore intero, varchar o di testo.
- v La seconda colonna deve essere la capacità dell'agent e deve avere come tipo di dati un valore intero.

La regola di capacità # minimo/massimo di offerte sul canale dell'agent definito identifica i clienti indicati per ricevere le offerte tramite il canale dell'agent. Si fa riferimento alla tabella relativa alle informazioni agent ed alle tabelle relative alla relazione cliente per l'agent per filtrare l'elenco e vengono applicate anche tutte le altre regole e limitazioni fornite. Il risultato è un elenco specifico dell'agent dei clienti di grande importanza per l'offerta.

### **Esempio di scenario**

Il seguente scenario costituisce un esempio di quando viene utilizzata la funzione Ottimizzazione capacità agent.

Si desidera promuovere un raccoglitore di fondi offrendo un incentivo ai clienti che partecipano. La società desidera offrire tali sconti per i clienti di una specifica regione attraverso una relazione impiegato/cliente. Ci sono tre posizioni in questa area. C'è un impiegato (o "agent") assegnato a ciascuna area. Poiché questa società ha un numero limitato di impiegati e i costi di contatto di diretto sono normalmente elevati rispetto agli altri canali, quali email o servizi online, l'obiettivo che si propone è quello di instradare le offerte tramite gli impiegati per i clienti con profilo di grande importanza (ad esempio, clienti che hanno un reddito mensile superiore ai \$25.000). Per gli altri clienti, verrà selezionato il canale email.

#### **Abilitazione di Ottimizzazione capacità agent**

Prima di generare un qualsiasi output, è necessario impostare il database in modo corretto al fine di supportare l'utilizzo di Ottimizzazione capacità agent.

La relazione tra l'agent ed il client, come pure la capacità di ciascun agent di contattare i clienti durante il periodo di ottimizzazione, viene fornita dalle informazioni immesse nelle tabelle database. La capacità di ciascun agent non può essere specificata dall'interfaccia utente. Deve essere fornita a Contact Optimization utilizzando la tabella relativa alle informazioni agent.

- 1. Creare le tabelle agent nel database delle tabelle di sistema di Campaign. Per maggiori informazioni sulle tabelle di sistema di Contact Optimization, esaminare le *tabelle di sistema di Contact Optimization*. È necessario popolare queste tabelle utilizzando gli script del cliente oppure utilizzando strumenti ETL di terze parti prima di eseguire la sessione Contact Optimization.
- 2. Immettere i nomi delle tabelle agent in **Affinium | Campaign | partition | partition[n] | Optimize | AgentTemplateTables**. Quando si crea una sessione Contact Optimization, la selezione viene effettuata dalle tabelle dell'agent. Queste tabelle devono essere popolate prima di eseguire la sessione Contact Optimization per elaborare la funzione Ottimizzazione capacità agent. Per inserire più tabelle, utilizzare un elenco separato da virgole.
- 3. Aggiungere un canale in Campaign che venga utilizzato come il canale dell'agent per la funzione Ottimizzazione capacità agent.
- 4. Creare offerte che verranno instradate tramite il canale dell'agent. Per maggiori informazioni sulle offerte, consultare *IBM Campaign - Guida dell'amministratore*.
- 5. Progettare una campagna ed aggiungere un diagramma di flusso. "Creazione di un output della funzione Ottimizzazione capacità agent"

# <span id="page-32-0"></span>**Creazione di un output della funzione Ottimizzazione capacità agent**

Una volta abilitata la funzione Ottimizzazione capacità agent, creare una sessione Contact Optimization, selezionare le tabelle dell'agent e definire la regola di capacità # minimo/massimo di offerte per creare l'output.

# **Prima di iniziare**

Prima di eseguire una sessione Contact Optimization con le regole di capacità dell'agent, verificare il contenuto delle tabelle. Viene convalidato se la tabella relativa alla relazione cliente per l'agent e la tabella delle informazioni sull'agent contengono gli ultimi dati aggiornati. Tale operazione può essere eseguita solo all'esterno di Contact Optimization, ad esempio, utilizzando un editor delle query.

### **Procedura**

- 1. Creare una sessione Contact Optimization e selezionare il canale dell'agent, la tabella relativa alla relazione cliente per l'agent e la tabella delle informazioni sull'agent per questa sessione. Una volta selezionate le tabelle per la sessione, sarà possibile esaminare i dettagli del modello. Verificare che le tabelle dell'agent contengano il livello destinatario corretto per la sessione che sia simile alla configurazione delle tabelle modello. Dopo il salvataggio, la sessione è pronta per essere utilizzata.
- 2. Fare clic sulla scheda **Regole** sulla sessione Contact Optimization creata. Quindi selezionare la regola di capacità # minimo/massimo di offerte tra clienti sul canale selezionato come canale dell'agent e creato durante la sessione Contact Optimization. Questa regola è l'unica regola supportata per l'ottimizzazione dell'agent.
	- v Quando viene selezionato il canale dell'agent, si presuppone una capacità minima pari a zero. Può essere modificata poiché la capacità deriva dalla tabella delle informazioni sull'agent sottostante.
	- v Il periodo di tempo per l'ottimizzazione dell'agent è sempre "Questo periodo di ottimizzazione."
	- v Come in qualsiasi altra regola, per il canale dell'agent viene tenuto in considerazione il punteggio.
	- v Dopo aver aggiunto la regola di capacità # minimo/ massimo di offerte sul canale dell'agent, è possibile aggiungere una o più regole secondo gli obiettivi di business.
- 3. Fare clic su **Esecuzione di produzione**. Una volta che la sessione Contact Optimization è in esecuzione, è possibile esportare i dati dalla OCT (optimized contact table) ed instradarli agli agent nell'organizzazione. Si tratta di una procedura esterna a Contact Optimization ed è specifica per l'implementazione. Ad esempio, le routine ETL possono essere utilizzate dal risultato della OCT (Optimized Contacts Table). Quindi, questi dati possono essere esportati per gli agent.
- <span id="page-33-0"></span>4. L'output si trova nella scheda **Analisi**. L'output mostra un conteggio delle offerte ed i totali per il numero di contatti che sono stati rimossi e che sono ancora presenti a causa della regola di capacità # minimo/massimo di offerte sul canale dell'agent.
- 5. Opzionale: Se si ottengono dei risultati di Contact Optimization che hanno sottoutilizzato le capacità dell'agent, abilitare **EnableMaxCapacityConsumption** per ridurre la perdita di capacità dell'agent. Quindi eseguire nuovamente la sessione Contact Optimization.

# **Operazioni successive**

Tenere presente che Contact Optimizationnon fornisce soluzioni quando l'agent ha troppi contatti o quando un agent può lavorare su più contatti o discussioni di quelli assegnati. È necessario prendere in considerazione tutto ciò quando si creano e si popolano le tabelle.

# **Pagina di riferimento della sessione Contact Optimization**

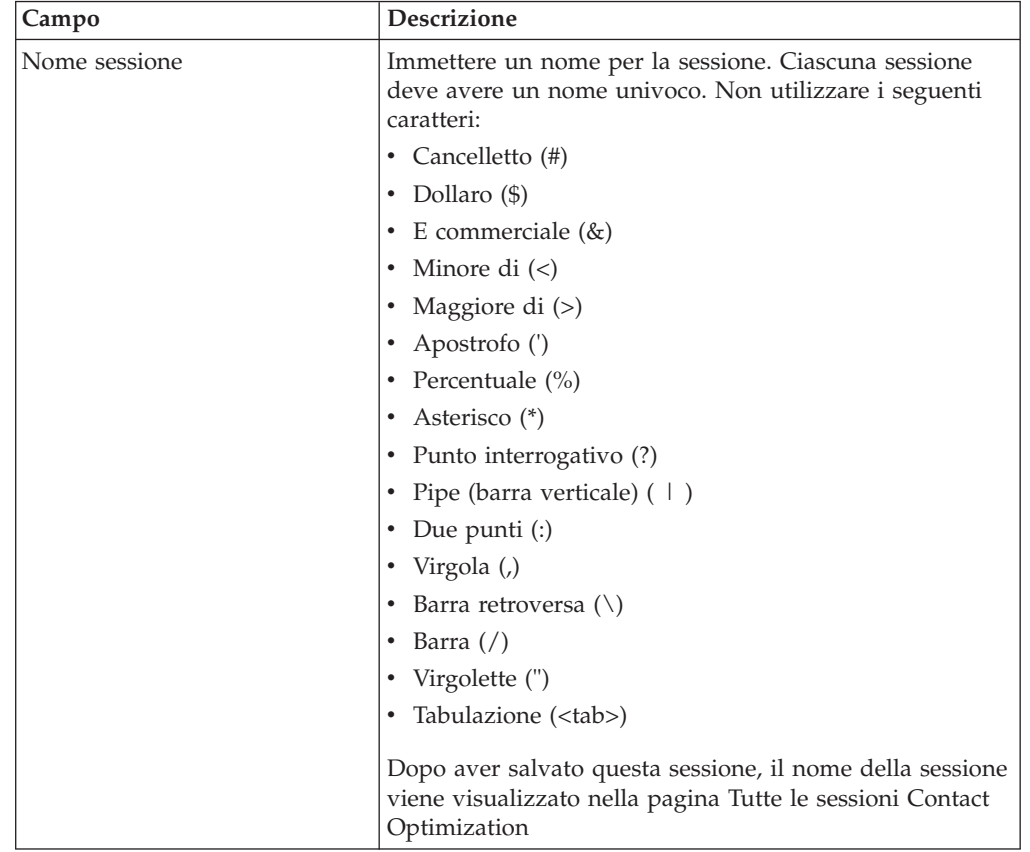

Le sessioni Contact Optimization richiedono le seguenti informazioni.

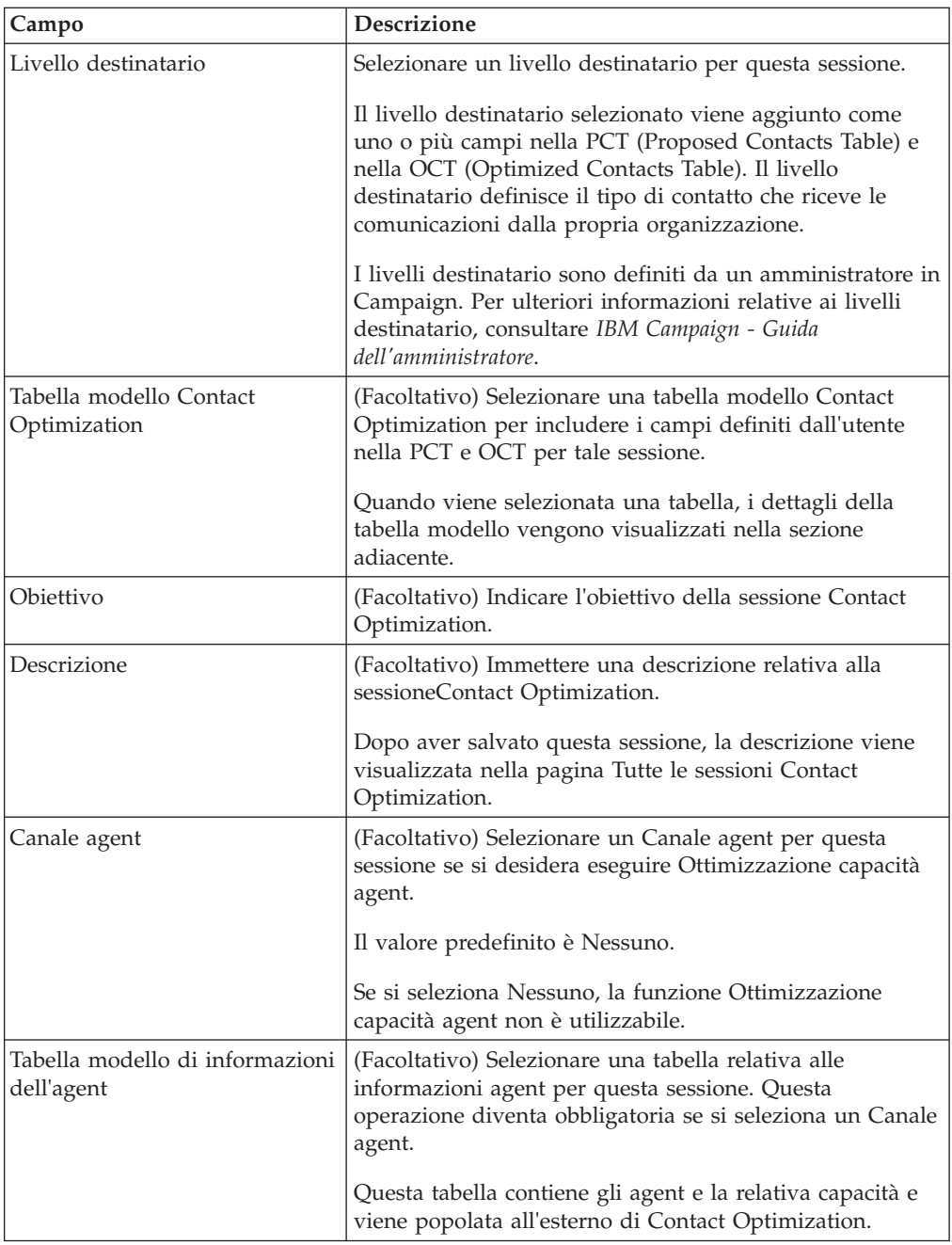

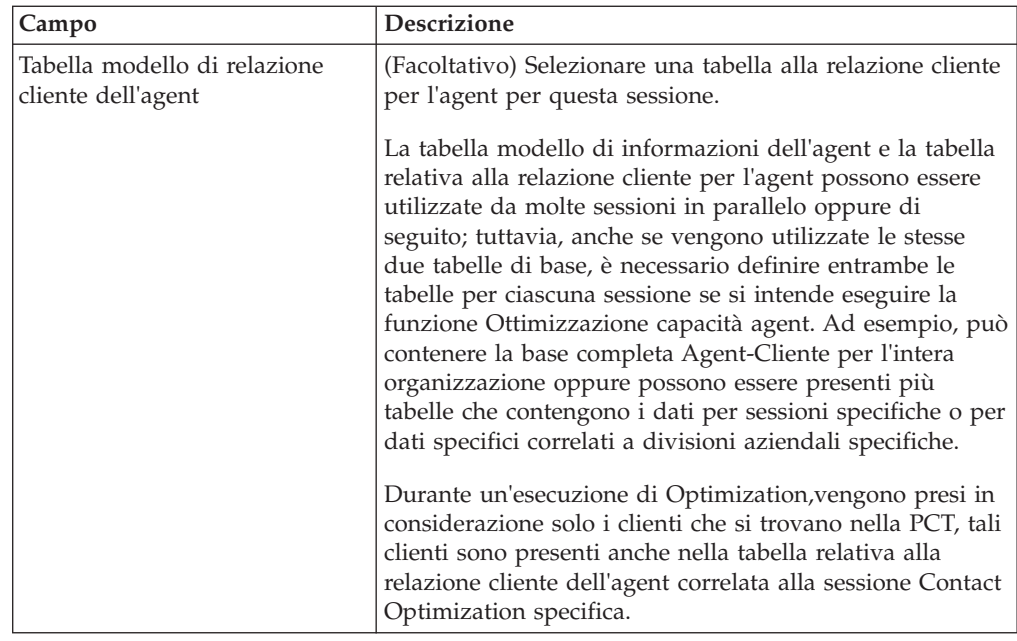

### **Concetti correlati**:

["Creazione di una sessione" a pagina 23](#page-28-0)

### **Attività correlate**:

["Creazione di una sessione utilizzando la pagina Nuova sessione Contact](#page-28-0) [Optimization" a pagina 23](#page-28-0)

["Creazione di una sessione utilizzando un'altra sessione come modello" a pagina](#page-29-0) [24](#page-29-0)
# **Capitolo 4. Regole di ottimizzazione**

IBM Contact Optimization utilizza le regole ed i punteggi definiti nella sessione Contact Optimization per determinare in modo matematico la migliore combinazione di contatti finali utilizzata nelle campagne di marketing.

In Contact Optimization è possibile creare un numero illimitato di regole, per implementare strategie di ottimizzazioni semplici o complesse. Tali regole potrebbero coinvolgere segmenti strategici, offerte, elenchi di offerte, attributi di offerte, canali, periodi di tempo o budget.

"Regole e restrizioni"

- ["Tipi di regole" a pagina 33](#page-38-0)
- ["Definizioni di regola" a pagina 56](#page-61-0)
- ["Versioni dell'offerta nelle regole di ottimizzazione" a pagina 60](#page-65-0)
- ["Dettagli per l'utilizzo delle regole" a pagina 68](#page-73-0)
- ["Esempio di regola di ottimizzazione" a pagina 72](#page-77-0)

# **Regole e restrizioni**

In Contact Optimization, è possibile definire il modo in cui viene eseguita l'ottimizzazione definendo differenti combinazioni di regole e restrizioni in una sessione Contact Optimization.

Nella maggior parte dei casi, questa guida utilizza le regole e le restrizioni in modo intercambiabile e definisce "regole" tutte le regole e le restrizioni in Contact Optimization.

Da un punto di vista strettamente relativo alla definizione, le regole sono requisiti che hanno una singola soluzione. Le esclusioni globali che utilizzano la regola Interazioni dove o la regola Mai A con B sono regole. Per una particolare serie di offerte per un cliente, la combinazione è consentita o non consentita. La regola è vera o falsa. Ad esempio, una regola A non successivo a B stabilisce che l'offerta A non può essere inviata entro 30 giorni dall'offerta B. Al cliente, signor Rossi, a cui viene proposta l'offerta:

- v È consentito ricevere l'offerta, perché non ha ricevuto l'offerta B negli ultimi 30 giorni.
- v Non è consentito ricevere l'offerta, perché ha ricevuto l'offerta B negli ultimi 30 giorni.

Se il signor Rossi non ha precedentemente ricevuto l'offerta A o B, ma riceve una proposta di offerta A e B, può ricevere solo una delle offerte in un periodo di 30 giorni. Tutte le combinazioni di offerte proposte devono soddisfare questa condizione.

Generalmente, una restrizione specifica una soglia minima o massima che non può essere superata. Esistono molte soluzioni possibili che soddisfano la restrizione in cui lo scopo consiste nella scelta della soluzione che ottimizza una particolare funzione obiettivo, come, ad esempio, l'ottimizzazione della somma dei punteggi. Le restrizioni possono limitare i contatti in base ai seguenti elementi:

- v Il numero massimo di chiamate che può essere effettuato in una settimana dal team addetto alle vendite
- v La quantità di attività di marketing in base al budget
- v La quantità di documentazione accessoria disponibile nell'inventario

È possibile creare regola con una risposta singola, come, ad esempio, "Se customerA riceve un'offerta di carta di credito Platinum, customerA non può ricevere un'offerta Gold nello stesso mese". È anche possibile creare regole con più risposte possibili. Tali regole potrebbero limitare i contatti in base al numero massimo di chiamate che può essere effettuato dal team addetto alle vendite o alla quantità di attività basata sul budget oppure alla quantità di documentazione accessoria disponibile nell'inventario. Inoltre, è possibile definire le preferenze del cliente, come la capacità del canale e la frequenza di contatto nelle regole.

"Ordine delle regole"

"Restrizioni minime"

["Tracciamento dei contatti" a pagina 33](#page-38-0)

### **Ordine delle regole**

Contact Optimization esegue tutte le regole di ottimizzazione in una sessione utilizzando operazioni AND logiche.

AND logico delle regole dipende dalle transazioni proposte di un cliente e l'ambito delle regole.

Se le transazioni di un cliente provengono da più di una regola, tutte le regole saranno elaborate come operazione AND per quel cliente.

Come risultato, l'ordine in cui Contact Optimization applica le regole non ha effetto sui risultati dell'ottimizzazione, ad eccezione dell'analisi nel report di riepilogo filtro transazioni. Il report di riepilogo filtro transazioni presenta l'analisi del numero di transazioni eliminate da ciascuna regola nell'ordine in cui le regole sono immesse. Quando un singolo contatto viene rifiutato da più regole, il report di riepilogo filtro transazioni riporta solo la prima regola applicabile nell'elenco.

### **Restrizioni minime**

Contact Optimization gestisce le restrizioni minime in modo differente in base al tipo di regola in cui vengono utilizzate le restrizioni stesse.

Nelle regole di capacità, ad esempio # minimo/massimo di offerte, Contact Optimization fornisce il maggior numero di offerte possibile. Potrebbe non essere possibile raggiungere il valore minimo. Ad esempio, se si dispone di una regola che indica che è necessario assegnare un minimo di 10.000 istanze dell'offerta X, nella PCT (Proposed Contacts Table) potrebbe essere presente un numero di offerte minore rispetto alle 10.000 offerte X proposte. Anche se nella PCT sono presenti più di 10.000 istanze dell'offerta X, potrebbe non essere possibile assegnarle tutte perché potrebbero essere in conflitto con altre offerte ricevute dagli utenti.

Nelle regole Per ciascun cliente, Contact Optimization assegna il numero minimo di un'offerta o non assegna alcuna offerta a quel destinatario. Ad esempio, si dispone di una regola che indica un minimo di sei offerte per ciascun cliente. Il cliente X è idoneo solo per cinque offerte. Quindi, Contact Optimization non propone alcuna offerta per il cliente X.

Se una sessione di ottimizzazione non soddisfa un minimo, è possibile:

- v Espandere il numero di contatti pertinenti proposti inclusi nella sessione Contact Optimization.
- v Esaminare le altre regole nella sessione Contact Optimization per verificare se sono troppo restrittive.

## <span id="page-38-0"></span>**Tracciamento dei contatti**

Per configurare le regole di affaticamento dei contatti, è necessario configurare in modo appropriato le modalità di tracciamento dei contatti.

Durante la gestione delle regole di affaticamento dei contatti quali, ad esempio, la regola # massimo di package, Contact Optimization utilizza automaticamente la cronologia dei contatti registrata nelle tabelle di sistema Campaign. In Campaign, ciascun "contatto" registrato nella cronologia dei contatti viene registrato con uno "stato del contatto" specifico. Lo stato del contatto viene specificato durante la configurazione del processo di contatto. È possibile aggiornare gli stati dei contatti utilizzando il processo Traccia. Ad esempio, è possibile aggiornare lo stato "Contattato" in "Impossibile da recapitare." È possibile personalizzare gli stati del contatto per la propria implementazione. Il campo UA\_ContactStatus.CountsAsContact determina se le comunicazioni con un particolare valore di stato del contatto viene considerato come contatto dalla prospettiva dell'affaticamento dei contatti di Contact Optimization. Contact Optimization considera contatti solo i casi in cui UA ContactStatus.CountsAsContact è uguale a 1.

Per ulteriori informazioni relative alla configurazione degli stati del contatto, consultare *IBM Campaign - Guida dell'amministratore*. Per ulteriori informazioni relativi al popolamento dello stato del contatto con il processo Elenco posta o Traccia, consultare *IBM Campaign - Guida dell'utente*.

# **Tipi di regole**

Le regole di ottimizzazione sono suddivise in tre categorie: esclusione/inclusione, capacità e FEC (For Each Customer - per ciascun cliente).

Le sezioni riportate di seguito definiscono ciascun tipo di regola ed elencano le regole di quel tipo disponibili.

### **Esclusione/inclusione**

Questo tipo di regola determina se Contact Optimization include o esclude un contatto nell'elenco dei contatti ottimizzati. Utilizzare questo tipo di regola per applicare esclusioni globali, elenchi di richieste di inclusione ed esclusione o per garantire che particolari clienti non ricevano particolari tipi di offerte. Questa categoria contiene le seguenti regole:

- v **Clienti in** . Consente di specificare che i clienti in uno specifico segmento strategico possono o non possono ricevere particolari offerte. Ad esempio, un'organizzazione finanziaria potrebbe desiderare di escludere offerte di credito a clienti con basse classificazioni del credito.
- v **Interazioni dove**. Consente di includere o escludere specifiche transazioni che si basano sugli attributi nella PCT (Proposed Contacts Table). Ad esempio, un commerciante al dettaglio potrebbe desiderare che non vengano proposte transazioni con un punteggio minore o uguale a zero.

## **Capacità**

Questo tipo di regola specifica il numero minimo e massimo di contatti che possono verificarsi su un particolare canale in un periodo di tempo variabile. Ad esempio, l'impostazione di un valore massimo per l'offerta X può specificare che l'offerta non può essere inviata più di 1000 volte in un periodo di sette giorni e che l'ambito della limitazione è relativo a tutti i clienti. Questa categoria contiene le seguenti regole:

v **Minimo/Massimo # di offerte**. La regola di capacità dell'offerta consente di specificare un numero minimo o massimo di offerte da inviare durante un periodo di tempo variabile. Ad esempio, un'azienda di telecomunicazioni potrebbe limitare a 100000 il numero di offerte di cellulari gratuiti inviate in un periodo di 30 giorni.

Se è necessario modificare la capacità per un particolare periodo di tempo, è possibile aggiungere delle eccezioni di regola alle regole # minimo/massimo di offerte.

v **Capacità personalizzata**. È possibile specificare ulteriori restrizioni in base a un'aggregazione (somma o media) di un campo punteggio. Ad esempio, una banca che invia offerte di mutuo potrebbe specificare che il "punteggio di rischio" medio deve essere inferiore a una determinata media.

### **FEC (For Each Customer - per ciascun cliente)**

Questo tipo di regola determina la strategia di contatto in base al cliente. Essa determina il modo in cui la propria organizzazione comunica con ciascun cliente nel tempo. Ad esempio, l'impostazione di un numero massimo di offerte Y determina che per ciascun cliente sono consentite solo Y offerte in un periodo di tempo specificato. Questa categoria contiene le seguenti regole:

- v **Minimo/Massimo # di offerte**. La regola di capacità dell'offerta consente di specificare un numero minimo o massimo di offerte da proporre nel tempo ad un particolare segmento su un canale. Ad esempio, un'azienda che si occupa di articoli da collezione potrebbe desiderare di limitare la diluizione di più offerte inviando ai propri migliori clienti almeno 3 ed al massimo 25 offerte differenti in un periodo di 30 giorni.
- v **Numero massimo di # package**. Il controllo dell'affaticamento del contatto evita un eccessivo numero di comunicazioni con i clienti controllando il numero di differenti package (o interruzioni) consentito per ciascun destinatario in un periodo di tempo specificato. Ad esempio, una catena di alberghi potrebbe desiderare di limitare ad una per trimestre il numero di comunicazioni inviate ai propri clienti di importanza minore.
- Numero massimo di offerte # duplicate. La regola che controlla il numero massimo di volte in cui può essere presentata la stessa offerta allo steso destinatario in un periodo di tempo specificato. Ad esempio, un commerciante al dettaglio online potrebbe desiderare di inviare una determinata offerta cross-sell ad un cliente Web al massimo per sette volte in un periodo di sei mesi.
- v **Mai A con B**. La regola della risoluzione dei conflitti tra offerte evita che due offerte in conflitto tra loro (o insiemi di offerte) siano inviate contemporaneamente in un determinato periodo di tempo. Ad esempio, un commerciante al dettaglio potrebbe desiderare che le offerte "\$10 di sconto per un acquisto di \$100 su Web" e "\$20 di sconto per un acquisto di \$100 in negozio" non vengano inviate allo stesso cliente nello stesso mese.
- Mai A seguito da B. La regola di sequenza che evita che determinate offerte vengano inviate in rapida successione dopo altre offerte. Ad esempio, una banca potrebbe desiderare che trascorra un intervallo di tempo appropriato per l'invio

di un'offerta di un certificato di deposito ad alto interesse ad un cliente dopo l'invio di una notifica di riduzione del limite di credito.

v **B solo con A**. La regola di sequenza che specifica che l'offerta B può essere inviata solo dopo l'offerta A. Ad esempio,un'azienda di mutui ipotecari può specificare che un rappresentante del call center può iniziare una chiamata follow-up solo dopo che l'offerta iniziale di mutuo sia stata inviata via posta diretta.

### **Ambito della regola**

L'ambito di una regola è la serie di contatti proposti interessati da tale regola, che può essere specificata utilizzando diverse dimensioni quali, ad esempio, cliente, offerta, canale, costo e tempo. La tabella riportata di seguito mostra gli ambiti disponibili con ciascuna regola.

*Tabella 1. Ambito della regola*

|                                                |                     |              | Off./                | Attri-              | Colon-           |               |             |                  | Off.                     | Attri-<br>buti      |              |              |
|------------------------------------------------|---------------------|--------------|----------------------|---------------------|------------------|---------------|-------------|------------------|--------------------------|---------------------|--------------|--------------|
|                                                | Inclus./<br>Esclus. | Cana-<br>li. | Elenchi buti<br>off. | offerta             | ne<br><b>PCT</b> | Seg-<br>menti | Tem-<br>po  | Cana-<br>$leq$ B | Elenchi offer-<br>off. B | ta B                | Cont.<br>min | Cont.<br>max |
| Clienti in                                     | $\chi$              | $\chi$       | $\chi$               | $\chi$              |                  | $\chi$        |             |                  |                          |                     |              |              |
| Interazioni dove                               | X                   |              |                      |                     | $\mathsf X$      |               |             |                  |                          |                     |              |              |
| Capacità #<br>minimo/<br>massimo di<br>offerte |                     | $\chi$       | $\chi$               | $\mathsf X$         |                  |               | $\chi$      |                  |                          |                     | $\chi$       | $\chi$       |
| Capacità<br>personalizzata                     |                     | $\chi$       | $\mathsf X$          | $\mathsf X$         | $\chi$           |               |             |                  |                          |                     |              |              |
| # minimo<br>massimo di<br>offerte FEC          |                     | $\chi$       | $\chi$               | $\mathsf X$         |                  | $\chi$        | $\chi$      |                  |                          |                     | $\chi$       | $\mathsf X$  |
| # massimo di<br>package                        |                     | $\chi$       |                      |                     |                  | $\chi$        | $\chi$      |                  |                          |                     |              | $\mathsf X$  |
| # massimo di<br>offerte duplicate              |                     | $\chi$       | $\mathsf X$          | $\mathsf X$         |                  | $\chi$        | $\mathsf X$ |                  |                          |                     |              | $\mathsf X$  |
| Mai A con B                                    |                     | $\chi$       | $\mathsf X$          | $\mathsf X$         |                  | $\chi$        | $\chi$      | $\chi$           | $\chi$                   | $\chi$              |              |              |
| Mai A seguito<br>da B                          |                     | $\chi$       | $\mathsf X$          | $\mathsf X$         |                  | $\chi$        | $\mathsf X$ | $\chi$           | $\chi$                   | $\mathsf X$         |              |              |
| <b>B</b> solo con A                            |                     | $\chi$       | $\boldsymbol{\chi}$  | $\boldsymbol{\chi}$ |                  | $\chi$        |             | X                | $\chi$                   | $\boldsymbol{\chi}$ |              |              |

["Regola Clienti in" a pagina 36](#page-41-0)

["Definizioni per la regola Clienti in" a pagina 36](#page-41-0)

["Regola interazioni dove" a pagina 38](#page-43-0)

["Definizioni per la regola Interazioni dove" a pagina 38](#page-43-0)

["Regola di capacità # minimo/massimo di offerte" a pagina 39](#page-44-0)

["Definizioni per la regola di capacità # minimo/massimo di offerte" a pagina](#page-45-0) [40](#page-45-0)

["Regola Capacità personalizzata" a pagina 42](#page-47-0)

["Definizioni per la regola Capacità personalizzata" a pagina 42](#page-47-0)

["Regola # minimo/massimo di offerte per ciascun cliente" a pagina 44](#page-49-0)

<span id="page-41-0"></span>["Definizioni per la regola # minimo/massimo di offerte per ciascun cliente" a](#page-49-0) [pagina 44](#page-49-0)

["Regola # massimo di package" a pagina 46](#page-51-0)

["Definizioni per la regola # massimo di package" a pagina 47](#page-52-0)

["Regola # massimo di offerte duplicate" a pagina 48](#page-53-0)

["Definizioni per la regola # massimo di offerte duplicate" a pagina 48](#page-53-0)

["Regola Mai A con B" a pagina 50](#page-55-0)

["Definizioni per la regola Mai A con B" a pagina 50](#page-55-0)

["Regola Mai A seguito da B" a pagina 52](#page-57-0)

["Definizioni per la regola Mai A seguito da B" a pagina 52](#page-57-0)

["Regola B solo con A" a pagina 54](#page-59-0)

["Definizioni per la regola B solo con A" a pagina 55](#page-60-0)

### **Regola Clienti in**

Questa regola consente di includere o escludere contatti che si basano su segmenti strategici definiti in Campaign.

È possibile affinare l'ambito di questa regola in modo da aver effetto solo su un particolare canale o una particolare offerta o determinati elenchi di offerte che sono definiti in Campaign.

Utilizzare questa regola per applicare la soppressione globale su tutte le campagne partecipanti. Ad esempio:

- v Per creare elenchi di persone da non contattare o per supportare gruppi d controllo globali (può essere specifica del canale).
- v Per impedire ai clienti fuoriusciti da un canale di ricevere messaggi su tale canale.
- v Per impedire a clienti con particolari caratteristiche di ricevere un'offerta. Ad esempio, impedire ai clienti inadempienti di ricevere le offerte di valore più elevato.

È possibile che si disponga di un segmento chiamato "DoNotCall" che rappresenta i clienti di massima importanza che richiedono di non essere contattati telefonicamente. Utilizzare questa regola per accertarsi che tutti gli individui nel segmento "DoNotCall" non ricevano alcuna offerta di telemarketing.

### **Definizioni per la regola Clienti in**

Descrizione dettagliata dei valori da immettere durante la configurazione della regola Clienti in, inclusi alcuni esempi.

| Campo                                                   | Valore                                                                                                    |
|---------------------------------------------------------|----------------------------------------------------------------------------------------------------|
| <b>Ouesta sessione Contact</b><br>Optimization dovrebbe | Il valore <b>Escludi</b> rimuove i contatti che soddisfano i<br>criteri successivi.                                                                                                    |
|                                                         | Includi conserva tutti i contatti proposti che<br>٠<br>appartengono al segmento selezionato. Conserva anche i<br>contatti rimanenti che non appartengono ai segmenti<br>selezionati e che non corrispondono ai criteri dell'offerta,<br>del canale e della versione dell'offerta. Non esclude i<br>contatti che non soddisfano i criteri. Se si seleziona<br>Qualsiasi cliente, vengono conservati tutti i contatti<br>proposti, indipendentemente dai criteri dell'offerta, del<br>canale e della versione dell'offerta. |
| clienti nel segmento                                    | Qualsiasi cliente applica la regola a tutti i clienti.<br>٠<br>• Segment Name limita la regola ai clienti nel segmento<br>selezionato.                                                                                                    |
| per le offerte dal canale                               | • Qualsiasi canale si applica alle offerte<br>indipendentemente dal canale di consegna.<br>Channel name limita la regola solo alle offerte sul canale<br>specificato.                                                                                                    |
| relativo all'offerta/elenco di<br>offerte               | Qualsiasi offerta si applica a tutte le offerte.<br>٠<br>· Offer/offer list limita la regola all'offerta o all'elenco di<br>offerte specifici selezionati.<br>• Offer Versions limita la regola alle versioni dell'offerta con<br>gli attributi dell'offerta specificati nel programma di<br>creazione di query. Utilizzare la versione dell'offerta per<br>impostare l'ambito della regola in modo che venga<br>applicata solo a versioni specifiche definite utilizzando<br>gli attributi dell'offerta parametrizzati.  |

*Tabella 2. Definizioni dei campi della regola Clienti in*

#### **Esempi di regola Clienti in**

"Questa sessione Contact Optimization dovrebbe escludere *Escludi* i clienti nel segmento *OptOutTable* per le offerte provenienti dal canale *Qualsiasi canale* riguardante l'offerta/elenco offerte *Qualsiasi offerta*." Questa regola rimuove tutti i contatti proposti per qualsiasi cliente in OptOutTable.

"Questa sessione Contact Optimization dovrebbe includere *Includi* i clienti nel segmento *GoodCreditRating* per le offerte provenienti dal canale *Qualsiasi canale* riguardante l'offerta/elenco offerte *Offerte di credito*" Questa regola garantisce che solo alcuni clienti nel segmento GoodCreditRating ricevano le offerte di credito indipendentemente dal canale.

"Questa sessione Contact Optimization dovrebbe escludere *Escludi* i clienti nel segmento *DoNotCall* per le offerte provenienti dal canale *Call Center* riguardanti l'offerta/elenco offerte *Qualsiasi offerta*" Se si crea un segmento denominato DoNotCall contenente tutti i clienti che hanno compilato un modulo in cui indicavano di non desiderare alcuna chiamata di sollecito, è possibile escluderli dalla ricezione di qualsiasi offerta inviata mediante il canale Call Center.

"Questa sessione Contact Optimization dovrebbe *includere* i clienti nel segmento *Email* per le offerte provenienti dal canale *Email* riguardante l'offerta/elenco offerte <span id="page-43-0"></span>*Qualsiasi offerta*." Questa regola garantisce che l'elenco dei contatti ottimizzati contenga solo le offerte di email per i clienti nel segmento Email.

"Questa sessione Contact Optimization dovrebbe includere *Includi* i clienti nel segmento *HighCreditScores* per le offerte provenienti dal canale *Qualsiasi canale* riguardante l'offerta/elenco offerte *Carte Platinum*." Questa regola garantisce che l'elenco dei contatti ottimizzati assegna solo offerte di carte Platinum ai clienti nel segmento HighCreditScores.

"Questa sessione Contact Optimization dovrebbe includere *Includi* i clienti nel segmento *Qualsiasi cliente* per le offerte dal canale *Qualsiasi canale* riguardante l'offerta/elenco offerte *Email carta Platinum con data di scadenza > 30/1/07*." Questa regola garantisce che l'elenco dei contatti ottimizzati contenga solo offerte email carta Platinum con scadenza successiva al 30/1/07.

## **Regola interazioni dove**

La regola Interazioni dove consente di includere o escludere contatti che si basano su qualsiasi criterio disponibile nei dati della PCT (Proposed Contacts Table).

Utilizzare questa regola per utilizzare criteri relativi a clienti, offerte di campagna, canali, costi o periodo di tempo per eliminare specifiche offerte proposte. Tali criteri derivano dalle stesse tabelle utilizzate in Campaign. Questa regola è particolarmente utile quando non è disponibile un esplicito segmento da eliminare. Inoltre, fornisce maggiore flessibilità e, grazie alla sua potenza, consente di implementare soppressioni complesse.

Questa regola fornisce accesso diretto ai campi facoltativi inclusi nella tabella modello Contact Optimization e nella tabella PCT (Proposed Contacts Table). Ad esempio, è possibile utilizzare una regola Interazioni dove per impedire che i clienti la cui percentuale di prodotti restituiti è superiore al 10% ricevano offerte di sconto. Questa regola richiede che la tabella modello Contact Optimization utilizzata per la sessione Contact Optimization contenga una variabile che rappresenta la percentuale di prodotti restituiti. Tale variabile deve essere popolata da ciascuna delle campagne partecipanti per ciascun ID del destinatario inoltrato.

### **Definizioni per la regola Interazioni dove**

Descrizione dettagliata dei valori da immettere durante la configurazione della regola Interazioni dove, inclusi alcuni esempi.

| Campo                                            | Valore                                                                                                    |
|--------------------------------------------------|----------------------------------------------------------------------------------------------------|
| Questa sessione Contact<br>Optimization dovrebbe | • Il valore Escludi rimuove le offerte che soddisfano i<br>criteri successivi.                                    |
|                                                  | · Il valore Includi conserva solo le offerte che soddisfano i<br>criteri successivi.                              |
| Interazioni dove                                 | Restringe l'inclusione o l'esclusione ai criteri dell'offerta<br>specificati nel programma di creazione di query. |

*Tabella 3. Definizioni dei campi della regola Interazioni dove*

### **Esempi di regola Interazioni dove**

"Questa sessione Contact Optimization dovrebbe escludere *Escludi* le interazioni in cui *CustomerValue < 100 e OfferValue > 10 e canale = Telefono*." Questa regola

<span id="page-44-0"></span>garantisce che le offerte di grande importanza non vengano inviate ai clienti di importanza minore che utilizzano un canale di comunicazione costoso (telefono).

"Questa sessione Contact Optimization dovrebbe includere *Includi* le interazioni dove *Punteggio >= 10*." Questa regola garantisce che l'elenco dei contatti ottimizzati contenga solo le offerte proposte con un valore maggiore o uguale a 10 nel campo Punteggio.

### **Regola di capacità # minimo/massimo di offerte**

Utilizzare la regola di capacità # minimo/massimo di offerte per impostare le restrizioni di capacità. Definire il numero minimo e massimo di offerte inviate ai clienti o per una particolare offerta, canale o periodo di tempo.

È possibile aggiungere un'eccezione a questa regola se è necessario modificare la capacità per un particolare periodo di tempo. Ad esempio, è possibile modificare la capacità relativa alle chiamate di un call center in prossimità delle ferie.

Utilizzare questa regola per controllare l'utilizzo di un'offerta o di un canale in un periodo di tempo variabile. Un periodo di tempo variabile è un numero di giorni, come, ad esempio, sette giorni. I sette giorni da considerare dipendono dal momento in cui viene eseguita la sessione Contact Optimization. Ad esempio, tra i giorni 1 e 7 gennaio se eseguita il giorno 1 gennaio e tra i giorni 2 e 8 gennaio se eseguita il giorno 2 gennaio.

Per controllare il numero di offerte inviate ad un cliente, consultare ["Regola #](#page-49-0) [minimo/massimo di offerte per ciascun cliente" a pagina 44.](#page-49-0)

**Nota:** quando possibile, evitare l'utilizzo delle restrizioni della capacità dell'offerta, in quanto tali restrizioni riducono l'efficacia della soluzione generale. Se è necessario utilizzare le restrizioni di capacità, provare ad utilizzare un minimo o un massimo invece di entrambi i valori. Se è necessario utilizzare un minimo ed un massimo, evitare di utilizzare valori vicini tra loro, come ad esempio un valore minimo uguale al valore massimo. Un intervallo limitato riduce il grado di flessibilità che può essere fornito da Contact Optimization.

È possibile che si desideri limitare il numero di cellulari gratuiti inviati ai clienti esistenti che eseguono l'aggiornamento ad un piano mensile di tipo premium. È possibile creare una regola di capacità dell'offerta che limita a 20000 il numero massimo di offerte "Cellulare gratuito con abbonamento premium di 2 anni".

Se non si dispone di un numero sufficiente di offerte per soddisfare una regola Capacità, si verifica un errore di loop nella generazione. Se si imposta ContinueOnGenerationLoopError su True e si riceve un errore, i clienti della serie che ha causato l'errore vengono contrassegnati come non elaborabili. Contact Optimization potrebbe aver violato alcune regole e generato questo risultato senza aver rispettato tutte le regole e i dati. Per ulteriori informazioni sull'errore del loop nella generazione, consultare [il report Riepilogo filtro offerte.](#page-123-0)

#### **Attività correlate**:

["Aggiunta di un'eccezione regola a una regola di capacità # minimo/massimo di](#page-75-0) [offerte" a pagina 70](#page-75-0)

#### **Riferimenti correlati**:

["Definizioni per le eccezioni di regola" a pagina 70](#page-75-0)

["Report di riepilogo filtro offerte" a pagina 118](#page-123-1)

# <span id="page-45-0"></span>**Definizioni per la regola di capacità # minimo/massimo di offerte**

Descrizione dettagliata dei valori da immettere durante la configurazione della regola di capacità # minimo/massimo di offerte, inclusi alcuni esempi.

| Campo                                     | Valore                                                                                                    |
|-------------------------------------------|----------------------------------------------------------------------------------------------------|
| Numero totale di offerte dal<br>canale    | • Qualsiasi canale si applica alle offerte<br>indipendentemente dal canale di consegna.<br>Channel name limita la regola solo alle offerte sul canale<br>specificato.                                                                                                    |
| nel periodo di tempo                      | A time period you specify applica la regola a tutti i periodi<br>di tempo con la durata specificata. La durata indica un<br>numero di giorni. In altre parole, la regola deve essere<br>vera per qualsiasi periodo di tempo specificato. Ad<br>esempio, viene creata una regola che indica che è<br>possibile inviare un massimo di 3 offerte ad un cliente in<br>un periodo di 30 giorni. Contact Optimization non<br>consente di inviare più di 3 offerte ottimizzate<br>(considerando anche le offerte assegnate nella cronologia<br>dei contatti) in una finestra di 30 giorni. Questa<br>interpretazione di "finestra scorrevole" del periodo di<br>tempo consente di controllare la propria strategia di<br>presentazione delle offerte.<br>0 rappresenta "questo periodo di ottimizzazione". Questa<br>opzione imposta il numero minimo e massimo di offerte<br>effettuate in tutto l'intervallo di tempo per i contatti<br>proposti su tutte le campagne partecipanti in questa<br>sessione Contact Optimization. Vale a dire, tra la prima e<br>l'ultima data proposta nella PCT. Quando viene<br>utilizzato il valore zero, non vengono utilizzate finestre<br>scorrevoli. L'intero periodo di ottimizzazione viene<br>considerato come singola finestra temporale. Inoltre, la<br>cronologia dei contatti non viene considerata. |
| relativo all'offerta/elenco di<br>offerte | Qualsiasi offerta si applica a tutte le offerte.<br>Offer/offer list limita la regola all'offerta o all'elenco di<br>offerte specifici selezionati.<br>Offer Versions limita la regola alle versioni dell'offerta con<br>٠<br>gli attributi dell'offerta specificati nel programma di<br>creazione di query. Utilizzare la versione dell'offerta per<br>impostare l'ambito della regola in modo che venga<br>applicata solo a versioni specifiche definite utilizzando<br>gli attributi dell'offerta parametrizzati.                                                                                                    |

*Tabella 4. Definizioni dei campi della regola di capacità # minimo/massimo di offerte*

| Campo                    | <b>Valore</b>                                                                                                    |
|--------------------------|----------------------------------------------------------------------------------------------------|
| deve essere compreso tra | · Il valore minimo consente di specificare il numero<br>minimo di offerte che si desidera venga inviato. Contact<br>Optimization ottimizza le offerte in modo che, in base<br>alle limitazioni, sia assegnato almeno questo numero di<br>offerte, se possibile.<br>Nota: potrebbe non essere possibile raggiungere il valore<br>minimo. |
|                          | Ad esempio, si dispone di una regola che specifica che è<br>necessario assegnare almeno 10000 istanze dell'offerta X.<br>Non è possibile raggiungere questo minimo in una delle<br>seguenti situazioni:                                                                                                    |
|                          | - La PCT contiene meno di 10000 contatti.                                                                                                    |
|                          | - Nella PCT non sono presenti 10000 contatti idonei per<br>l'offerta; ad esempio, i contatti sono limitati dalle<br>regole Mai A con B.                                                                                                    |
|                          | Contact Optimization assegna il maggior numero di<br>offerte possibile, in base alle limitazioni.                                                                                                    |
|                          | Il valore massimo consente di specificare il numero<br>massimo di offerte che si desidera venga inviato. Questo<br>numero rappresenta il numero massimo di combinazioni<br>offerta/canale o elenco di offerte/canale specifiche di<br>questo tipo consentito da Contact Optimization nel<br>periodo di tempo specificato.               |

*Tabella 4. Definizioni dei campi della regola di capacità # minimo/massimo di offerte (Continua)*

### **Salvataggio della regola di capacità # minimo/massimo di offerte**

Se si desidera aggiungere, modificare o rimuovere un'eccezione di regola dalla pagina delle regole, è necessario prima salvare la regola.

- v **Salva modifiche**. Salva questa regola. Resta visualizzata la pagina delle regole. Utilizzare questa opzione quando si desidera aggiungere o modificare un'eccezione di regola.
- v **Salva e ritorna**. Salva questa regola e torna alla pagina di riepilogo della regola.
- v **Ripristina ultima versione salvata**. Annulla le modifiche e ripristina l'ultima versione salvata della regola. Questa azione non annulla le modifiche alle eccezioni di regola.
- v **Annulla**. Non salva le modifiche e torna alla pagina di riepilogo della regola. Questa azione non annulla le modifiche alle eccezioni di regola.

Le eccezioni di regola vengono salvate in una finestra di dialogo separata. Facendo clic su **Salva** nella finestra di dialogo Aggiungi eccezione regola, le modifiche vengono salvate nella regola, indipendentemente dalle azioni di salvataggio nella pagina delle regole.

### **Esempi di regola di capacità # minimo/massimo di offerte**

"Il numero massimo di offerte dal canale *Telemarketing* nel periodo di tempo di *1* giorno relative all'offerta/elenco di offerte *Qualsiasi offerta* deve essere compreso tra *il numero minimo 0 ed il numero massimo 3000*". Questa regola limita a 3000 al giorno il numero di chiamate di telemarketing nell'elenco dei contatti ottimizzati.

<span id="page-47-0"></span>"Il numero totale di offerte dal canale *Qualsiasi canale* nel periodo di tempo di *30* giorni relative all'offerta/elenco di offerte *Schede Platinum* deve essere compreso tra *il numero minimo 0 ed il numero massimo 50000*". Questa regola limita il numero di offerte della scheda Platinum nell'elenco dei contatti ottimizzati a 50000 per ciascun periodo di 30 giorni.

"Il numero totale di offerte dal canale *Telemarketing* nel periodo di tempo di *7* giorni relative all'offerta/elenco di offerte *Carte Platinum* deve essere compreso tra *il numero minimo 5000 ed il numero massimo 15000*". Utilizzando questa regola, Contact Optimization include almeno 5000 e non più di 15000 chiamate di telemarketing di carte Platinum nell'elenco dei contatti ottimizzati in ciascun periodo di 7 giorni.

"Il numero totale di offerte dal canale *Qualsiasi canale* nel periodo di tempo di *30* giorni relative all'offerta/elenco di offerte *Versione offerta: Tutti gli sconti = 6* deve essere compreso tra *il numero minimo 0 ed il numero massimo 2000*". Questa regola il numero di offerte in cui il parametro dello sconto dell'offerta è uguale a 6. Le offerte in cui il parametro dello sconto non è uguale a 6 sono illimitate.

"Il numero massimo di offerte dal canale *Qualsiasi canale* nel periodo di tempo di *30* giorni relative all'offerta/elenco di offerte *Versioni offerta: Qualsiasi*

- v Metodo di spedizione = Consegna di prima classe
- v Metodo di spedizione = consegna Express

deve essere compreso tra *il numero minimo 0 ed il numero massimo 600*". Questa regola limita il numero di offerte in cui il parametro Metodo di spedizione è uguale a Consegna di prima classe o Consegna espressa. Altri metodi di spedizione, come Consegna serale o Consegna celere, sono illimitati.

# **Regola Capacità personalizzata**

La regola Capacità personalizzata consente di creare le proprie restrizioni in base alla somma o alla media di una colonna nella PCT (Proposed Contacts Table).

Questa regola è flessibile e può essere utilizzata in molte situazioni. Ad esempio, è possibile utilizzare questa regola per mantenere una sessione Contact Optimization in un budget. Creare una regola Capacità personalizzata in cui la somma di una colonna CostPerOffer nella PCT deve essere minore o uguale a 10000. Questa regola definisce che tutte le offerte assegnate devono costare meno di \$10,000.

È anche possibile utilizzare questa regola per limitare l'intervallo delle offerte assegnate. Ad esempio, creare una regola Capacità personalizzata in cui la media dell'APR dell'offerta è maggiore o uguale a 7. Questa regola garantisce che non venga assegnato un numero elevato di offerte con APR basso.

# **Definizioni per la regola Capacità personalizzata**

Descrizione dettagliata dei valori da immettere durante la configurazione della regola Capacità personalizzata, inclusi alcuni esempi.

| Campo                          | <b>Valore</b>                                                                                                    |  |
|--------------------------------|----------------------------------------------------------------------------------------------------|--|
| Somma o Media                  | Il valore <b>Somma</b> indica che Contact Optimization<br>somma i valori della colonna PCT prima di eseguire il<br>confronto con il valore.                                                                                                    |  |
|                                | Il valore Media indica che Contact Optimization calcola<br>la media dei valori nella colonna PCT prima di eseguire<br>il confronto con il valore.                                                                                                    |  |
|                                | Nota: mentre si utilizzano i valori dalla PCT, la somma o<br>la media sono basate sui valori nella OCT finale.                                                                                                    |  |
| della colonna PCT              | Il nome di una colonna numerica nella PCT per cui si<br>desidera limitare la sessione Contact Optimization.                                                                                                    |  |
| deve essere                    | Selezionare un operatore per confrontare la colonna PCT<br>con il valore: minore o uguale a oppure maggiore o uguale<br>a.                                                                                                    |  |
| valore                         | Un numero positivo con cui viene confrontata la somma o<br>la media della colonna PCT. Il numero può essere intero o<br>decimale.                                                                                                    |  |
| relativo all'offerta/elenco di | Qualsiasi offerta si applica a tutte le offerte.                                                                                                    |  |
| offerte                        | Offer/offer list limita la regola all'offerta o all'elenco di<br>٠<br>offerte specifici selezionati.                                                                                                    |  |
|                                | Offer Versions limita la regola alle versioni dell'offerta con<br>gli attributi dell'offerta specificati nel programma di<br>creazione di query. Utilizzare la versione dell'offerta per<br>impostare l'ambito della regola in modo che venga<br>applicata solo a versioni specifiche definite utilizzando<br>gli attributi dell'offerta parametrizzati. |  |
| dal canale                     | Qualsiasi canale si applica alle offerte<br>٠<br>indipendentemente dal canale di consegna.                                                                                                    |  |
|                                | Channel name limita la regola solo alle offerte sul canale<br>specificato.                                                                                                    |  |

*Tabella 5. Definizioni dei campi della regola Capacità personalizzata*

### **Esempi di regola Capacità personalizzata**

"La *Somma* di *CostPerOffer* deve essere *<=* al valore *100000* relativo all'offerta/elenco di offerte *Qualsiasi offerta* dal canale *Qualsiasi canale*." Questa regola limita il budget dell'intera campagna (qualsiasi offerta su qualsiasi canale) a \$100,000.

"La *Somma* di *RiskScore* deve essere *<=* al valore *100* relativo all'offerta/elenco di offerte *Qualsiasi offerta* dal canale *Qualsiasi canale*." Questa regola limita la quantità di rischio a cui l'azienda è esposta dalla campagna.

"La *Media* di *APR* deve essere *>=* al valore *8* relativo all'offerta/elenco di offerte *CreditOffers* dal canale *Qualsiasi canale*." Questa regola impedisce di assegnare solo offerte con basso tasso di interesse per garantire la redditività.

"La *Somma* di *CostPerOffer* deve essere *<=* al valore *20000* relativa all'offerta/elenco di offerte *Versione offerta: Tutti i CampaignName = SpringSale* dal canale *Qualsiasi canale*". Questa regola limita a \$20,000 il budget per ogni offerta in cui l'attributo dell'offerta parametrizzato CampaignName è uguale a SpringSale. Questa regola richiede che l'offerta venga configurata in modo da utilizzare un campo derivato o

un campo generato Campaign per passare il nome di Campaign all'offerta. Utilizzando le versioni dell'offerta, è possibile creare sessioni Contact Optimization per le campagne e limitare singolarmente il budget per ciascuna campagna.

## <span id="page-49-0"></span>**Regola # minimo/massimo di offerte per ciascun cliente**

La regola # minimo/massimo di offerte per ciascun cliente consente di limitare il numero di offerte ricevute da ciascun cliente.

Può essere utilizzata per impedire la diluizione di messaggi e l'invio di un numero elevato di offerte, anche se consolidate in un numero ridotto di package e contatti reali. Ad esempio, l'invio di 50 offerte differenti in una singola email.

**Nota:** Questa regola è diversa dal numero di interruzioni o "package" ricevuti da un cliente. Per gestire l'affaticamento del contatto, utilizzare la regola # massimo di package.

È possibile definire tali restrizioni specifiche per determinati segmenti strategici, canali o serie di offerte.

Questa regola consente di gestire il numero di messaggi differenti che vengono inviati ad un cliente. In particolare, utilizzare questa regola per controllare la propria strategia di offerte in base ai clienti. Questa regola controlla il numero minimo e massimo di offerte, o di una particolare offerta, da inviare ad un cliente in un particolare periodo di tempo. Creare questa regola in base al canale per limitare il numero di diversi tipi di comunicazioni, come, ad esempio, cross-sell, retention ed upsell.

Specificando un valore minimo, è possibile utilizzare questa regola per garantire che il cliente riceva messaggi di marketing differenti. È possibile impostare la condizione che, al massimo, due contatti a clienti di grande importanza siano offerte upsell o cross-sell, lasciando un'offerta per la retention.

È anche possibile creare una serie di offerte di costo elevato e quindi limitare il numero di volte in cui un cliente può ricevere un'offerta da tale serie.

# **Definizioni per la regola # minimo/massimo di offerte per ciascun cliente**

Descrizione dettagliata dei valori da immettere durante la configurazione della regola # minimo/massimo di offerte per ciascun cliente, inclusi alcuni esempi.

| Campo                               | <b>Valore</b>                                                                                                    |
|-------------------------------------|----------------------------------------------------------------------------------------------------|
| Per ciascun cliente nel<br>segmento | Qualsiasi cliente applica la regola a tutti i clienti.<br>· Segment Name limita la regola ai clienti nel segmento<br>selezionato.                                     |
| il numero di offerte dal canale     | Qualsiasi canale si applica alle offerte<br>indipendentemente dal canale di consegna.<br>• Channel name limita la regola solo alle offerte sul canale<br>specificato. |

*Tabella 6. Definizione dei campi della regola # minimo/massimo di offerte per ciascun cliente*

| Campo                                     | Valore                                                                                                    |
|-------------------------------------------|----------------------------------------------------------------------------------------------------|
| nel periodo di tempo                      | A time period you specify applica la regola a tutti i periodi<br>di tempo con la durata specificata. La durata indica un<br>numero di giorni. In altre parole, la regola deve essere<br>vera per qualsiasi periodo di tempo specificato. Ad<br>esempio, viene creata una regola che indica che è<br>possibile inviare un massimo di 3 offerte ad un cliente in<br>un periodo di 30 giorni. Contact Optimization non<br>consente di inviare più di 3 offerte ottimizzate<br>(considerando anche le offerte assegnate nella cronologia<br>dei contatti) in una finestra di 30 giorni. Questa<br>interpretazione di "finestra scorrevole" del periodo di<br>tempo consente di controllare la propria strategia di<br>presentazione delle offerte. |
|                                           | 0 rappresenta "questo periodo di ottimizzazione". Questa<br>opzione imposta il numero minimo e massimo di offerte<br>effettuate in tutto l'intervallo di tempo per i contatti<br>proposti su tutte le campagne partecipanti in questa<br>sessione Contact Optimization. Vale a dire, tra la prima e<br>l'ultima data proposta nella PCT. Quando viene<br>utilizzato il valore zero, non vengono utilizzate finestre<br>scorrevoli. L'intero periodo di ottimizzazione viene<br>considerato come singola finestra temporale. Inoltre, la<br>cronologia dei contatti non viene considerata.                                                                                                    |
| relativo all'offerta/elenco di<br>offerte | Qualsiasi offerta si applica a tutte le offerte.<br>Offer/offer list limita la regola all'offerta o all'elenco di<br>offerte specifici selezionati.<br>Offer Versions limita la regola alle versioni dell'offerta con<br>٠<br>gli attributi dell'offerta specificati nel programma di<br>creazione di query. Utilizzare la versione dell'offerta per<br>impostare l'ambito della regola in modo che venga<br>applicata solo a versioni specifiche definite utilizzando<br>gli attributi dell'offerta parametrizzati.                                                                                                    |
| deve essere compreso tra                  | • Il valore minimo consente di specificare il numero<br>minimo di offerte che si desidera inviare. Contact<br>Optimization ottimizza le offerte in modo che tale<br>numero venga raggiunto.<br>Nota: come in una regola FEC, se non è possibile<br>raggiungere il valore minimo per un particolare<br>individuo, a tale destinatario non viene inviata alcuna<br>offerta.                                                                                                    |
|                                           | Il valore massimo consente di specificare il numero<br>٠<br>massimo di offerte che si desidera inviare.<br>Nota: evitare di utilizzare valori minimi e massimi vicini<br>tra loro, come, ad esempio, un valore minimo uguale a<br>due ed un valore massimo uguale a tre. Un intervallo di<br>questo tipo riduce l'efficacia della soluzione.                                                                                                    |

*Tabella 6. Definizione dei campi della regola # minimo/massimo di offerte per ciascun cliente (Continua)*

### **Esempi di regola # minimo/massimo di offerte per ciascun cliente**

"Per ciascun cliente nel segmento *Account recenti*, il numero di offerte dal canale *Qualsiasi canale* nel periodo di tempo di *30* giorni relative all'offerta/elenco di

<span id="page-51-0"></span>offerte *Qualsiasi offerta* deve essere compreso tra il numero minimo *0* ed il numero massimo *2*". Questa regola limita i contatti nell'elenco dei contatti ottimizzati in modo che il numero di offerte per ciascun cliente che ha aperto account di recente non sia superiore a due in un periodo di 30 giorni.

"Per ciascun cliente nel segmento *Qualsiasi cliente*, il numero di offerte dal canale *Email* nel periodo di tempo di *30* giorni relative all'offerta/elenco di offerte *Qualsiasi offerta* deve essere compreso tra il numero minimo *0* ed il numero massimo *5*". Questa regola garantisce che il numero di offerte email nei contatti ottimizzati non sia superiore a 5 in un periodo di 30 giorni per qualsiasi cliente.

"Per ciascun cliente nel segmento *Qualsiasi cliente*, il numero di offerte dal canale *Posta diretta* nel periodo di tempo di *30* giorni relative all'offerta/elenco di offerte *Carte Gold* deve essere compreso tra il numero minimo *0* ed il numero massimo *3*". Questa regola garantisce che il numero di servizi di mailing di carte Gold nell'elenco dei contatti ottimizzati sia limitato a tre per un periodo di 30 giorni per qualsiasi cliente.

"Per ciascun cliente nel segmento *Qualsiasi cliente*, il numero di offerte dal canale *Posta diretta* nel periodo di tempo di *30* giorni relative all'offerta/elenco di offerte *Data di scadenza versione offerta = 1/30/07* deve essere compreso tra il numero minimo *0* ed il numero massimo *3*". Questa regola garantisce che il numero di servizi di mailing per le offerte con data di scadenza = 1/30/07 sia limitato a tre in un periodo di 30 giorni per qualsiasi cliente.

### **Regola # massimo di package**

Utilizzare la regola # massimo di package per evitare l'affaticamento del contatto. Definire il numero massimo di package o interruzioni che un cliente può ricevere in un particolare periodo di tempo.

Grazie alla gestione dell'affaticamento del contatto, è possibile evitare possibili richieste di esclusione o reazioni negative da parte del cliente. È possibile utilizzare più istanze di questa regola per creare una strategia di contatto che garantisca che le comunicazioni vengano inviate ad un certo tempo di distanza l'una dall'altra, senza inviare un numero elevato di messaggi ai clienti o ai potenziali clienti. In Campaign, i package sono tutti i contatti effettuati alla stessa entità destinatario, nello stesso processo di contatto, nella stessa esecuzione del diagramma di flusso. I package rappresentano le interruzioni. Configurare i processi di contatto in Campaign in modo da rispettare questa definizione se si utilizzando le regole relative all'affaticamento dei contatti in Contact Optimization.

È possibile definire la regola # massimo di package per un particolare canale. È anche possibile limitare ad un segmento l'ambito della regola.

Utilizzare questa regola per gestire una strategia di contatto per impedire l'affaticamento dei contatti controllando il numero di "interruzioni" o di package inviati a ciascun cliente. È una regola importante che può impedire un numero eccessivo di comunicazioni con i clienti. Ad esempio, è possibile definire una regola per limitare a 3 il numero massimo di package inviati ai clienti di grande importanza in un periodo di 30 giorni.

**Nota:** I package sono definiti in Campaign. Tutte le offerte inviate allo stesso cliente mediante lo stesso processo di contatto sono considerate un singolo "package" distribuito sullo stesso canale contemporaneamente. Ad esempio, un package rappresenta più coupon in un blocchetto di coupon o più offerte nella

<span id="page-52-0"></span>stessa email. I diagrammi di flusso creati in Campaign devono rispettare tale procedura. Vale a dire, è necessario utilizzare processi di contatto separati per le comunicazioni su canali differenti o per offerte inviate allo stesso cliente in momenti differenti. Al contrario, se più offerte vengono inviate in un singolo "package" ad un destinatario, tali offerte devono essere assegnate nello stesso processo di contatto.

# **Definizioni per la regola # massimo di package**

Descrizione dettagliata dei valori da immettere durante la configurazione della regola # massimo di package, inclusi alcuni esempi.

| Campo                               | <b>Valore</b>                                                                                                    |
|-------------------------------------|----------------------------------------------------------------------------------------------------|
| Per ciascun cliente nel<br>segmento | Qualsiasi cliente applica la regola a tutti i clienti.<br>٠<br>Segment Name limita la regola ai clienti nel segmento<br>selezionato.                                                                                                    |
| nel periodo di tempo                | A time period you specify applica la regola a tutti i periodi<br>٠<br>di tempo con la durata specificata. La durata indica un<br>numero di giorni. In altre parole, la regola deve essere<br>vera per qualsiasi periodo di tempo specificato. Ad<br>esempio, viene creata una regola che indica che è<br>possibile inviare un massimo di 3 offerte ad un cliente in<br>un periodo di 30 giorni. Contact Optimization non<br>consente di inviare più di 3 offerte ottimizzate<br>(considerando anche le offerte assegnate nella cronologia<br>dei contatti) in una finestra di 30 giorni. Questa<br>interpretazione di "finestra scorrevole" del periodo di<br>tempo consente di controllare la propria strategia di<br>presentazione delle offerte.<br>0 rappresenta "questo periodo di ottimizzazione". Questa<br>opzione imposta il numero minimo e massimo di offerte<br>effettuate in tutto l'intervallo di tempo per i contatti<br>proposti su tutte le campagne partecipanti in questa<br>sessione Contact Optimization. Vale a dire, tra la prima e<br>l'ultima data proposta nella PCT. Quando viene<br>utilizzato il valore zero, non vengono utilizzate finestre<br>scorrevoli. L'intero periodo di ottimizzazione viene<br>considerato come singola finestra temporale. Inoltre, la |
|                                     | cronologia dei contatti non viene considerata.                                                                                                    |
| il numero di package dal<br>canale  | Qualsiasi canale si applica alle offerte<br>٠<br>indipendentemente dal canale di consegna.<br>Channel name limita la regola solo alle offerte sul canale                                                                                                    |
|                                     | specificato.                                                                                                    |
| non deve superare                   | Limita al valore immesso il numero massimo di package è<br>possibile inviare a ciascun cliente.                                                                                                    |

*Tabella 7. Definizioni dei campi della regola # massimo di package*

### **Esempi di regola # massimo di package**

"Per ciascun cliente nel segmento *Account recenti*, nel periodo di tempo di *30* giorni, il numero massimo di package dal canale *Qualsiasi canale* deve essere compreso tra il numero minimo *0* ed il numero massimo *2*". Questa regola limita il numero di contatti nell'elenco dei contatti ottimizzati n modo che il numero di package per ciascun cliente che ha aperto account di recente non sia superiore a 2 in un periodo di 30 giorni.

<span id="page-53-0"></span>"Per ciascun cliente nel segmento *Qualsiasi cliente*, nel periodo di tempo di *30* giorni, il numero di package dal canale *Email* deve essere compreso tra il numero minimo *0* ed il numero massimo *5*". Questa regola garantisce che il numero di package email ricevuti da un cliente sia limitato a cinque per un periodo di 30 giorni.

# **Regola # massimo di offerte duplicate**

Utilizzare la regola # massimo di offerte duplicate per limitare il numero di volte in cui un cliente riceve la stessa offerta in un periodo di tempo da un canale.

È possibile creare una singola regola # massimo di offerte duplicate per tutte le offerte in una serie di offerte. Ad esempio, creare una regola # massimo di offerte duplicate per una serie di offerte. Impostare un valore massimo uguale a 0, quindi ciascun cliente può ricevere solo una offerta di ciascun tipo. Sono presenti zero duplicati, ma ciascun utente può ricevere più offerte differenti.

Utilizzare questa regola per limitare il numero di offerte duplicate che è possibile inviare allo stesso cliente, potenzialmente attraverso canali differenti. È possibile impedire duplicati di qualsiasi offerta creando un elenco offerte smart in Campaign che rappresenta tutte le offerte. Ad esempio, è possibile utilizzare questa regola per garantire che se ad un cliente viene inviata un'offerta mediante email, allo stesso cliente non venga inviata la stessa offerta via posta nel periodo di un mese.

# **Definizioni per la regola # massimo di offerte duplicate**

Descrizione dettagliata dei valori da immettere durante la configurazione della regola # massimo di offerte duplicate, inclusi alcuni esempi.

| Campo                                        | Valore                                                                                                    |
|----------------------------------------------|----------------------------------------------------------------------------------------------------|
| Per ciascun cliente nel<br>segmento          | Qualsiasi cliente applica la regola a tutti i clienti.<br>Segment Name limita la regola ai clienti nel segmento<br>selezionato.                                       |
| il numero di offerte duplicate<br>dal canale | Qualsiasi canale si applica alle offerte<br>indipendentemente dal canale di consegna.<br>• Channel name limita la regola solo alle offerte sul canale<br>specificato. |

*Tabella 8. Definizioni dei campi della regola # massimo di offerte duplicate*

| Campo                                     | Valore                                                                                                    |
|-------------------------------------------|----------------------------------------------------------------------------------------------------|
| nel periodo di tempo                      | A time period you specify applica la regola a tutti i periodi<br>di tempo con la durata specificata. La durata indica un<br>numero di giorni. In altre parole, la regola deve essere<br>vera per qualsiasi periodo di tempo specificato. Ad<br>esempio, viene creata una regola che indica che è<br>possibile inviare un massimo di 3 offerte ad un cliente in<br>un periodo di 30 giorni. Contact Optimization non<br>consente di inviare più di 3 offerte ottimizzate<br>(considerando anche le offerte assegnate nella cronologia<br>dei contatti) in una finestra di 30 giorni. Questa<br>interpretazione di "finestra scorrevole" del periodo di<br>tempo consente di controllare la propria strategia di<br>presentazione delle offerte.<br>0 rappresenta "questo periodo di ottimizzazione". Questa<br>opzione imposta il numero minimo e massimo di offerte<br>effettuate in tutto l'intervallo di tempo per i contatti<br>proposti su tutte le campagne partecipanti in questa<br>sessione Contact Optimization. Vale a dire, tra la prima e<br>l'ultima data proposta nella PCT. Quando viene<br>utilizzato il valore zero, non vengono utilizzate finestre<br>scorrevoli. L'intero periodo di ottimizzazione viene<br>considerato come singola finestra temporale. Inoltre, la<br>cronologia dei contatti non viene considerata. |
| relativo all'offerta/elenco di<br>offerte | • Qualsiasi offerta si applica a tutte le offerte.<br>· Offer/offer list limita la regola all'offerta o all'elenco di<br>offerte specifici selezionati.<br>• Offer Versions limita la regola alle versioni dell'offerta con<br>gli attributi dell'offerta specificati nel programma di<br>creazione di query. Utilizzare la versione dell'offerta per<br>impostare l'ambito della regola in modo che venga<br>applicata solo a versioni specifiche definite utilizzando<br>gli attributi dell'offerta parametrizzati.                                                                                                    |
| non deve superare                         | Limita al valore immesso il numero massimo di offerte<br>duplicate che è possibile inviare a ciascun cliente. Se questo<br>valore viene impostato su uno, il cliente riceve la stessa<br>offerta al massimo due volte, vale a dire un'offerta<br>duplicata. Utilizzare il valore zero per eliminare la<br>possibilità di offerte duplicate.                                                                                                    |

*Tabella 8. Definizioni dei campi della regola # massimo di offerte duplicate (Continua)*

#### **Esempi di regola # massimo di offerte duplicate**

"Per ciascun cliente nel segmento *Clienti di grande importanza*, il numero di offerte duplicate dal canale *Qualsiasi canale* nel periodo di tempo *30* giorni relative all'offerta/elenco di offerte *Qualsiasi offerta* non deve essere superiore a *4*". Questa regola consente la presenza di sole quattro offerte uguali nell'elenco dei contatti ottimizzati per qualsiasi cliente di grande importanza in un periodo di 30 giorni.

"Per ciascun cliente nel segmento *Qualsiasi cliente*, il numero massimo di offerte duplicate dal canale *Posta diretta* nel periodo di tempo di *30* giorni relative all'offerta/elenco di offerte *Qualsiasi offerta* non deve essere superiore a *2*". Questa regola consente la presenza di sole due offerte uguali nell'elenco dei contatti ottimizzati per ciascun cliente in un periodo di 30 giorni.

<span id="page-55-0"></span>"Per ciascun cliente nel segmento *Qualsiasi cliente*, il numero di offerte duplicate dal canale *Qualsiasi canale* nel periodo di tempo di *30* giorni relative all'offerta/elenco di offerte *Prodotto di brokeraggio* non deve essere superiore a *3*". Questa regola consente la presenza di non più di quattro (una originale e tre duplicate) offerte dello stesso prodotto di brokeraggio nell'elenco dei contatti ottimizzati per ciascun cliente in un periodo di 30 giorni.

"Per ciascun cliente nel segmento *Qualsiasi cliente*, il numero di offerte duplicate dal canale *Qualsiasi canale* nel periodo di tempo di *90* giorni relative all'offerta/elenco di offerte *Prodotto di brokeraggio - consultazione libera* non deve essere superiore a *2*". Questa regola consente la presenza di non più di tre offerte Prodotto di brokeraggio con consultazione libera (una originale e due duplicate) nell'elenco dei contatti ottimizzati per ciascun cliente in un periodo di tempo di 90 giorni.

# **Regola Mai A con B**

Utilizzare la regola Mai A con B per impedire che un cliente riceva una coppia di offerte insieme in un determinato periodo di tempo.

È possibile affinare questa regola per segmento di clienti, canale e serie di offerte.

Utilizzare questa regola per impedire che offerte incompatibili vengano inviate allo stesso contatto. Specificando le serie di offerte, è possibile specificare che nessuna delle offerte della prima serie venga inviata allo stesso destinatario con una delle offerte della seconda serie.

Questa regola consente di garantire la coerenza dei messaggi ad un cliente, evitando che allo stesso cliente vengano inviate offerte in conflitto. Se il cliente riceve costantemente uno specifico tipo di offerta, questa regola assicura che il cliente continui a ricevere quel tipo di offerta. Ad esempio, non si desidera inviare nuove offerte per rinnovo telefonico e aggiornamento del piano telefonico in conflitto tra loro allo stesso utente in un periodo di tempo pari a 60 giorni. Scrivere una regola che stabilisce "Ciascun cliente in Tutti i segmenti non può ricevere l'interazione A da Tutti i canali relativa a Rinnovi telefonici insieme all'interazione B da Tutti i canali relativa ad Aggiornamento piani telefonici in 60 giorni".

# **Definizioni per la regola Mai A con B**

Descrizione dettagliata dei valori da immettere durante la configurazione della regola Mai A con B, inclusi alcuni esempi.

| Campo                               | <b>Valore</b>                                                                                                    |
|-------------------------------------|----------------------------------------------------------------------------------------------------|
| Per ciascun cliente nel<br>segmento | Qualsiasi cliente applica la regola a tutti i clienti.<br>Segment Name limita la regola ai clienti nel segmento<br>selezionato.                                     |
| che riceve un'offerta dal<br>canale | Qualsiasi canale si applica alle offerte<br>indipendentemente dal canale di consegna.<br>Channel name limita la regola solo alle offerte sul canale<br>specificato. |

*Tabella 9. Definizioni dei campi della regola Mai A con B*

| Campo                                     | Valore                                                                                                    |
|-------------------------------------------|----------------------------------------------------------------------------------------------------|
| relativo all'offerta/elenco di<br>offerte | Qualsiasi offerta si applica a tutte le offerte.<br>Offer/offer list limita la regola all'offerta o all'elenco di<br>offerte specifici selezionati.<br>• Offer Versions limita la regola alle versioni dell'offerta con<br>gli attributi dell'offerta specificati nel programma di<br>creazione di query. Utilizzare la versione dell'offerta per<br>impostare l'ambito della regola in modo che venga<br>applicata solo a versioni specifiche definite utilizzando<br>gli attributi dell'offerta parametrizzati.                                                                                                    |
| non può ricevere un'offerta<br>dal canale | Qualsiasi canale si applica alle offerte<br>$\bullet$<br>indipendentemente dal canale di consegna.<br>Channel name limita la regola solo alle offerte sul canale<br>specificato.                                                                                                    |
| entro il periodo di tempo                 | • A time period you specify applica la regola a tutti i periodi<br>di tempo con la durata specificata. La durata indica un<br>numero di giorni. In altre parole, la regola deve essere<br>vera per qualsiasi periodo di tempo specificato. Ad<br>esempio, viene creata una regola che indica che è<br>possibile inviare un massimo di 3 offerte ad un cliente in<br>un periodo di 30 giorni. Contact Optimization non<br>consente di inviare più di 3 offerte ottimizzate<br>(considerando anche le offerte assegnate nella cronologia<br>dei contatti) in una finestra di 30 giorni. Questa<br>interpretazione di "finestra scorrevole" del periodo di<br>tempo consente di controllare la propria strategia di<br>presentazione delle offerte.<br>• 0 rappresenta "questo periodo di ottimizzazione". Questa<br>opzione imposta il numero minimo e massimo di offerte<br>effettuate in tutto l'intervallo di tempo per i contatti<br>proposti su tutte le campagne partecipanti in questa<br>sessione Contact Optimization. Vale a dire, tra la prima e<br>l'ultima data proposta nella PCT. Quando viene<br>utilizzato il valore zero, non vengono utilizzate finestre<br>scorrevoli. L'intero periodo di ottimizzazione viene<br>considerato come singola finestra temporale. Inoltre, la<br>cronologia dei contatti non viene considerata. |
| relativo all'offerta/elenco di<br>offerte | Qualsiasi offerta si applica a tutte le offerte.<br>Offer/offer list limita la regola all'offerta o all'elenco di<br>offerte specifici selezionati.<br>· Offer Versions limita la regola alle versioni dell'offerta con<br>gli attributi dell'offerta specificati nel programma di<br>creazione di query. Utilizzare la versione dell'offerta per<br>impostare l'ambito della regola in modo che venga<br>applicata solo a versioni specifiche definite utilizzando<br>gli attributi dell'offerta parametrizzati.                                                                                                    |

*Tabella 9. Definizioni dei campi della regola Mai A con B (Continua)*

### **Esempi di regola Mai A con B**

"Ciascun cliente nel segmento *Wireless* che riceve un'offerta dal canale *Tutti i canali* relativa all'offerta/elenco di offerte *Rinnovo telefonico* non può ricevere un'offerta dal canale *Tutti i canali* entro il periodo di tempo di *90* giorni relativa all'offerta/elenco di offerte *Aggiornamento piano telefonico*". Questa regola rimuove le <span id="page-57-0"></span>offerte di aggiornamento del piano telefonico per un cliente che ha ricevuto un'offerta di rinnovo telefonico nei 90 giorni precedenti dall'elenco dei contatti ottimizzati.

"Ciascun cliente nel segmento *Tutti i segmenti* che riceve un'offerta dal canale *Tutti i canali* relativa all'offerta/elenco di offerte *Tasso di interesse > 10%* non può ricevere un'offerta dal canale *Tutti i canali* entro il periodo di tempo di *60* giorni relativa all'offerta/elenco di offerte *Tasso di interesse < 5%*". Questa regola rimuove le offerte con tasso di interesse minore del 5% per i clienti che hanno ricevuto un'offerta con tasso di interesse maggiore del 10% nei 60 giorni precedenti dall'elenco dei contatti ottimizzati.

# **Regola Mai A seguito da B**

Utilizzare la regola Mai A seguito da B per impedire che un cliente che ha appena ricevuto un'offerta riceva un'altra offerta per un determinato periodo di tempo. Questa regola non impedisce che il cliente che ha ricevuto la seconda offerta riceva la prima offerta.

La regola Mai A seguito da B è unidirezionale: ciò significa che la soppressione delle offerte viene applicata in una sola direzione. La regola Mai A con B è bidirezionale: ciò significa che le offerte non possono essere ricevute insieme, indipendentemente dalla sequenza. È possibile affinare la regola Mai A seguito da B per segmento di clienti, canale e serie di offerte.

Utilizzare questa regola per garantire che l'ordine delle offerte abbia senso dal punto di vista dell'assistenza ai clienti. Ad esempio, suddividere le offerte in livelli. Utilizzare questa regola per fare in modo che i clienti che ricevono un'offerta di livello superiore non possano ricevere una regola successiva di livello inferiore nello stesso periodo di 30 giorni.

Di seguito sono riportati alcuni esempi di particolari restrizioni che è possibile applicare con questa regola:

- Non inviare un'offerta peggiore dopo un'offerta migliore. Ad esempio, non inviare un'offerta di 10000 miglia frequent flyer e, successivamente, un'offerta di 5000 miglia.
- Non inviare un'offerta positiva dopo un'offerta negativa. Ad esempio, non inviare un'offerta cross-sell pochi giorni dopo l'abbassamento del limite di credito della carta di credito.

# **Definizioni per la regola Mai A seguito da B**

Descrizione dettagliata dei valori da immettere durante la configurazione della regola Mai A seguito da B, inclusi alcuni esempi.

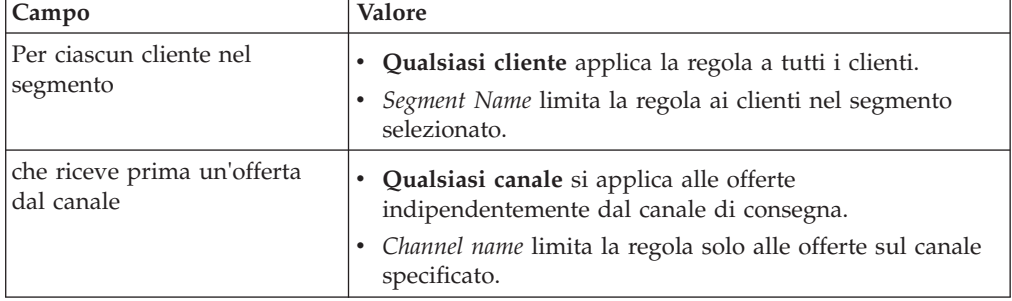

*Tabella 10. Definizioni dei campi della regola Mai A seguito da B*

| Campo                                                     | Valore                                                                                                    |
|-----------------------------------------------------------|----------------------------------------------------------------------------------------------------|
| relativo all'offerta/elenco di<br>offerte                 | Qualsiasi offerta si applica a tutte le offerte.<br>٠<br>Offer/offer list limita la regola all'offerta o all'elenco di<br>offerte specifici selezionati.<br>Offer Versions limita la regola alle versioni dell'offerta con<br>gli attributi dell'offerta specificati nel programma di<br>creazione di query. Utilizzare la versione dell'offerta per<br>impostare l'ambito della regola in modo che venga<br>applicata solo a versioni specifiche definite utilizzando<br>gli attributi dell'offerta parametrizzati.                                                                                                    |
| non può successivamente<br>ricevere un'offerta dal canale | Qualsiasi canale si applica alle offerte<br>٠<br>indipendentemente dal canale di consegna.<br>Channel name limita la regola solo alle offerte sul canale<br>specificato.                                                                                                    |
| entro il periodo di tempo                                 | • A time period you specify applica la regola a tutti i periodi<br>di tempo con la durata specificata. La durata indica un<br>numero di giorni. In altre parole, la regola deve essere<br>vera per qualsiasi periodo di tempo specificato. Ad<br>esempio, viene creata una regola che indica che è<br>possibile inviare un massimo di 3 offerte ad un cliente in<br>un periodo di 30 giorni. Contact Optimization non<br>consente di inviare più di 3 offerte ottimizzate<br>(considerando anche le offerte assegnate nella cronologia<br>dei contatti) in una finestra di 30 giorni. Questa<br>interpretazione di "finestra scorrevole" del periodo di<br>tempo consente di controllare la propria strategia di<br>presentazione delle offerte.<br>• 0 rappresenta "questo periodo di ottimizzazione". Questa<br>opzione imposta il numero minimo e massimo di offerte<br>effettuate in tutto l'intervallo di tempo per i contatti<br>proposti su tutte le campagne partecipanti in questa<br>sessione Contact Optimization. Vale a dire, tra la prima e<br>l'ultima data proposta nella PCT. Quando viene<br>utilizzato il valore zero, non vengono utilizzate finestre<br>scorrevoli. L'intero periodo di ottimizzazione viene<br>considerato come singola finestra temporale. Inoltre, la<br>cronologia dei contatti non viene considerata. |
| relativo all'offerta/elenco di<br>offerte                 | Qualsiasi offerta si applica a tutte le offerte.<br>Offer/offer list limita la regola all'offerta o all'elenco di<br>offerte specifici selezionati.<br>· Offer Versions limita la regola alle versioni dell'offerta con<br>gli attributi dell'offerta specificati nel programma di<br>creazione di query. Utilizzare la versione dell'offerta per<br>impostare l'ambito della regola in modo che venga<br>applicata solo a versioni specifiche definite utilizzando<br>gli attributi dell'offerta parametrizzati.                                                                                                    |

*Tabella 10. Definizioni dei campi della regola Mai A seguito da B (Continua)*

### **Esempio di regola Mai A seguito da B**

"Ciascun cliente nel segmento *Tutti i segmenti*, che riceve prima un'offerta dal canale *Tutti i canali* relativa all'offerta/elenco di offerte *Carte Platinum* non può successivamente ricevere un'offerta dal canale *Tutti i canali* entro il periodo di tempo di *90* giorni relativa all'offerta/elenco di offerte *Carte Gold*". Questa regola <span id="page-59-0"></span>rimuove le offerte di carte Gold per i clienti che hanno ricevuto un'offerta di carta Platinum nei 90 giorni precedenti dall'elenco dei contatti ottimizzati.

"Ciascun cliente nel segmento *Tutti i segmenti* che riceve prima un'offerta dal canale *Qualsiasi canale* relativa all'offerta/elenco di offerte *CreditLimitReduction* non può successivamente ricevere un'offerta dal canale *Qualsiasi canale* entro il periodo di tempo di *90* giorni relativa all'offerta/elenco di offerte *CrossSellCreditCardInsurance*". Questa regola rimuove le offerte per assicurazione di carte di credito per i clienti che hanno ricevuto una notifica di riduzione del limite di credito nei 90 giorni precedenti.

### **Regola B solo con A**

Utilizzare la regola B solo con A per garantire che non venga inviata un'offerta "follow-up" se non viene inviata l'offerta originale.

Contact Optimization non può inviare l'offerta B se non viene inviata anche l'offerta A. Quando Contact Optimization utilizza una serie di offerte per l'offerta B, la regola viene applicata a tutte le offerte che corrispondono alla serie. Quando viene utilizzata una serie di offerte per l'offerta A, tutte le offerte contenute in tale serie soddisfano i requisiti per tutte le offerte B proposte. In altre parole, una singola offerta originale consente un numero qualsiasi di offerte "follow-up". Questa regola consente di controllare la sequenza di offerte correlate. Ad esempio, per specificare che l'offerta B viene inviata ad un destinatario solo se al destinatario viene inviata anche l'offerta A. Questa regola consente di gestire flussi di comunicazione "follow-up" all'interno della propria strategia di ottimizzazione.

Alcuni studi di marketing mostrano che l'effetto che si ottiene con due comunicazioni collegate può essere migliore rispetto a quello che si ottiene con comunicazioni singole. Ad esempio, una posta diretta seguita da una chiamata del rappresentante dell'assistenza. La regola B solo con A consente di proporre offerte collegate e di garantire che l'offerta B venga inviata ad un destinatario solo se lo stesso destinatario riceve anche l'offerta A. Per questo motivo, le combinazioni consentite includono l'invio della sola offerta A o dell'offerta A insieme all'offerta B, ma non della sola offerta B. Ad esempio, per proporre un'offerta utilizzando una posta diretta seguita da una chiamata di telemarketing, creare la chiamata di telemarketing come Offerta B e la posta diretta come Offerta A. Se Contact Optimization determina che il cliente non può ricevere la posta diretta, questa regola elimina automaticamente la chiamata di telemarketing ad essa associata.

Se sono disponibili due offerte, Offer1 e Offer2, che devono essere inviate insieme o non inviate affatto, è possibile creare due regole B solo con A. Creare una regola come Offer1 solo con Offer2 e l'altra regola come Offer2 solo con Offer1. Contact Optimization invia entrambe le offerte o nessuna delle due. In questo scenario, Contact Optimization garantisce l'esistenza di opportunità di contatto sufficienti sui canali richiesti per inviare Offer1 e Offer2. Contact Optimization inoltre garantisce che la combinazione delle offerte (in contrapposizione ad altre offerte alternative che è possibile inviare su tali canali) sia ottimale.

Utilizzare questa regola quando un'offerta deve sempre precedere un'altra offerta.

L'ambito della regola B solo con A è sempre il periodo di ottimizzazione corrente. Ciò significa che Contact Optimization considera solo i contatti proposti nella sessione Contact Optimization. Contact Optimization non invia l'offerta B se in precedenza non è stata inviata l'offerta A. Questa regola garantisce che l'offerta B venga selezionata solo se viene selezionata anche l'offerta A nelle transazioni

proposte prese in considerazione durante la sessione Contact Optimization corrente. Questa regola non esegue alcuna ricerca nella cronologia dei contatti per verificare se in precedenza è stata ricevuta l'offerta A.

# <span id="page-60-0"></span>**Definizioni per la regola B solo con A**

Descrizione dettagliata dei valori da immettere durante la configurazione della regola B solo con A, inclusi alcuni esempi.

| Campo                                           | Valori                                                                                                    |
|-------------------------------------------------|----------------------------------------------------------------------------------------------------|
| Ciascun cliente nel segmento                    | Qualsiasi cliente applica la regola a tutti i clienti.<br><i>Segment Name</i> limita la regola ai clienti nel segmento<br>selezionato.                                                                                                    |
| può ricevere un'offerta dal<br>canale           | Qualsiasi canale si applica alle offerte<br>indipendentemente dal canale di consegna.<br>Channel name limita la regola solo alle offerte sul canale<br>specificato.                                                                                                    |
| relativo all'offerta/elenco di<br>offerte       | Qualsiasi offerta specifica che Contact Optimization<br>٠<br>considera tutte le offerte e gli elenchi di offerte per<br>questo campo.<br>Offerta/elenco offerte limita questo campo all'offerta o<br>all'elenco di offerte selezionati.                                                                                                    |
|                                                 | Versioni offerta limita la regola alle offerte che<br>contengono i valori degli attributi dell'offerta specificati<br>nel programma di creazione di query, inclusi gli attributi<br>dell'offerta parametrizzati.                                                                                                    |
|                                                 | Nota: questa offerta è un prerequisito per l'offerta<br>"follow-up". Quando viene selezionato un elenco di offerte<br>in questo campo, qualsiasi offerta all'interno di tale elenco<br>soddisfa i requisiti per le offerte "follow-up" proposte.                                                                                                    |
| solo se viene ricevuta<br>un'offerta dal canale | • Qualsiasi canale si applica alle offerte<br>indipendentemente dal canale di consegna.<br>Channel name limita la regola solo alle offerte sul canale<br>specificato.                                                                                                    |
| relativo all'offerta/elenco di<br>offerte       | <b>Qualsiasi offerta</b> specifica che Contact Optimization<br>٠<br>considera tutte le offerte e gli elenchi di offerte per<br>questo campo.<br>Offerta/elenco offerte limita questo campo all'offerta o<br>٠<br>elenco di offerte selezionato. Questa offerta è l'offerta<br>prerequisita per l'offerta nel campo della seconda offerta.<br>Quando viene selezionato un elenco di offerte in questo<br>campo, tutte le offerte in tale elenco soddisfano i<br>requisiti per le offerte proposte nel secondo campo<br>dell'offerta.<br><b>Versioni offerta</b> limita la regola alle offerte che<br>contengono i valori dell'attributo dell'offerta specificati<br>nel programma di creazione di query, inclusi gli attributi<br>dell'offerta parametrizzati.<br><b>Nota:</b> questa è l'offerta "follow-up". Quando viene<br>utilizzato un elenco di offerte per l'offerta "follow-up", la |
|                                                 | regola viene applicata a tutte le offerte in tale elenco che<br>viene fornito al cliente.                                                                                                    |

*Tabella 11. Definizioni dei campi della regola B solo con A*

### <span id="page-61-0"></span>**Esempi di regola B solo con A**

"Ciascun cliente nel segmento *Nuovi clienti*, può ricevere un'offerta dal canale *Email* relativa all'offerta/elenco di offerte *Follow Up* solo se riceve un'offerta dal canale *Email* relativa all'offerta/elenco di offerte *Iniziale*." Questa regola garantisce che ai clienti nel segmento Nuovi clienti non venga inviata un'offerta Follow Up se non viene prima inviata un'offerta iniziale.

"Ciascun cliente nel segmento *Qualsiasi segmento* può ricevere un'offerta dal canale *Telemarketing* relativa all'offerta/elenco di offerte *FreeNightAtDisney* solo se riceve un'offerta dal canale *DirectMail* relativa alla versione dell'offerta *Destinazione = Orlando, Florida*." In questa regola si suppone che le offerte di viaggi aerei dispongano di un attributo parametrizzato chiamato destinazione. Questa regola garantisce che solo ai clienti a cui è stata inviata un'offerta con destinazione Orlando, Florida riceve l'offerta di pernottamento gratuito presso il resort Walt Disney World.

### **Definizioni di regola**

Le definizioni di regola consentono di creare l'ambito di una regola o di determinare l'azione eseguita su tale ambito.

L'ambito di una regola è la serie di contatti proposti interessati da tale regola. L'ambito può essere specificato utilizzando diverse dimensioni quali, ad esempio, cliente, offerta, canale e tempo.

Ad esempio, è possibile definire l'ambito come una serie di contatti:

- In un segmento chiamato Importanza minore
- v Contattati mediante il canale email
- Che includono un'offerta per lo sconto del 10%

È possibile definire una regola # di offerte per ciascun cliente per garantire che tale serie di contatti non riceva più di una di tali comunicazioni al mese.

Questa sezione contiene tre definizioni di regola principali:

v Segmenti - per creare l'ambito della regola in modo che faccia riferimento a ID del destinatario e clienti specifici

I segmenti sono disponibili per le regole Clienti in, # minimo/massimo di offerte FEC, # massimo di package, # massimo di offerte duplicate, # minimo di offerte univoche, Mai A con B, Mai A seguito da B e B solo con A.

- v Elenchi di offerte per l'applicazione della regola ad offerte specifiche Gli elenchi di offerte sono disponibili per le regole Clienti in, di capacità # minimo/massimo di offerte, Capacità totale, Costo totale minimo/massimo. # minimo/massimo di offerte FEC, # massimo di offerte duplicate, # minimo di offerte univoche, Mai A con B, Mai A seguito da B e B solo con A.
- v Versioni offerta la regola viene applicata solo a versioni specifiche delle offerte, come definito dai relativi valori dell'attributo dell'offerta.

Le versioni dell'offerta sono disponibili per le regole Clienti in, di capacità # minimo/massimo di offerte, Capacità personalizzata, # minimo/massimo di offerte FEC, # massimo di offerte duplicate, # minimo di offerte univoche, Mai A con B, Mai A seguito da B e B solo con A.

["Segmenti nelle regole di ottimizzazione" a pagina 57](#page-62-0)

["Utilizzo di un segmento in una regola di ottimizzazione" a pagina 57](#page-62-0)

["Elenchi di offerte nelle regole di ottimizzazione" a pagina 58](#page-63-0)

["Utilizzo di un elenco di offerte in una regola di ottimizzazione" a pagina 59](#page-64-0)

## <span id="page-62-0"></span>**Segmenti nelle regole di ottimizzazione**

È possibile eseguire un'azione sul segmento specificato nella definizione della regola.

Alcune regole di ottimizzazione consentono di specificare un segmento strategico nella definizione della regola. I segmenti strategici vengono creati in Campaign e sono disponibili per l'utilizzo all'interno di Contact Optimization. Un segmento, o segmento strategico, è una serie di ID del destinatario (tutti allo stesso livello destinatario) raggruppati tra loro in modo significativo. Ad esempio, è possibile creare un segmento chiamato Donne che raggruppa tutti i contatti di sesso femminile. È possibile avere un altro segmento chiamato Grande importanza che raggruppa tutti i contatti che spendono più di \$1000 in tre mesi.

Ad esempio, creare una regola che specifica che tutti i contatti di grande importanza ricevano almeno tre offerte email ogni mese.

**Nota:** una regola di ottimizzazione può essere applicata a tutti i clienti o ad un singolo segmento strategico. Per applicare una regola di ottimizzazione a più segmenti strategici, effettuare una delle seguenti azioni:

- v Creare un nuovo segmento strategico che contenga tutti i contatti desiderati in Campaign
- v Creare più copie della regola, una per ciascun segmento strategico a cui la regola viene applicata.

Per ulteriori informazioni relative ai segmenti strategici, consultare *IBM Campaign - Guida dell'utente*.

Se si utilizza IBM Interact, non è possibile utilizzare i segmenti dinamici con Contact Optimization.

#### **Attività correlate**:

"Utilizzo di un segmento in una regola di ottimizzazione"

#### **Riferimenti correlati**:

["Definizioni per la regola Clienti in" a pagina 36](#page-41-0)

["Definizioni per la regola # minimo/massimo di offerte per ciascun cliente" a](#page-49-0) [pagina 44](#page-49-0)

["Definizioni per la regola # massimo di package" a pagina 47](#page-52-0)

["Definizioni per la regola # massimo di offerte duplicate" a pagina 48](#page-53-0)

["Definizioni per la regola Mai A con B" a pagina 50](#page-55-0)

["Definizioni per la regola Mai A seguito da B" a pagina 52](#page-57-0)

["Definizioni per la regola B solo con A" a pagina 55](#page-60-0)

### **Utilizzo di un segmento in una regola di ottimizzazione**

È possibile eseguire un'azione sul segmento specificato nella definizione della regola.

#### <span id="page-63-0"></span>**Procedura**

1. Fare clic su **Segmento** nella sezione Definizione regola di una pagina delle regole di ottimizzazione.

Vengono visualizzati un campo vuoto e il pulsante **Seleziona**.

2. Fare clic su **Seleziona**.

Viene visualizzata la finestra Aggiungi/Rimuovi segmenti.

- 3. Selezionare un segmento.
- 4. Fare clic su **Accetta e chiudi**.

Il segmento popola il campo **Segmento**. Contact Optimization applica le restrizioni del segmento quando viene eseguita la sessione di ottimizzazione.

#### **Concetti correlati**:

["Segmenti nelle regole di ottimizzazione" a pagina 57](#page-62-0)

#### **Riferimenti correlati**:

["Definizioni per la regola Clienti in" a pagina 36](#page-41-0)

["Definizioni per la regola # minimo/massimo di offerte per ciascun cliente" a](#page-49-0) [pagina 44](#page-49-0)

["Definizioni per la regola # massimo di package" a pagina 47](#page-52-0)

["Definizioni per la regola # massimo di offerte duplicate" a pagina 48](#page-53-0)

["Definizioni per la regola Mai A con B" a pagina 50](#page-55-0)

["Definizioni per la regola Mai A seguito da B" a pagina 52](#page-57-0)

["Definizioni per la regola B solo con A" a pagina 55](#page-60-0)

## **Elenchi di offerte nelle regole di ottimizzazione**

Utilizzare gli elenchi di offerte nelle regole di ottimizzazione per applicare una singola regola a più offerte.

Un elenco di offerte è un raggruppamento di offerte correlate che è possibile creare a scopo organizzativo. Gli elenchi di offerte sono definiti in Campaign e sono disponibili all'interno di Contact Optimization durante la definizione delle offerte. Sono presenti due tipi di elenchi di offerte:

- v Elenchi di offerte **statici**. Un elenco predefinito di offerte che non cambia a meno che non venga modificato.
- v Elenchi di offerte **smart**. Il contenuto di un elenco smart cambia quando ad esso vengono aggiunte automaticamente nuove offerte che soddisfano i criteri dell'elenco stesso. L'utilizzo di un elenco offerte smart consente di specificare i criteri che definiscono le caratteristiche chiave delle offerte importanti per la regola di ottimizzazione.

Per la maggior parte dei casi, utilizzare gli elenchi offerte smart in Contact Optimization. Gli elenchi offerte smart vengono valutati al momento dell'esecuzione della sessione Contact Optimization. Gli elenchi offerte smart vengono risolti nelle offerte in Campaign che attualmente soddisfano la query dell'offerta. Gli elenchi di offerte statici contengono solo le offerte esatte specificate dall'utente al momento della creazione dell'elenco di offerte statico. Gli elenchi di offerte statici non cambiano nel tempo se non vengono modificati dall'utente.

Ad esempio, è disponibile un elenco di offerte chiamato Viaggi vacanze che contiene tutte le offerte per le tariffe aeree scontate in dicembre e gennaio. È <span id="page-64-0"></span>possibile creare una regola di ottimizzazione che limita a due il numero di offerte di Viaggi vacanze che possono essere ricevute da un cliente.

Se questo elenco di offerte è statico (e tutti gli altri criteri della regola non vengono modificati), le stesse offerte vengono incluse con ciascuna esecuzione della sessione Contact Optimization. Se questo elenco di offerte è smart, le offerte incluse in ciascuna esecuzione della sessione Contact Optimization possono variare, in base al fatto che siano state create nuove offerte che soddisfano i criteri dell'elenco offerte smart. In questo caso, una successiva esecuzione della sessione Contact Optimization produce ulteriori offerte.

Un esempio di elenco offerte smart potrebbe essere "Offerte di mutuo". Definire l'elenco smart in modo da includere tutte le offerte nella cartella "Offerte di prodotti di mutuo" e nelle relative cartelle secondarie. È possibile creare una regola che impedisce ad un utente di ricevere più di due offerte di mutuo in un periodo di 60 giorni. Questa regola evita il rischio che alcuni clienti possano estendere eccessivamente il proprio credito accettando più offerte di credito in un breve periodo di tempo. Questo elenco offerte smart include automaticamente le nuove offerte di prodotti di mutuo create. Una sessione Contact Optimization eseguita periodicamente utilizzando questa regola dovrebbe sempre avere l'elenco più aggiornato di offerte di prodotti di mutuo.

Per ulteriori informazioni relative alla definizione degli elenchi di offerte, consultare il manuale *IBM Campaign - Guida dell'utente*.

#### **Attività correlate**:

"Utilizzo di un elenco di offerte in una regola di ottimizzazione"

#### **Riferimenti correlati**:

["Definizioni per la regola Clienti in" a pagina 36](#page-41-0)

["Definizioni per la regola di capacità # minimo/massimo di offerte" a pagina 40](#page-45-0)

["Definizioni per la regola Capacità personalizzata" a pagina 42](#page-47-0)

["Definizioni per la regola # minimo/massimo di offerte per ciascun cliente" a](#page-49-0) [pagina 44](#page-49-0)

["Definizioni per la regola # massimo di offerte duplicate" a pagina 48](#page-53-0)

["Definizioni per la regola Mai A con B" a pagina 50](#page-55-0)

["Definizioni per la regola Mai A seguito da B" a pagina 52](#page-57-0)

["Definizioni per la regola B solo con A" a pagina 55](#page-60-0)

### **Utilizzo di un elenco di offerte in una regola di ottimizzazione**

Utilizzare gli elenchi di offerte nelle regole di ottimizzazione per applicare una singola regola a più offerte.

#### **Procedura**

1. Fare clic su **Offerta** nella sezione Definizione regola in una pagina delle regole di ottimizzazione.

Vengono visualizzati un campo vuoto e il pulsante **Seleziona**.

2. Fare clic su **Seleziona**.

Viene visualizzata la finestra Seleziona offerte.

3. Selezionare un elenco di offerte.

<span id="page-65-0"></span>Gli elenchi di offerte sono identificati da un'icona con un'immagine di più offerte **11**. Le icone degli elenchi offerte smart contengono una lente di ingrandimento **the**.

4. Fare clic su **Accetta e chiudi**.

#### **Risultati**

L'elenco di offerte popola il campo **Offerta**. Contact Optimization applica le restrizioni dell'elenco di offerte quando viene eseguita la sessione Contact Optimization.

#### **Concetti correlati**:

["Elenchi di offerte nelle regole di ottimizzazione" a pagina 58](#page-63-0)

#### **Riferimenti correlati**:

["Definizioni per la regola Clienti in" a pagina 36](#page-41-0)

["Definizioni per la regola di capacità # minimo/massimo di offerte" a pagina 40](#page-45-0)

["Definizioni per la regola Capacità personalizzata" a pagina 42](#page-47-0)

["Definizioni per la regola # minimo/massimo di offerte per ciascun cliente" a](#page-49-0) [pagina 44](#page-49-0)

["Definizioni per la regola # massimo di offerte duplicate" a pagina 48](#page-53-0)

["Definizioni per la regola Mai A con B" a pagina 50](#page-55-0)

["Definizioni per la regola Mai A seguito da B" a pagina 52](#page-57-0)

["Definizioni per la regola B solo con A" a pagina 55](#page-60-0)

### **Versioni dell'offerta nelle regole di ottimizzazione**

Alcune regole di ottimizzazione consentono di specificare le versioni dell'offerta come parte della definizione della regola. Questa funzione consente di scrivere una query che determina la serie esatta di versioni dell'offerta a cui viene applicata una particolare regola.

Ad esempio, è disponibile un'offerta "Carta di credito Gold" con un attributo parametrizzato chiamato "go\_to\_interest". Invece di applicare una regola a ciascuna versione dell'offerta "Carta di credito Gold", si desidera applicarla solo alle versioni dell'offerta in cui il tasso "go\_to\_interest" è inferiore al prime rate corrente. È possibile creare una query basata su qualsiasi attributo di un'offerta e specificare le esatte versioni di un'offerta incluse nell'ambito della regola. Ad esempio, go\_to\_interest < 5.

Una versione dell'offerta è un'istanza univoca di un'offerta creata utilizzando attributi dell'offerta parametrizzati. Un attributo dell'offerta parametrizzato è un attributo dell'offerta per cui un utente può fornire un valore univoco quando l'offerta viene utilizzata in una campagna di marketing. Ciascuna permutazione univoca di attributi dell'offerta crea una versione dell'offerta. Ad esempio, l'offerta "Carta di credito Gold" dispone di due attributi dell'offerta parametrizzati chiamati "tasso di interesse promozionale" e "passa al tasso di interesse". Il primo attributo dell'offerta può avere un valore uguale a 0% oppure 2.9% ed il secondo può essere uguale a 18.9% oppure 21.9%. È possibile creare quattro versioni dell'offerta:

*Tabella 12. Versioni dell'offerta di esempio*

| Tasso di interesse promozionale | Passa al tasso di interesse |
|---------------------------------|-----------------------------|
| 0%                              | 18.9%                       |
| 0%                              | 21.9%                       |
| $2.9\%$                         | 18.9%                       |
| $2.9\%$                         | 21.9%                       |

È quindi possibile scrivere una regola che limita il numero di offerte con tasso di interesse promozionale con valore 0% inviate dalla propria azienda in un determinato periodo di 30 giorni. I valori per un attributo dell'offerta non parametrizzato sono predefiniti come parte dell'offerta.

Ad esempio, l'amministratore di Campaign crea un attributo dell'offerta parametrizzato denominato Tipo di carta in un modello di offerta. Quando un utente assegna l'offerta ad una cella in Campaign (ad esempio, nel processo Optimize), fornisce un valore per l'attributo dell'offerta. Ad esempio, Gold o Silver, o qualsiasi altro valore significativo.

In alcune regole in Contact Optimization, è possibile quindi ricercare tali versioni dell'offerta. Ad esempio, è possibile creare una regola Clienti in il cui ambito include tutti gli elementi di tipo Gold (Tipo di carta = Gold). La versione dell'offerta viene inserita nella regola utilizzando il programma di creazione di query delle versioni dell'offerta. Il programma di creazione di query delle versioni dell'offerta consente di scegliere i valori per gli attributi dell'offerta a cui viene applicata la regola.

- v Per ulteriori informazioni relative agli attributi dell'offerta parametrizzati, consultare *IBM Campaign - Guida dell'amministratore*.
- v Per ulteriori informazioni relative alle versioni dell'offerta, consultare *IBM Campaign - Guida dell'utente*.

["Programma di creazione di query delle versioni dell'offerta" a pagina 62](#page-67-0) ["Condizioni e raggruppamenti" a pagina 62](#page-67-0)

["Utilizzo delle versioni dell'offerta nella regola di ottimizzazione" a pagina 64](#page-69-0) ["Elenchi smart e programma di creazione di query delle versioni dell'offerta" a](#page-71-0) [pagina 66](#page-71-0)

["Offerte ed elenco offerte ritirate" a pagina 67](#page-72-0)

#### **Attività correlate**:

["Utilizzo delle versioni dell'offerta nella regola di ottimizzazione" a pagina 64](#page-69-0) **Riferimenti correlati**:

["Definizioni per la regola Clienti in" a pagina 36](#page-41-0)

["Definizioni per la regola di capacità # minimo/massimo di offerte" a pagina 40](#page-45-0) ["Definizioni per la regola Capacità personalizzata" a pagina 42](#page-47-0)

["Definizioni per la regola # minimo/massimo di offerte per ciascun cliente" a](#page-49-0) [pagina 44](#page-49-0)

["Definizioni per la regola # massimo di offerte duplicate" a pagina 48](#page-53-0)

["Definizioni per la regola Mai A con B" a pagina 50](#page-55-0)

["Definizioni per la regola Mai A seguito da B" a pagina 52](#page-57-0)

["Definizioni per la regola B solo con A" a pagina 55](#page-60-0)

# <span id="page-67-0"></span>**Programma di creazione di query delle versioni dell'offerta**

Il programma di creazione di query delle versioni dell'offerta consiste in una serie di campi che consente di selezionare specifiche versione dell'offerta. Il programma di creazione di query delle versioni dell'offerta è disponibile nella sezione Definizione regola di alcune pagine di regola.

I criteri specificati nel programma di creazione di query, con altre restrizioni quali, ad esempio, il periodo di tempo, i segmenti cliente e i canali di interazione, definiscono l'ambito della regola. Gli attributi dell'offerta nel programma di creazione di query specificano le esatte versioni dell'offerta alle quali si applica una regola.

Gli attributi dell'offerta elencati nel programma di creazione di query possono essere attributi dell'offerta standard o personalizzati. Gli attributi dell'offerta standard sono attributi predefiniti pertinenti per molte implementazioni di Contact Optimization. Ad esempio Data di scadenza, Costo per offerta e Canale di contatto. Gli attributi dell'offerta personalizzati sono attributi dell'offerta che l'utente definisce in Campaign e che sono più specifici per il settore in cui si opera. Ad esempio Tasso di interesse, Quota annuale, divisione aziendale e SKU prodotto.

Gli attributi dell'offerta utilizzati per creare una query nel programma di creazione di query possono essere degli attributi parametrizzati. Pertanto, il programma di creazione di query potrebbe restituire delle offerte o delle versioni dell'offerta. Le offerte sono una comunicazione di marketing basata su un modello dell'offerta senza attributi dell'offerta parametrizzati. Le versioni dell'offerta sono una comunicazione di marketing con uno o più attributi dell'offerta parametrizzati personalizzati dall'utente in fase di assegnazione dell'offerta a una cella. Il programma di creazione di query è il solo modo con il quale è possibile accedere alle versioni dell'offerta da includere nell'ambito della regola. Se tutte le versioni di un'offerta sono essenzialmente le stesse, non è necessario differenziare tra le versioni di un'offerta per l'ottimizzazione. Tuttavia, se le versioni dell'offerta parametrizzate vengono utilizzate per la personalizzazione dove il "significato" di un'offerta è sostanzialmente diverso in base al valore degli attributi dell'offerta parametrizzata, le proprie regole di ottimizzazione potrebbero dover eseguire delle query basate sugli attributi dell'offerta per definire in modo appropriato l'ambito della regola. Un esempio di un attributo dell'offerta parametrizzato che modifica l'essenza della comunicazione di marketing è "SKU prodotto", dove l'elemento può essere una TV per un individuo e un frigorifero per un altro.

Quando si esegue una sessione Contact Optimization, le restrizioni impostate utilizzando il programma di creazione di query (insieme agli altri criteri specificati in tutte le regole) aiutano a determinare quali clienti inserire nella OCT (Optimized Contacts Table).

Per ulteriori informazioni sulla definizione di attributi personalizzati dell'offerta, sulla creazione di offerte o di modelli dell'offerta o sulla parametrizzazione degli attributi dell'offerta in Campaign, consultare il manuale *IBM Campaign - Guida dell'amministratore*.

# **Condizioni e raggruppamenti**

Le condizioni sono un attributo dell'offerta, un operatore e un valore. I raggruppamenti sono serie di condizioni.

## **Condizioni**

Una condizione consiste in un attributo dell'offerta (che può essere parametrizzato), un operatore e un valore.

Nella seguente query, Data di scadenza = 12/31/08

Data di scadenza è l'attributo personalizzato, "=" è l'operatore e 31/12/08 è il valore.

L'elenco di attributi dell'offerta nel programma di creazione di query Contact Optimization contiene gli attributi dell'offerta personalizzati definiti in Campaign e tutti gli attributi standard. È possibile utilizzare gli attributi elencati in qualsiasi modello di offerta definito in Campaign. Se l'attributo dell'offerta che si specifica nel programma di creazione di query è un valore parametrizzato, la ricerca del programma di creazione di query può produrre delle versioni dell'offerta.

*Tabella 13. Operatori del programma di creazione di query della versione dell'offerta*

| Operatore         | Definizione                                                                                                    |
|-------------------|----------------------------------------------------------------------------------------------------|
| $=$               | Uguale a                                                                                                    |
| >                 | Maggiore di                                                                                                    |
|                   | Se viene utilizzato con una data, questo operatore rappresenta una data<br>che cade dopo la data specificata. Ad esempio, Data di scadenza ><br>31/12/08 rappresenta una data posteriore al 31/12/08.                                                        |
| $>=$              | Superiore o uguale a                                                                                                    |
|                   | Se viene utilizzato con una data, questo operatore rappresenta una data<br>che cade alla data specificata o dopo di essa. Ad esempio, Data di<br>scadenza >= 31/12/08, rappresenta una data coincidente con il 31/12/08 o<br>ad essa successiva.             |
| $\,<\,$           | Minore di                                                                                                    |
|                   | Se viene utilizzato con una data, questo operatore rappresenta una data<br>che cade prima della data specificata. Ad esempio, Data di scadenza <<br>$31/12/08$ rappresenta una data anteriore al $31/12/08$ .                                                |
| $\leq$            | Inferiore o uguale a                                                                                                    |
|                   | Se viene utilizzato con una data, questo operatore rappresenta una data<br>che cade alla data specificata o prima di essa. Ad esempio, Data di<br>scadenza $\epsilon$ = 31/12/08, rappresenta una data coincidente con il 31/12/08 o<br>ad essa antecedente. |
| $\leftrightarrow$ | Non uguale a                                                                                                    |

#### **Raggruppamenti**

Un raggruppamento consiste di una o più condizioni precedute da una istruzione "any" o "all". In una query, si seleziona **all** o **any** dall'elenco **Seleziona gli elementi dove** nel seguente modo:

v **all** per specificare che l'offerta deve soddisfare ciascuna delle condizioni presentate. Ad esempio, si potrebbe voler individuare le offerte che costano meno di \$5 e che scadono prima o dopo il 31/12/08.

L'operatore all è equivalente all'operatore AND e può essere rappresentato nel seguente modo:

```
(Raggruppamento) AND (Raggruppamento) ... AND (Raggruppamento)
dove
```
Raggruppamento = (Condizione) AND (Condizione) ... AND (Condizione)

v **any** per specificare che l'offerta può rientrare in una qualsiasi delle condizioni presentate. Ad esempio, si potrebbe voler individuare le offerte che hanno una categoria di articolo di elettronica o computer.

L'operatore any è equivalente all'operatore OR e può essere rappresentato nel seguente modo:

(Raggruppamento) OR (Raggruppamento) ... OR (Raggruppamento) dove

Raggruppamento = (Condizione) OR (Condizione) ... OR (Condizione)

### **Esempio del programma di creazione di query delle versioni dell'offerta**

Il seguente esempio illustra in che modo il programma di creazione di query aiuta nella scelta dei contatti in base agli attributi personalizzati dell'offerta.

Si desidera che l'elenco contatti escluda i contatti che soddisfano tutte le seguenti condizioni:

- Una data di scadenza dell'offerta che coincide o segue il 31/12/08
- Un costo per offerta superiore a \$10
- v Il canale è Email o Telefono.

In questo esempio, l'operatore **all** viene utilizzato per specificare tutte le offerte a tutti i contatti che soddisfano tutte le seguenti condizioni:

- v Una specifica data di scadenza
- Un costo superiore a un certo importo
- v Inviato utilizzando i canali Email o Telefono

Tutte queste condizioni devono essere soddisfatte affinché il contatto venga escluso dalla PCT (Proposed Contacts Table). Creare un gruppo secondario utilizzando l'operatore **any** per definire particolari tipi di canali che possono essere presi in considerazione, Email o Telefono.

# **Utilizzo delle versioni dell'offerta nella regola di ottimizzazione**

Scrivere una query che determina la serie esatta di versioni dell'offerta a cui viene applicata una particolare regola.

#### **Procedura**

1. Fare clic su **Versioni offerta** nella sezione Definizione regola di una pagina delle regole di ottimizzazione.

Viene visualizzato un raggruppamento predefinito.

- 2. Selezionare un operatore **all** oppure **any** dall'elenco **Seleziona gli elementi dove**.
- 3. Specificare la condizione.
	- a. Selezionare un attributo dell'offerta dall'elenco nel primo campo della condizione.
	- b. Selezionare un operatore dall'elenco nel secondo campo della condizione.
	- c. Immettere un valore nel terzo campo della condizione.

Se nel primo campo della condizione viene selezionato un attributo dell'offerta relativo alla data, è possibile selezionare una data da un calendario.

Di seguito sono riportati alcuni esempi di condizioni completate:

Data di validità <= 1/1/07 Tipo di elemento = Abbigliamento Costo per offerta >= 10

- 4. Opzionale: Aggiungere ulteriori condizioni o raggruppamenti al programma di creazione di query.
	- a. Per ogni ulteriore condizione che si desidera aggiungere ad un raggruppamento, fare clic su **Inserisci una nuova condizione**.

La nuova condizione viene aggiunta al programma di creazione di query.

- b. Creare tutte le nuove condizioni selezionando gli attributi dell'offerta, gli operatori e fornendo i valori.
- c. Per ogni ulteriore raggruppamento che si desidera aggiungere, fare clic su **Inserisci un nuovo raggruppamento**.

Il nuovo raggruppamento viene aggiunto al programma di creazione di query.

d. Selezionare **all** oppure **any** per ciascun nuovo raggruppamento.

Questa scelta tra gli operatori all ed any segue le stesse regole disponibili per la scelta tra all o any per l'intero programma di creazione di query.

- 5. Se si desidera rimuovere una condizione o un raggruppamento dal programma di creazione di query, fare clic sulla casella di spunta visualizzata accanto alla condizione o al raggruppamento e fare clic su **Rimuovi elemento selezionato**.
- 6. Se si desidera spostare una condizione o un raggruppamento, fare clic sul numero associato e trascinare la condizione o il raggruppamento nell'ubicazione desiderata. Una volta visualizzata la barra evidenziata rossa, rilasciarlo.

#### **Risultati**

Contact Optimization applica le restrizioni che sono state impostate utilizzando il programma di creazione di query quando viene eseguita la sessione Contact Optimization.

#### **Concetti correlati**:

["Versioni dell'offerta nelle regole di ottimizzazione" a pagina 60](#page-65-0)

#### **Riferimenti correlati**:

["Definizioni per la regola Clienti in" a pagina 36](#page-41-0)

["Definizioni per la regola di capacità # minimo/massimo di offerte" a pagina 40](#page-45-0)

["Definizioni per la regola Capacità personalizzata" a pagina 42](#page-47-0)

["Definizioni per la regola # minimo/massimo di offerte per ciascun cliente" a](#page-49-0) [pagina 44](#page-49-0)

["Definizioni per la regola # massimo di offerte duplicate" a pagina 48](#page-53-0)

["Definizioni per la regola Mai A con B" a pagina 50](#page-55-0)

["Definizioni per la regola Mai A seguito da B" a pagina 52](#page-57-0)

["Definizioni per la regola B solo con A" a pagina 55](#page-60-0)

# <span id="page-71-0"></span>**Elenchi smart e programma di creazione di query delle versioni dell'offerta**

Sia gli elenchi offerti smart sia il programma di creazione di query delle versioni dell'offerta consentono di eseguire query in base a qualsiasi attributo dell'offerta. Tuttavia, gli elenchi offerte smart rilevano solo il valore *predefinito* per gli attributi dell'offerta parametrizzati. Pertanto, gli elenchi offerte smart *non* su applicano alle versioni dell'offerta, ma solo alle offerte.

È possibile includere delle offerte definite a livello degli attributi dell'offerta in una regola di ottimizzazione. È possibile eseguire questa attività in due modi; utilizzando un elenco offerte smart oppure utilizzando il programma di creazione di query delle versioni dell'offerta. I risultati della ricerca per uno specifico attributo dell'offerta con un determinato valore possono variare a seconda del fatto che si utilizzi un elenco offerte smart o il programma di creazione di query delle versioni dell'offerta.

### **Elenchi smart**

Gli elenchi smart sono elenchi di offerte definiti dalle query a livello degli attributi dell'offerta. Gli attributi dell'offerta statici utilizzano il valore associato all'offerta; gli attributi dell'offerta parametrizzati utilizzano il valore predefinito. Gli elenchi offerte smart si rivelano migliori per eseguire la query degli attributi dell'offerta statica. Si crea un elenco offerte smart in Campaign. La creazione di una query che specifica gli attributi dell'offerta e i valori degli attributi desiderati formato l'ambito dell'elenco offerte smart.

Ad esempio, creare un elenco offerte smart per raggruppare tutte le offerte di uno specifico valore. Questo valore è un attributo personalizzato statico associato a ciascuna offerta. In particolare, la query di elenco offerte smart specifica tutte le offerte con un valore inferiore a \$1 (Valore offerta < 1). Si denomina l'elenco offerte smart Offerte di importanza minore.

È quindi possibile includere l'elenco offerte smart Offerte di importanza minore in una regola di ottimizzazione. Ad esempio, si crea una regola Clienti in che esclude tutte le offerte dall'elenco offerte Offerte di importanza minore da un canale costoso come il call center.

Per ulteriori informazioni sugli elenchi offerte smart, consultare il manuale *IBM Campaign - Guida dell'utente*.

#### **Risultati differenti con il programma di creazione di query delle versioni dell'offerta**

In alternativa, è possibile utilizzare il programma di creazione di query delle versioni dell'offerta su un attributo di offerta parametrizzato. Un attributo dell'offerta parametrizzato è un attributo dell'offerta il cui valore può essere modificato ogni volta che l'offerta viene utilizzata, creando più versioni dell'offerta. Un esempio è l'inclusione delle offerte con un costo per offerta inferiore a \$1, dove il costo dell'offerta è un attributo dell'offerta parametrizzato.

Se l'attributo Costo per offerta non è un attributo dell'offerta parametrizzato, l'elenco offerte smart e il programma di creazione di query delle versioni dell'offerta restituiscono gli stessi risultati. Tuttavia, se Costo per offerta è un attributo dell'offerta parametrizzato, le offerte restituite da Contact Optimization quando si includono offerte inferiori a \$1 utilizzando l'elenco offerte smart Offerte
di importanza minore potrebbero essere diverse dai risultati restituiti da Contact Optimization quando si cercano offerte con un costo inferiore a \$1 utilizzando il programma di creazione di query delle versioni. Ciò è dovuto al fatto che, quando un attributo dell'offerta è parametrizzato, gli elenchi offerte smart restituiscono i risultati solo in base ai valori dell'attributo dell'offerta predefiniti. Il programma di creazione di query delle versioni dell'offerta può tuttavia restituire risultati che si basano sugli effettivi valori parametrizzati dei valori degli attributi dell'offerta parametrizzati o sulle versioni dell'offerta.

**Nota:** Utilizzare il programma di creazione di query delle versioni dell'offerta se si desidera includere un attributo dell'offerta parametrizzato nell'ambito della propria regola di ottimizzazione.

Per ulteriori informazioni sugli elenchi offerte smart, consultare il manuale *IBM Campaign - Guida dell'utente*.

## **Esempi**

Per ogni esempio, si applicano i seguenti dati:

*Tabella 14. Esempio di dati per elenco offerte smart e programma di creazione di query delle versioni dell'offerta*

| Offerta/versione |                           | Valore         | Valore      |                 |
|------------------|---------------------------|----------------|-------------|-----------------|
| offerta          | Parametro                 | parametrizzato | predefinito | Parametrizzato? |
|                  | Costo per offerta $  $12$ |                | \$7         |                 |
|                  | Costo per offerta  ---    |                | \$5         |                 |
|                  | Costo per offerta   \$9   |                | \$10        |                 |

**Elenco offerte smart** - si crea un elenco offerte smart che include tutte le offerte che costano meno di \$10. Si include questo elenco smart in una regola di ottimizzazione. Quando si esegue la sessione, Contact Optimization restituisce la versione offerta 1 e l'offerta 2.

**Programma di creazione di query delle versioni dell'offerta** - si crea una query nel programma di creazione di query delle versioni dell'offerta Contact Optimization che specifica tutte le offerte con un costo inferiore ai \$10. Quando si esegue la sessione, Contact Optimization restituisce l'offerta 2 e l'offerta 3.

La discrepanza è dovuta al fatto che, contrariamente al programma di creazione di query, l'elenco offerte smart non cerca i valori parametrizzati, o le versioni dell'offerta. Pertanto, il programma di creazione di query delle versioni dell'offerta può considerare il valore parametrizzato di \$9 per la versione dell'offerta 3, mentre l'elenco offerte smart considera solo il suo valore predefinito di \$10.

# **Offerte ed elenco offerte ritirate**

Le offerte o gli elenchi offerte ritirate in Campaign non possono più essere utilizzate in Contact Optimization.

Le offerte o gli elenchi offerte ritirate sono visualizzati come disabilitati nell'interfaccia utente e hanno una indicazione di "(ritirato)" accanto al nome dell'offerta. Specificatamente, sono visualizzati come disabilitati nella finestra Seleziona offerte quando si sceglie un'offerta o un elenco di offerte per l'uso in una regola di ottimizzazione.

Le offerte utilizzate nelle regole di ottimizzazione possono quindi essere ritirate. Le sessioni di Contact Optimization sono considerate valide, anche se hanno delle regole che dipendono da offerte ritirate. Tuttavia, non è possibile creare nuove regole di ottimizzazione utilizzando offerte ritirate.

Contact Optimization antepone alle regole contenenti offerte o elenchi di offerte ritirate la parola "Avvertenza" nella scheda Regole. È possibile modificare queste regole per eliminare il riferimento alle offerte o agli elenchi di offerte ritirate o eliminare queste regole se non sono più necessarie.

Per ulteriori informazioni sulle offerte e gli elenchi offerte ritirate, consultare il manuale *IBM Campaign - Guida dell'utente*.

# **Dettagli per l'utilizzo delle regole**

Questa sezione illustra come aggiungere, modificare ed eliminare le regole nella sessione Contact Optimization.

È possibile aggiungere alla sessione un numero illimitato di regole. Le regole create definiscono i criteri mediante i quali viene determinato l'insieme dei contatti finali (ottimizzati).

Una volta effettuata una esecuzione di produzione, se si riscontra che una regola non ha funzionato nel modo previsto, è possibile modificarla.

È possibile eliminare una regola non più utilizzata. L'eliminazione di una regola non ha alcun effetto sulle altre regole.

"Creazione di una regola"

["Riferimento generale per le regole della sessione Contact Optimization" a](#page-74-0) [pagina 69](#page-74-0)

["Eccezioni della regola di ottimizzazione" a pagina 69](#page-74-0)

# **Creazione di una regola**

Per creare, modificare o eliminare una regola di ottimizzazione, effettuare le operazioni riportate di seguito.

### **Procedura**

1. Fare clic su **Aggiungi** accanto al tipo di regola che si desidera creare dalla scheda Regole della sessione Contact Optimization.

Viene visualizzata la pagina Aggiungi nuova *rule type*.

2. Completare i campi.

Consultare la descrizione della regola per i dettagli relativi ai campi per ciascuna regola.

3. Fare clic su **Salva modifiche**.

## **Risultati**

La regola viene aggiunta all'elenco delle regole di quel tipo nella scheda Regole.

Per modificare una regola, fare clic sulla regola che si desidera modificare dalla scheda Regole della sessione Contact Optimization.

<span id="page-74-0"></span>Per eliminare una regola, fare clic su **Rimuovi** accanto alla regola che si desidera eliminare dalla scheda Regole della sessione Contact Optimization. La regola viene rimossa in modo permanente dall'elenco delle regole e non viene più inclusa nella sessione Contact Optimization. L'eliminazione di una regola non ha alcun effetto sulle altre regole nella sessione o su qualsiasi altra regola in qualunque altra sessione Contact Optimization. Non esiste un modo per ripristinare una regola dopo averla cancellata da una sessione Contact Optimization.

# **Riferimento generale per le regole della sessione Contact Optimization**

I campi generici disponibili durante la creazione o la modifica di una regola di ottimizzazione. I campi specifici per ciascun tipo di regola sono definiti nelle sezioni relative alle definizioni per tipo di regola.

| Campo              | <b>Descrizione</b>                                                                                                    |  |
|--------------------|----------------------------------------------------------------------------------------------------|--|
| Nome della regola  | Immettere un nome per la regola, composto da un numero<br>massimo di 64 caratteri. Tale nome viene visualizzato nella<br>scheda Regole.                                                          |  |
|                    | Questo nome segue le stesse limitazioni di caratteri<br>impostate per gli oggetti Campaign. Per ulteriori dettagli<br>relativi alle limitazioni, consultare IBM Campaign - Guida<br>dell'utente. |  |
|                    | Impostare nomi delle regole univoci all'interno di una<br>sessione Contact Optimization.                                                                                                    |  |
| Commenti           | (Facoltativo) Immettere una descrizione di questa regola.                                                                                                    |  |
| Definizione regola | I campi in questa sezione variano in base al tipo di regola.<br>Vedere la regola specifica per una descrizione dei campi<br>associati a ciascun tipo di regola.                                  |  |

*Tabella 15. Campi generali della regola di ottimizzazione*

# **Eccezioni della regola di ottimizzazione**

Utilizzare le eccezioni di regola per la regola di capacità # minimo/massimo di offerte per regolare le modifiche in un periodo di tempo limitato.

In alcuni casi, potrebbe essere necessario modificare alcune delle proprie regole di capacità # minimo/massimo di offerte per un particolare periodo di tempo. Ad esempio, durante i mesi estivi potrebbe essere presente un minor numero di impiegati. Per questo motivo, si desidera ridurre il numero di telefonate di marketing richieste alla settimana durante i mesi estivi. Tuttavia, le altre impostazioni della sessione Contact Optimization non devono essere modificate. Allo stesso modo, durante il periodo di ferie, è possibile aumentare il numero di impiegati, incrementando la capacità disponibile.

Per regolare la regola, aggiungere un'eccezione di regola alla regola di capacità # minimo/massimo di offerte. Utilizzando un'eccezione di regola, è possibile modificare la capacità minima e massima per uno specifico periodo di tempo o una serie di date.

Le eccezioni di regola funzionano solo con le regole di capacità # minimo/massimo di offerte. Le eccezioni di regola sono valide solo quando il periodo di tempo nella regola padre è maggiore di zero.

<span id="page-75-0"></span>"Aggiunta di un'eccezione regola a una regola di capacità # minimo/massimo di offerte"

"Definizioni per le eccezioni di regola"

### **Attività correlate**:

"Aggiunta di un'eccezione regola a una regola di capacità # minimo/massimo di offerte"

## **Riferimenti correlati**:

- "Definizioni per le eccezioni di regola"
- ["Report di riepilogo filtro offerte" a pagina 118](#page-123-0)

## **Aggiunta di un'eccezione regola a una regola di capacità # minimo/massimo di offerte**

Fare clic sul link **Aggiungi un'eccezione di regola** nell'area Eccezioni della regola al di sotto dell'area Definizione regola in una pagina della regola di capacità.

### **Informazioni su questa attività**

Questa opzione è disponibile dopo l'aggiunta di un periodo di tempo alla regola di capacità. È necessario salvare la regola prima di poter aggiungere, modificare o rimuovere l'eccezione.

È possibile avere fino a cinque eccezioni della regola per regola di capacità.

È possibile visualizzare, modificare e rimuovere le eccezioni di regola dalla regola e dalla pagina di riepilogo delle regole della sessione Contact Optimization.

Quando l'eccezione di regola viene salvata, le modifiche all'eccezione di regola vengono salvate indipendentemente dalle azioni di salvataggio per la regola di capacità # minimo/massimo di offerte. Ad esempio, vengono salvate le modifiche ad un'eccezione di regola, quindi viene selezionato il pulsante **Annulla** nella pagina della definizione della regola. Le modifiche all'eccezione di regola vengono salvate nella regola.

### **Concetti correlati**:

["Regola di capacità # minimo/massimo di offerte" a pagina 39](#page-44-0)

["Eccezioni della regola di ottimizzazione" a pagina 69](#page-74-0)

#### **Riferimenti correlati**:

"Definizioni per le eccezioni di regola"

["Report di riepilogo filtro offerte" a pagina 118](#page-123-0)

### **Definizioni per le eccezioni di regola**

Utilizzare i seguenti campi quando si definisce una eccezione di regola per una regola di capacità # minimo/massimo di offerte.

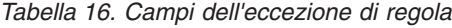

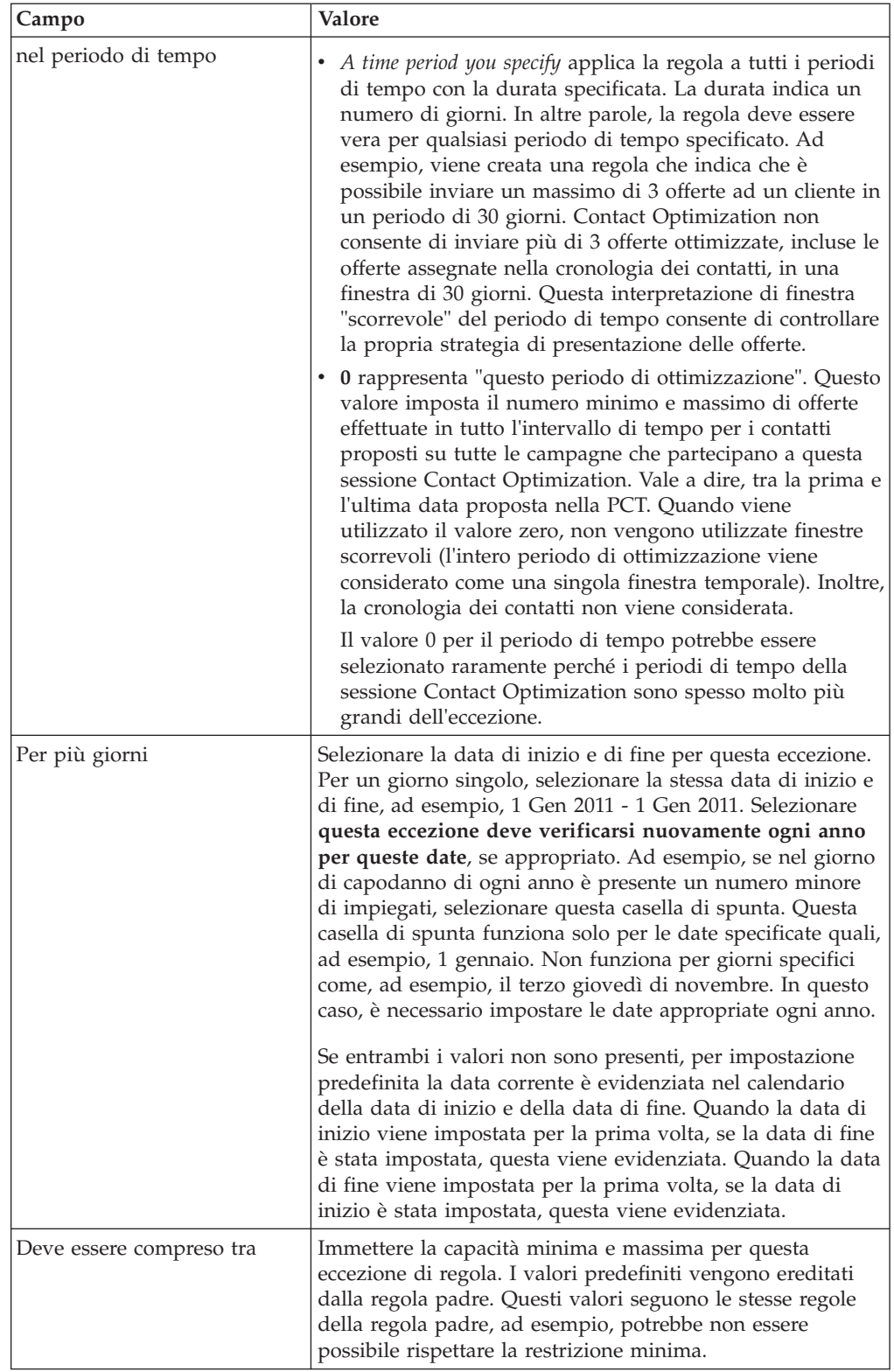

## **Esempi di eccezioni di regola**

In una regola # minimo/massimo di offerte per un'operazione di telemarketing, è possibile che si desideri incrementare il numero di telefonate effettuate alla settimana durante la stagione di ferie invernali.

**Regola padre**: "Il numero di offerte dal canale *Telemarketing* nel periodo di tempo di *7 giorni* relative all'offerta/elenco di offerte *Qualsiasi offerta* deve essere compreso tra il numero minimo *0* ed il numero massimo *2000*".

**Eccezione di regola**: "Durante il periodo di tempo *7* per più giorni a partire dal *1 dicembre 2011* E fino al *24 dicembre 2011* deve essere compreso tra il numero minimo *1500* ed il numero massimo *3500*". Questa regola incrementa il numero di chiamate effettuate tra il giorno 1 ed il giorno 24 del mese di dicembre. L'opzione **questa eccezione deve verificarsi nuovamente ogni anno per queste date** è selezionata perché la data di inizio non cambia ogni anno.

In una regola # minimo/massimo di offerte per una campagna di marketing email, è possibile che si desideri ridurre il numero di email inviate immediatamente dopo la stagione di ferie invernali.

**Regola padre**: "Il numero di offerte dal canale *email* nel periodo di tempo di *30 giorni* relative all'offerta/elenco di offerte *Qualsiasi offerta* deve essere compresa tra il numero minimo *0* ed il numero massimo *30*".

**Eccezione di regola**: "Durante il periodo di *30* per più giorni a partire dal *1 gennaio 2011* E fino al *31 gennaio 2011* deve essere compreso tra il numero minimo *0* ed il numero massimo *15*". Questa regola riduce il numero di email inviate durante il mese di gennaio per diminuire l'affaticamento del contatto dopo il periodo di vacanza. L'opzione **questa eccezione deve verificarsi nuovamente ogni anno per queste date** è selezionata perché la data di inizio non cambia ogni anno.

#### **Concetti correlati**:

["Regola di capacità # minimo/massimo di offerte" a pagina 39](#page-44-0)

["Eccezioni della regola di ottimizzazione" a pagina 69](#page-74-0)

#### **Attività correlate**:

["Aggiunta di un'eccezione regola a una regola di capacità # minimo/massimo di](#page-75-0) [offerte" a pagina 70](#page-75-0)

# **Esempio di regola di ottimizzazione**

È necessario comprendere il modo in cui applicare tali regole ai reali problemi di ottimizzazione. Molti problemi di business richiedono l'utilizzo simultaneo di regole diverse per ottenere il funzionamento desiderato.

## **Ottimizzazione del valore del cliente**

**Problema**: Proporre le offerte migliori ai clienti:

- Rispettando il budget
- v Rispettando le limitazioni delle funzioni del server email e del call center.
- Senza infrangere le regole dell'offerta interne

È noto che è possibile ottenere la massima risposta quando il cliente viene chiamato personalmente. Tuttavia, la telefonata è il metodo più costoso per recapitare un'offerta. Il call center può effettuare fino a 5000 telefonate alla settimana ed i server email possono inviare fino a 5 milioni di email al giorno. Utilizzando la posta diretta è possibile ottenere una risposta migliore rispetto alla email, ma il servizio di mailing è circa 10 volte più costoso rispetto ad un'offerta email. Tali tassi di rendimento sono stati quantificati in un campo punteggio creato moltiplicando il tasso di risposta per la redditività. Il costo di tali offerte è contenuto nell'attributo CostPerOffer.

È necessario inoltre rispettare i desideri di propri clienti. I clienti possono scegliere di essere esclusi da alcuni o da tutti i canali di contatto.

Son disponibili più offerte, ma alcune offerte non possono essere inviate in combinazione tra loro. Ad esempio, non si desidera inviare un'offerta di banking online gratuito alla stessa persona a cui è stata inviata un'offerta di conto gratuito. Inoltre, non si desidera inviare un'offerta inferiore per lo stesso prodotto o servizio dopo che è stata inviata un'offerta migliore. Infine, non si desidera sovraccaricare i clienti con la stessa offerta.

Tali problemi possono essere risolti mediante una singola sessione Contact Optimization. Le regole riportate di seguito illustrano una possibile soluzione.

Verificare che siano rispettati i desideri dei clienti creando regole di esclusione/inclusione che applicano le scelte di esclusione (o inclusione).

v Creare regole Cliente in per ciascun canale per applicare le selezioni del cliente per i programmi di esclusione.

Questa sessione Contact Optimization dovrebbe escludere i clienti nel segmento Elenco richiesta di esclusione diretta per posta per le offerte provenienti dal canale DirectMail che riguardano l'offerta/elenco offerte Qualsiasi offerta.

Questa sessione Contact Optimization dovrebbe escludere i clienti nel segmento Elenco richieste di esclusione e-mail per le offerte provenienti dal canale e-mail che riguardano l'offerta/elenco offerte Qualsiasi offerta.

Questa sessione Contact Optimization dovrebbe escludere i clienti nel segmento Elenco richieste di esclusione chiamata per le offerte provenienti dal canale CallCenter che riguardano l'offerta/elenco offerte Qualsiasi offerta.

Questa sessione Contact Optimization dovrebbe escludere i clienti nel segmento Elenco di esclusione globale per le offerte dal canale Qualsiasi canale che riguardano l'offerta/elenco offerte Qualsiasi offerta.

Definire le proprie limitazioni. È impostato un limite per la quantità di denaro che è possibile spendere, il numero di chiamate che è possibile effettuare ed il numero di email inviate. Utilizzare le seguenti regole di capacità:

v Creare una regola di capacità # minimo/massimo di offerte che limita il numero di offerte di telemarketing per settimana.

Il numero di offerte dal canale CallCenter nel periodo di tempo di 7 giorni relative all'offerta/elenco di offerte Qualsiasi offerta deve essere compreso tra il numero minimo 0 ed il numero massimo 5000.

v Creare una regola di capacità # minimo/massimo di offerte che limita il numero di email inviate al giorno.

Il numero di offerte dal canale email nel periodo di tempo di 1 giorno relative all'offerta/elenco di offerte Qualsiasi offerta deve essere compreso tra il valore minimo 0 ed il valore massimo 5000000.

• Creare una regola Capacità personalizzata per garantire che le campagne rientrino nel budget.

La somma di CostPerOffer deve essere <= al valore 1500000 per le transazioni dall'offerta/elenco di offerte Qualsiasi offerta dal canale Qualsiasi canale.

Definire le guide linea dell'offerta. È possibile utilizzare le regole Per ciascun cliente per verificare che la sequenza sia corretta.

v Creare una regola Mai A con B per fare in modo che le offerte di banking online gratuito e di conto gratuito non vengano inviate alla stessa persona.

Ciascun cliente nel segmento Tutti i segmenti che riceve un'offerta dal canale Tutti i canali relativa all'offerta/elenco di offerte FreeOnlineBanking non può ricevere un'offerta dal canale Tutti i canali, entro il periodo di tempo di 90 giorni, relativa all'offerta/elenco di offerte FreeChecking.

v Creare una regola Mai A seguito da B, per garantire che nessun utente riceva un'offerta di carta di credito inferiore (APR Gold) dopo un'offerta di carta di credito superiore (APR Platinum).

Ciascun cliente nel segmento Tutti i segmenti che riceve prima un'offerta dal canale Tutti i canali relativa all'offerta/elenco di offerte Carte Platinum non può successivamente ricevere un'offerta dal canale Tutti i canali, entro il periodo di tempo di 90 giorni, relativa all'offerta/elenco di offerte Carte Gold.

Accertarsi che il contatto non venga affaticato. È possibile utilizzare le regole Per ciascun cliente per applicare i propri requisiti.

v Creare regole # minimo/massimo di offerte per ciascun cliente che limitano il numero di contatti inviati ad un cliente per canale. Creando due regole per ciascun canale, è possibile accertarsi che i contatti nel periodo di tempo siano distanziati in modo appropriato. Se fosse disponibile una sola regola che limita il numero di contatti a due per periodo di tempo, i contatti potrebbero verificarsi nello stesso giorno.

Per ciascun cliente nel segmento Qualsiasi cliente, il numero di offerte dal canale Email nel periodo di tempo di 7 giorni relative all'offerta/elenco di offerte Qualsiasi offerta deve essere compreso tra il valore minimo 0 ed il valore massimo 2.

Per ciascun cliente nel segmento Qualsiasi cliente, il numero di offerte dal canale Email nel periodo di tempo di 3 giorni relative all'offerta/elenco di offerte Qualsiasi offerta deve essere compreso tra il valore minimo 0 ed il valore massimo 1.

Per ciascun cliente nel segmento Qualsiasi cliente, il numero di offerte dal canale CallCenter nel periodo di tempo di 14 giorni e relative all'offerta/elenco di offerte Qualsiasi offerta deve essere compreso tra il valore minimo 0 ed il valore massimo 2.

Per ciascun cliente nel segmento Qualsiasi cliente, il numero di offerte dal canale CallCenter nel periodo di tempo di 7 giorni relative all'offerta/elenco di offerte Qualsiasi offerte deve essere compreso tra il valore minimo 0 ed il valore massimo 1.

v Creare una regola # massimo di offerte duplicate per garantire che a ciascun cliente venga inviata un'offerta differente quando contattato in un periodo di tempo.

Per ciascun cliente nel segmento Qualsiasi cliente, il numero di offerte duplicate dal canale Qualsiasi canale nel periodo di tempo di 30 giorni relative all'offerta/elenco di offerte Qualsiasi offerta non deve essere superiore a 1.

# **Ottimizzazione di una serie di offerte**

Un altro modo di utilizzare Contact Optimization consiste nella ottimizzazione della generazione di una serie personalizzata di coupon.

**Problema**: Si desidera inviare ai clienti una selezione di coupon personalizzata. Tuttavia, è necessario rispettare le limitazioni del budget e non violare alcuna regola interna o accordo con i fornitori.

Come nell'esempio precedente, è necessario rispettare un budget. È necessario accertarsi che un booklet di coupon inviato ad un cliente contenga un numero di coupon sufficiente affinché valga la pena inviarlo. Allo stesso tempo, è necessario verificare che ciascun cliente riceva la selezione di coupon una sola volta. Sono presenti anche restrizioni che si basano sugli accordi con i propri fornitori, con minimi e massimi contrattuali. Inoltre, alcuni fornitori non desiderano che le proprie offerte vengano inviate con offerte di fornitori concorrenti.

Verificare che siano rispettati i desideri dei clienti creando regole di esclusione/inclusione che applicano le scelte di esclusione (o inclusione).

v Creare regole Cliente in per ciascun canale per applicare le selezioni del cliente per i programmi di esclusione.

Questa sessione Contact Optimization dovrebbe escludere i clienti nel segmento Elenco richiesta di esclusione diretta per posta per le offerte provenienti dal canale DirectMail che riguardano l'offerta/elenco offerte Qualsiasi offerta.

Definire le proprie limitazioni. È presente un limite per la quantità di denaro che è possibile spendere ed è anche necessario includere le limitazioni relative ai fornitori. È possibile risolvere tali problemi relativi alle limitazioni utilizzando le regole di capacità:

v Creare regole di capacità # minimo/massimo di offerte per tutte le offerte per cui è disponibile un numero limitato di assegnazioni. Di seguito è riportato un solo esempio di regola, mentre in una situazione reale possono essere presenti diverse regole.

Il numero di totale di offerte dal canale Qualsiasi canale in un periodo di tempo di 30 giorni relative all'offerta/elenco di offerte CompanyC deve essere compreso tra il numero minimo 1000 ed il numero massimo 5000.

v Creare una regola Capacità personalizzata per accertarsi che l'intera campagna rientri nel budget.

La somma di CostPerOffer deve essere <= al valore 3000000 per le transazioni dall'offerta/elenco di offerte Qualsiasi offerta dal canale Qualsiasi canale.

Definire le guide linea dell'offerta. È possibile utilizzare le regole Per ciascun cliente per verificare che non venga infranta alcuna linea guida interna. Di seguito è riportato un esempio di regola per ciascun tipo di regola, mentre in una situazione reale possono essere presenti diverse regole.

v Creare regole Mai A con B per garantire che alla stessa persona non vengano inviate offerte in conflitto tra loro.

Ciascun cliente nel segmento Tutti i segmenti che riceve un'offerta dal canale Tutti i canali relativa alla versione dell'offerta Marchio = CompanyA non può ricevere un'offerta dal canale Tutti i canali entro il periodo di tempo di 30 giorni relativa alla versione dell'offerta Marchio = CompanyB.

v Creare regole # massimo di offerte duplicate per garantire che ciascun cliente riceva un solo tipo di prodotto.

Per ciascun cliente nel segmento Qualsiasi cliente, il numero di offerte duplicate dal canale Qualsiasi canale nel periodo di tempo di 30 giorni relative alla versione dell'offerta ProductType = ProductA non deve essere superiore a 1.

Verificare che non venga inviata più di una selezione di coupon e che valga la pena inviare ciascuna serie di coupon. Per applicare i propri requisiti, è possibile utilizzare una combinazione di regole Per ciascun cliente.

v Creare regole # minimo/massimo di offerte per ciascun cliente definendo il numero di coupon che è possibile inviare a ciascun cliente.

Per ciascun cliente nel segmento Qualsiasi cliente, il numero di offerte dal canale DirectMail nel periodo di tempo di 30 giorni relative all'offerta/elenco di offerte Qualsiasi offerta deve essere compreso tra il numero minimo 6 ed il numero massimo 12.

v Creare una regola # massimo di package per garantire che ciascun cliente riceva solo una serie di coupon.

Per ciascun cliente nel segmento Qualsiasi cliente nel periodo di tempo di 30 giorni, il numero di package dal canale Qualsiasi canale non deve essere superiore a 1.

# **Capitolo 5. Impostazione dei punteggi**

Si utilizzano i punteggi in IBM Contact Optimization per classificare le possibili offerte per ciascun cliente utilizzando un algoritmo di ottimizzazione (in attesa di brevetto). Più elevato è il punteggio assegnato a un contatto e più desiderabile si rende tale contatto. Contact Optimization ottimizza la somma di punteggio nella OCT.

I punteggi sono valori numerici forniti dall'utente. Un punteggio più elevato rappresenta un contatto più desiderabile. Se Contact Optimization deve scegliere una offerta piuttosto che un'altra da utilizzare in una campagna, può selezionare l'offerta con il punteggio più elevato.

L'attribuzione di un punteggio definisce gli obiettivi di marketing chiave. Virtualmente, nell'ottimizzazione è possibile utilizzare qualsiasi obiettivo di marketing (valore potenziale, entrate, profitto, rischio, probabilità di risposta).

Durante l'ottimizzazione, Contact Optimization massimizza la somma di punteggi dei contatti rimanenti od ottimizzati, sulla base delle restrizioni e delle regole di ottimizzazione.

È possibile impostare i punteggi in Contact Optimization utilizzando uno dei seguenti metodi:

- v Passare i punteggi in Contact Optimization utilizzando un campo punteggio. Utilizzare il campo punteggio quando si desidera che Contact Optimization assegni un punteggio per contatto automaticamente da un campo nel database.
- v Immettere manualmente i punteggi utilizzando la matrice di punteggio. Utilizzare la matrice di punteggio quando si desidera classificare le offerte relative a ciascun segmento strategico.

I punteggi possono essere positivi, negativi, numerici interi o decimali. I punteggi devono essere maggiori di, o uguali a, 1 o minori di, o uguali a, -1. Se si utilizzano dei punteggi negativi, i contatti con un punteggio negativo sono utilizzati solo per soddisfare dei requisiti minimi.

**Importante:** L'intervallo di punteggi deve essere compreso entro un numero massimo di 100.000 tra i due estremi. Ad esempio, i punteggi possono andare da 1 a 99.999 o da -50.000 a 50.000. Se l'intervallo di punteggi è maggiore di 100.000, Contact Optimization potrebbe violare le regole di capacità.

["Configurazione di una sessione Contact Optimization per utilizzare un campo](#page-83-0) [punteggio dalla PCT." a pagina 78](#page-83-0)

["Configurazione di Contact Optimization per l'utilizzo di un campo punteggio](#page-84-0) [dalla PCT \(Proposed Contacts Table\)" a pagina 79](#page-84-0)

["Immissione manuale dei punteggi utilizzando la matrice di punteggio" a](#page-84-0) [pagina 79](#page-84-0)

# <span id="page-83-0"></span>**Configurazione di una sessione Contact Optimization per utilizzare un campo punteggio dalla PCT.**

L'algoritmo di ottimizzazione richiede i punteggi. Utilizzare un campo punteggio popolato da ciascuna casella del processo Optimize nella PCT (Proposed Contacts Table). Questo metodo fornisce i punteggi più granulari, personalizzati per ciascun cliente.

Ciascun diagramma di flusso che partecipa alla sessione Contact Optimization deve popolare il campo punteggio indicato. È necessario popolare il campo utilizzando una metrica di punteggio comune e concordata che rappresenta il "valore" di ciascuna offerta per ogni contatto.

Il campo punteggio può essere popolato utilizzando i risultati di un modello predittivo o sulla base di regole. Il campo punteggio passa i punteggi in Contact Optimization, uno per contatto proposto.

Il campo ScorePerOffer fa parte di ogni PCT ed è comunemente popolato dai processi Optimize per il passaggio di un punteggio per ciascun contatto proposto a Contact Optimization. Questo campo è sempre popolato nella PCT se gli utenti di Campaign utilizzando la scheda Assegnazione del punteggio del processo Optimize. I valori che popolano il campo ScorePerOffer sono generalmente ricavati da un campo nel database. I valori possono essere anche un campo derivato che calcola un valore che si basa su altri campi del database.

**Nota:** se ScorePerOffer è vuoto, a ScorePerOffer viene assegnato il valore di Costo per offerta.

Il campo ScorePerOffer è l'unico campo punteggio disponibile per impostazione predefinita. Per rendere altri campi disponibili come campo punteggio per la PCT, è necessario aggiungere campi numerici alla tabella dei modelli di ottimizzazione. Qualsiasi campo numerico aggiunto alla tabella dei modelli di ottimizzazione può essere utilizzato come campo punteggio per una sessione Contact Optimization.

L'utilizzo di un punteggio per ciascun contatto fornisce un maggiore ROI (return on investment) rispetto ad un punteggio costante per tutti i membri di un segmento che ricevono un'offerta specifica. È possibile utilizzare questo metodo meno granulare configurando la matrice di punteggio o alcuni campi derivati. I punteggi più granulari forniti da un campo punteggio sono spesso generati mediante modelli predittivi utilizzati per assegnare un punteggio a ciascuna offerta. La generazione dei punteggi da un database consente di implementare i punteggi attraverso qualsiasi numero di dimensioni. Ad esempio, il comportamento di un cliente rispetto ad una particolare offerta su un particolare canale in un momento specifico.

È possibile generare punteggi del modello con IBM SPSS Modeler Advantage Enterprise Marketing Management Edition o altro software di modeling predittivo.

I punteggi possono essere positivi o negativi. Se vengono utilizzati punteggi negativi, i contatti a cui è assegnato un punteggio negativo vengono utilizzati solo quando vengono soddisfatte le restrizioni minime. È possibile definire se il punteggio può essere un intero o un decimale durante la creazione del campo punteggio nella tabella modello. Il campo ScorePerOffer è di tipo float. Vengono applicati tutti i limiti numerici del database che contiene le tabelle di sistema.

**Concetti correlati**:

<span id="page-84-0"></span>["Creazione di tabelle modello" a pagina 17](#page-22-0)

["Tabella modello Contact Optimization" a pagina 8](#page-13-0)

**Attività correlate**:

["Assegnazione dei campi punteggio nel processo Optimize" a pagina 97](#page-102-0)

**Riferimenti correlati**:

["Guida di riferimento alla scheda Punteggio del processo Optimize" a pagina 98](#page-103-0)

# **Configurazione di Contact Optimization per l'utilizzo di un campo punteggio dalla PCT (Proposed Contacts Table)**

È possibile configurare Contact Optimization in modo che utilizzi un campo punteggio dalla PCT.

## **Procedura**

- 1. Passare alla scheda **Assegnazione del punteggio** della sessione Contact Optimization.
- 2. Fare clic su **Modifica punteggi**.
- 3. Fare clic su **Utilizza campo punteggio**.
- 4. Nell'elenco **Campo punteggio**, selezionare il campo della PCT che contiene i punteggi per Contact Optimization.

È necessario utilizzare il campo ScorePerOffer se si utilizza la scheda Punteggio del processo Optimize per passare i punteggi a Contact Optimization.

5. Fare clic su **Salva modifiche**.

## **Risultati**

La scheda Assegnazione del punteggio visualizza il metodo di assegnazione del punteggio ed il campo punteggio selezionato.

# **Immissione manuale dei punteggi utilizzando la matrice di punteggio**

Se non si dispone di modelli predittivi per generare i punteggi, è possibile classificare le offerte relative a ciascun segmento strategico immettendo manualmente i punteggi nella matrice di punteggio.

La matrice di punteggio consente di gestire in modo centralizzato i punteggi all'interno di una sessione Contact Optimization.

È possibile immettere i punteggi per alcune offerte con alcuni segmenti strategici o immettere i punteggi per tutte le offerte con tutti i segmenti strategici. Se Contact Optimization viene configurato in modo da utilizzare i punteggi dalla matrice di punteggio, tutti i punteggi dal campo punteggio o dalla PCT vengono ignorati.

Il punteggio immesso può essere un qualsiasi valore numerico e può rappresentare qualsiasi metrica di interesse per la propria organizzazione: entrate, profitto, profitto netto, probabilità di risposta, valore potenziale, valore previsto, fidelizzazione del cliente e fidelizzazione del marchio. Più elevato è il punteggio assegnato a un contatto e più desiderabile si rende tale contatto. Contact Optimization ottimizza la somma di punteggio nella OCT. La dimensione del punteggio è limitata dal tipo float del database.

Le offerte ed i segmenti strategici vengono creati e gestiti in Campaign. Per ulteriori informazioni, consultare il manuale *IBM Campaign - Guida dell'utente*.

È possibile specificare le offerte ed i segmenti disponibili nella matrice di punteggio nella sessione Contact Optimization.

"Celle vuote"

["Contatti che appartengono a più di un segmento strategico" a pagina 81](#page-86-0)

["Immissione manuale dei punteggi utilizzando la matrice di punteggio" a](#page-86-0) [pagina 81](#page-86-0)

["Limitazione delle offerte e dei segmenti strategici nella matrice di punteggio" a](#page-87-0) [pagina 82](#page-87-0)

["Selezione di offerte e segmenti strategici" a pagina 82](#page-87-0)

# **Celle vuote**

Contact Optimization genera automaticamente un punteggio per una cella lasciata vuota.

I punteggi generati automaticamente non vengono visualizzati in una cella quando la matrice di punteggio è in modalità di modifica. Tali punteggi vengono visualizzati come valori disabilitati una volta salvata la matrice di punteggio.

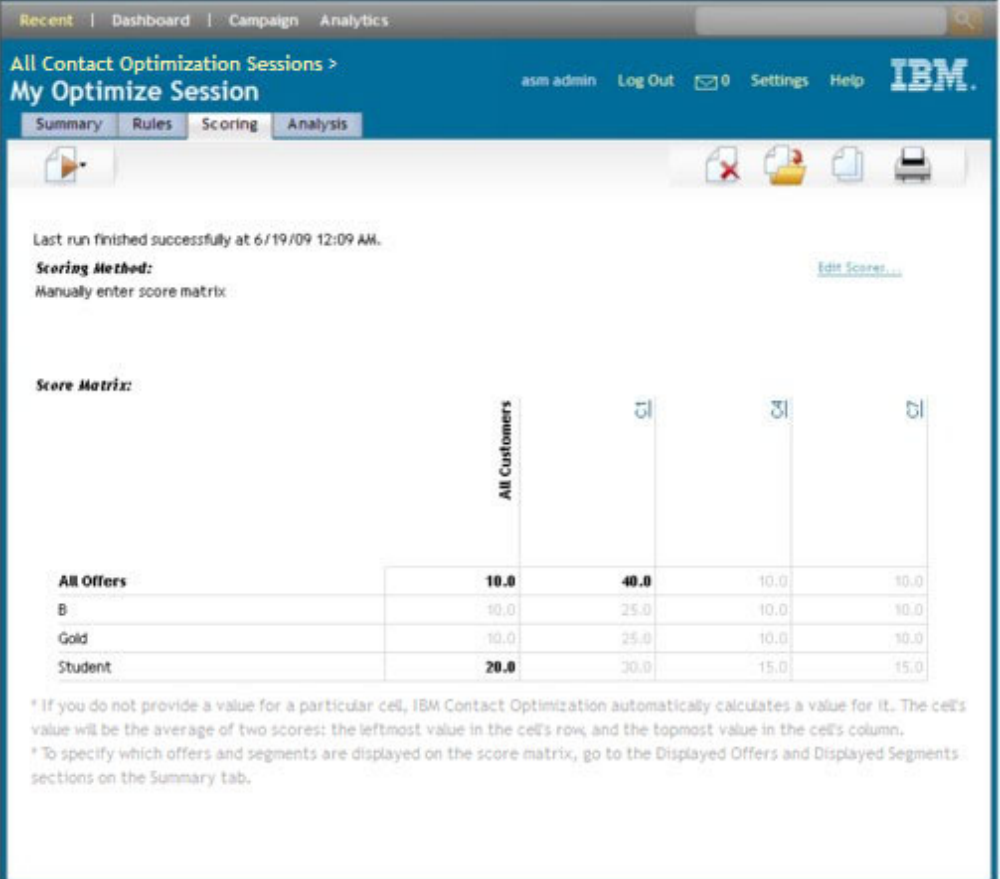

Contact Optimization popola automaticamente una cella nel modo riportato di seguito:

v Se una cella nella riga Tutte le offerte o nella colonna Tutti i clienti non contiene un valore, Contact Optimization la popola con il valore nell'intersezione tra Tutte le offerte e Tutti i clienti. Nella matrice di punteggio di esempio, il valore

<span id="page-86-0"></span>all'intersezione tra Tutte le offerte e Tutti i clienti è 10. Nell'intersezione tra Tutte le offerte ed i segmenti strategici C4 e C7 non è immesso alcun valore. Quindi, Contact Optimization popola tali celle con il valore 10. Allo stesso modo, nell'intersezione tra Tutti i clienti e l'offerta Gold o l'offerta B non è immesso alcun valore. Anche tali celle ereditano il valore all'intersezione tra Tutte le offerte e Tutti i clienti, o 10.

v Per tutte le altre celle vuote, il punteggio viene calcolato come la media dei valori nelle intestazioni di riga e di colonna per tale cella. Ad esempio, Contact Optimization calcola che il valore dell'intersezione tra l'offerta Gold ed il segmento strategico C1 è 25. Questo valore è la media del valore nell'intestazione di riga per l'offerta Gold ed il valore nell'intestazione colonna per il segmento strategico C1, vale a dire (10 + 40)/2.

È possibile sostituire qualsiasi cella generata automaticamente immettendo un nuovo valore per tale cella.

# **Contatti che appartengono a più di un segmento strategico**

In generale, Contact Optimization seleziona il primo valore per un contatto che appartiene a più segmenti strategici.

Contact Optimization determina il punteggio per un contatto che appartiene a più di un segmento strategico nel modo riportato di seguito:

- v Se nessuno dei segmenti strategici è incluso nella matrice di punteggio, il punteggio per il contatto è il punteggio nell'intersezione tra Tutte le offerte e Tutti i clienti. Il valore predefinito per l'intersezione tra Tutte le offerte e Tutti i clienti è 0. Tuttavia, è possibile immettere un altro valore per questa cella.
- v Se solo uno dei segmenti strategici è presente nella matrice di punteggio, il punteggio per il contatto è il punteggio nel segmento strategico incluso. In particolare, il punteggio viene rilevato all'intersezione tra l'offerta associata al contratto e il segmento strategico incluso.
- v Se più di uno dei segmenti strategici è incluso nella matrice di punteggio, il punteggio per il contatto è quello nel primo segmento strategico (o quello all'estrema sinistra) nella matrice di punteggio. Ad esempio, considerare la seguente matrice di punteggio:

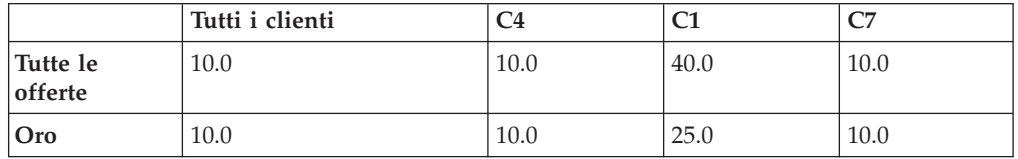

*Tabella 17. Matrice di punteggio di esempio*

Un contatto appartiene ai segmenti strategici C4 e C1 e deve ricevere l'offerta Gold. Il punteggio assegnato a tale contatto è 10, il punteggio rilevato all'intersezione tra l'offerta Gold e il primo segmento strategico del contatto appartiene a (C4).

# **Immissione manuale dei punteggi utilizzando la matrice di punteggio**

Se i punteggi non vengono forniti dal processo Optimize o da una colonna nella PCT, completare la matrice di punteggio.

# <span id="page-87-0"></span>**Procedura**

- 1. Passare alla scheda Assegnazione del punteggio della sessione Contact Optimization.
- 2. Fare clic su **Modifica punteggi**.

Viene visualizzata la pagina Metodo di punteggio.

3. Fare clic su **Immetti manualmente matrice di punteggio**.

Viene visualizzata la matrice di punteggio.

4. Fare clic sulla cella in cui si desidera immettere un punteggio ed immettere un valore.

Contact Optimization calcola o inserisce automaticamente un valore per una cella lasciata vuota.

- 5. Ripetere questo step per ciascuna cella per cui si desidera aggiungere un punteggio.
- 6. Fare clic su **Salva modifiche**.

# **Risultati**

Viene visualizzata la scheda Assegnazione del punteggio. Questa scheda mostra il metodo di assegnazione del punteggio e la matrice di punteggio con i valori immessi ed i valore calcolati automaticamente da Contact Optimization.

# **Limitazione delle offerte e dei segmenti strategici nella matrice di punteggio**

È possibile controllare le offerte ed i segmenti strategici inclusi nella matrice di punteggio.

È possibile includere una serie secondaria delle offerte e dei segmenti strategici inclusi nelle regole di ottimizzazione. La selezione di una serie secondaria di offerte e segmenti strategici rende più semplice l'immissione e la revisione dei punteggi. Anche se viene inclusa solo una serie secondaria nella matrice di punteggio, nel processo di ottimizzazione vengono inclusi anche tutte le offerte ed i segmenti strategici nella sessione Contact Optimization.

Per visualizzare la matrice di punteggio aggiornata, passare alla scheda Assegnazione del punteggio e verificare che l'opzione **Immetti manualmente matrice di punteggio**.

# **Selezione di offerte e segmenti strategici**

È possibile limitare e riordinare le offerte ed i segmenti strategici disponibili nella matrice di punteggio e nel report Offerte per tipo e segmento.

## **Procedura**

- 1. Passare alla scheda riepilogo della sessione Contact Optimization.
- 2. Fare clic su una delle seguenti opzioni:
	- Offerte visualizzate
	- v Segmenti visualizzati

La sezione Offerte visualizzate o la sezione Segmenti visualizzati viene espansa.

- 3. Fare clic su una delle seguenti opzioni:
	- Modifica offerte visualizzate
	- Modifica segmenti visualizzati

Viene visualizzata la pagina Offerte visualizzate o la pagina Segmenti visualizzati.

- 4. Selezionare le offerte o i segmenti strategici che si desidera includere. È possibile selezionare più offerte o segmenti utilizzando la combinazione **Maiusc+Clic** o **Ctrl+Clic**.
- 5. Fare clic sulle doppie frecce rivolte verso destra per spostare le offerte o i segmenti strategici nella sezione Offerte incluse o Segmenti inclusi.
- 6. Per modificare l'ordine delle offerte o dei segmenti strategici, selezionare gli elementi che si desidera spostare e utilizzare le frecce rivolte verso l'alto o verso il basso.
- 7. Fare clic su **Salva modifiche**.

Viene visualizzata la scheda riepilogo.

# **Capitolo 6. Generazione di un elenco di contatti proposti**

Il processo di ottimizzazione prevede la generazione di un elenco di contatti proposti in IBM Campaign e l'invio di questi contatti a IBM Contact Optimization per produrre i contatti ottimizzati.

Questi contatti ottimizzati vengono quindi recuperati da Campaign per l'utilizzo in una campagna di marketing.

La generazione di un elenco di contatti proposti richiede la creazione di un diagramma di flusso con uno o più processi Optimize in Campaign. Questo diagramma di flusso viene indicato come diagramma di flusso pre-ottimizzazione. Quando si configura il processo Optimize, è necessario selezionare una sessione Contact Optimization da associare al diagramma di flusso. Questa sessione Contact Optimization riceve i contatti proposti generati quando si esegue il diagramma di flusso.

Dopo aver eseguito tutti i diagrammi di flusso in tutte le campagne configurate per generare informazioni su contatti e offerte per una specifica sessione Contact Optimization, è possibile eseguire tale sessione di ottimizzazione. La sessione Contact Optimization applica quindi le regole create per produrre un elenco di contatti ottimizzati recuperati da un diagramma di flusso post-ottimizzazione in Campaign. Il diagramma di flusso post-ottimizzazione in Campaign potrebbe campionare un gruppo di controllo di esclusione, generare l'elenco contatti e popolare la cronologia dei contatti.

"Creazione di un diagramma di flusso con un processo Optimize"

["Configurazione del processo Optimize" a pagina 87](#page-92-0)

["Esecuzione del diagramma di flusso" a pagina 98](#page-103-0)

["Esecuzione di test della sessione Contact Optimization" a pagina 99](#page-104-0)

["Esecuzione di un'esecuzione di produzione della sessione Contact](#page-106-0) [Optimization" a pagina 101](#page-106-0)

# **Creazione di un diagramma di flusso con un processo Optimize**

Quando si crea un diagramma di flusso per generare i contatti proposti per l'ottimizzazione, è necessario includere un processo di manipolazione di dati e un processo Optimize.

Il processo di manipolazione dei dati, come il processo Selezione o il processo Estrazione, passa i contatti proposti al processo Optimize. Quando si configura il processo Optimize, si specifica quale sessione Contact Optimization riceve questi contatti.

È possibile avere più di un processo di manipolazione dei dati che passa contatti a un processo Optimize. Tutti i contatti passati da un processo di manipolazione dei dati compongono una cella. Ad esempio, si hanno due processi Selezione nel diagramma di flusso che sono connessi a un singolo processo Optimize. I contatti da Seleziona1 formano una cella e i contatti da Seleziona2 formano l'altra.

Inoltre, ogni processo Optimize forma un package univoco. Un package è un concetto importante per Contact Optimization, poiché rappresenta una singola interruzione. Tutte le offerte presentate a un destinatario in un singolo "package" (processo Optimize) sono contati come una singola interruzione per le attività di affaticamento del contatto. Per definizione, tutte le comunicazioni in un singolo package si verificano simultaneamente, ossia alla stessa data del contatto, e dallo stesso canale. Se occorre inviare comunicazioni in date differenti o utilizzando canali differenti, è necessario utilizzare più di un processo Optimize. Dall'esempio precedente, i contatti sia da Seleziona1 sia da Seleziona2 formano lo stesso package poiché si trovano tutti nello stesso processo Optimize.

È possibile avere più di un processo Optimize nel diagramma di flusso. Con più processi Optimize, è possibile inviare gli stessi contatti a più sessioni Contact Optimization. Un esempio è ad esempio disporre di una singola sessione di ottimizzazione per canale o tipo di offerta o utilizzare un singolo diagramma di flusso per generare più package.

"Creazione di un diagramma di flusso con un processo Optimize"

["Foglio di calcolo di controllo obiettivo e diagrammi di flusso di](#page-92-0) [pre-ottimizzazione" a pagina 87](#page-92-0)

# **Creazione di un diagramma di flusso con un processo Optimize**

Occorre un processo di manipolazione dei dati e un processo Optimize per creare un diagramma di flusso di pre-ottimizzazione.

# **Procedura**

1. Creare un diagramma di flusso in Campaign, utilizzando la logica che si adotta normalmente. Invece di aggiungere un processo contatti come un processo Elenco di posta, Elenco chiamate o eMessage, aggiungere un processo Optimize.

Per ulteriori informazioni sulla creazione di un diagramma di flusso in una campagna, consultare il manuale *IBM Campaign - Guida dell'utente*.

2. Connettere i processi di manipolazione dati al processo Optimize.

# **Risultati**

La seguente immagine mostra un diagramma di flusso di campagna di esempio di Campaign con un processo Optimize connesso.

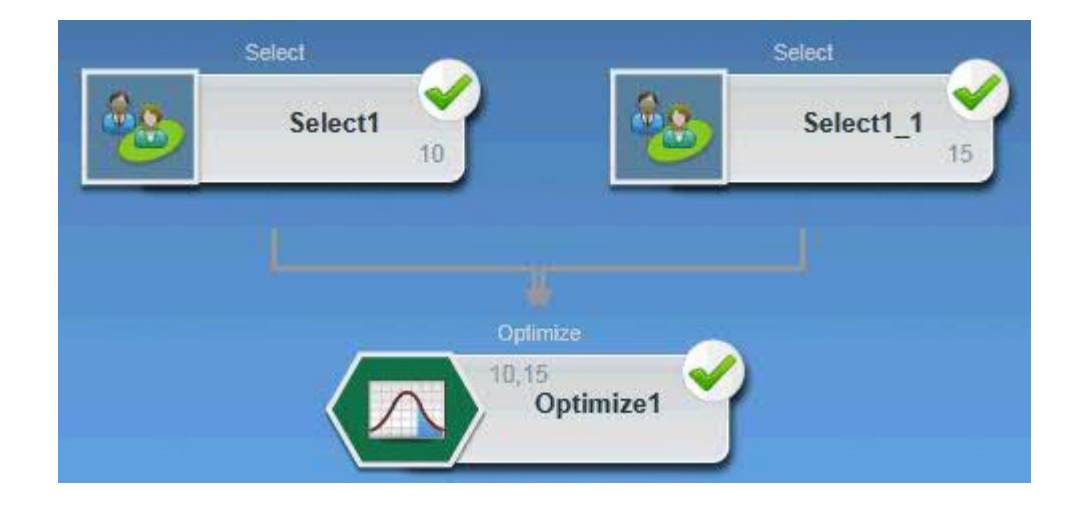

# <span id="page-92-0"></span>**Foglio di calcolo di controllo obiettivo e diagrammi di flusso di pre-ottimizzazione**

È possibile utilizzare il TCS (target control spreadsheet - foglio di calcolo di controllo obiettivo) con Contact Optimization

. Se si assegnano offerte alle celle con il TCS e si collegano le celle nel diagramma di flusso al TCS, Contact Optimization utilizza le assegnazioni di offerta della cella nel processo Optimize.

Per ulteriori informazioni sull'utilizzo del TCS, consultare *IBM Campaign - Guida dell'utente*.

Se si sta utilizzando il TCS in un progetto campagna IBM Marketing Operations, il processo Optimize viene applicato come qualsiasi casella del processo contatti poiché assegna delle offerte. Pertanto, tutte le celle e le offerte utilizzate in un processo Optimize devono essere predefinite e approvate nel TCS prima che ne sia consentita l'esecuzione in produzione.

Per ulteriori informazioni sull'utilizzo del TCS con un progetto campagna Marketing Operations e un diagramma di flusso post-ottimizzazione, consultare il manuale *IBM Marketing Operations and Campaign - Guida di integrazione*.

# **Configurazione del processo Optimize**

Il processo Optimize è dove si definisce quali informazioni vengono inviate alla sessione di ottimizzazione, tra cui quali celle, quali offerte e quali punteggi.

Per configurare il processo Optimize, è necessario configurare quanto segue.

- 1. Selezionare le celle per l'input come descritto in ["Selezione delle celle per](#page-93-0) [l'input" a pagina 88.](#page-93-0)
- 2. Assegnare una data del contatto come descritto in ["Assegnazione di una data](#page-94-0) [del contatto a tutti i contatti" a pagina 89.](#page-94-0)
- 3. Assegnare le offerte alle celle come descritto in ["Assegnazione di offerte o di](#page-94-0) [elenchi di offerte a una cella" a pagina 89.](#page-94-0)

È possibile, facoltativamente, definire anche degli attributi dell'offerta parametrizzati.

4. associare il processo ad una sessione Contact Optimization come descritto in ["Specifica di una sessione Contact Optimization" a pagina 94.](#page-99-0)

È possibile, facoltativamente, associare delle colonne aggiuntive alla PCT.

5. Assegnare i punteggi, come descritto in ["Assegnazione dei campi punteggio nel](#page-102-0) [processo Optimize" a pagina 97.](#page-102-0)

Le seguenti sezioni descrivono queste procedura e il processo Optimize in modo dettagliato.

["Scheda Assegnazione del processo Optimize" a pagina 88](#page-93-0)

["Scheda Parametri del processo Optimize" a pagina 91](#page-96-0)

["Scheda Ottimizza del processo Optimize" a pagina 94](#page-99-0)

["Scheda Punteggio del processo Optimize" a pagina 96](#page-101-0)

# <span id="page-93-0"></span>**Scheda Assegnazione del processo Optimize**

Assegnare le cella, la data e le offerte per il processo Optimize.

Nella scheda Assegnazione si eseguono le seguenti attività:

- v Selezionare le celle passate nel processo Optimize.
- v Impostare una data per quando i contatti nel processo Optimize ricevono le comunicazioni di marketing (package).
- v Assegnare le offerte (o gli elenchi offerte) alle celle nel processo Optimize.

**Nota:** La data del contatto per tutte le celle nel processo Optimize è la stessa. Poiché tutti i contatti associati a un processo Optimize sono un singolo package, la data per tali contatti deve essere la stessa.

"Selezione delle celle per l'input"

- ["Assegnazione di una data del contatto a tutti i contatti" a pagina 89](#page-94-0)
- ["Assegnazione di offerte o di elenchi di offerte a una cella" a pagina 89](#page-94-0)

["Guida di riferimento alla scheda Assegnazione del processo Optimize" a](#page-95-0) [pagina 90](#page-95-0)

#### **Attività correlate**:

"Selezione delle celle per l'input"

["Assegnazione di offerte o di elenchi di offerte a una cella" a pagina 89](#page-94-0)

#### **Riferimenti correlati**:

["Guida di riferimento alla scheda Assegnazione del processo Optimize" a pagina](#page-95-0) [90](#page-95-0)

## **Selezione delle celle per l'input**

Il processo Optimize può utilizzare una o più celle di input, selezionando tutte le celle ad esse connesse, o una parte di esse. Alle celle selezionate possono essere assegnate una o più offerte, scrivendo infine i contatti proposti nella PCT (Proposed Contacts Table) nella sessione di ottimizzazione specificata.

### **Procedura**

- 1. Fare clic sulla scheda **Assegnazione** nel processo Optimize. Viene visualizzata la scheda Assegnazione.
- 2. Se si desidera selezionare una singola cella come input, selezionare la cella dall'elenco nel campo **Input**.

Il nome della cella viene visualizzato nella colonna Nome cella nella scheda Assegnazione.

- 3. Se si desidera selezionare più celle di input, attenersi alla seguente procedura:
	- a. Selezionare **Più celle** dall'elenco nel campo **Input**.

Viene visualizzata la finestra Selezionare le celle da utilizzare.

- b. Fare clic sulla casella di spunta accanto alle celle che si desidera selezionare come input nel processo Optimize.
- c. Fare clic su **OK**.
- 4. Fare clic su **OK** per salvare le configurazioni del processo.

### **Concetti correlati**:

"Scheda Assegnazione del processo Optimize"

**Riferimenti correlati**:

<span id="page-94-0"></span>["Guida di riferimento alla scheda Assegnazione del processo Optimize" a pagina](#page-95-0) [90](#page-95-0)

# **Assegnazione di una data del contatto a tutti i contatti**

Tutte le comunicazioni effettuate tramite un singolo processo Optimize condividono la data del contatto, poiché rappresentano un singolo package o una singola interruzione.

## **Informazioni su questa attività**

Per la data del contatto è possibile scegliere una delle seguenti:

- v Una data del contatto nel futuro, quando la comunicazione è pianificata per la consegna.
- v La data del contatto predefinita, che è la data di esecuzione del diagramma di flusso.

Per inviare diverse comunicazioni a più date del contatto, è necessario utilizzare più di un processo Optimize. Delle date del contatto differenti, per impostazione predefinita, significano interruzioni (package) differenti.

### **Procedura**

- 1. Fare clic sulla scheda **Assegnazione** nel processo Optimize. Viene visualizzata la scheda Assegnazione.
- 2. Immettere nel campo **Data del contatto** la data in cui si desidera che i contatti vengano contattati.

 $\hat{E}$  possibile fare clic sul pulsante dei tre puntini in questo campo per selezionare la data da un calendario.

**Nota:** se si lascia il campo **Data del contatto** vuoto, la data del contatto predefinita è la data di esecuzione del diagramma di flusso.

## **Assegnazione di offerte o di elenchi di offerte a una cella**

Analogamente a un processo contatti, si assegnano uno o più offerte a ciascuna cella di input selezionata nel processo Optimize.

### **Informazioni su questa attività**

Si scelgono le offerte proposte da dare a ciascuna cella, che sono scritte nella PCT (Proposed Contacts Table).

**Nota:** Se si collegano le celle create nel diagramma di flusso con le celle create top-down nel TCS e vengono assegnate le offerte alle celle nel TCS, Contact Optimization assegna le offerte utilizzando i dati nel TCS e popola la scheda Assegnazione.

#### **Procedura**

- 1. Fare clic sulla scheda **Assegnazione** nel processo Optimize. Viene visualizzata la scheda Assegnazione.
- 2. Fare clic sul nome della cella nella colonna Nome cella.

Il nome della cella viene evidenziato.

<span id="page-95-0"></span>3. Fare clic su **Assegna offerte**.

Viene visualizzata la finestra Assegna offerte.

4. Dalla sezione Offerte disponibili, selezionare ogni offerta o elenco offerte che si desidera aggiungere e fare clic su **Aggiungi**.

È possibile selezionare più offerte utilizzando la combinazione **Maiusc+Clic** o **Ctrl+Clic**. È anche possibile fare clic sulla freccia rivolta verso il basso nella colonna Offerta per selezionare le offerte da un elenco.

5. Fare clic su **OK** per salvare le configurazioni del processo.

### **Risultati**

La finestra Assegna offerte viene chiusa. Se si è selezionata una singola offerta o un singolo elenco offerte, il nome dell'offerta o dell'elenco offerte viene visualizzato nella colonna Offerta. Se si è selezionata più di una singola offerta o di un singolo elenco offerte, le parole Più offerte vengono visualizzate nella colonna Offerta. Il numero di offerte o di elenchi offerte selezionati è racchiuso tra parentesi dopo Più offerte.

#### **Concetti correlati**:

["Scheda Assegnazione del processo Optimize" a pagina 88](#page-93-0)

#### **Riferimenti correlati**:

"Guida di riferimento alla scheda Assegnazione del processo Optimize"

## **Guida di riferimento alla scheda Assegnazione del processo Optimize**

La scheda Assegnazione richiede le seguenti informazioni.

| Campo           | <b>Descrizione</b>                                                                                                    |  |
|-----------------|----------------------------------------------------------------------------------------------------|--|
| Input           | Selezionare una o più celle di input.                                                                                                    |  |
| Nome cella      | Elenca i nomi delle celle di input selezionate.                                                                                                    |  |
| Offerta         | Elenca i nomi delle offerte o degli elenchi offerte associati a una<br>cella.                                                                                                    |  |
|                 | Se si seleziona una singola offerta o un singolo elenco offerte, il<br>nome dell'offerta o dell'elenco offerte viene visualizzato in questa<br>colonna. Se si seleziona più di un'offerta o di un elenco offerte,<br>vengono qui visualizzate le parole Più offerte. Il numero di offerte<br>o di elenchi offerte selezionati è racchiuso tra parentesi dopo Più<br>offerte.<br>Nota: Non è possibile specificare dei valori di attributo dell'offerta<br>parametrizzato per le offerte contenute in un elenco offerte. |  |
| Assegna offerte | Assegnare le offerte e gli elenchi offerte a una cella.                                                                                                    |  |

*Tabella 18. Guida di riferimento alla scheda Assegnazione del processo Optimize*

### **Concetti correlati**:

["Scheda Assegnazione del processo Optimize" a pagina 88](#page-93-0)

### **Attività correlate**:

["Selezione delle celle per l'input" a pagina 88](#page-93-0)

["Assegnazione di offerte o di elenchi di offerte a una cella" a pagina 89](#page-94-0)

# <span id="page-96-0"></span>**Scheda Parametri del processo Optimize**

Utilizzare la scheda Parametri per gestire gli attributi dell'offerta parametrizzati.

Utilizzare la scheda Parametri per eseguire le seguenti attività:

- v Selezionare le celle per le quali si desidera specificare dei valori di attributo dell'offerta parametrizzati
- v Assegnare dei valori agli attributi dell'offerta parametrizzati.

Gli attributi dell'offerta statici e nascosti non sono visualizzati nella scheda Parametri. Solo gli attributi dell'offerta parametrizzati delle offerte selezionate per le celle sono visualizzati nella scheda Parametri.

I seguenti step tracciano il ciclo di vita degli attributi dell'offerta parametrizzati dalla creazione alla scheda Parametri.

- 1. Un amministratore della campagna crea un modello dell'offerta e parametrizza alcuni attributi dell'offerta. Ad esempio: Logo, Costo per offerte e Tasso anno percentuale. L'amministratore fornisce i valori predefiniti per gli attributi dell'offerta parametrizzati. Ad esempio: Silver per Logo, \$5,00 per Costo per offerta e 7,99 per Tasso anno percentuale.
- 2. Un utente crea le offerte CartaPlatinum, CartaGold e CartaSilver in base a questo modello dell'offerta. L'utente mantiene i valori predefiniti per gli attributi dell'offerta parametrizzati in ciascuna offerta.
- 3. L'amministratore della campagna configura il processo Optimize nel seguente modo:
	- a. Nella scheda Assegnazione, assegna le offerte CartaPlatinum, CartaGold e CartaSilver alle varie celle.
	- b. Nella scheda Parametri, esegue le seguenti operazioni per l'offerta Gold:
		- v Assegna il valore Gold all'attributo dell'offerta Logo
		- v Assegna il valore \$9,00 all'attributo Costo per offerta
		- v Associa l'APR a un campo derivato che sottrae 1,00 dall'APR esistente del cliente
	- c. Nella scheda Parametri, esegue le seguenti operazioni per l'offerta Platinum:
		- v Assegna il valore Platinum all'attributo dell'offerta Logo
		- v Assegna il valore \$12.00 all'attributo Costo per offerta
		- v Associa l'APR a un campo derivato che sottrae 1,55 dall'APR esistente del cliente.
	- d. Nella scheda **Parametri**, per l'offerta Silver, associa l'APR a un campo derivato che sottrae 0,50 dall'APR esistente del cliente.

Ora, quando gli utenti assegnano le offerte Gold, Platinum o Silver alle celle, i valori per gli attributi dell'offerta parametrizzati sono definiti come appropriato.

["Selezione delle celle per le quali si desidera specificare valori di attributi](#page-97-0) [dell'offerta parametrizzati" a pagina 92](#page-97-0)

["Assegnazione di valori ad attributi dell'offerta parametrizzati" a pagina 92](#page-97-0)

["Guida di riferimento alla scheda Parametri del processo Optimize" a pagina 93](#page-98-0) **Attività correlate**:

["Selezione delle celle per le quali si desidera specificare valori di attributi](#page-97-0) [dell'offerta parametrizzati" a pagina 92](#page-97-0)

["Assegnazione di valori ad attributi dell'offerta parametrizzati" a pagina 92](#page-97-0) **Riferimenti correlati**:

<span id="page-97-0"></span>["Guida di riferimento alla scheda Parametri del processo Optimize" a pagina 93](#page-98-0)

## **Selezione delle celle per le quali si desidera specificare valori di attributi dell'offerta parametrizzati**

Dopo l'assegnazione delle offerte a ciascuna cella di input, è possibile specificare il valore da utilizzare per gli attributi parametrizzati di tale offerte.

## **Informazioni su questa attività**

Ciascun offerta viene elencata con i suoi eventuali attributi parametrizzati nella scheda Parametri. Se ci sono più celle di input, è possibile assegnare i valori di attributo parametrizzati per una cella per volta oppure per tute le celle simultaneamente. Ad esempio, si assegna la stessa offerta "Carta di credito Gold" a due celle di input, Clienti di grande importanza e Clienti di importanza minore. È possibile utilizzare un tasso di interesse diverso, un attributo dell'offerta parametrizzato, per ciascuna cella. In questo caso, si sceglie la cella Cliente di grande importanza e si imposta il tasso di interesse al 12,9%, un'offerta più attraente. Si imposta anche l'interesse al 18,9% per i clienti di importanza minore. Se si desidera impostare lo stesso tasso di interesse per l'offerta Carta di credito Gold per tutte le celle, è possibile impostare direttamente il valore Tasso di interesse per [ Tutte le celle ].

#### **Procedura**

1. Fare clic sulla scheda **Parametri** nel processo Optimize.

Viene visualizzata la scheda Parametri.

- 2. Selezionare la cella dall'elenco nel campo **Per celle** oppure selezionare **[Tutte le celle]**.
- 3. Fare clic su **OK** per salvare le configurazioni del processo.

### **Risultati**

La scheda Parametri viene popolata con i valori degli attributi dell'offerta parametrizzati predefiniti, immessi durante la creazione dell'offerta.

### **Concetti correlati**:

["Scheda Parametri del processo Optimize" a pagina 91](#page-96-0)

#### **Riferimenti correlati**:

["Guida di riferimento alla scheda Parametri del processo Optimize" a pagina 93](#page-98-0)

### **Assegnazione di valori ad attributi dell'offerta parametrizzati**

Gli attributi dell'offerta parametrizzati per ogni offerta sono elencati su una riga separata nella scheda Parametri. È possibile specificare un valore differente per ogni attributo parametrizzato.

#### **Informazioni su questa attività**

Se si seleziona una singola cella, si visualizzano le offerte ad essa assegnate. Se si seleziona [ Tutte le celle ], si visualizzano le offerte assegnate a tutte le celle di input. Vengono visualizzati gli attributi dell'offerta parametrizzati associati a queste offerte, ognuno su una propria riga. Se lo stesso attributo dell'offerta è associato a

<span id="page-98-0"></span>due offerte diverse, viene visualizzato due volte: una volta per la prima offerta e una volta per la seconda offerta.

### **Procedura**

- 1. Fare clic sulla scheda **Parametri** nel processo Optimize. Viene visualizzata la scheda Parametri.
- 2. Fare clic sulla cella nella colonna Valore assegnato che corrisponde all'attributo dell'offerta parametrizzato per il quale si desidera specificare un valore.
- 3. Assegnare un valore:
	- a. Se si desidera specificare un valore costante, immettere un valore.
	- b. Se si desidera generare automaticamente un valore da un campo del database, selezionare il campo della tabella utilizzando l'elenco nella cella.

Il valore per l'attributo offerta parametrizzato viene automaticamente generato da questo campo quando si esegue la sessione Contact Optimization.2

4. Fare clic su **OK** per salvare le configurazioni del processo.

#### **Concetti correlati**:

["Scheda Parametri del processo Optimize" a pagina 91](#page-96-0)

#### **Riferimenti correlati**:

"Guida di riferimento alla scheda Parametri del processo Optimize"

## **Guida di riferimento alla scheda Parametri del processo Optimize**

La scheda Parametri richiede le seguenti informazioni. *Tabella 19. Guida di riferimento alla scheda Parametri del processo Optimize*

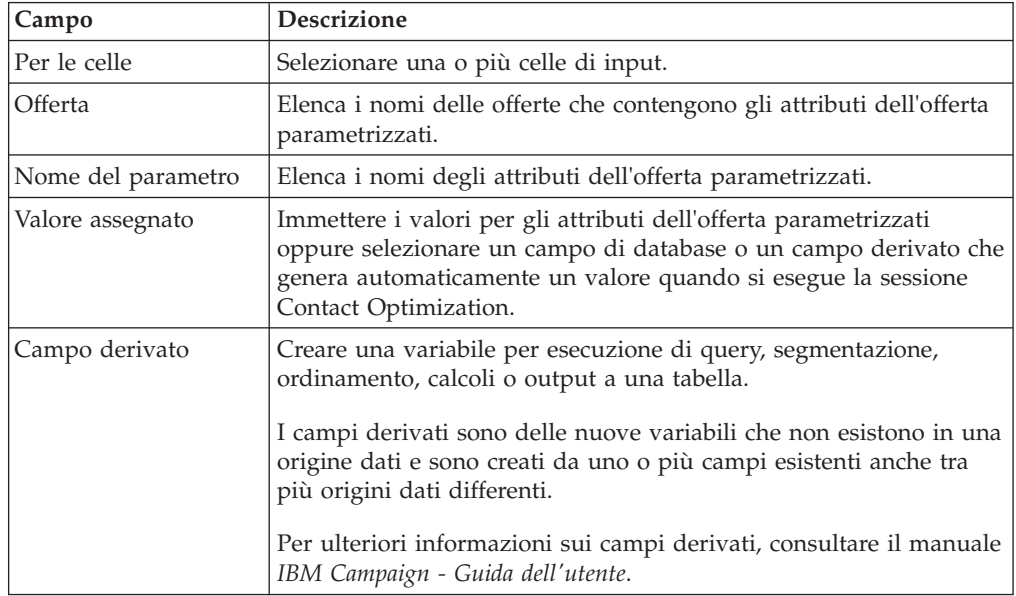

#### **Concetti correlati**:

["Scheda Parametri del processo Optimize" a pagina 91](#page-96-0)

#### **Attività correlate**:

["Selezione delle celle per le quali si desidera specificare valori di attributi](#page-97-0) [dell'offerta parametrizzati" a pagina 92](#page-97-0)

["Assegnazione di valori ad attributi dell'offerta parametrizzati" a pagina 92](#page-97-0)

# <span id="page-99-0"></span>**Scheda Ottimizza del processo Optimize**

Nella scheda Ottimizza, si specifica a quale sessione Contact Optimization si inviano i contatti proposti quando si esegue il diagramma di flusso e si associano i campi PCT non associati.

**Nota:** È possibile specificare solo una singola sessione Contact Optimization per processo Optimize. Per inviare i contatti proposti a più sessioni di Contact Optimization, è necessario includere più processi Optimize.

"Specifica di una sessione Contact Optimization"

["Associazione di ulteriori campi tabella richiesti dalla PCT \(Proposed Contacts](#page-100-0) [Table\)" a pagina 95](#page-100-0)

["Guida di riferimento alla scheda Ottimizza del processo Optimize" a pagina 95](#page-100-0)

#### **Attività correlate**:

"Specifica di una sessione Contact Optimization"

["Associazione di ulteriori campi tabella richiesti dalla PCT \(Proposed Contacts](#page-100-0) [Table\)" a pagina 95](#page-100-0)

#### **Riferimenti correlati**:

["Guida di riferimento alla scheda Ottimizza del processo Optimize" a pagina 95](#page-100-0)

## **Specifica di una sessione Contact Optimization**

È necessario specificare la sessione Contact Optimization in cui si sta partecipando in ogni processo Optimize.

### **Informazioni su questa attività**

La sessione Contact Optimization scelta applica le proprie regole di ottimizzazione ai contatti proposti dell'utente, insieme ai contatti proposti da qualsiasi altra campagna o qualsiasi altro diagramma di flusso partecipanti e genera un singolo elenco contatti ottimizzati.

### **Procedura**

1. Fare clic sulla scheda **Ottimizza** nel processo Optimize.

Viene visualizzata la scheda Ottimizza.

2. Nel campo Partecipa a una sessione Contact Optimization, fare clic sul pulsante

dei puntini di sospensione .

Viene visualizzata la finestra Seleziona sessione Contact Optimization.

3. Selezionare la sessione Contact Optimization che riceve i contatti proposti.

Se la sessione Contact Optimization ha una tabella dei modelli di ottimizzazione, i campi sono visualizzato nella colonna Campo della tabella ella sezione Esporta campi.

4. Fare clic su **OK** per salvare le configurazioni del processo.

#### **Concetti correlati**:

"Scheda Ottimizza del processo Optimize"

#### **Riferimenti correlati**:

["Guida di riferimento alla scheda Ottimizza del processo Optimize" a pagina 95](#page-100-0)

# <span id="page-100-0"></span>**Associazione di ulteriori campi tabella richiesti dalla PCT (Proposed Contacts Table)**

Il processo Optimize passa automaticamente i dati richiesti alla PCT (Proposed Contacts Table), tra cui i campi chiave destinatario, le offerte assegnate e la data di contatto. Nella PCT potrebbero essere richiesti dei campi aggiuntivi, quali il canale o il costo per offerta, che occorre popolare eseguendo l'associazione ad un campo esistente.

## **Informazioni su questa attività**

È possibile utilizzare qualsiasi campo tabella associata o campo derivato. I campi derivati sono utili per passare una stringa di testo costante, ad esempio il canale "Call Center - Midwest".

## **Procedura**

1. Fare clic sulla scheda **Ottimizza** nel processo Optimize.

Viene visualizzata la scheda Ottimizza.

- 2. Fare clic sul campo che si desidera associare al campo non associato dalla colonna Nome campo.
- 3. Fare clic su **Aggiungi**.

Il nome campo viene visualizzato nella stessa riga del campo non associato nella sezione Esporta campi.

- 4. Ripetere i primi due step per ciascun campo che si desidera associare.
- 5. Fare clic su **OK** per salvare le configurazioni del processo.

### **Concetti correlati**:

["Scheda Ottimizza del processo Optimize" a pagina 94](#page-99-0)

### **Riferimenti correlati**:

"Guida di riferimento alla scheda Ottimizza del processo Optimize"

# **Guida di riferimento alla scheda Ottimizza del processo Optimize**

La scheda Ottimizza richiede le seguenti informazioni.

*Tabella 20. Guida di riferimento alla scheda Ottimizza del processo Optimize*

| Campo                                                | <b>Descrizione</b>                                                                                                    |
|------------------------------------------------------|----------------------------------------------------------------------------------------------------|
| Partecipare alla<br>sessione Contact<br>Optimization | Consente di selezionare una sessione Contact Optimization da<br>collegare a questo diagramma di flusso. Questa sessione riceve i<br>contatti proposti generati quando è stato eseguito il diagramma di<br>flusso.                                                                                                    |
| Campi candidati                                      | Nome campo-Elenca i campi di database che è possibile associare<br>ai campi della tabella modello Contact Optimization. Il campo<br>selezionato da questa colonna fornisce i dati che popolano il<br>campo della tabella modello Contact Optimization con il quale se<br>ne esegue l'associazione.<br>Tipo - Elenca il tipo di dati presenti in questo campo del database. |

| Campo          | <b>Descrizione</b>                                                                                                    |
|----------------|----------------------------------------------------------------------------------------------------|
| Esporta campi  | Nome campo-elenca il nome del campo di database che si è scelto<br>per associare il campo della tabella modello Contact Optimization.<br>Il campo della tabella modello Contact Optimization associato a<br>questo campo viene visualizzato nella stessa riga, sotto la colonna<br>Campo della tabella.                                                                            |
|                | Campo della tabella-Se si seleziona una tabella modello Contact<br>Optimization da aggiungere alla PCT quando si è creata la<br>sessione Contact Optimization, questa colonna elenca i campi che<br>costituiscono la tabella modello Contact Optimization. Il campo del<br>database associato a questo campo viene visualizzato nella stessa<br>riga, sotto la colonna Nome campo. |
| Profilo        | Consente di mostrare in anteprima un elenco di valori distinti e la<br>frequenza con la quale ricorrono per un campo selezionato. Solo i<br>record nella cella corrente sono inclusi nel conteggio, a meno che i<br>conteggi non siano stati precalcolati.                                                                                                    |
|                | Per ulteriori informazioni sulla produzione profilo di dati,<br>consultare il manuale IBM Campaign - Guida dell'utente.                                                                                                    |
| Campi derivati | Consente di creare una variabile per esecuzione di query,<br>segmentazione, ordinamento, calcoli o output a una tabella.                                                                                                    |
|                | I campi derivati sono delle nuove variabili che non esistono in una<br>origine dati e sono creati da uno o più campi esistenti anche tra<br>più origini dati differenti.                                                                                                    |
|                | Per ulteriori informazioni sui campi derivati, consultare il manuale<br>IBM Campaign - Guida dell'utente.                                                                                                    |

<span id="page-101-0"></span>*Tabella 20. Guida di riferimento alla scheda Ottimizza del processo Optimize (Continua)*

### **Concetti correlati**:

["Scheda Ottimizza del processo Optimize" a pagina 94](#page-99-0)

### **Attività correlate**:

["Specifica di una sessione Contact Optimization" a pagina 94](#page-99-0)

["Associazione di ulteriori campi tabella richiesti dalla PCT \(Proposed Contacts](#page-100-0) [Table\)" a pagina 95](#page-100-0)

# **Scheda Punteggio del processo Optimize**

La scheda Punteggio nel processo Optimize consente di popolare il campo ScorePerOffer nella PCT (Proposed Contacts Table) con punteggi differenti per combinazioni di offerte e celle.

Per rendere effettive le impostazioni nella scheda Punteggio del processo Optimize, è necessario:

- v Scegliere il metodo di assegnazione punteggio **Utilizza campo punteggio** nella scheda Punteggio di una sessione di ottimizzazione.
- v Selezionare il campo **ScorePerOffer** per il campo Punteggio.

La scheda Punteggio del processo Optimize popola solo il campo ScorePerOffer della PCT.

<span id="page-102-0"></span>Se si seleziona **Utilizza campo punteggio** nella scheda Punteggio della sessione Contact Optimization, è necessario popolare qualche campo nella PCT con un punteggio per l'ottimizzazione. Un modo per popolare il campo consiste nel completare la scheda Punteggio del processo Optimize. Altri modi possono includere:

- v L'utilizzo di un campo punteggio creato dal processo Punteggio SPSS
- v L'utilizzo di un campo punteggio del modello predittivo memorizzato nel database di marketing
- v Il calcolo di un punteggio utilizzando un campo derivato.

Tutti i diagrammi di flusso che partecipano alla stessa sessione Contact Optimization devono popolare lo stesso campo punteggio nel campo PCT che si specifica nella scheda Punteggio della sessione Contact Optimization. È possibile selezionare solo una singola colonna nella PCT per contenere i punteggi.

Se si seleziona **Immetti manualmente matrice di punteggio** nella scheda Punteggio della sessione Contact Optimization mentre è necessario inoltrare i punteggi attraverso il processo Optimize, i punteggi vengono ignorati. Vengono invece utilizzati i valori nella matrice di punteggio.

"Assegnazione dei campi punteggio nel processo Optimize"

["Guida di riferimento alla scheda Punteggio del processo Optimize" a pagina](#page-103-0) [98](#page-103-0)

#### **Attività correlate**:

"Assegnazione dei campi punteggio nel processo Optimize"

#### **Riferimenti correlati**:

["Guida di riferimento alla scheda Punteggio del processo Optimize" a pagina 98](#page-103-0)

## **Assegnazione dei campi punteggio nel processo Optimize**

È possibile assegnare i campi punteggio alle combinazioni di celle e offerte.

### **Informazioni su questa attività**

È possibile assegnare lo stesso campo punteggio o campi punteggio differenti a ciascuna combinazione di cella e offerta. Ad esempio, se a ciascuna delle tre celle viene data la stessa offerta, il campo punteggio per tutte e tre le righe cella-offerta potrebbe essere "PunteggioOfferta". In alternativa, se alla stessa cella vengono date tre offerte differenti, il campo punteggio per ciascuna riga cella-offerta potrebbe essere differente, come ad esempio "PunteggioOfferta1", "PunteggioOfferta2 e "PunteggioOfferta3".

#### **Procedura**

1. Fare clic sulla scheda **Punteggio** nel processo Optimize.

Viene visualizzata la scheda Punteggio. Le colonne Nome cella e Offerta sono popolate dal contenuto della scheda Assegnazione.

2. Selezionare il nome del campo che si desidera utilizzare per i punteggi dall'elenco **Campo punteggio** per ciascuna combinazione di cella e offerta.

Per assegnare lo stesso campo a più righe cella-offerta, è possibile selezionare più righe cella-offerta utilizzando la combinazione **Maiusc+Clic** o **Ctrl+Clic**.

3. Fare clic su **OK** per salvare le configurazioni del processo.

**Concetti correlati**:

<span id="page-103-0"></span>["Scheda Punteggio del processo Optimize" a pagina 96](#page-101-0)

["Configurazione di una sessione Contact Optimization per utilizzare un campo](#page-83-0) [punteggio dalla PCT." a pagina 78](#page-83-0)

#### **Riferimenti correlati**:

"Guida di riferimento alla scheda Punteggio del processo Optimize"

# **Guida di riferimento alla scheda Punteggio del processo Optimize**

La scheda Punteggio richiede le seguenti informazioni.

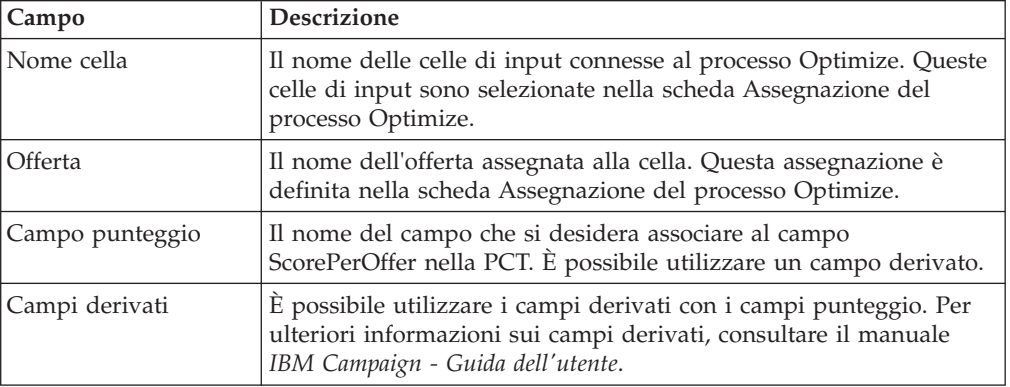

*Tabella 21. Guida di riferimento alla scheda Punteggio del processo Optimize*

#### **Concetti correlati**:

["Scheda Punteggio del processo Optimize" a pagina 96](#page-101-0)

["Configurazione di una sessione Contact Optimization per utilizzare un campo](#page-83-0) [punteggio dalla PCT." a pagina 78](#page-83-0)

#### **Attività correlate**:

["Assegnazione dei campi punteggio nel processo Optimize" a pagina 97](#page-102-0)

# **Esecuzione del diagramma di flusso**

Dopo aver configurato il processo Optimize, è possibile eseguire una esecuzione *di produzione* del diagramma di flusso in Campaign per popolare la PCT.

### **Informazioni su questa attività**

La PCT fornisce a Contact Optimization l'accesso all'elenco di contatti e offerte in Campaign.

**Nota:** Le esecuzioni di test del diagramma di flusso o del ramo che contiene un processo Optimize non popolano la PCT.

Per informazioni sull'esecuzione di un diagramma di flusso di Campaign, consultare il manuale *IBM Campaign - Guida dell'utente*.

["Esecuzioni di test del diagramma di flusso e processo Optimize" a pagina 99](#page-104-0)

# <span id="page-104-0"></span>**Esecuzioni di test del diagramma di flusso e processo Optimize**

Una esecuzione di test di un diagramma di flusso o un ramo che contiene un processo Optimize, o una esecuzione di test del processo Optimize stesso, non modificano le tabelle di PCT, OCT e POA create come parte della sessione. L'esecuzione di test non influisce sui record in esse contenuti.

Una volta completata l'esecuzione di test, il suggerimento per il processo Optimize indica che il processo è stato eseguito come parte di una esecuzione del test del diagramma di flusso e che nessun record è stato esportato durante l'esecuzione.

**Nota:** L'esecuzione di test di un processo Optimize è diverso da un'esecuzione di test di una sessione Contact Optimization. Non vi è alcuna relazione diretta tra le esecuzioni di questi test.

# **Esecuzione di test della sessione Contact Optimization**

È possibile ottimizzare la propria sessione Contact Optimization prima di un'esecuzione di produzione eseguendo un'esecuzione di test.

Dopo aver eseguito tutti i diagrammi di flusso che generano informazioni su offerte e contatti a cui può accedere la sessione Contact Optimization, è possibile eseguire la sessione Contact Optimization creata. Sarebbe opportuno effettuare un'esecuzione di test della sessione per vedere se i risultati dell'ottimizzazione sono quelli previsti. Una volta esaminati i risultati, effettuare un'esecuzione di produzione per generare la serie finale di dati.

È possibile scegliere il numero di clienti da includere in un'esecuzione di test specificando il valore di **Percentuale di esempio per l'esecuzione di test** in **Impostazioni avanzate** o in **Impostazioni di configurazione** in Campaign | partitions | partition[n] | Optimize | TestRun.

La percentuale di esempio del test è la percentuale di clienti da utilizzare dalla PCT. I clienti destinati all'esecuzione del test vengono selezionati in base alla tabella RC della relativa sessione. L'ordine dei clienti può essere modificato controllando **Valore di inizializzazione casuale cliente** in **Impostazioni avanzate** oppure in **Impostazioni di configurazione** in Campaign | partitions | partition[n] | Optimize | AlgorithmTuning.

I contatti ottimizzati per l'esecuzione di test vengono scritti sull'OCT. I report per un'esecuzione di test vengono generati come per l'esecuzione di produzione. È possibile identificare il tipo di esecuzione esaminando il campo Esecuzione report della scheda Analisi. Inoltre, è possibile esaminare la voce di esecuzione di test nel file di log.

**Nota:** I risultati di un'esecuzione di test e di un'esecuzione di produzione vengono scritti nella stessa tabella OCT della relativa sessione Contact Optimization. In caso di modalità di esecuzione differente della sessione Contact Optimization, i risultati della precedente esecuzione vengono eliminati e viene aggiornata la tabella OCT con i risultati dell'esecuzione corrente. Non è possibile avere i risultati di entrambi i tipi di esecuzione contemporaneamente nella tabella OCT.

["Esecuzioni di test ed esecuzioni di produzione a confronto" a pagina 100](#page-105-0)

# <span id="page-105-0"></span>**Esecuzioni di test ed esecuzioni di produzione a confronto**

L'esecuzione di test è identica all'esecuzione di produzione con l'unica differenza nel numero di clienti elaborati.

In un'esecuzione di produzione, viene elaborata l'intera serie di clienti. Tuttavia, per un'esecuzione di test, il numero di clienti elaborati è all'incirca uguale a quello specificato dalla percentuale di esempio di esecuzione del test. In un'esecuzione di test, i blocchi cliente creati sono simili a quelli dell'esecuzione di produzione. Utilizzando il valore specificato per la percentuale di esempio di esecuzione del test, viene calcolato il numero di clienti nell'esecuzione di test. Tali clienti vengono quindi suddivisi in vari blocchi utilizzando il parametro **CustomerSampleSize**. Tutto questo è simile a ciò che viene fatto in un'esecuzione di produzione. Se il numero di clienti per l'esecuzione di test risulta essere inferiore a quello richiesto per riempire completamente un blocco, viene stabilito un tetto per il numero di clienti in modo che il blocco sia completo. Il numero di clienti in un'esecuzione di test è sempre un multiplo della dimensione del blocco.

La parte di esecuzione della query dell'esecuzione di test è simile a quella dell'esecuzione di produzione. Le query vengono eseguite su tutte le tabelle associate alla sessione Contact Optimization (cioè PCT, RC, CH e DCH). Per ciascuna di queste tabelle le query vengono eseguite sull'intera serie di dati. Il tempo impiegato per l'esecuzione delle query è simile in entrambi i tipi di esecuzione. In un'esecuzione di test, l'esecuzione della sessione si arresta solamente dopo che il server Contact Optimization ha elaborato il numero di clienti che equivale alla percentuale della dimensione di esempio del test.

Anche le regole vengono elaborate in modo simile all'esecuzione di produzione. Le restrizioni della regola CC vengono distribuite per il numero totale di blocchi della PCT in modo simile all'esecuzione di produzione. Le restrizioni della regola CC non vengono distribuite nei blocchi di esecuzione del test ma in tutti i blocchi creati dalla PCT. In altre parole, il calcolo della distribuzione delle restrizioni della regola CC nei blocchi viene fatto in base al numero totale di blocchi nella PCT. Non viene fatto in base al numero di blocchi elaborati specificatamente per l'esecuzione di test; quindi, l'applicazione delle regole è identica all'esecuzione di produzione.

Si consiglia di mantenere le stesse impostazioni per i parametri di ottimizzazione di Contact Optimization (cioé, parametri di regolazione dell'algoritmo, parametri di ottimizzazione del database e così via) per entrambi i tipi di esecuzione per estrapolare in modo corretto i risultati di un'esecuzione di test rispetto a un'esecuzione di produzione. A causa della complessità di regole e dati, i risultati di un'esecuzione di test non devono essere uguali a quelli di un'esecuzione di produzione.

**Nota:** Tutte le query vengono eseguite su tutti i dati, quindi i requisiti iniziali di preparazione dell'esecuzione della sessione sono uguali per l'esecuzione di produzione. Si possono avere risultati diversi nell'esecuzione di produzione e nell'esecuzione di test in termini di tempo impiegato e qualità generale dei risultati a causa delle complessità dei dati associati.

# **Esecuzione di test della sessione Contact Optimization**

In IBM Contact Optimization, è possibile effettuare un'esecuzione di test su un esempio di dati in modo da poter accedere alle prestazioni della sessione di ottimizzazione rapidamente.

# <span id="page-106-0"></span>**Procedura**

- 1. Impostare il valore per **Percentuale di esempio per l'esecuzione di test**.
	- v Se si stanno utilizzando le impostazioni avanzate del livello di sessione, è possibile scegliere il numero di clienti da includere in un'esecuzione di test specificando il valore per il campo relativo alla percentuale di esempio di esecuzione del test.
	- v Se si stanno utilizzando le impostazioni avanzate del livello di sessione, è possibile scegliere il numero di clienti da includere in un'esecuzione di test specificando il valore nel parametro di configurazione, disponibile in Affinium|Campaign|partitions|partition1|Optimize|TestRun.
- 2. Dalla scheda Riepilogo della sessione Contact Optimization che si desidera eseguire, fare clic su **Esegui** e selezionare **Esecuzione di test**.

IBM Contact Optimization inizia l'ottimizzazione di una serie secondaria dell'elenco dei contatti proposti. La percentuale di esempio di esecuzione del test selezionata definisce la serie secondaria.

3. Opzionale: Nel diagramma di flusso post-ottimizzazione in IBM Campaign, è possibile estrarre i risultati di un'esecuzione di test di una sessione Contact Optimization nello stesso modo in cui vengono estratti i risultati di un'esecuzione di produzione.

## **Risultati**

Nella scheda Analisi, passare alla sezione relativa all'analisi nel campo **Esecuzione report** e il campo riflette i risultati sulla sessione Contact Optimization. È possibile confrontare il conteggio delle transazioni prima e dopo l'esecuzione di test. La scheda Analisi è visibile all'utente una volta completata l'esecuzione.

**Nota:** Non è possibile pianificare un'esecuzione di test o utilizzare lo strumento Acoopadmin per effettuare un'esecuzione di test.

Nel diagramma di flusso post-ottimizzazione, l'estrazione dei risultati di un esecuzione di test della sessione Contact Optimization è uguale all'estrazione dei risultati di un'esecuzione di produzione. Una volta fatto clic su **Elenchi ottimizzati**, in **Seleziona sessione ICO**, è possibile scegliere la sessione Contact Optimization corrispondente e ottenere i risultati dell'esecuzione di test. Selezionando un elenco ottimizzato come input dalla tabella di estrazione, è possibile visualizzare se i dati contenuti in OCT provengono da un'esecuzione di produzione o da un'esecuzione di test. È possibile utilizzare una casella di estrazione del processo per estrarre i risultati di un'esecuzione di produzione di una sessione Contact Optimization e un'altra casella di estrazione del processo per estrarre i risultati di esecuzione del test di un'altra sessione Contact Optimization come input ad un elenco posta. Esistono tre valori per le informazioni sull'esecuzione in una tabella di estrazione: esecuzione di produzione, esecuzione di test o non eseguire mai. Non eseguire mai viene mostrato solamente se una sessione Contact Optimization è stata creata ma non eseguita.

# **Esecuzione di un'esecuzione di produzione della sessione Contact Optimization**

Dopo che i manager della campagna hanno eseguito tutti i diagrammi di flusso configurati per generare i contatti e le informazioni sull'offerta per una particolare sessione Contact Optimization, è possibile eseguire tale sessione Contact Optimization.

L'esecuzione di un'esecuzione di produzione scrive un elenco dei contatti ottimizzati completo nella OCT, sovrascrivendo i risultati precedenti. Per completare un'esecuzione di produzione potrebbero essere necessari diversi minuti, in base ai fattori riportati di seguito:

- v Complessità della sessione
- v Dimensioni dell'elenco dei contatti proposti
- v Numero di campagne che utilizzano la sessione
- v L'ottimizzazione del sistema

È possibile pianificare sessioni Contact Optimization da eseguire utilizzando lo scheduler Marketing Platform. È possibile utilizzare i trigger dello scheduler per avviare la sessione Contact Optimization una volta completati tutti i diagrammi di flusso di pre-ottimizzazione. Consultare *IBM Marketing Platform Administrator's Guide* per i dettagli relativi all'utilizzo dello scheduler.

"Esecuzione di produzione di una sessione Contact Optimization"

"Revisione dei risultati dell'ottimizzazione"

# **Esecuzione di produzione di una sessione Contact Optimization**

Eseguire una esecuzione di produzione di una sessione Contact Optimization per ottimizzare i contatti proposti utilizzando le proprie regole di ottimizzazione.

### **Procedura**

1. Dalla scheda Riepilogo, Regole, Assegnazione del punteggio o dell'analisi della sessione Contact Optimization che si desidera eseguire, fare clic sull'icona **Esegui** e selezionare **Esecuzione di produzione**.

Viene visualizzata la pagina Conferma esecuzione sessione.

2. Fare clic su **Esegui sessione ora**.

Viene visualizzata la scheda Avanzamento dell'esecuzione.

### **Risultati**

Contact Optimization ottimizza l'elenco dei contatti proposti che si basa sulle regole e sul punteggio nella sessione Contact Optimization. La OCT (Optimized Contacts Table) viene popolata con i risultati dell'esecuzione.

**Nota:** È possibile continuare a lavorare in Contact Optimization durante una esecuzione di produzione di una sessione. Non è tuttavia possibile eliminare o modificare una sessione in esecuzione.

È possibile arrestare una sessione in esecuzione facendo clic su **Arresta l'esecuzione**. Questo comando non arresta la sessione istantaneamente. Arresta invece la sessione allo step logico successivo nell'algoritmo di ottimizzazione per garantire un arresto pulito, senza danneggiamento di dati. L'arresto del processo potrebbe richiedere qualche minuto.

# **Revisione dei risultati dell'ottimizzazione**

Una volta terminata l'esecuzione della sessione Contact Optimization, è possibile revisionare i risultati dell'esecuzione di produzione.
## **Procedura**

Fare clic su una delle seguenti opzioni:

- v **Andare alla scheda dell'analisi** dalla scheda Avanzamento dell'esecuzione.
- v La scheda dell'analisi della sessione Contact Optimization.

Il report di riepilogo filtro offerte viene visualizzato per impostazione predefinita. Il report Riepilogo filtro offerte mostra il numero di contatti proposti rimossi da ciascuna regola nella sessione Contact Optimization.

### **Risultati**

Dalla scheda dell'analisi, è possibile visualizzare dei report aggiuntivi di riepilogo e analisi. Questi report aiutano a produrre ulteriormente il profilo delle offerte, a determinare le prestazioni delle regole, la distribuzione dei clienti o la distribuzione delle offerte.

### **Concetti correlati**:

[Capitolo 8, "Visualizzazione dei report", a pagina 117](#page-122-0)

# <span id="page-110-0"></span>**Capitolo 7. Utilizzo di contatti ottimizzati nelle campagne di marketing**

Dopo aver ottimizzato i contatti proposti, è necessario richiamare i contatti ottimizzati da IBM Contact Optimization per inviare loro comunicazioni di marketing.

È necessario creare un diagramma di flusso in IBM Campaign per recuperare i contatti da Contact Optimization sia l'invio di comunicazioni.

Questo diagramma di flusso viene indicato come diagramma di flusso post-ottimizzazione. Il diagramma di flusso post-ottimizzazione è di norma creato come parte della campagna creata quando si è creato il diagramma di flusso post-ottimizzazione per generare l'elenco di contatti pre-ottimizzato.

Questa sezione descrive come creare un diagramma di flusso di base per richiamare i contatti ottimizzati per l'utilizzo in una campagna di marketing. Descrive anche come eseguire diverse attività facoltative più avanzate quali la gestione di più package e il campionamento per gruppi di controllo di esclusione nel diagramma di flusso post-ottimizzazione.

"Selezione dei contatti ottimizzati"

["Collegamento dei contatti ottimizzati a un processo contatti" a pagina 107](#page-112-0)

["Esecuzione del diagramma di flusso post-ottimizzazione" a pagina 108](#page-113-0)

["\(Facoltativo\) Definizione di un trigger per avviare il diagramma di flusso](#page-114-0) [post-ottimizzazione" a pagina 109](#page-114-0)

["Gestione di più package" a pagina 109](#page-114-0)

- ["Campionamento per i gruppi di controllo di esclusione" a pagina 111](#page-116-0)
- ["Assegnazione di codici cella finali" a pagina 114](#page-119-0)

#### **Attività correlate**:

["Collegamento dei contatti ottimizzati a un processo contatti" a pagina 107](#page-112-0) ["Esecuzione del diagramma di flusso post-ottimizzazione" a pagina 108](#page-113-0)

### **Selezione dei contatti ottimizzati**

Per portare i contatti ottimizzati in Campaign, è necessario creare un diagramma di flusso con un processo Estrazione. Un processo di estrazione è il solo modo per recuperare nuovamente le transazioni per contatti ottimizzati da una sessione Contact Optimization.

Utilizzare il processo Estrazione per eseguire le seguenti azioni:

- v Selezionare il package o i package che contengono i contatti ottimizzati che si desidera includere nella campagna di marketing.
- v Filtrare ulteriormente i contatti ottimizzati in base a qualsiasi campo della tabella contatti proposti (PCT) o tabella contatti ottimizzati (OCT) creato. Ad esempio, si esegue una campagna settimanale che viene ottimizzata solo mensilmente. È

<span id="page-111-0"></span>possibile recuperare solo le transazioni ottimizzate che devono essere recapitate quella settimana eseguendo l'estrazione utilizzando la data del contatto (ContactDate).

v Non è possibile sostituire al processo Estrazione un altro processo di manipolazione dei dati come ad esempio il processo Selezione o il processo legato ai destinatari. Il processo Estrazione consente di recuperare solo le transazioni ottimizzate richieste da Contact Optimization di cui si è eseguito l'inoltro nella sessione Contact Optimization. L'ambito di queste transazioni è di norma basato su campagna, diagramma di flusso e processo Optimize e, possibilmente, su altri criteri quali il canale o la data. Un altro processo di manipolazione dei dati recupererebbe gli ID del destinatario, includendo in modo non corretto le transazioni ottimizzate che non hanno niente a che fare con una specifica campagna. Sarebbe quindi una condizione di transazioni per contatti rimanenti agli stessi individui destinatari di un'altra campagna.

Per informazioni generali sulla configurazione del processo Estrazione, consultare il manuale *IBM Campaign - Guida dell'utente*.

"Selezione del package che contiene i contatti ottimizzati"

["Recupero di contatti ottimizzati da un campo OCT o PCT" a pagina 107](#page-112-0) **Attività correlate**:

["Collegamento dei contatti ottimizzati a un processo contatti" a pagina 107](#page-112-0)

["Esecuzione del diagramma di flusso post-ottimizzazione" a pagina 108](#page-113-0)

### **Selezione del package che contiene i contatti ottimizzati**

Recuperare i risultati solo da un singolo package per volta utilizzando il processo Estrazione.

### **Informazioni su questa attività**

Un singolo package consiste di tutte le offerte inviate sullo stesso canale simultaneamente ai destinatari. È possibile selezionare più di un package per volta in un singolo processo Estrazione solo se si è certi che gli ID del destinatario ai quali si rivolge ciascun package si escludono a vicenda. Ogni ID del destinatario viene cioè elaborato solo in un package o nell'altro, ma non in entrambi. Altrimenti, la segmentazione in base all'ID del destinatario produce l'invio di offerte duplicate agli utenti che appartengono a più package. Se si seleziona più di un package da un processo Estrazione, il modello Contact Optimization che si sta utilizzando deve includere un campo per il package o il processo Optimize. È quindi possibile includere un processo Segmento nel diagramma di flusso per separare ciascun package in un proprio processo contatti. Potrebbe essere più facile utilizzare più processi Estrazione, ognuno dei quali estrae le transazioni ottimizzate per uno specifico package.

#### **Procedura**

- 1. Creare un diagramma di flusso del batch in Campaign. Per ulteriori informazioni sulla creazione di un diagramma di flusso in una campagna, consultare il manuale *IBM Campaign - Guida dell'utente*.
- 2. Aggiungere un processo Estrazione al diagramma di flusso.
- 3. Fare doppio clic sul processo Estrazione.

Viene visualizzata la scheda Origine.

<span id="page-112-0"></span>4. Dall'elenco nel campo **Input**, selezionare **Elenchi ottimizzati**.

Viene visualizzata la finestra Seleziona sessione CO Contact Optimization.

5. Espandere l'elenco Tutte le sessioni e selezionare la sessione Contact Optimization da cui si desidera selezionare i contatti ottimizzati.

La finestra Seleziona sessione CO Contact Optimization viene popolata con le informazioni relative alla sessione Contact Optimization selezionata. La sezione Selezionare i risultati in base ai partecipanti elenca le diverse campagne che hanno partecipato a questa sessione Contact Optimization. Ciascuna riga rappresenta uno specifico package o processo Optimize e i diagrammi di flusso a cui appartengono.

**Nota:** è possibile selezionare l'ultima sessione Optimize utilizzata riselezionandola dall'elenco a discesa.

- 6. Dalla sezione Selezionare i risultati in base ai partecipanti, selezionare il package dal quale si desidera recuperare i contatti ottimizzati.
- 7. Fare clic su **OK**.

La finestra Seleziona sessione CO Contact Optimization si chiude.

8. Nella scheda Estrai, selezionare almeno il campo ID del destinatario ed eventuali altri campi richiesti dal processo contatti.

## **Recupero di contatti ottimizzati da un campo OCT o PCT**

È anche possibile utilizzare il processo Estrazione per filtrare record utilizzando l'opzione **Seleziona i record con**.

### **Informazioni su questa attività**

Questa procedura è in aggiunta alla procedura descritta in ["Selezione del package](#page-111-0) [che contiene i contatti ottimizzati" a pagina 106](#page-111-0)

### **Procedura**

1. Nella scheda Origine del processo Estrazione, selezionare **Seleziona i record con**.

Viene visualizzato il programma di creazione di query.

2. Selezionare un campo dalla sezione Campi disponibili facendo doppio clic su di esso.

Il campo popola la colonna Nome campo del programma di creazione di query.

- 3. Selezionare i valori per le colonne Operatore e E/O nello stesso modo.
- 4. Ripetere il processo per filtrare i contatti ottimizzati in base ad altri campi.

#### **Concetti correlati**:

["Creazione di tabelle modello" a pagina 17](#page-22-0)

["Tabella modello Contact Optimization" a pagina 8](#page-13-0)

## **Collegamento dei contatti ottimizzati a un processo contatti**

Per inviare comunicazioni di marketing al proprio elenco contatti finale, è necessario aggiungere un processo contatti al diagramma di flusso. Connettere il processo Estrazione a un processo contatti come Elenco posta, Elenco chiamate o eMessage.

### <span id="page-113-0"></span>**Informazioni su questa attività**

Per informazioni sulla configurazione di un processo contatti, consultare il manuale *IBM Campaign - Guida dell'utente*.

### **Procedura**

- 1. Aggiungere un processo contatti al diagramma di flusso.
- 2. Connettere il processo Estrazione al processo contatti.
- 3. Fare doppio clic e configurare il processo contatti nel seguente modo:
	- a. Confermare che l'offerta sia **Assegnato da Contact Optimization** nella scheda Trattamento.
	- b. Configurare le schede Adempimento, Personalizzazione e Registrazione, come descritto nel manuale *IBM Campaign - Guida dell'utente*.
	- c. È necessario impostare la **Data del contatto** nella casella di dialogo Opzioni di registrazione nella cronologia contatti sulla stessa data del contatto proposta originariamente. La Data del contatto deve corrispondere al campo ContactDateTime nel processo Estrazione.

Aprire la casella di dialogo Opzioni di registrazione nella cronologia contatti facendo clic su **Altre opzioni** nella scheda Registrazione. Se si è scelta una data del contatto differente, è possibile violare le restrizioni di ottimizzazione.

Ci può essere solo una singola data e ora del contatto per tutti i contatti in questo processo contatti. Se ci sono più date del contatto nei contatti ottimizzati recuperati, è necessario eseguire la segmentazione in base a ContactDateTime e canale (ossia package) prima di stabilire una connessione a un processo contatti.

### **Concetti correlati**:

[Capitolo 7, "Utilizzo di contatti ottimizzati nelle campagne di marketing", a pagina](#page-110-0) [105](#page-110-0)

["Selezione dei contatti ottimizzati" a pagina 105](#page-110-0)

### **Esecuzione del diagramma di flusso post-ottimizzazione**

Dopo aver configurato i processi contatti ed Estrazione, eseguire il diagramma di flusso per generare l'elenco contatti finale per la campagna. È possibile, facoltativamente, eseguire la registrazione nella cronologia dei contatti.

### **Informazioni su questa attività**

Per informazioni sull'esecuzione di un diagramma di flusso di Campaign, consultare il manuale *IBM Campaign - Guida dell'utente*.

#### **Concetti correlati**:

[Capitolo 7, "Utilizzo di contatti ottimizzati nelle campagne di marketing", a pagina](#page-110-0) [105](#page-110-0)

["Selezione dei contatti ottimizzati" a pagina 105](#page-110-0)

# <span id="page-114-0"></span>**(Facoltativo) Definizione di un trigger per avviare il diagramma di flusso post-ottimizzazione**

È possibile definire un trigger per eseguire automaticamente il diagramma di flusso post-ottimizzazione una volta completata l'esecuzione della sessione Contact Optimization.

### **Informazioni su questa attività**

Il diagramma di flusso post-ottimizzazione recupera questi contatti ottimizzati e li utilizza nella campagna.

Un trigger è una stringa di testo inviata dallo scheduler Marketing Platform quando una esecuzione viene completata con esito positivo o quando si verifica un malfunzionamento di una esecuzione. Se si ha una pianificazione che invia un trigger al completamento, è possibile impostare un'altra pianificazione per avviare una esecuzione alla ricezione di tale trigger.

Per ulteriori informazioni sulla definizione di trigger in Marketing Platform, consultare *IBM Marketing Platform Administrator's Guide*.

## **Gestione di più package**

Se il diagramma di flusso post-ottimizzazione recupera dei contatti ottimizzati da più di un package, è necessario separare ciascun package in processi contatti distinti.

L'uso di processi contatti separati colloca gli ID del destinatario nei loro vari gruppi, ad esempio Grande importanza e Importanza minore.

È possibile gestire più package nel diagramma di flusso utilizzando uno dei seguenti metodi:

- v Selezionando più di un package da un singolo processo Estrazione. Questo metodo funziona solo quando è garantito che gli ID del destinatario vengano trattati solo in un singolo package.
- Includendo un processo Estrazione per package.

Se lo stesso ID del destinatario può essere trattato in più package, è necessario utilizzare questo approccio. Altrimenti, le stesse offerte possono essere inviate in duplicati a membri degli stessi package. Per recuperare i risultati da pochi package, potrebbe essere più facile creare un processo Estrazione separato per processo Optimize. L'impostazione di un campo di segmentazione nella tabella modello di Contact Optimization e l'utilizzo del processo Segmento nel diagramma di flusso post-ottimizzazione potrebbe essere più complicato.

I package proposti devono essere mantenuti dopo l'esecuzione della sessione di ottimizzazione, poiché le regole di affaticamento del contatto potrebbero essere basate sul numero di interruzioni consentite per ciascun utente. Riordinare le offerte rimanente in package differenti, e pertanto un numero differente di interruzioni per il destinatario, potrebbe violare la strategia aziendale di affaticamento del contatto.

Se si seleziona più di un package di contatti ottimizzati quando si configura il processo Estrazione, è necessario includere nel diagramma di flusso un processo <span id="page-115-0"></span>Segmento. Il processo Segmento separa i diversi ID del destinatario riportandoli da più package a singoli package. Questi singoli package possono essere quindi gestiti individualmente.

**Nota:** È possibile recuperare più package in un singolo processo Estrazione solo se si è certi che gli ID del destinatario si escludano a vicenda nell'ambito dei package. Altrimenti, gli ID del destinatario appartenenti a più package possono ricevere delle offerte duplicate.

Per utilizzare il processo Segmento per dividere gli ID cliente nei loro package originali, è necessario includere un campo nella tabella dei modelli di ottimizzazione. Questo campo deve fungere da identificativo per il processo Optimize da cui ha avuto origine il package.

"Inclusione di un processo Estrazione per package"

"Selezione di più di un package da un singolo processo Estrazione"

### **Inclusione di un processo Estrazione per package**

Questo metodo richiama i contatti ottimizzati da una sessione Contact Optimization e funziona indipendentemente dal fatto che gli ID del destinatario si escludano a vicenda o si sovrappongano. Se non si è certi che gli ID del destinatario recuperati insieme nel processo Estrazione si escludano a vicenda, utilizzare questo approccio.

### **Procedura**

- 1. Nel diagramma di flusso, includere un singolo processo Estrazione per ogni package da cui si desidera recuperare i contatti ottimizzati.
- 2. In ciascun processo Estrazione, selezionare il package dal quale si desidera recuperare i contatti ottimizzati.

Attenersi alle istruzioni contenute in ["Selezione del package che contiene i](#page-111-0) [contatti ottimizzati" a pagina 106.](#page-111-0)

3. Indirizzare ciascun package nel proprio processo contatti (ad esempio il processo Elenco posta o Elenco chiamate).

Per informazioni sulla configurazione di un processo contatti, consultare il manuale *IBM Campaign - Guida dell'utente*.

## **Selezione di più di un package da un singolo processo Estrazione**

Utilizzare questo metodo solo se si è certi che i package si escludano a vicenda. Questo metodo richiede anche un campo personalizzato nella tabella modello Contact Optimization.

### **Informazioni su questa attività**

Per informazioni sulla gestione dei diagrammi di flusso, consultare il manuale *IBM Campaign - Guida dell'utente*.

### **Procedura**

- 1. Creare un diagramma di flusso del batch in Campaign.
- 2. Aggiungere un processo Estrazione al diagramma di flusso.
- 3. Attenersi alle istruzioni contenute in ["Selezione del package che contiene i](#page-111-0) [contatti ottimizzati" a pagina 106,](#page-111-0) selezionando tutti i package da elaborare nella stessa sessione post-ottimizzazione.

<span id="page-116-0"></span>4. Selezionare il campo dal quale si desidera estrarre i contatti ottimizzati.

**Nota:** Si utilizza questo stesso campo nel processo Segmento per risegmentare gli ID del destinatario nei loro package originari.

- a. Dalla scheda Estrai del processo Estrazione, selezionare un campo nella sezione Campi candidati.
- b. Fare clic su **Aggiungi**.

Il campo popola la sezione Campi da estrarre.

- 5. Fare clic su **OK**.
- 6. Aggiungere un processo Segmento al diagramma di flusso e connettere il processo Estrazione al processo Segmento.
- 7. Effettuare una esecuzione di test del processo Estrazione.

Il processo Estrazione viene eseguito e comunica le informazioni al processo Segmento.

- 8. Configurare il processo Segmento.
	- a. Selezionare il processo Estrazione dall'elenco nel campo **Input**.
	- b. Selezionare **Segmenta per campo**.
	- c. Selezionare il campo in base al quale si desidera risegmentare gli ID del destinatario nei loro package originari dal campo Segmenta per campo.

Questo campo è lo stesso selezionato allo step 4.

- d. Selezionare i package che si desidera segmentare e fare clic su **Chiudi**.
- e. Selezionare la casella di spunta **Crea tabelle di estrazione**.
- f. Completare la scheda Estrai selezionando la **Origine dati di destinazione** e i campi da includere nella tabella di estrazione.
- 9. Indirizzare ciascun package nel proprio processo contatti, ad esempio il processo Elenco posta o Elenco chiamate.

#### **Concetti correlati**:

["Creazione di tabelle modello" a pagina 17](#page-22-0)

["Tabella modello Contact Optimization" a pagina 8](#page-13-0)

## **Campionamento per i gruppi di controllo di esclusione**

Per determinare l'efficacia di una offerta, è possibile creare un gruppo di controllo di esclusione per le celle assegnate a detta offerta. I gruppi di controllo di esclusione sono gruppi di non contatto che riceverebbero l'offerta ma che si è scelto di escludere deliberatamente dalla cella obiettivo. È quindi possibile confrontare l'"incremento" o la differenza nella risposta dalla cella obiettivo che ha ricevuto una offerta.

I controlli sono applicati a livello di cella. È possibile assegnare le offerte alle celle in un processo contatti in un diagramma di flusso o da un foglio di calcolo delle celle obiettivo. Quando si assegnano le offerte alle celle, è possibile specificare una o più celle che fungono da cella di controllo per ogni cella obiettivo.

Per informazioni dettagliate sulla specifica di una cella come controllo per un'altra cella o per più celle, consultare il manuale *IBM Campaign - Guida dell'utente*.

La creazione di un gruppo di controllo di esclusione richiede che l'utente includa un processo Esempio nel diagramma di flusso.

Questa sezione descrive due modi in cui è possibile eseguire il campionamento per i gruppi di controllo di esclusione:

• Campionamento a livello ID del destinatario.

Questo approccio è congruente con il modo in cui le celle di controllo sono utilizzate in Campaign. In questo caso, le celle di controllo sono a livello ID del destinatario piuttosto che a livello ID del destinatario offerta. Si applicano le seguenti limitazioni:

– I membri della cella di controllo non ricevono alcuna offerta. Le offerte relative ad un contatto che fa parte di una cella di controllo vengono eliminate per le offerte elaborate in uno specifico diagramma di flusso. Su più diagrammi di flusso, lo stesso contatto non viene sempre scelto per essere nella cella di controllo. Pertanto, uno specifico contatto potrebbe ancora ricevere offerte da altri diagrammi di flusso.

**Nota:** Questo metodo di campionamento non è uguale a un gruppo di controllo di esclusione universale che viene escluso da tutte le comunicazioni aziendali. Se si utilizza un gruppo di controllo di esclusione universale, è necessario identificare i membri dei contatti rimanenti in tale gruppo e rimuoverli. Un esempio consiste nell'eseguire una messa a confronto con un segmento strategico di controllo universale e nell'escludere quindi tali ID del destinatario. Per ulteriori informazioni sui gruppi di controllo, consultare il manuale *IBM Campaign - Guida dell'utente*.

- Il campionamento a livello di ID cliente non garantisce una uguale rappresentazione tra tutte le offerte. Ad esempio, si sceglie che il 10% di tutti gli ID cliente sia elaborato in un diagramma di flusso con più offerte. È possibile che nessuno nella cella di controllo sia designato a ricevere l'offerta X. Quando si analizza l'offerta X, in questo caso, la cella di controllo è vuota.
- v Campionare a livello di offerta.

Un'altra modalità di campionamento casuale per i gruppi di controllo di esclusione consiste nel campionare in base all'offerta piuttosto che in base a una cella. Sebbene il campionamento su basi per-offerta richieda una configurazione più complessa, questa opzione garantisce che una determinata percentuale di una specifica offerta venga trattenuta per attività di misurazione. A livello di cella, una offerta non passata frequentemente potrebbe non avere alcuna rappresentazione nella cella di controllo. Questo approccio potrebbe essere preferibile quando la distribuzione delle offerte è disallineata.

Quando si esegue il campionamento casuale a livello di cella, è necessario eseguire il campionamento da gruppi statisticamente simili. Ad esempio, se si esegue una segmentazione iniziale in segmenti grande importanza, media importanza e importanza minore, è necessario creare nuovamente questi segmenti prima di eseguire il campionamento per i gruppi di controllo. È necessario confrontare i clienti di grande importanza che non ricevono alcuna offerta con i clienti di grande importanza che ricevono offerte e fare lo stesso per i clienti di media importanza. Non campionare casualmente su tutti i clienti, indipendentemente dal loro valore, e non confrontarli con i segmenti iniziali.

Prima di eseguire il campionamento, quindi, occorre creare nuovamente gli appropriati segmenti. Creare nuovamente i segmenti non è necessario se sono state create celle selezionate a caso differenti dallo stesso popolamento, unicamente a scopo di test (ad esempio, per assegnare offerte differenti).

["Campionamento a livello ID del destinatario" a pagina 113](#page-118-0)

["Campionamento a livello dell'offerta" a pagina 113](#page-118-0)

## <span id="page-118-0"></span>**Campionamento a livello ID del destinatario**

Creare dei gruppi con dati di controllo per analizzare l'incremento delle ottimizzazioni.

### **Informazioni su questa attività**

Questa procedura presume che ogni cella creata inizialmente venga campionata separatamente.

### **Procedura**

- 1. Eseguire una dei seguenti step:
	- v Nel processo Estrazione nel diagramma di flusso, recuperare i contatti ottimizzati dal campo CodiceCella, attenendosi alle istruzioni contenute in ["Recupero di contatti ottimizzati da un campo OCT o PCT" a pagina 107.](#page-112-0)
	- v Aggiungere un processo Segmento al diagramma di flusso e segmentare in base al campo CodiceCella, invece di eseguire l'estrazione dal campo CodiceCella nel processo Estrazione.
- 2. Campionare casualmente ogni cella in una cella obiettivo e una cella di controllo.
	- a. Aggiungere un processo Esempio al diagramma di flusso.
	- b. Connettere il processo Estrazione al processo Esempio.
	- c. Configurare il processo Esempio utilizzando **Campione casuale** per creare una cella obiettivo e una cella di controllo.

Consultare il manuale *IBM Campaign - Guida dell'utente* per ulteriori istruzioni sulla configurazione del processo di esempio.

3. Collegare tutte le celle obiettivo e di controllo che appartengono a un singolo package in un singolo processo contatti.

Per ulteriori informazioni sull'incanalamento di più celle in processi contatti separati, consultare ["Inclusione di un processo Estrazione per package" a](#page-115-0) [pagina 110.](#page-115-0)

### **Campionamento a livello dell'offerta**

Il campionamento a livello dell'offerta è possibile se si associa l'OCT (Optimized Contacts Table) oppure se si utilizza una tabella modello per esportare i codici offerta. Quindi, estrarre i dati dalla tabella di post-ottimizzazione ed eseguire la segmentazione che si basa sui codici offerta rimanenti. Utilizzare questo metodo per eseguire un campionamento volto a rilevare l'eventuale disallineamento della distribuzione dell'offerta

### **Informazioni su questa attività**

Per ulteriori informazioni sulla gestione di diagrammi di flussi e processi, consultare il manuale *IBM Campaign - Guida dell'utente*.

### **Procedura**

- 1. Nel diagramma di flusso post-ottimizzazione, configurare il processo Estrazione.
	- a. Recuperare i contatti ottimizzati in base a codice offerta e package. Ad esempio, il package A contiene le offerte 1, 2, 3 e il package B contiene le offerte 1 e 4. Sono necessari cinque processi Estrazione uno per ciascuna delle transazioni ottimizzate: A1, A2, A3, B1 e B4.
- <span id="page-119-0"></span>b. (Facoltativo) Se si deve eseguire la segmentazione in base alla cella per dei gruppi di controllo di esclusione statisticamente validi, recuperare i contatti ottimizzati dal campo CodiceCella.
- 2. (Obbligatorio solo se è stato eseguito lo step 1b). Per riportare la segmentazione alle celle originali per creare dei gruppi di controlli statisticamente pertinenti, aggiunge un processo Segmento al diagramma di flusso ed eseguire la segmentazione in base al campo CodiceCella. Questo metodo è il modo in cui si inseriscono nuovamente gli ID cliente nei loro gruppi iniziali, ad esempio la modalità di reinserimento degli ID cliente nei loro gruppi iniziali, ad esempio Grande importanza e Importanza minore.
- 3. Campionare casualmente ogni cella in una cella obiettivo e una cella di controllo utilizzando l'opzione **Campione casuale** nel processo Esempio.
- 4. Collegare tutte le celle obiettivo e di controllo che appartengono a un singolo package in un singolo processo contatti.

Per ulteriori informazioni sull'incanalamento di più celle in processi contatti separati, consultare ["Inclusione di un processo Estrazione per package" a](#page-115-0) [pagina 110.](#page-115-0)

## **Assegnazione di codici cella finali**

È necessario assegnare dei codici cella nel diagramma i flusso pre-ottimizzazione o nel diagramma di flusso post-ottimizzazione.

È possibile assegnare dei codici cella quando si configura il processo Optimize nel diagramma di flusso pre-ottimizzazione. Altrimenti, è necessario segmentare nuovamente le celle nelle loro celle originali e assegnare quindi i codici cella nel diagramma di flusso post-ottimizzazione.

I codici cella generati dal diagramma di flusso pre-ottimizzazione sono disponibili nella PCT (Proposed Contacts Table) e nella OCT (Optimized Contacts Table). Questi codici cella possono essere inclusi nel proprio elenco contatti come ICFG (IBM Campaign Generated Field). Se i codici cella sono richiesti solo dal fornitore esecuzione, questo metodo potrebbe essere sufficiente. Tuttavia, se i codici cella sono necessari per attività di analisi e di creazione di report, considerare i seguenti metodi:

Utilizzare il campo CodiceCella nella PCT e nella OCT e includere il campo nella tabella di cronologia dei contatti come un campo tracciato aggiuntivo.

Utilizzare un processo contatti come Elenco posta per includere un campo dalla PCI a un campo tracciato aggiuntivo. Per ulteriori informazioni sui campi tracciati aggiuntivi, consultare il manuale *IBM Campaign - Guida dell'utente*. È quindi possibile personalizzare i report Campaign per utilizzare il campo dalla cronologia dei contatti per il raggruppamento per cella.

**Nota:** Questo metodo è un metodo dispendioso di memorizzazione dei codici cella. Poiché occorre ripetere questa procedura, il codice cella viene memorizzato una volta per contatto nella tabella di sistema di cronologia dei contatti.

Risegmentare in base ai codici cella nella OCT e nella PCT e assegnare quindi i codici cella finali nel processo Segmento. Questo metodo consente di utilizzare tutti i report di creazione di report standard delle celle forniti con Campaign.

["Foglio di calcolo di controllo obiettivo e diagrammi di flusso di](#page-120-0) [post-ottimizzazione" a pagina 115](#page-120-0)

["Assegnazione di codici cella finali" a pagina 115](#page-120-0)

# <span id="page-120-0"></span>**Foglio di calcolo di controllo obiettivo e diagrammi di flusso di post-ottimizzazione**

È possibile utilizzare il TCS per gestire i codici cella per i contatti ottimizzati.

Se si collegano le celle create nel diagramma di flusso alle celle definite top-down nel TCS nel diagramma di flusso pre-ottimizzazione, non è possibile eseguire un collegamento alle stesse celle nel diagramma di flusso post-ottimizzazione. È possibile eseguire un collegamento alle nuove celle in uno dei due modi qui di seguito indicati:

- v Bottom-up Connettere il processo Estrazione a un processo che genera celle obiettivo bottom-up nel TCS.
- v Top-down Copiare le righe del TCS e collegarle in un processo nel diagramma di flusso post-ottimizzazione.

Per ulteriori informazioni sull'utilizzo del TCS, consultare *IBM Campaign - Guida dell'utente*.

Se si sta utilizzando il TCS in un progetto campagna IBM Marketing Operations, il TCS deve contenere una voce di riga per ogni input di cella nel processo contatti, come ad esempio il processo elenco posta. Ogni cella nel diagramma di flusso deve essere collegata a un TCS e tutte le righe collegate devono essere approvate prima dell'esecuzione del diagramma di flusso post-ottimizzazione in produzione.

- v Se si sta utilizzando una singola casella del processo Estrazione (che estrae i contatti ottimizzati per la campagna X) connessa a un processo contatti, è necessario creare un link di cella top-down dal TCS per eseguire il diagramma di flusso in produzione.
- v Se si segmenta la cella estratta o si utilizza il processo Esempio per creare delle celle di controllo di esclusione, ciascuna delle celle di input nei processi contatti deve essere collegata da celle top-down. Se si risegmentano tali celle negli stessi segmenti e nelle stesse offerte di quando è stato eseguito l'inoltro dei contatti proposti, è possibile copiare le righe di TCS utilizzate nel diagramma di flusso dei contatti proposti. È quindi possibile eseguirne l'associazione alle celle corrispondenti nel diagramma di flusso post-ottimizzazione. Ciascuna cella può avere un nome e un codice cella differenti.
- v Per le righe del TCS collegate alle celle nel diagramma di flusso post-elaborazione utilizzando offerte ottimizzate da Contact Optimization, non è necessario assegnare alcuna offerta. Eventuali offerte assegnate vengono ignorate.

Per ulteriori informazioni sull'utilizzo del TCS con un progetto campagna Marketing Operations e un diagramma di flusso post-ottimizzazione, consultare il manuale *IBM Marketing Operations and Campaign - Guida di integrazione*.

## **Assegnazione di codici cella finali**

È necessario assegnare i codici cella nel diagramma di flusso post-ottimizzazione se non se ne esegue l'assegnazione nel diagramma di flusso pre-ottimizzazione o nel foglio di calcolo di controllo obiettivo.

### **Informazioni su questa attività**

Per ulteriori informazioni sull'assegnazione di codici cella, consultare il manuale *IBM Campaign - Guida dell'utente*.

## **Procedura**

- 1. Nel processo Estrazione del diagramma di flusso, recuperare i contatti ottimizzati in base al campo CodiceCella. Attenersi alle istruzioni contenute in ["Selezione del package che contiene i contatti ottimizzati" a pagina 106.](#page-111-0)
- 2. Aggiungere un processo Segmento al diagramma di flusso e connettere il processo Estrazione al processo Segmento.
- 3. Effettuare una esecuzione di test del processo Estrazione.

Il processo Estrazione viene eseguito e comunica le informazioni al processo Segmento.

- 4. Configurare il processo Segmento.
	- a. Dall'elenco nel campo **Input**, selezionare il processo Estrazione.
	- b. Selezionare **Segmenta per campo** e, nell'elenco, selezionare il campo CodiceCella (il campo in base al quale si desidera eseguire nuovamente la segmentazione degli ID cliente nei loro package originari).

**Nota:** Non spuntare l'opzione **Segmenti reciprocamente esclusivi**.

- c. Selezionare i package che si desidera segmentare e fare clic su **Chiudi**.
- d. Assegnare i codici cella finali a ciascuna cella nella scheda generale.
- 5. Connettere le celle nei diversi processi contatti come appropriato.

# <span id="page-122-0"></span>**Capitolo 8. Visualizzazione dei report**

Per ogni esecuzione di produzione o esecuzione di test, IBM Contact Optimization genera un numero di report. Questi report aiutano a comprendere cosa si è verificato durante il processo di ottimizzazione fornendo delle analisi pre- e post-ottimizzazione.

I report inclusi evidenziano le prestazioni delle regole, la migrazione di clienti da una campagna o un'offerta all'altra e un'analisi che si estende a più clienti, canali e offerte.

La revisione delle regole e dei risultati dell'ottimizzazione proposti per ogni sessione Contact Optimization è un processo iterativo. I report di Contact Optimization forniscono degli approfondimenti su questo processo. Revisionare i report può fornire informazioni utili per perfezionare le regole in modo rispondente agli obiettivi aziendali o di ciascun manager della campagna o per spiegare il processo di ottimizzazione alle campagne partecipanti.

Ogni esecuzione di produzione o esecuzione di test di una sessione Contact Optimization genera automaticamente report. È possibile visualizzare l'insieme più recente di report per l'esecuzione di sessione Contact Optimization corrente oppure è possibile accedere ai report da esecuzioni precedenti (ad esempio per attività di confronto). L'elenco Esecuzione report della scheda dell'analisi consente di scegliere la specifica esecuzione di sessione Contact Optimization che si desidera visualizzare. Le esecuzioni Contact Optimization vengono elencate in ordine cronologico inverso con la data e l'ora, la persona che ha eseguito la sessione e lo stato dell'esecuzione.

Tutti i report Contact Optimization sono disponibili nella scheda dell'analisi di una sessione Contact Optimization. Se la sessione Contact Optimization non è ancora stata eseguita, i report visualizzano "I dati del report non esistono."

"Visualizzazione di report"

["Cancellazione della cronologia di esecuzione" a pagina 118](#page-123-0)

["Report di riepilogo filtro offerte" a pagina 118](#page-123-0)

["Report Ridistribuzione cliente sulla campagna" a pagina 120](#page-125-0)

["Report Offerte per tipo e segmento" a pagina 121](#page-126-0)

["Report di riepilogo ottimizzazione campagna" a pagina 123](#page-128-0)

["Report Utilizzo del canale nel tempo" a pagina 124](#page-129-0)

["Report Volume interazione cliente" a pagina 125](#page-130-0)

["Report Sensibilità regola capacità" a pagina 126](#page-131-0)

["Portlet di elenco Contact Optimization" a pagina 127](#page-132-0)

#### **Attività correlate**:

["Revisione dei risultati dell'ottimizzazione" a pagina 102](#page-107-0)

### **Visualizzazione di report**

È possibile visualizzare i report Contact Optimization dalla scheda dell'analisi di una sessione Contact Optimization.

### <span id="page-123-0"></span>**Informazioni su questa attività**

Questa sezione contiene informazioni di base relative all'utilizzo dei report in Contact Optimization. Una serie di report Contact Optimization viene generata ogni volta che viene eseguita la sessione Contact Optimization. È possibile scegliere la serie di report da visualizzare in base alla data di esecuzione.

#### **Procedura**

- 1. Fare clic sulla scheda **Analisi** in una sessione Contact Optimization. Viene visualizzata la scheda dell'analisi.
- 2. Selezionare la sessione Contact Optimization per cui si desidera visualizzare i report dall'elenco **Esecuzione report**.
- 3. Selezionare il report che si desidera visualizzare dall'elenco **Tipo di report**. Il report viene visualizzato.

## **Cancellazione della cronologia di esecuzione**

È possibile liberare periodicamente spazio sul disco rimuovendo tutti i dati dell'esecuzione di produzione o dati di esecuzione del test per una sessione Contact Optimization.

### **Informazioni su questa attività**

Contact Optimization conserva tutti i dati di ogni esecuzione di produzione o esecuzione di test di una sessione Contact Optimization sul server che ospita il server Contact Optimization. La cancellazione della cronologia di esecuzione cancella anche la tabella UACO\_SesnRunHist.

**Nota:** quando si cancella la cronologia di esecuzione, si eliminano tutte le statistiche conservate per la creazione dei report. Tutti i report Contact Optimization per tale sessione Contact Optimization indicano "I dati del report non esistono".

#### **Procedura**

1. Aprire la sessione Contact Optimization da cui si desidera eliminare la cronologia di esecuzione.

Viene visualizzata una finestra di conferma.

- 2. Fare clic sull'icona **Esegui** e selezionare **Cancella cronologia di esecuzione**.
- 3. Fare clic su **OK** per eliminare la cronologia di esecuzione.

### **Risultati**

Contact Optimization elimina tutta la cronologia di esecuzione. Questa azione comprende tutti i dati per la scheda dell'analisi della sessione Contact Optimization.

## **Report di riepilogo filtro offerte**

Il report di riepilogo filtro offerte mostra il numero di contatti proposti (e le percentuali associate) rimossi da ciascuna regola nella sessione Contact Optimization.

**Nota:** il conteggio di tutte le regole di inclusione/esclusione viene riportato come una singola voce in questo report. Il breakout delle singole regole di esclusione non è supportato.

Se il numero di contatti rimanenti nell'elenco di contatti ottimizzati è troppo alto o troppo basso, è possibile utilizzare questo report per comprendere l'impatto di ciascuna regola. È quindi possibile modificare le regole in modo da renderle più o meno restrittive.

**Nota:** sebbene le regole siano visualizzate nello stesso ordine con cui sono presenti nella scheda Regole, le regole non vengono applicate in modo seriale durante il processo di ottimizzazione. L'ordine con cui Contact Optimization applica le regole non ha alcun effetto netto sui risultati dell'ottimizzazione.

Generalmente, Contact Optimization assegna le regole nell'ordine riportato di seguito:

1. Clienti non elaborabili

Dopo aver fato clic su **Non elaborabile** sulla scheda Analisi della sessione, si passa alla pagina Elenco regole. La sezione relativa ai **clienti non elaborabili** del report Riepilogo filtro offerte mostra un grafico di clienti che non possono essere elaborati dagli algoritmi di Contact Optimization. Questa condizione potrebbe essere causata da

- v conflitti tra regole e restrizioni, ad esempio un blocco che non ha un numero sufficiente di offerte per soddisfare una regola di capacità.
- v l'algoritmo che non valuta un numero sufficiente di alternative per tali clienti.
- l'errore The generation loop was unable to eliminate all slack and surplus variables.

È possibile utilizzare ContinueOnGenerationLoopError per continuare una sessione Contact Optimization se se riceve l'errore precedente.

Per ulteriori informazioni sui clienti non elaborabili, consultare il manuale *IBM Contact Optimization Troubleshooting Guide* per ulteriori dettagli.

- 2. Regole di esclusione/inclusione
- 3. Regole di capacità

**Nota:** il credito assegnato alle regole di capacità potrebbe essere solo approssimativo. Innanzitutto, se più regole di capacità possono essere responsabili per l'esclusione di un'offerta, a ciascuna regola viene fornita una percentuale del credito. Ad esempio, se un'offerta può essere esclusa da tre regole di capacità differenti, a ciascuna regola viene assegnato il 33% del credito. Secondo, se un contatto viene escluso da una regola di capacità e da una regola Per ciascun cliente, la regole Per ciascun cliente potrebbe ottenere credito.

4. Regole Per ciascun cliente

All'interno di un tipo di regola, il report di riepilogo filtro offerte assegna le regole nell'ordine in cui sono elencate nella scheda Regole della sessione di ottimizzazione.

Il report è organizzato nel modo riportato di seguito:

<span id="page-125-0"></span>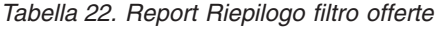

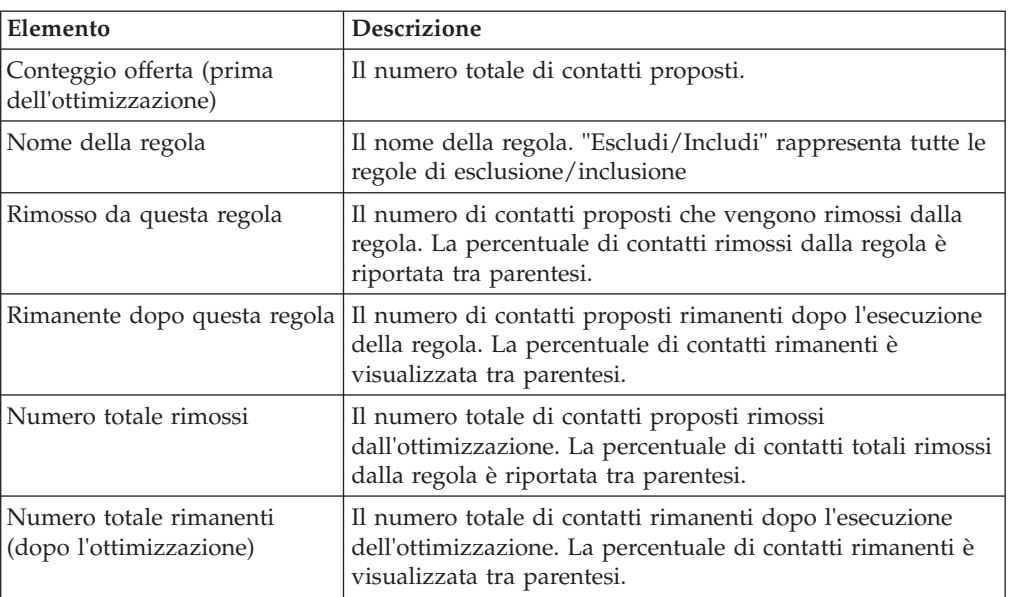

### **Concetti correlati**:

["Regola di capacità # minimo/massimo di offerte" a pagina 39](#page-44-0)

["Eccezioni della regola di ottimizzazione" a pagina 69](#page-74-0)

### **Attività correlate**:

["Aggiunta di un'eccezione regola a una regola di capacità # minimo/massimo di](#page-75-0) [offerte" a pagina 70](#page-75-0)

## **Report Ridistribuzione cliente sulla campagna**

È possibile analizzare il modo in cui le diverse campagne si sovrappongono individuando i destinatari comuni a più campagne. Il report, inoltre, mostra il modo in cui le campagne possono sottrarre clienti da altre campagne in base alle regole di ottimizzazione.

Il report Ridistribuzione cliente sulla campagna mostra il modo in cui i clienti destinatari di una campagna possono sovrapporsi ai clienti destinatari di un'altra campagna prima dell'ottimizzazione e la migrazione dei clienti dopo l'ottimizzazione. La migrazione dei clienti è un'analisi del numero di clienti destinatari comuni tra due o più campagne che sono stati persi dall'una all'altra.

Questo report contiene due tabelle ed un grafico a barre tridimensionale.

| Colonna                      | <b>Descrizione</b>                                                                                                    |  |
|------------------------------|----------------------------------------------------------------------------------------------------|--|
| Nome campagna                | Il nome della campagna che partecipa a questa sessione<br>Contact Optimization.                                                                                                    |  |
| Clienti originali. Conteggio | Il numero di clienti univoci destinatari di una campagna<br>dopo la rimozione delle richieste di esclusione, vale a dire,<br>dopo la rimozione dei clienti mediante le regole di<br>esclusione/inclusione. |  |

*Tabella 23. Tabella Prima dell'ottimizzazione*

| Colonna               | <b>Descrizione</b>                                                                                                    |  |
|-----------------------|----------------------------------------------------------------------------------------------------|--|
| # condiviso           | Il numero totale di clienti univoci condivisi con qualsiasi<br>altra campagna. Questo è il numero di clienti univoci<br>indicati come destinatari di qualsiasi altra campagna nella<br>stessa sessione Contact Optimization. |  |
| Clienti condivisi con | Il numero di clienti univoci destinatari comuni (condivisi)<br>di ciascuna campagna.                                                                                                    |  |
| Non condiviso         | Il numero di clienti univoci della campagna. Vale a dire, il<br>numero di clienti che non sono destinatari di altre<br>campagne che partecipano alla stessa sessione Contact<br>Optimization.                                |  |

<span id="page-126-0"></span>*Tabella 23. Tabella Prima dell'ottimizzazione (Continua)*

*Tabella 24. Tabella Dopo l'ottimizzazione*

| Colonna                        | <b>Descrizione</b>                                                                                                    |  |
|--------------------------------|----------------------------------------------------------------------------------------------------|--|
| Nome campagna                  | Il nome della campagna che partecipa a questa sessione<br>Contact Optimization.                                                                                                    |  |
| Clienti ottimizzati. Conteggio | Il numero di clienti rimanenti univoci destinatari della<br>campagna dopo l'ottimizzazione.                                                                                                    |  |
| # perso                        | Il numero totale di clienti univoci rimossi da questa<br>campagna dalla sessione Contact Optimization.                                                                                                    |  |
| Clienti persi su               | Il numero di clienti univoci persi su ciascuna altra<br>campagna che partecipa alla sessione Contact Optimization.<br>Vale a dire, il numero di clienti a cui non è consentito<br>essere contattati da questa campagna ma che possono<br>essere contattati da un'altra campagna. |  |
| Non condiviso                  | Il numero di clienti in questa campagna non contattati da<br>altre campagne partecipanti.                                                                                                    |  |

Il grafico a barre mostra graficamente i dati Dopo l'ottimizzazione.

### **Report Offerte per tipo e segmento**

Questo report consente di comprendere la distribuzione delle offerte ai segmenti strategici.

Il report Offerte per tipo e segmento mostra il numero di clienti in ciascun segmento che ricevono una delle offerte prima e dopo l'esecuzione della sessione Contact Optimization. Le offerte e i segmenti strategici sono definiti in Campaign.

**Nota:** Contact Optimization controlla le offerte e i segmenti di clienti mostrati in questo report. In questo report sono presenti solo i segmenti strategici e le offerte specificate. Le offerte sono elencate in fondo alla pagina ed i segmenti nella parte superiore del report. Per informazioni relative alla selezione delle offerte e dei segmenti da includere nel report, consultare ["Selezione di offerte e segmenti](#page-87-0) [strategici" a pagina 82.](#page-87-0)

Tutte le offerte utilizzate nelle regole in questa sessione Contact Optimization vengono automaticamente incluse in questo report, anche se non sono selezionate per la visualizzazione.

Le seguenti opzioni sono disponibili come link nella tabella Dopo l'ottimizzazione:

- v **Mostra somme dei costi**. Utilizzare questa opzione per mostrare la somma dei costi di tutti i contatti proposti di un'offerta ad un segmento di clienti. Questi valori sono disponibili solo se il campo **Costo per offerta** nella PCT (Proposed Contacts Table) è stato popolato con campagne partecipanti.
- **Mostra somme dei punteggi**. Utilizzare questa opzione per mostrare la somma dei punteggi di tutti i contatti proposti di un'offerta per un segmento di clienti nella tabella Prima dell'ottimizzazione. Inoltre, mostra la somma dei punteggi per i contatti ottimizzati nella tabella Dopo l'ottimizzazione. Il valore nel campo del punteggio varia a seconda della configurazione dei punteggi di questa sessione Contact Optimization. Si tratta del valore del campo specificato nella scheda Punteggio oppure dei valori presenti nella matrice del punteggio.

È possibile abilitare una o entrambi tali opzioni in modo indipendente. È possibile rimuovere le somme dal report facendo clic sui link Nascondi somme dei costi o Nascondi somme dei punteggi. Le informazioni in questo report sono contenute in due tabelle e due grafici a barre.

Le tabelle Prima dell'ottimizzazione e Dopo l'ottimizzazione mostrano le seguenti informazioni per ciascun segmento:

| Elemento     | <b>Descrizione</b>                                                                                                    |  |
|--------------|----------------------------------------------------------------------------------------------------|--|
| Nome offerta | I nomi di ciascuna offerta. La prima riga rappresenta tutte<br>le offerte.                                                                                                    |  |
| Segmento     | Ciascuna colonna rappresenta un elemento strategico. La<br>prima colonna rappresenta tutti i clienti.                                                                                                    |  |
| Conteggio    | Tali colonne mostrano il numero di contatti per le offerte<br>ed i segmenti strategici in tutte le campagne partecipanti in<br>questa sessione Contact Optimization. Nella tabella Prima<br>dell'ottimizzazione, questo numero è il numero di contatti<br>dopo la rimozione delle richieste di esclusione, vale a dire<br>dopo l'applicazione delle regole di esclusione/inclusione. |  |

*Tabella 25. Report Offerte per tipo e segmento*

Il primo grafico a barre mostra graficamente i dati Prima dell'ottimizzazione. Il secondo grafico a barre mostra graficamente i dati Dopo l'ottimizzazione.

["Selezione di offerte e segmenti strategici" a pagina 82](#page-87-0)

## **Selezione di offerte e segmenti strategici**

È possibile limitare e riordinare le offerte ed i segmenti strategici disponibili nella matrice di punteggio e nel report Offerte per tipo e segmento.

### **Procedura**

- 1. Passare alla scheda riepilogo della sessione Contact Optimization.
- 2. Fare clic su una delle seguenti opzioni:
	- Offerte visualizzate
	- Segmenti visualizzati

La sezione Offerte visualizzate o la sezione Segmenti visualizzati viene espansa.

- 3. Fare clic su una delle seguenti opzioni:
	- Modifica offerte visualizzate
	- Modifica segmenti visualizzati

Viene visualizzata la pagina Offerte visualizzate o la pagina Segmenti visualizzati.

- <span id="page-128-0"></span>4. Selezionare le offerte o i segmenti strategici che si desidera includere. È possibile selezionare più offerte o segmenti utilizzando la combinazione **Maiusc+Clic** o **Ctrl+Clic**.
- 5. Fare clic sulle doppie frecce rivolte verso destra per spostare le offerte o i segmenti strategici nella sezione Offerte incluse o Segmenti inclusi.
- 6. Per modificare l'ordine delle offerte o dei segmenti strategici, selezionare gli elementi che si desidera spostare e utilizzare le frecce rivolte verso l'alto o verso il basso.
- 7. Fare clic su **Salva modifiche**.

Viene visualizzata la scheda riepilogo.

# **Report di riepilogo ottimizzazione campagna**

Il report di riepilogo ottimizzazione campagna mostra il numero di package, transazioni, presentazioni di offerte, offerte univoche, date di contatto singole e canali di contatto univoci per ciascun segmento strategico.

Come opzione, questo report può mostrare la percentuale di modifica in tali valori prima e dopo l'esecuzione della sessione Contact Optimization. Questa visualizzazione è controllata dal link Mostra percentuali nella parte inferiore della regola, al di sotto della tabella Dopo l'ottimizzazione.

Le tabelle Prima dell'ottimizzazione e Dopo l'ottimizzazione mostrano le seguenti informazioni:

| Elemento                   | <b>Descrizione</b>                                                                                                    |  |
|----------------------------|----------------------------------------------------------------------------------------------------|--|
| Nome processo Optimize     | Il nome del processo per ciascun processo Optimize che<br>partecipa a questa sessione Contact Optimization.                                                                                                    |  |
| # package inviati          | Il numero totale di package inviati ai membri destinatario<br>della campagna specificata. Un package è composto da<br>tutte le offerte assegnate alla stessa entità destinataria in un<br>singolo processo Optimize.                                                                                                    |  |
|                            | Ad esempio, una cella obiettivo di 500 clienti di grande<br>importanza viene considerata in Optimize1 e 1000 clienti di<br>media importanza vengono considerati in Optimize2. Il<br>numero totale di package inviati mediante questa<br>campagna è 500+1000=1500, indipendentemente dal<br>numero di singole offerte in ciascun package. |  |
| # presentazioni di offerta | Il numero di offerte separate inviate ai membri destinatario<br>della campagna specificata.                                                                                                    |  |
|                            | Ad esempio, ciascuno dei clienti di una cella obiettivo di<br>100 clienti di grande importanza riceve due offerte in una<br>singola mail. Il numero di offerte presentate è 2*100=200.                                                                                                    |  |

*Tabella 26. Report di riepilogo ottimizzazione campagna*

<span id="page-129-0"></span>

| Elemento                     | <b>Descrizione</b>                                                                                                    |  |
|------------------------------|----------------------------------------------------------------------------------------------------|--|
| # offerte univoche fornite   | Il numero di offerte diverse utilizzate nella campagna<br>specificata.<br>Ad esempio, ai clienti di grande importanza vengono                                                                                             |  |
|                              | inviate le offerte A e B, mentre ai clienti di importanza<br>minore vengono inviate le offerte B e C. Il numero di<br>offerte univoche inviate mediante questa campagna è 3 (A,<br>B e C).                                |  |
| # date contatto univoche     | Il numero di date di contatto differenti assegnate agli utenti<br>nella campagna specificata.                                                                                                    |  |
|                              | Ad esempio, Optimize1 invia una lettera il giorno 1/1/07<br>ed Optimize2 invia un package il giorno 2/1/07. Il numero<br>totale di contatti univoci è due.                                                                |  |
| # canali di contatto univoci | Il numero di canali di contatto diversi utilizzati per le<br>comunicazioni con gli utenti nella campagna specificata.                                                                                                    |  |
|                              | Ad esempio, il canale dell'offerta A è "Posta diretta" ed il<br>canale dell'offerta B è "Email". Entrambi vengono assegnati<br>nella campagna specificata. Il numero di canali univoci è<br>due (posta diretta ed email). |  |
|                              | Nota: questo numero viene calcolato in base all'attributo<br>del canale di un'offerta.                                                                                                    |  |

*Tabella 26. Report di riepilogo ottimizzazione campagna (Continua)*

## **Report Utilizzo del canale nel tempo**

Il report Utilizzo del canale nel tempo mostra il numero di contatti per ciascun canale durante il periodo totale delle date di contatto per tutte le campagne che partecipano a questa sessione Contact Optimization.

**Nota:** tutti i valori per l'attributo dell'offerta del canale sono righe in questo report, indipendentemente dal fatto che tale canale sia utilizzato da una delle offerte proposte nelle campagne partecipanti.

Il report contiene le seguenti informazioni:

*Tabella 27. Report Utilizzo del canale nel tempo*

| Elemento              | <b>Descrizione</b>                                                                                                    |  |
|-----------------------|----------------------------------------------------------------------------------------------------|--|
| Nome canale           | Il nome del canale (o Tutti i canali).                                                                                                    |  |
| # Offerte originali   | Il numero di offerte inviate sul canale specificato per tutte<br>le campagne, dopo la rimozione delle richieste di<br>esclusione (vale a dire, dopo l'esecuzione delle regole di<br>esclusione/inclusione). |  |
| # Offerte ottimizzate | Il numero di offerte inviate sul canale specificato per tutte<br>le campagne dopo l'esecuzione della sessione Contact<br>Optimization.                                                                      |  |

<span id="page-130-0"></span>

| Elemento | <b>Descrizione</b>                                                                                                    |  |
|----------|----------------------------------------------------------------------------------------------------|--|
| Date     | Il numero di contatti sul canale di comunicazione<br>specificato che si sono verificati nel periodo di tempo<br>specificato.<br>Questa colonna viene visualizzata con incrementi di un |  |
|          | giorno, una settimana, un mese o un trimestre in base<br>all'intervallo di date rappresentate nel periodo di<br>ottimizzazione.                                                        |  |

*Tabella 27. Report Utilizzo del canale nel tempo (Continua)*

Ciascuna colonna visualizza incrementi delle date come riportato di seguito:

- v Un giorno, se il periodo di ottimizzazione è uguale o inferiore a due settimane. Ad esempio, se il periodo di ottimizzazione è 8 giorni, a partire dal giorno 1/4/07, sono disponibili 8 colonne con le intestazioni 1/4/07, 2/4/07, 3/4/07 e così via.
- v Una settimana se il periodo di ottimizzazione è superiore a due settimane. Ad esempio, se il periodo di ottimizzazione è uguale a tre settimane, a partire dal giorno 1/4/07, sono disponibili 3 colonne con le intestazioni 1/4/07-7/4/07, 8/4/07-14/4/07 e 15/4/07-21/4/07.
- v Un mese se il periodo di ottimizzazione è superiore a tre mesi. Ad esempio, se il periodo di ottimizzazione è uguale a quattro mesi, a partire dal giorno 1/4/07, sono disponibili 4 colonne con le intestazioni 1/4/07-30/4/07, 1/5/07-30/5/07, 31/5/07-29/6/07 e 30/6/07-28/7/07.

**Nota:** un mese è definito come periodo di 30 giorni. Se, ad esempio, un mese è formato da 31 giorni, come 5/07, l'intestazione colonna riflette il periodo di 30 giorni e non l'intero mese. Ad esempio, 1/5/07-30/5/07, invece di 1/5/07-31/5/07.

v Un trimestre se il periodo di ottimizzazione è superiore a otto mesi. Ad esempio, se il periodo di ottimizzazione è uguale a nove mesi, a partire dal giorno 1/4/07, sono disponibili 3 colonne con le intestazioni 1/4/07-29/6/07, 30/6/07-28/9/07 e 29/9/07-28/12/07.

**Nota:** un trimestre è definito come periodo di 90 giorni. Se, ad esempio, alcuni mesi di un trimestre sono formati da 31 giorni, l'intestazione colonna riflette un periodo di 90 giorni invece dei tre mesi completi che costituiscono il trimestre. Ad esempio, 1/4/07-29/6/07 invece di 1/4/07-30/6/07.

Un grafico a barre tridimensionale al di sotto della tabella mostra graficamente i dati del canale nel tempo.

## **Report Volume interazione cliente**

Il report Volume interazione cliente mostra il numero massimo, minimo e medio di contatti per segmento strategico dopo l'ottimizzazione.

Questo report fornisce informazioni relative all'intervallo del numero di comunicazioni differenti (package o interruzioni) effettuate in ciascun segmento strategico.

Il report contiene le seguenti informazioni:

<span id="page-131-0"></span>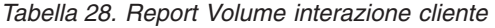

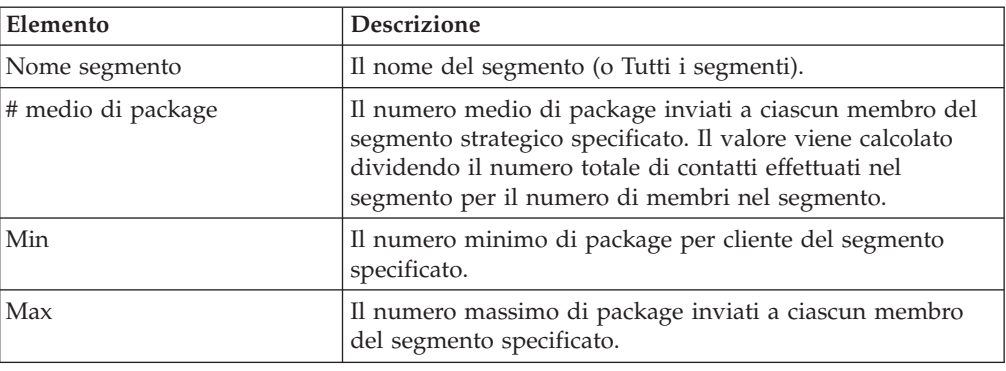

### **Report Sensibilità regola capacità**

Il report Sensibilità regola capacità elenca tutte le regole di capacità (regole di capacità # minimo/massimo di offerte e regole Capacità personalizzata) e la relativa sensibilità.

Il valore della sensibilità è il vantaggio marginale per l'aggiunta di un'unità di risorsa. Vale a dire, la modifica del punteggio complessivo prevista incrementando la risorsa limitata di una unità. L'unità della risorsa è definita per ciascuna regola di capacità creata e può essere diversa per ognuna di esse. Ad esempio, si dispone della seguente regola Capacità personalizzata: "La somma di CostPerOffer deve essere <= al valore \$100,000 per le transazioni dall'offerta/elenco di offerte Qualsiasi offerta dal canale Qualsiasi canale". Se la sensibilità è uguale a 67, aumentando il valore del budget di una unità da \$100,000 a \$100,001, la somma complessiva dei punteggi ottimizzati viene aumentata di 67. Il significato del punteggio può essere qualsiasi cosa che possa essere rappresentata dal punteggio: ad esempio, dollari di profitto, dollari di entrate o probabilità di risposta. Allo stesso modo, se viene creata una regola di capacità # minimo/massimo di offerte, la sensibilità rappresenta il valore del punteggio aggiuntivo ottenuto aumentando di un'unità il numero massimo di offerte disponibili.

Se viene creata una regola di capacità # minimo/massimo di offerte con un minimo, la sensibilità potrebbe essere negativa. La sensibilità è sempre determinata aumentando di una unità il valore minimo, vale a dire da 100 a 101. Poiché l'incremento di un valore minimo limita ulteriormente il problema, probabilmente questa operazione modifica il punteggio in modo negativo.

È possibile utilizzare questo report per analizzare il costo di implementazione delle restrizioni di capacità. In un mondo ideale, non esisterebbero restrizioni della capacità minima o massima e la propria azienda potrebbe utilizzare i risultati dell'ottimizzazione. Quindi, sarebbe possibile adattare l'inventario ed altre risorse in modo da aumentare al massimo il punteggio. Il valore della sensibilità indica il costo (la quantità di punteggio perso) con la regola di capacità massima con la soglia corrente. Utilizzando l'esempio della regola del budget, si supponga che il valore della sensibilità sia 1000 dove il punteggio indica la redditività in dollari. Questo valore della sensibilità indica che spendendo un ulteriore dollaro, potrebbero essere aggiunti ulteriori \$1,000 di profitto. Un valore della sensibilità elevato suggerisce di prendere in considerazione la rimozione o la riduzione di una restrizione di capacità massima. Allo stesso modo, un valore della sensibilità basso indica che è presente una bassa perdita di opportunità. Ad esempio, se il valore della sensibilità è \$0.25, la spesa di un ulteriore dollaro per ottenere 25 centesimi di profitto è probabilmente tollerabile.

# <span id="page-132-0"></span>**Portlet di elenco Contact Optimization**

I portlet Contact Optimization standard disponibili per l'utilizzo nei dashboard.

Tali portlet sono disponibili solo per l'utilizzo nel dashboard IBM EMM.

*Tabella 29. Portlet di elenco Contact Optimization*

| Report                                                                              | <b>Descrizione</b>                                                                                                    |
|-------------------------------------------------------------------------------------|----------------------------------------------------------------------------------------------------|
| Sessioni personali<br>recenti Contact<br>Optimization                               | Un elenco delle ultime 10 sessioni Contact Optimization, eseguite<br>dall'utente che visualizza il report negli ultimi 30 giorni.                                                       |
| Istanze di esecuzione<br>Contact Optimization<br>personali, recenti,<br>riuscite    | Un elenco delle ultime 10 sessioni Contact Optimization, eseguire<br>dall'utente che visualizza il report e completate con esito positivo<br>negli ultimi 30 giorni.                    |
| Istanze di esecuzione<br>Contact Optimization<br>personali recenti, non<br>riuscite | Un elenco delle ultime 10 sessioni Contact Optimization, eseguite<br>dall'utente che visualizza il report e che non sono state completate<br>con esito positivo negli ultimi 30 giorni. |

# **Appendice A. Gestione di Contact Optimization**

Ci sono molti aspetti di IBM Contact Optimization che è possibile configurare per migliorare le prestazioni.

Questa sezione descrive molti degli step di configurazione facoltativi che è possibile eseguire per migliorare l'installazione di Contact Optimization.

"Programma di utilità Contact Optimization"

["Listener Contact Optimization" a pagina 130](#page-135-0)

["Configurazione di Contact Optimization per un ambiente multi-Locale" a](#page-136-0) [pagina 131](#page-136-0)

["Configurazione del programma di utilità per il caricamento del database" a](#page-136-0) [pagina 131](#page-136-0)

["Aumento dell'allocazione di memoria virtuale per un processo \(solo UNIX\)" a](#page-138-0) [pagina 133](#page-138-0)

["Regolazione dell'algoritmo di ottimizzazione" a pagina 133](#page-138-0)

["Impostazione di UOSQLOnConnect" a pagina 140](#page-145-0)

## **Programma di utilità Contact Optimization**

Il programma di utilità Contact Optimization consente di caricare, eseguire e monitorare una sessione Contact Optimization utilizzando un programma di utilità della riga di comando.

È possibile impostare una esecuzione non presidiata delle sessioni Contact Optimization utilizzando strumenti di pianificazione generici. Gli strumenti di pianificazione generici non sono forniti con Marketing Platform, come cron oppure l'Utilità di pianificazione Microsoft Windows. È possibile eseguire il programma di utilità Contact Optimization su qualsiasi piattaforma supportata.

"Prerequisiti per il programma di utilità Contact Optimization"

["Programma di utilità di riga di comando Contact Optimization" a pagina 130](#page-135-0)

## **Prerequisiti per il programma di utilità Contact Optimization**

Ci sono alcuni requisiti da completare prima di utilizzare il programma di utilità Contact Optimization.

### **Prima di iniziare**

- v L'applicazione web Campaign e Marketing Platform devono essere in esecuzione.
- v Il server Contact Optimization deve avere accesso alla porta HTTP(S) dell'applicazione web Campaign.
- v Java™ deve essere installato nel server Contact Optimization.
- v La variabile di ambiente OPTIMIZE\_HOME deve essere definita sul server Contact Optimization e puntare alla directory di installazione di Contact Optimization.
- v La variabile di ambiente JAVA\_HOME deve essere definita sul server Contact Optimization e puntare a dove è installato Java.

## <span id="page-135-0"></span>**Programma di utilità di riga di comando Contact Optimization**

Noto anche come programma di utilità ACOOptAdmin, è possibile utilizzare questo programma di utilità per eseguire delle sessioni di Contact Optimization dalla riga di comando.

Aprire un prompt dei comandi e andare alla directory /tools/bin della directory dove è stato installato Contact Optimization.

**ACOOptAdmin** -sn *session* -u [*password*] [-async] [-locale *localecode*] [-stop]

Il programma di utilità ACOOptAdmin ha i seguenti parametri:

v -sn *session* -Specifica il nome della sessione Contact Optimization. Questo parametro è obbligatorio. Ad esempio, per specificare una sessione denominata HolidayFundRaiser, si immette:

ACOOptAdmin -sn HolidayFundRaiser

Se la sessione si trova in una cartella, includere i nomi cartella separati da barre (/) o barre rovesciate ( $\setminus$ ). Ad esempio:

ACOOptAdmin -sn MktFolder/HolidayFundRaiser

Per consentire degli spazi nel testo, racchiudere il nome della sessione tra virgolette. Ad esempio:

ACOOptAdmin -sn "Servizio di mailing vacanze"

- v -u *username* Specifica il nome utente utilizzato per collegarsi a Contact Optimization. Questo parametro è obbligatorio.
- v -p *password*-Specifica una password per il nome utente. Questo parametro può essere omesso se la password è vuota.
- v -async Esegue la sessione Contact Optimization in modo asincrono, con una restituzione immediata. Questo parametro è facoltativo. Il valore predefinito prevede l'esecuzione del programma di utilità Contact Optimization in modo asincrono, che esegue la restituzione al termine dell'esecuzione della sessione Contact Optimization.
- v -locale *localecode* Specifica la lingua in cui visualizzare i messaggi generati dal programma di utilità Contact Optimization. Questo parametro è facoltativo. Il valore predefinito è en\_US.
- v -stop arresta una sessione di ottimizzazione in esecuzione.

Questo comando non arresta la sessione istantaneamente ma arresta invece la sessione al successivo step logico nell'algoritmo di ottimizzazione. Questo metodo assicura un arresto pulito senza alcun danneggiamento dei dati. L'arresto del processo potrebbe richiedere qualche minuto.

È possibile specificare questi parametri in qualsiasi ordine sulla riga di comando.

### **Listener Contact Optimization**

È possibile avviare e arrestare il listener Contact Optimization dalla riga di comando.

Aprire un prompt dei comandi e andare alla directory /bin della directory dove è stato installato Contact Optimization. ACOServer -start|stop

Utilizzare ACOServer.bat sui sistemi Windows e ACOServer.sh sui sistemi UNIX.

Il programma di utilità ACOServer ha i seguenti parametri:

- - start Avviare il listener Contact Optimization.
- - stop Arrestare il listener Contact Optimization.

Per consentire una corretta esecuzione di ACOServer, potrebbe essere necessario eseguire diverse modifiche di configurazione. Per informazioni dettagliate, consultare il manuale *IBM Contact Optimization - Guida all'installazione*.

### <span id="page-136-0"></span>**Configurazione di Contact Optimization per un ambiente multi-Locale**

La funzione multi-Locale richiede alcune specifiche impostazioni nei database.

Contact Optimization supporta più lingue e locale per una singola installazione. Per ulteriori informazioni sulla funzione multi-Locale, consultare il manuale *IBM Campaign - Guida all'installazione*.

v Se si sta utilizzando un database Oracle: quando si configurano le impostazioni del server Contact Optimization, aggiungere quanto segue al file del server Contact Optimization:

set NLS\_LANG=AMERICAN\_AMERICA.UTF8

- v Quando si configurano le tabelle del database, eseguire uno dei seguenti script dalla directory Campaign/ddl/unicode per creare le tabelle di sistema:
	- aco\_systab\_sqsvr.sql per i database Microsoft SQL Server
	- aco\_systab\_db2.sql per i database IBM DB2 Server
	- aco\_systab\_ora.sql per i database Oracle

## **Configurazione del programma di utilità per il caricamento del database**

Una larga parte di una sessione Contact Optimization sta leggendo i dati dalla PCT e sta scrivendo i dati nella OCT. La configurazione di un programma di utilità per il caricamento del database migliora le prestazioni delle sessioni Contact Optimization.

Contact Optimization utilizza le stesse impostazioni di configurazione di Campaign per implementare un programma di utilità per il caricamento del database. Se si configura Campaign per operare con un programma di utilità per il caricamento del database, si configura Contact Optimization per utilizzare gli stessi comandi. In modo analogo, se si configura Contact Optimization per operare con un programma di utilità per il caricamento del database, si sta configurando Campaign per operare con un programma di utilità per il caricamento del database. Ognuno assegna una diversa directory root nella directory di installazione IBM EMM. la directory root è /Campaign per Campaign o /ContactOptimization per Contact Optimization, quindi è possibile specificare diversi comandi e file modello.

Un programma di utilità per il caricamento del database migliora anche le prestazioni quando si popolano le tabelle PCT con un diagramma di flusso Campaign.

Quando si configura un programma di utilità per il caricamento del database perché operi con Contact Optimization, funziona come descritto per le seguenti tabelle Contact Optimization:

- v Tabella PCT. Se il numero di clienti univoci è superiore o uguale a MinReqForLoaderCommand or MinReqForLoaderCommandForAppend, Contact Optimization utilizza il programma di utilità per il caricamento del database.
- Tabella POA. Contact Optimization utilizza il programma di utilità per il caricamento del database indipendentemente dai valori perMinReqForLoaderCommand o MinReqForLoaderCommandForAppend.
- Tabella OCT. Contact Optimization utilizza il programma di utilità per il caricamento del database indipendentemente dai valori perMinReqForLoaderCommand o MinReqForLoaderCommandForAppend.
- v Tabella RC. Contact Optimization utilizza il programma di utilità per il caricamento del database indipendentemente dai valori perMinReqForLoaderCommand o MinReqForLoaderCommandForAppend.

Per configurare un programma di utilità per il caricamento del database per Contact Optimization, completare la seguente procedura.

- v Completare la configurazione del programma di utilità per il caricamento del database nelle partizioni Campaign come descritto nella documentazione di Campaign.
- v Confermare che l'installazione di Contact Optimization abbia il comando del programma di utilità per il caricamento del database nella stessa ubicazione di Campaign.

**Nota:** Contact Optimization non aggiorna alcuna origine dati del database dell'utente, quindi le seguenti informazioni non si applicano alle origini dati del database dell'utente.

Contact Optimization utilizza le impostazioni del programma di caricamento dell'origine dati per aggiornare le tabelle Contact Optimization durante le esecuzioni di sessione. Poiché queste impostazioni sono comuni a Campaign e Contact Optimization, è necessario configurare il programma di caricamento nel modo seguente:

- Impostazioni del programma di caricamento di Contact Optimization: evitare l'utilizzo di percorsi relativi per script del programma di caricamento nella configurazione del programma di caricamento dell'origine dati UA\_SYSTEM\_TABLES. Al contrario, utilizzare percorsi assoluti.
- Se Campaign e Contact Optimization sono installati su macchine differenti, creare strutture di cartella identiche come il percorso assoluto sulla macchina Campaign e la macchina Contact Optimization. Accertarsi che il percorso assoluto sia accessibile sia al listener di Campaign sia al listener di Contact Optimization dalle loro rispettive macchine.
- Se Campaign e Contact Optimization sono installati sulla stessa macchina, non è necessario creare la struttura di cartella perché già esistente.

Nel seguente esempio, Campaign e Contact Optimization sono installati su macchine separate e Campaign presenta la seguente configurazione del programma di caricamento:

**LoaderCommand**: /Unica/Campaign/partitions/partition1/db2load.sh <CONTROLFILE> <DATAFILE> **LoaderCommandForAppend**: /Unica/Campaign/partitions/partition1/db2load.sh <CONTROLFILE> <DATAFILE>

Nell'esempio precedente, viene creata la directory /Unica/Campaign/partitions/ partition1/ sulla macchina Contact Optimization e viene fatta la copia di tutti i file di script specifici del programma di caricamento necessari su quella directory sulla macchina Contact Optimization.

**Nota:** Quando si apportano modifiche ai file di script del programma di caricamento nella cartella della macchina Campaign, le stesse modifiche devono essere aggiornate ai file di script del programma di caricamento sulla cartella della macchina Contact Optimization.

Confermare che l'installazione di Contact Optimization dispone del modello del file di controllo per il programma di utilità per il caricamento del database nella stessa ubicazione di Campaign.

## <span id="page-138-0"></span>**Aumento dell'allocazione di memoria virtuale per un processo (solo UNIX)**

Se si stanno elaborando grandi quantità di dati o si sta utilizzando l'ottimizzazione multithread, potrebbe essere necessario consentire a Contact Optimization di utilizzare più memoria virtuale.

Si configura l'allocazione di memoria virtuale impostando ulimit in /bin/ACOServer.sh. Contact Optimization imposta ulimit a 1 Gb (1048576) per impostazione predefinita.

Se il server Contact Optimization è in esecuzione su un server dedicato, impostare ulimit su unlimited. Altrimenti, impostare ulimit sul più alto valore possibile.

Per modificare il valore di ulimit, modificare la seguente riga di testo in ACOServer.sh.

iDataMin=1048576

Sostituire a 1048576 una quantità valida di memoria virtuale. Per ulteriori informazioni su ulimit, compresi i valori validi, consultare la documentazione per il proprio sistema operativo.

Sui sistemi Windows, non c'è un equivalente di ulimit. Il valore effettivo è unlimited.

## **Regolazione dell'algoritmo di ottimizzazione**

Sono disponibili alcune impostazioni che è possibile configurare per modificare il funzionamento dell'algoritmo di ottimizzazione. È possibile modificare tali impostazioni per migliorare l'efficacia o per migliorare le prestazioni.

È possibile impostare tali parametri globalmente o per sessione Contact Optimization. Le impostazioni globali sono parametri di configurazione disponibili nella pagina Configurazioni nella categoria Campaign | partitions | partition[n] | Optimize | AlgorithmTuning. I parametri a livello di sessione Contact Optimization sono disponibili come Impostazioni avanzate nella scheda riepilogo della sessione Contact Optimization.

La regolazione di tali sessioni è un processo iterativo. Il processo di ottimizzazione dipende dal proprio ambiente, incluso il tipo di hardware e configurazione, la serie di dati e le regole di ottimizzazione. Le seguenti sezioni forniscono le linee guida da seguire durante la regolazione delle prestazioni di Contact Optimization.

["Ottimizzazione multithread" a pagina 134](#page-139-0)

["Impostazione di CustomerSampleSize" a pagina 135](#page-140-0)

["Indicizzazione delle tabelle Contact Optimization" a pagina 137](#page-142-0)

["Controllo delle query alla cronologia dei contatti" a pagina 139](#page-144-0)

## <span id="page-139-0"></span>**Ottimizzazione multithread**

È possibile abilitare l'ottimizzazione multithread per migliorare le prestazioni di Contact Optimization, che consiste nel ridurre la quantità di tempo necessaria per eseguire una sessione Contact Optimization.

Per abilitare l'ottimizzazione multithread, impostare la proprietà di configurazione EnableMultithreading su true.

**Nota:** Se si hanno più processori o core, il loro numero e, pertanto, il numero massimo di thread che è possibile utilizzare, potrebbe essere ristretto dalla licenza di Contact Optimization di cui si dispone. Contattare il rappresentante di IBM per ulteriori dettagli.

L'abilitazione dell'ottimizzazione multithread potrebbe migliorare notevolmente le prestazioni di Contact Optimization. Il grado di miglioramento delle prestazioni dipende da molti fattori, compresi:

- v Il tipo di regole di ottimizzazione utilizzato
- v L'interazione di queste regole con i dati
- v La velocità di I/O del database
- v Il tipo e la configurazione dell'hardware

Il grado massimo di parallelismo che è possibile raggiungere è regolato dalle parti non parallele dell'elaborazione e varia da sessione Contact Optimization a sessione Contact Optimization.

In generale, utilizzare le seguenti linee guida.

v L'abilitazione dell'ottimizzazione multithread può migliorare le prestazioni della sola fase di ottimizzazione.

Una parte significativa di una esecuzione di sessione di ottimizzazione include i seguenti step:

- 1. Lettura dei dati dalla PCT (Proposed Contacts Table).
- 2. Rappresentazione delle regole di ottimizzazione.
- 3. Preparazione dei dati e loro richiamo dal database.
- 4. Casualizzazione e creazione di blocchi.
- 5. Scrittura nella OCT (Optimized Contacts Table).

L'ottimizzazione multithread non influenza questi processi, che vengono eseguiti in modo seriale. Per migliorare le prestazioni della lettura della PCT e della scrittura nella OCT, considerare l'utilizzo di un programma di utilità per il caricamento del database e l'ottimizzazione della configurazione del database.

Se non si utilizzano regole per più clienti nelle sessioni Contact Optimization, l'ottimizzazione multi-thread comporterà un limitato miglioramento.

Contact Optimization utilizza l'ottimizzazione multi-thread prevalentemente per l'elaborazione di algoritmi che implementano regole per più clienti.

In generale, il numero massimo di thread disponibili deve essere uguale o superiore al grado di parallelismo più elevato che sia possibile raggiungere per ottenere prestazioni ideali. Tuttavia, si potrebbe rilevare una condizione in cui altre limitazioni hardware riducono il vantaggio offerto alle prestazioni da più thread. Ad esempio, se la RAM disponibile non è sufficiente per supportare il numero di thread in uso, potrebbe non essere possibile eseguire la sessione di ottimizzazione. Se l'hardware presenta più core (invece di processori) e più thread hardware utilizzano la stessa cache, le prestazioni potrebbero essere limitate dall'I/O della cache.

<span id="page-140-0"></span>Si definisce il numero di thread che elaborano le regole per più clienti con la proprietà di configurazione MaxCustomerSampleProcessingThreads- Potrebbe essere necessario regolare il sistema per trovare il valore ottimale di questa impostazione, sulla base della RAM disponibile e delle caratteristiche delle prestazioni hardware.

- Potrebbe essere possibile eseguire più thread in parallelo se si ha una CustomerSampleSize più piccola perché l'utilizzo di RAM per thread si riduce. Tuttavia, la riduzione di questo valore riduce anche la quantità di tempo necessaria per elaborare un blocco. Questa configurazione riduce anche il rapporto tra elaborazione dei blocchi e pre-elaborazione, rendendo quest'ultima causa di una condizione di collo di bottiglia in meno tempo.
- v Se si ottimizza il numero di thread che elaborano le regole per più clienti, potrebbe essere possibile aumentare le prestazioni aumentando il numero di thread utilizzati per leggere i dati da un campione di clienti oppure dei thread utilizzati per scrivere i contatti ottimizzati in una tabella di staging.

Il numero di thread che leggono dati da un campione di clienti viene definito con la proprietà di configurazione ProcessingThreadQueueSize. Il numero di thread che scrivono dati in una tabella di staging viene definito con la proprietà di configurazione PostProcessingThreadQueueSize.

Per ulteriori dettagli sulla regolazione dell'ottimizzazione multithread per la propria specifica implementazione di Contact Optimization, contattare il rappresentante di IBM .

## **Impostazione di CustomerSampleSize**

Una configurazione di CustomerSampleSize che consenta un tempo di esecuzione della sessione Contact Optimization ottimale che non vada a discapito dell'efficacia richiede la valutazione di diversi fattori.

### **CustomerSampleSize e "blocchi"**

Contact Optimization funziona dividendo i contatti proposti in campioni secondari casuali di clienti denominati "blocchi." Quando si utilizza un thread singolo, Contact Optimization elabora un blocco alla volta. Tutti i contatti proposti e la cronologia dei contatti che appartiene ad un singolo cliente vengono elaborati con quel cliente nel blocco di appartenenza. Un cliente può appartenere a un singolo blocco. Ciascun blocco viene creato su una serie di clienti casuali. L'accuratezza dell'algoritmo di ottimizzazione dipende dal fatto che questi blocchi siano statisticamente simili l'uno all'altro. Un blocco più grande ha più probabilità di soddisfare questo requisito. Le restrizioni della capacità che interessano più clienti sono equamente distribuite tra i blocchi. Ad esempio, la sessione Contact Optimization contiene una restrizione che specifica che è consentito un massimo di 1000 offerte A. Se la sessione Contact Optimization viene eseguita con 10 blocchi, ciascun blocco ha una regola di capacità che consente un massimo di 100 offerte A.

Si utilizza la variabile per regolare l'algoritmo di ottimizzazione CustomerSampleSize per impostare la dimensione massima di blocco. Più grande è il blocco e più accurati saranno i risultati. Si verifica tuttavia anche un aumento del runtime di sessione e delle risorse di memoria. Non utilizzare delle dimensioni di blocco superiori a 10.000 senza una attenta pianificazione. Molti sistemi non dispongono di sufficienti risorse di memoria per elaborare più di 10.000 clienti per volta. Questa mancanza di risorse di memoria causa un malfunzionamento dell'esecuzione della sessione Contact Optimization con un errore di memoria insufficiente. In molti casi, una dimensione di blocco più grande potrebbe non aumentare affatto l'efficacia della soluzione in modo evidente, richiedendo

comunque per l'esecuzione più tempo e più memoria. L'efficacia viene misurata come la somma dei punteggi delle transazioni rimanenti nella OCT (Optimized Contacts Table). Potrebbe essere necessario regolare il valore di CustomerSampleSize sulla base di specifiche esigenze di prestazioni e problemi di ottimizzazione.

In un semplice scenario di ottimizzazione dove non sono definite regole di capacità che interessano più clienti, l'utilizzo di dimensioni di blocco più grandi non comporta alcun vantaggio aggiunto.

Durante la creazione del blocco, Contact Optimization crea anche una serie di regole, FEC (For Each Customer) e CC (Custom Capacity), per ciascun blocco. La regola FEC utilizza le restrizioni minimo/massimo così come sono. Tuttavia, per le regole CC (Custom Capacity), le restrizioni minimo/massimo vengono divise per il numero di blocchi e assegnate a ogni blocco. Ciò crea approssimativamente una quota o distribuzione uguale della capacità per ciascun blocco per una determinata regola CC.

### **CustomerSampleSize e regole di capacità che interessano più clienti**

Per comprendere i casi in cui sono utilizzate le regole di capacità che interessano più clienti, è necessario comprendere in che modo tali regole sono applicate a più blocchi. Considerare un caso in cui c'è una singola regola di capacità # minimo/massimo di offerte con il minimo impostato a 20 e il massimo impostato a 1000 per l'email di canale. Se ci sono 100.000 clienti e una dimensione di blocco massima di 10.000, ogni blocco viene elaborato utilizzando una regola modificata dove il massimo è 100. Contact Optimization calcola il valore massimo della regola modificata dividendo il valore massimo della regola (1,000) per il numero di blocchi (10).

Una dimensione massima di blocco più piccola potrebbe causare la creazione di un numero maggiore di blocchi. Questa impostazione rende più probabile il fatto che una regola possa dipendere a qualche elemento (come ad esempio un canale email) meno numeroso del numero di blocchi. Se la dimensione del blocco è ridotta a 100 ci saranno 1000 blocchi. Ora, il minimo per la regola è inferiore al numero di blocchi, il che rende la regola modificata 0,02 (20 diviso per 1000). In questo caso, il 2% dei blocchi utilizzano una regola con un valore minimo pari a 1 e il restante 98% dei blocchi utilizza un valore minimo di 0. Se ciascun blocco è statisticamente simile per quanto riguarda l'email di canale, Contact Optimization elabora la regola come previsto. Un problema si verifica quando il numero di clienti ai quali vengono offerte delle email è inferiore a quello dei blocchi. Se le email sono offerte solo a 500 clienti, ogni blocco ha solo il 50% di probabilità di contenere un cliente al quale viene offerta una email. Inoltre, le probabilità che uno specifico blocco abbia sia un cliente al quale viene offerta una email sia una regola di minimo 1 è pari ad appena l'1%. Invece si soddisfare il minimo specificato di 20, Contact Optimization restituisce solo 5, in media.

Il numero di blocchi dipende dalla dimensione del blocco e dal numero totale di clienti. Poiché la dimensione massima di blocco è 10.000, il numero minimo di clienti con un elemento significativo (un elemento che viene utilizzato in una regola) non deve essere inferiore al numero di clienti diviso per 10.000 per pervenire a risultati ottimali. Potrebbe sembrare che un aumento del numero di contatti proposti per mantenere la similarità statistica causi una riduzione delle prestazioni, ed è in effetti un fatto che un maggior numero di contatti proposti aumenta l'utilizzo del processore. Questo utilizzo può essere ampiamente compensato se consente l'utilizzo di una dimensione di blocco inferiore, poiché

questi blocchi più piccoli possono essere elaborati più rapidamente.

## <span id="page-142-0"></span>**Indicizzazione delle tabelle Contact Optimization**

Per migliorare le prestazioni, creare degli indici su diverse tabelle Contact Optimization.

**Nota:** Il programma di installazione di Contact Optimization indicizza queste tabelle correttamente. Tuttavia, se si hanno dei problemi con l'istallazione o l'aggiornamento, potrebbe essere necessario indicizzare queste tabelle manualmente.

Quando si creano le tabelle richieste per ciascun livello destinatario, ad esempio le tabelle UA\_ContactHistory, creare questi indici su ciascuna tabella.

Consultare la documentazione per il database per il comando esatto per creare un indice. Ad esempio:

CREATE INDEX NomeIndice ON NomeTabella ( NomeColonna )

La seguente tabella fornisce i nomi tabella e le colonne da indicizzare. Tutte queste tabelle esistono nelle tabelle di sistema di Campaign. Oltre ai seguenti indici esistenti, è possibile aggiungere indici aggiuntivi sulle tabelle di sistema di Campaign al fine di migliorare le prestazioni di runtime di esecuzione di una sessione Contact Optimization. Per ulteriori informazioni sugli indici aggiuntivi, consultare *IBM Contact Optimization - Guida alla risoluzione dei problemi e all'ottimizzazione*.

*Tabella 30. Tabelle di Contact Optimization da indicizzare*

| Tabella                | Colonne                  | Ulteriori informazioni                                                                                                    |
|------------------------|--------------------------|----------------------------------------------------------------------------------------------------|
| audience segMembership | Audience ID<br>SegmentID | L'utilizzo di segmenti strategici è<br>facoltativo per i diagrammi di flusso<br>Campaign e le sessioni Contact<br>Optimization.<br>Se si stanno utilizzando dei                     |
|                        |                          | segmenti strategici, disporre di una<br>tabella di appartenenza del<br>segmento per livello destinatario.<br>Creare gli indici su tutte le tabelle di<br>appartenenza del segmento. |
|                        |                          | Ogni colonna Audience ID deve<br>corrispondere all'Audience ID<br>definito in Campaign.                                                                                             |

| <b>Tabella</b>    | Colonne                                                                                       | Ulteriori informazioni                                                                                                    |
|-------------------|-----------------------------------------------------------------------------------------------|----------------------------------------------------------------------------------------------------|
| UACO PCTsessionID | • OptimizeID<br>ContactDateTime<br>Audience ID<br>• ContactID<br>TempOfferHistID<br>• OfferID | La tabella viene automaticamente<br>indicizzata quando viene creata da<br>Optimize 7.5.2 o versioni successive.<br>Se si sta effettuando<br>l'aggiornamento da una precedente<br>versione di Contact Optimization, è<br>necessario indicizzare queste tabelle<br>manualmente.<br>Esiste una tabella<br>UACO_PCTsessionID per ogni sessione<br>Contact Optimization, dove session è<br>l'ACOSessionID. ACOSessionID è un<br>identificativo univoco per ciascuna<br>sessione Contact Optimization<br>definita nella tabella<br>UACO_OptSession.<br>Ogni colonna Audience ID deve<br>corrispondere all'Audience ID<br>definito in Campaign. |
| UACO POAsessionID | • OptimizeID<br>• TempOfferHistID                                                             | La tabella viene automaticamente<br>indicizzata quando viene creata da<br>Optimize 7.5.2 o versioni successive.<br>Se si sta effettuando<br>l'aggiornamento da una precedente<br>versione di Contact Optimization, è<br>necessario indicizzare queste tabelle<br>manualmente.<br>Esiste una tabella<br>UACO_POAsessionID per ogni sessione<br>Contact Optimization, dove session è<br>l'ACOSessionID. ACOSessionID è un<br>identificativo univoco per ciascuna<br>sessione Contact Optimization<br>definita nella tabella<br>UACO_OptSession.                                                                                            |

*Tabella 30. Tabelle di Contact Optimization da indicizzare (Continua)*
| Tabella                 | Colonne                                                                     | Ulteriori informazioni                                                                                                    |
|-------------------------|-----------------------------------------------------------------------------|----------------------------------------------------------------------------------------------------|
| UACO RCsessionID        | RandomIndex<br>٠<br>Audience ID<br>$\bullet$                                | La tabella viene automaticamente<br>indicizzata quando viene creata da<br>Optimize 7.5.2 o versioni successive.<br>Se si sta effettuando<br>l'aggiornamento da una precedente<br>versione di Contact Optimization, è<br>necessario indicizzare queste tabelle<br>manualmente.<br>Esiste una tabella UACO_RCsessionID<br>per ogni sessione Contact<br>Optimization, dove session è<br>l'ACOSessionID. ACOSessionID è un<br>identificativo univoco per ciascuna<br>sessione Contact Optimization<br>definita nella tabella<br>UACO OptSession.<br>Ogni colonna Audience ID deve<br>corrispondere all'Audience ID<br>definito in Campaign. |
| audience_ContactHistory | PackageID<br>Audience ID<br>CellID<br>$\bullet$<br>ContactDateTime          | Le colonne PackageID e CellID sono<br>già indicizzate nella tabella<br>UA_ContactHistory di esempio<br>creata quando si installa Campaign.<br>Ogni colonna Audience ID deve<br>corrispondere all'Audience ID<br>definito in Campaign.                                                                                                    |
| audience_dtlContactHist | Audience ID<br>$\bullet$<br>ContactDateTime<br>$\bullet$<br>TreatmentInstID | Ogni colonna Audience ID deve<br>corrispondere all'Audience ID<br>definito in Campaign.                                                                                                    |

*Tabella 30. Tabelle di Contact Optimization da indicizzare (Continua)*

# **Controllo delle query alla cronologia dei contatti**

L'utilizzo della cronologia dei contatti migliora l'efficacia ma può avere un impatto negativo sulle prestazioni.

## **Informazioni su questa attività**

Quando si ottimizzano i contatti, Contact Optimization dispone di diverse regole per gestire l'affaticamento del contatto, come ad esempio # massimo di offerte duplicate, # massimo di package e # minimo/massimo di offerte. Tutte queste regole includono la sezione **nel periodo di tempo** o **entro il periodo di tempo**.

Se si imposta sempre il periodo di tempo su 0 in tutte le regole, indica che questa sessione Contact Optimization non utilizza i periodi di tempo per nessuna delle regole. In questo caso, è possibile controllare in che modo Contact Optimization interroga le tabelle della cronologia dei contatti durante l'esecuzione della sessione Contact Optimization utilizzando la proprietà di configurazione UseFutureContacts.

Se si imposta UseFutureContacts su false, Contact Optimization ottimizza le unioni con le tabelle della cronologia dei contatti se le regole includono dei periodi di tempo. Se le regole non includono alcun periodo di tempo, Contact Optimization non interroga affatto le tabelle della cronologia dei contatti, il che può migliorare le prestazioni.

Se si imposta UseFutureContacts su true, Contact Optimization interroga sempre le tabelle della cronologia dei contatti. Pure avendo un impatto sulla prestazioni, questo garantisce anche che i segnaposto per i contatti inviati in futuro vengono presi in considerazione quando si gestisce l'affaticamento del contatto.

# **Impostazione di UOSQLOnConnect**

C'è una proprietà di configurazione aggiuntiva, UOSQLOnConnect, specifica per Contact Optimization in Campaign|Partitions|partition[n]|dataSources.

Se si intende abilitare i dati non ascii Contact Optimization, è necessario configurare UOSQLOnConnect in modo simile a SQLOnConnect. Per maggiori informazioni sulla configurazione dei dati non-ascii e sulle proprietà di configurazione UOSQLOnConnect e SQLOnConnect, consultare *IBM Campaign Administrator's Guide*.

# **Appendice B. Proprietà di configurazione di Contact Optimization**

Questa sezione descrive le proprietà di configurazione di IBM Contact Optimization che si trovano nella pagina Configurazione. "Campaign | unicaACOListener" ["Campaign | partitions | partition\[n\] | Optimize | sessionRunMonitor" a](#page-149-0) [pagina 144](#page-149-0) "Campaign | partitions | partition $[n]$  | Optimize | MemoryTuning" a pagina [144](#page-149-0) ["Campaign | partitions | partition\[n\] | Optimize | AgentTemplateTables" a](#page-149-0) [pagina 144](#page-149-0)

["Campaign | partitions | partition\[n\] | Optimize | userTemplateTables" a](#page-150-0) [pagina 145](#page-150-0) ["Campaign | partitions | partition\[n\] | Optimize | TestRun" a pagina 145](#page-150-0) ["Campaign | partitions | partition\[n\] | Optimize | AlgorithmTuning" a pagina](#page-150-0) [145](#page-150-0) "Campaign | partitions | partition $[n]$  | Optimize | DatabaseTuning" a pagina [150](#page-155-0) ["Campaign | partitions | partition\[n\] | Optimize | Debug" a pagina 152](#page-157-0) ["Campaign | partitions | partition\[n\] | Optimize | TestRun" a pagina 145](#page-150-0) ["Campaign | partitions | partition\[n\] | Optimize | logging" a pagina 152](#page-157-0) ["Campaign | unicaACOOptAdmin" a pagina 155](#page-160-0)

# **Campaign | unicaACOListener**

Queste proprietà di configurazione sono per le impostazioni del listener di Contact Optimization.

## **serverHost**

## **Descrizione**

Impostare il nome del server host per l'installazione di Contact Optimization.

#### **Valore predefinito**

localhost

## **serverPort**

#### **Descrizione**

Impostare la porta del server host per l'installazione di Contact Optimization.

#### **Valore predefinito**

nessuna

## **useSSL**

#### **Descrizione**

Impostare su True per connettersi al server Marketing Platform utilizzando SSL. Altrimenti, impostare su False.

#### **Valore predefinito**

False

## **Valori validi**

True | False

## **keepalive**

## **Descrizione**

Il numero di secondi che l'applicazione web Campaign attende tra l'invio di messaggi al Listener Contact Optimization per mantenere attiva una connessione. L'utilizzo di keepalive tiene le connessioni aperte se la propria rete è configurata per chiudere le connessioni inattive.

Se è impostata su 0, l'applicazione web non invia alcun messaggio.

Questa proprietà keepalive è separata dal socket Java keepAlive.

#### **Valore predefinito**

 $\Theta$ 

#### **Valori validi**

Numero intero positivo

## **logProcessId**

## **Descrizione**

Impostare su yes per registrare l'ID del processo listener Contact Optimization nel log del listener Contact Optimization (unica\_acolsnr.log, nella directory logs della propria installazione di Contact Optimization). Altrimenti, impostare su no.

#### **Valore predefinito**

yes

#### **Valori validi**

yes | no

## **loggingLevels**

## **Descrizione**

È possibile impostare i dettagli per i dati del listener di Contact Optimization che si registrano.

Questa impostazione interessa il log del listener Contact Optimization (unica\_acolsnr.log, nella directory logs della propria installazione di Contact Optimization).

#### **Valore predefinito**

MEDIUM

## **Valori validi**

LOW | MEDIUM | HIGH | ALL

## **logMaxFileSize**

## **Descrizione**

Impostare questo numero intero sulla dimensione massima per un file di log, in byte. Contact Optimization crea un file dopo che il file di log ha raggiunto questa dimensione. Questa impostazione interessa il log del listener Contact Optimization (unica\_acolsnr.log, nella directory logs della propria installazione di Contact Optimization).

## **Valore predefinito**

20485760

## **enableLogging**

## **Descrizione**

Impostare su True per abilitare la registrazione. Altrimenti, impostare su False. Questa impostazione interessa il log del listener Contact Optimization (unica\_acolsnr.log, nella directory logs della propria installazione di Contact Optimization).

## **Valore predefinito**

True

## **Valori validi**

True | False

## **logMaxBackupIndex**

## **Descrizione**

Impostare questo numero intero sul numero di file di backup da memorizzare. Questa impostazione interessa il log del listener Contact Optimization (unica\_acolsnr.log, nella directory logs della propria installazione di Contact Optimization).

## **Valore predefinito**

5

## **loggingCategories**

## **Descrizione**

È possibile specificare le categorie di dati che si desidera registrare in un elenco separato da virgole. Questa impostazione interessa il log del listener Contact Optimization (unica\_acolsnr.log, nella directory logs della propria installazione di Contact Optimization).

## **Valore predefinito**

all

## **Valori validi**

```
all | bad order | cell access | commands | config | data errors |
dbload | file_access | general | memory | procrun | query | sort |
sysquery | table access | table io | table mapping | webproc
```
## **defaultFilePermissions (solo UNIX)**

## **Descrizione**

Il livello di autorizzazione per i file di log generati nel formato numerico. Ad esempio, 777 per le autorizzazioni di lettura, scrittura ed esecuzione.

#### **Valore predefinito**

660 (Proprietario e Gruppo hanno solo l'accesso di lettura e scrittura)

# <span id="page-149-0"></span>**Campaign | partitions | partition[n] | Optimize | sessionRunMonitor**

Queste proprietà di configurazione sono per le impostazioni sessionRunMonitor.

## **progressFetchDelay**

#### **Descrizione**

Impostare questo valore intero sul numero di millisecondi che l'applicazione Web deve attendere prima di ottenere le informazioni sull'avanzamento dal listener.

#### **Valore predefinito**

250

# **Campaign | partitions | partition[n] | Optimize | MemoryTuning**

Queste proprietà di configurazione sono per le impostazioni MemoryTuning.

## **MaxRamUsage**

## **Descrizione**

Definisce la quantità massima di memoria, espressa in MB, utilizzata per memorizzare nella cache la cronologia dei contatti. Questo valore deve essere sufficiente a contenere almeno una registrazione della cronologia dei contatti.

## **Valore predefinito**

128

## **Campaign | partitions | partition[n] | Optimize | AgentTemplateTables**

Queste proprietà di configurazione definiscono le tabelle modello per Ottimizzazione capacità agent.

## **AgentInfoTemplateTables**

#### **Descrizione**

Immettere un elenco separato da virgole dei nomi tabella per la Tabella modello di informazioni dell'agent. Ciascuna tabella contiene i valori di identificazione univoci (ID) degli agent e la relativa capacità. Queste tabelle devono essere presenti nel database di sistema di Campaign.

#### **Valore predefinito**

Non è definito alcun valore predefinito.

## **AgentCustomerRelTemplateTables**

#### **Descrizione**

Immettere un elenco separato da virgole dei nomi tabella per la Tabella modello di relazione cliente dell'agent. La Tabella modello di relazione

cliente dell'agent contiene i valori di identificazione univoci (ID) degli agent e l'ID del destinatario dei clienti associati. Questa tabella deve essere presente nel database di sistema di Campaign. Il livello destinatario dell'ID del destinatario deve essere uguale a quello della sessione Contact Optimization.

## **Valore predefinito**

Non è definito alcun valore predefinito.

# <span id="page-150-0"></span>**Campaign | partitions | partition[n] | Optimize | userTemplateTables**

Questa proprietà definisce le tabelle modello utilizzate dalla PCT (Proposed Contacts Table) e dalla OCT (Optimized Contacts Table).

## **nomi tabella**

## **Descrizione**

Immettere un elenco separato da virgole di nomi tabella per le tabelle modello di Contact Optimization. Queste tabelle modello possono essere utilizzate per aggiungere campi specifici per l'utente alla PCT (Proposed Contacts Table) o alla OCT (Optimized Contacts Table).

## **Valore predefinito**

UACO\_UserTable

# **Campaign | partitions | partition[n] | Optimize | TestRun**

Questa proprietà definisce le opzioni da utilizzare per l'esecuzione di un test della propria sessione Contact Optimization.

## **TestRunSamplePercent**

#### **Descrizione**

La percentuale di esempio per l'esecuzione di test è la percentuale di clienti da utilizzare dalla PCT per eseguire un test della propria sessione Contact Optimization.

#### **Valore predefinito**

10

**Valori validi**

1 - 100

# **Campaign | partitions | partition[n] | Optimize | AlgorithmTuning**

Queste proprietà di configurazione definiscono le impostazioni che è possibile utilizzare per migliorare le ottimizzazioni.

## **MaxAlternativesPerCustomerEvaluated**

#### **Descrizione**

Il numero massimo di volte per cui Contact Optimization esegue un test delle combinazioni delle transazioni proposte, o alternative, per trovare l'alternativa ottimale per un cliente.

Ad esempio, se sono soddisfatte le seguenti condizioni:

- v Le offerte associate ad un cliente nella PCT (Proposed Contacts Table) sono A,B,C,D, in cui i punteggi per queste offerte sono A=8, B=4, C=2,  $D=1$
- La proprietà MaxAlternativesPerCustomerEvaluated è 5
- Esiste una regola di massimo # 3 offerte

Allora le alternative tentate sono le seguenti:

- Punteggio ABC =  $14$
- Punteggio ABD =  $13$
- Punteggio  $AB = 12$
- Punteggio ACD =  $11$
- Punteggio  $AC = 10$

Poiché il numero di alternative da provare potrebbe essere elevato, questo valore limita l'impegno che l'algoritmo del core compie su un cliente prima che Contact Optimization passi al successivo cliente nella PCT.

#### **Valore predefinito**

1000

## **CustomerSampleSize**

### **Descrizione**

Se il numero di clienti ottimizzati è superiore a CustomerSampleSize, Contact Optimization divide i clienti in gruppi di non più di CustomerSampleSize. Contact Optimization allora ottimizza ogni gruppo di esempio separatamente. Le regole che interessano più gruppi, come la regola Capacità personalizzata, vengono comunque soddisfatte. L'aumento di questo numero potrebbe migliorare l'efficacia ma ridurre le prestazioni.

Il valore CustomerSampleSize ottimale è uguale al numero di clienti. Tuttavia, l'elaborazione di un'ampia serie di dati potrebbe richiedere una quantità di tempo decisamente eccessiva. Dividendo i clienti in gruppi più piccoli che Contact Optimization elabora per volta, è possibile aumentare le prestazioni con una riduzione minima dell'efficacia.

#### **Valore predefinito**

1000

#### **Valori validi**

Numero intero positivo

## **CustomerRandomSeed**

## **Descrizione**

Il valore di inizializzazione casuale rappresenta il punto di partenza che Contact Optimization utilizza per selezionare i record in modo casuale prima che Contact Optimization popoli i gruppi di esempio definiti da CustomerSampleSize. Se si ha un numero di clienti inferiore a CustomerSampleSize, questa proprietà non ha alcun effetto sull'ottimizzazione.

È consigliabile modificare il valore di inizializzazione casuale se si ritiene che il campione casuale corrente produca dei risultati altamente disallineati.

#### **Valore predefinito**

#### 1928374656

## **Valori validi**

Numero intero positivo

## **MaxIterationsPerCustomerSample**

#### **Descrizione**

Il numero massimo di iterazioni per cui Contact Optimization elabora un gruppo di clienti. Contact Optimization elabora un gruppo di clienti finché non viene raggiunta l'efficacia o finché il numero di iterazioni è uguale a MaxIterationsPerCustomerSample.

Cercare le seguenti informazioni nel log di sessioni per osservare l'effetto dell'impostazione di modifiche per MaxIterationsPerCustomerSample.

- v Numero massimo, minimo e medio di iterazioni per blocco di clienti
- v Numero massimo, minimo e medio di alternative create per cliente
- v Numero massimo, minimo e medio di alternative tentate per cliente.
- Deviazione standard di iterazioni

#### **Valore predefinito**

1000

## **Valori validi**

Numero intero positivo

## **MaxCustomerSampleProcessingThreads**

#### **Descrizione**

Il numero massimo di thread utilizzato da Contact Optimization per elaborare gli algoritmi di ottimizzazione. In generale, più è elevato il valore sul quale si imposta MaxCustomerSampleProcessingThreads e maggiore potrebbe essere il miglioramento delle prestazioni. Tuttavia, l'incremento delle prestazioni è limitato da diversi fattori incluso il tipo ed il numero di regole di ottimizzazione che si utilizzano e l'hardware che si ha a disposizione. Per istruzioni dettagliate sulla regolazione dell'implementazione di Contact Optimization, rivolgersi al rappresentante di IBM .

#### **Valore predefinito**

1

**Valori validi**

Numero intero positivo

## **ProcessingThreadQueueSize**

## **Descrizione**

Il numero di thread disponibili per Contact Optimization da utilizzare per leggere un campione cliente dalla PCT. Incrementando il numero di thread si possono migliorare le prestazioni di una sessione Contact Optimization. Per istruzioni dettagliate sulla regolazione dell'implementazione di Contact Optimization, rivolgersi al rappresentante di IBM .

#### **Valore predefinito**

1

**Valori validi**

Numero intero positivo

## **PostProcessingThreadQueueSize**

## **Descrizione**

Il numero di thread disponibili per Contact Optimization per scrivere un campione di clienti in una tabella di staging per l'OCT. Incrementando il numero di thread si possono migliorare le prestazioni di una sessione Contact Optimization. Per istruzioni dettagliate sulla regolazione dell'implementazione di Contact Optimization, rivolgersi al rappresentante di IBM .

## **Valore predefinito**

1

**Valori validi**

Numero intero positivo

## **EnableMultithreading**

#### **Descrizione**

Se true, Contact Optimization tenta di utilizzare più thread in fase di elaborazione degli algoritmi di ottimizzazione. È possibile configurare il numero di thread con le proprietà di configurazione MaxCustomerSampleProcessingThreads, ProcessingThreadQueueSize e PostProcessingThreadQueueSize. Se false, Contact Optimization utilizza un singolo thread in fase di elaborazione degli algoritmi di ottimizzazione.

### **Valore predefinito**

True

## **Valori validi**

True | False

## **EnableMaxCapacityConsumption**

#### **Descrizione**

Se si ottengono risultati di Contact Optimization che non sfruttano completamente le capacità del canale, abilitare

EnableMaxCapacityConsumption per ridurre la perdita di capacità del canale. Quindi eseguire nuovamente la sessione Contact Optimization. Se il parametro è impostato su true, Contact Optimization utilizza un algoritmo avanzato per provare a soddisfare le restrizioni massime impostate nelle regole per più clienti (regola Capacità # minimo/massimo di offerte e regola Capacità personalizzata). Tuttavia, se si utilizza questo algoritmo, i tempi di esecuzione della sessione potrebbero allungarsi a seconda dei dati forniti alla sessione.

#### **Valore predefinito**

False

**Valori validi**

True | False

## **EnableBufferingHistoryTransactions**

## **Descrizione**

Se true, Contact Optimization scrive le transazioni di cronologia dei contatti in un file da leggere durante l'esecuzione di una sessione Contact Optimization. Se false, Contact Optimization legge dalla tabella UA\_ContactHistory nelle tabelle di sistema Campaign.

Se false, Contact Optimization crea un blocco di lettura sulla tabella UA\_ContactHistory per la durata della sessione Contact Optimization. Questo blocco potrebbe causare la mancata riuscita di tentativi di scrittura nella tabella se si sta utilizzando un programma di utilità per il caricamento del database. Se true, Contact Optimization crea un blocco di lettura sulla tabella solo per il tempo che occorre per scrivere la query in un file.

#### **Valore predefinito**

False

#### **Valori validi**

True | False

## **MinImprovementPercent**

#### **Descrizione**

Utilizzare questa proprietà configurazione per arrestare l'elaborazione di un gruppo di clienti quando il tasso di ottimizzazione raggiunge un livello specificato. La proprietà MinImprovmentPercent imposta un tasso di miglioramento del punteggio misurato come percentuale per continuare l'interazione. Il valore predefinito è zero, che indica che non c'è alcun limite al numero di iterazioni possibili.

#### **Valore predefinito**

0.0

## **UseFutureContacts**

#### **Descrizione**

Se non si stanno utilizzando i periodi di tempo nelle regole di ottimizzazione, è possibile impedire a Contact Optimization di interrogare le tabelle della cronologia dei contatti per migliorare le prestazioni. È possibile controllare questo comportamento utilizzando la proprietà di configurazione UseFutureContacts

Se si imposta UseFutureContacts su false, e le regole di ottimizzazione per la sessione Contact Optimization non utilizzano i periodi di tempo, Contact Optimization non interroga le tabelle della cronologia dei contatti. Questa impostazione migliora il tempo necessario ad eseguire una sessione Contact Optimization. Tuttavia, se la sessione Contact Optimization utilizza i periodi di tempo, le tabelle della cronologia dei contatti vengono interrogate.

Se si registrano potenziali futuri contatti nella cronologia dei contatti, è necessario impostare UseFutureContacts su true. Ad esempio, se si sa di dover inviare la prossima settimana una comunicazione e-mail relativa ad una speciale promozione destinata a determinati clienti, questi contatti potrebbero già essere presenti nelle tabelle della cronologia dei contatti

come come segnaposto. In questo caso, impostare UseFutureContacts su true e Contact Optimization interrogherà sempre le tabelle della cronologia dei contatti.

#### <span id="page-155-0"></span>**Valore predefinito**

False

#### **Valori validi**

```
True | False
```
## **ContinueOnGenerationLoopError**

#### **Descrizione**

Se impostato su False, Contact Optimization arresta la sessione Contact Optimization se non è possibile elaborare un insieme di clienti per i seguenti motivi:

- v L'algoritmo outer non può soddisfare le regole di capacità con le relative soluzioni alternative.
- v L'algoritmo del core non crea soluzioni alternative.

Contact Optimization registra questa condizione con il seguente errore:

Il loop nella generazione non è in grado di eliminare tutte le variabili di slack e di surplus

Se True, Contact Optimization ignora tutti i clienti nell'insieme che ha attivato l'errore di loop nella generazione. Contact Optimization allora continua l'elaborazione del successivo cliente impostato nella sessione Contact Optimization. Contact Optimization potrebbe aver violato alcune regole e generato questo risultato senza aver rispettato tutte le regole e i dati. Se la proprietà Optimize|logging|enableBailoutLogging è anche impostata su TRUE, i clienti ignorati vengono registrati nel file unprocessables\_*10-digit-session-ID*.csv nella directory partition/partition[n]/logs nella directory di installazione Contact Optimization. I clienti ignorati a causa dell'errore di loop nella generazione hanno il motivoSkippedOnGenerationLoopError.

Consultare *Contact Optimization Troubleshooting Guide* per i dettagli relativi a come evitare l'errore di loop nella generazione.

#### **Valore predefinito**

False

## **Valori validi**

True | False

## **Concetti correlati**:

["Impostazioni avanzate a livello di sessione Contact Optimization" a pagina 22](#page-27-0)

# **Campaign | partitions | partition[n] | Optimize | DatabaseTuning**

Queste proprietà di configurazione sono per la regolazione del database.

## **UpdateSessionTableStatistics**

**Descrizione**

Il parametro UpdateSessionTableStatistics aggiunge una query per aggiornare le statistiche delle tabelle PCT, RC e POA durante l'esecuzione di una sessione Contact Optimization. È possibile regolare questo parametro al livello di sessione senza coinvolgere altre sessioni. Mantenere le statistiche di indice aggiornate permette di migliorare le prestazioni della query in queste tabelle. Questo parametro è presente anche nelle impostazioni di configurazione globali di Contact Optimization.

Il metodo per scrivere una query per aggiornare le statistiche varia a seconda del database.

Utilizzare i seguenti valori per aggiornare le statistiche di tabelle DB2: CALL SYSPROC.ADMIN\_CMD('RUNSTATS ON TABLE <TABLENAME>')

**Nota:** se si utilizza DB2 8 o versioni precedenti, è necessario scrivere procedure memorizzate personalizzate per implementare la funzionalità che è simile a SYSPROC.ADMIN\_CMD. Inoltre, è possibile scrivere una propria procedura memorizzata per l'aggiornamento delle statistiche e avviarla tramite il parametro UpdateSessionTableStatistics al momento dell'aggiornamento delle statistiche.

Utilizzare il seguente valore per aggiornare le statistiche di tabelle Oracle: analyze table <TABLE> compute statistics

Utilizzare il seguente valore per aggiornare statistiche di tabelle SQL Server:

UPDATE STATISTICS <TABLE>

**Importante:** se si esegue questa query, l'utente del database in UA\_SYSTEM\_TABLES deve disporre dei privilegi per eseguire query, che è riportato in questo parametro UpdateSessionTableStatistics. Perché questa sessione venga eseguita correttamente, è necessario passare il valore appropriato o lasciarlo vuoto. Se il valore passato è errato, l'esecuzione della sessione non riesce.

#### **Valore predefinito**

Non è definito alcun valore predefinito.

## **AllowTempTables**

#### **Descrizione**

Il parametro AllowTempTables crea tabelle temporanee al posto di viste del database e le popola durante l'esecuzione della sessione Contact Optimization. L'abilitazione di questo parametro consente di migliorare le prestazioni del tempo di esecuzione dell'esecuzione della sessione Contact Optimization. Per ulteriori informazioni su questo parametro, consultare *Ottimizzazione di una query di transazione per migliorare le prestazioni* in *IBM Contact Optimization - Guida alla risoluzione dei problemi e all'ottimizzazione*.

## **Valore predefinito**

True

#### **Valori validi**

True | False

# <span id="page-157-0"></span>**Campaign | partitions | partition[n] | Optimize | Debug**

Questa proprietà definisce il livello di debug per l'elaborazione della PCT.

## **ExtraVerbose**

#### **Descrizione**

Impostare il valore su yes per fornire log dettagliati sulle righe elaborate nella PCT (Proposed Contacts Table). Per impostazione predefinita, vengono registrate tutte le righe se si imposta questo valore su yes.

Se non si desidera che vengano registrate le righe elaborate della PCT (Proposed Contacts Table), impostare questo valore su no.

#### **Valore predefinito**

no

**Valori validi**

yes | no

**Concetti correlati**:

["Impostazioni avanzate a livello di sessione Contact Optimization" a pagina 22](#page-27-0)

## **Campaign | partitions | partition[n] | Optimize | TestRun**

Questa proprietà definisce le opzioni da utilizzare per l'esecuzione di un test della propria sessione Contact Optimization.

## **TestRunSamplePercent**

#### **Descrizione**

La percentuale di esempio per l'esecuzione di test è la percentuale di clienti da utilizzare dalla PCT per eseguire un test della propria sessione Contact Optimization.

#### **Valore predefinito**

10

#### **Valori validi**

1 - 100

# **Campaign | partitions | partition[n] | Optimize | logging**

Questa proprietà definisce le impostazioni di registrazione per Contact Optimization.

## **enableBailoutLogging**

#### **Descrizione**

Se impostato su True, Contact Optimization genera un file separato nel formato CSV (comma-separated value). Il file CSV contiene i dettagli dei clienti che Contact Optimization non può elaborare. Contact Optimization non può elaborare un cliente se si verificano ambedue le seguenti condizioni:

- Contact Optimization supera il limite impostato da MaxAlternativesPerCustomerEvaluated, e nessuna alternativa valida è stata trovata per il cliente.
- ContinueOnGenerationLoopError è impostata a true e Contact Optimization rileva un errore di loop nella generazione.

Ogni riga corrisponde a un cliente. La prima colonna è l'ID cliente e la seconda colonna è il motivo per il quale Contact Optimization non è riuscito ad elaborare il cliente. Il file è denominato unprocessables\_*sessionID*.csv e si trova nella directory partitions/partition[n]/logs dell'installazione di Contact Optimization.

Se impostata a False, Contact Optimization non genera l'elenco dei clienti che non è possibile elaborare.

#### **Valore predefinito**

False

## **Valori validi**

True | False

## **logProcessId**

## **Descrizione**

Impostare su True per registrare l'ID del processo del server Contact Optimization nel log del server Contact Optimization (unica\_acosvr\_*SESSIONID*.log nella directory partitions/partition[n]/ logs della propria installazione di Contact Optimization). Altrimenti, impostare su False.

## **Valore predefinito**

False

**Valori validi**

True | False

## **loggingLevels**

### **Descrizione**

È possibile impostare i dettagli per i dati del server che si registrano.

Questa impostazione riguarda il log del server Contact Optimization unica acosvr *SESSIONID*.log nella directory partitions/partition[n]/logs della propria installazione Contact Optimization).

#### **Valore predefinito**

MEDIUM

#### **Valori validi**

LOW | MEDIUM | HIGH | ALL

## **logMaxFileSize**

#### **Descrizione**

Impostare questo numero intero in byte sulla dimensione massima per un file di log. Contact Optimization crea un file dopo che il file di log ha raggiunto questa dimensione. Questa impostazione riguarda il log del

server Contact Optimization (unica\_acosvr\_*SESSIONID*.log nella directory partitions/partition[n]/logs della propria installazione Contact Optimization.).

#### **Valore predefinito**

10485760

## **enableLogging**

## **Descrizione**

Impostare su True per abilitare la registrazione. Altrimenti, impostare su False. Questa impostazione interessa il log del server di Contact Optimization (*Optimize\_installation\_directory*/partitions/ partition[n]/logs/unica\_acosvr\_*SESSIONID*.log).

## **Valore predefinito**

True

## **Valori validi**

True | False

## **logMaxBackupIndex**

## **Descrizione**

Impostare questo numero intero sul numero di file di backup da memorizzare. Questa impostazione riguarda il log del server Contact Optimization (unica\_acosvr\_*SESSIONID*.log nella directory the partitions/partition[n]/logs della propria installazione Contact Optimization.).

## **Valore predefinito**

5

## **loggingCategories**

## **Descrizione**

È possibile specificare le categorie di dati che si desidera registrare in un elenco separato da virgole. Questa impostazione riguarda Contact Optimization il log del server (unica\_acosvr\_*SESSIONID*.log nella directory partitions/partition[n]/logs della propria installazione Contact Optimization).

## **Valore predefinito**

all

## **Valori validi**

```
all | bad order | cell access | commands | config | data errors |
dbload | file_access | general | memory | procrun | query | sort |
sysquery | table access | table io | table mapping | webproc
```
## **defaultFilePermissions (solo UNIX)**

#### **Descrizione**

Il livello di autorizzazione per i file di log generati nel formato numerico. Ad esempio, 777 per le autorizzazioni di lettura, scrittura ed esecuzione.

#### **Valore predefinito**

660 (Proprietario e Gruppo hanno solo l'accesso di lettura e scrittura.)

## **Concetti correlati**:

["Impostazioni avanzate a livello di sessione Contact Optimization" a pagina 22](#page-27-0)

# <span id="page-160-0"></span>**Campaign | unicaACOOptAdmin**

Queste proprietà di configurazione definiscono le impostazioni per lo strumento unicaACOOptAdmin.

## **getProgressCmd**

#### **Descrizione**

Specifica un valore utilizzato internamente. Non modificare questo valore.

## **Valore predefinito**

optimize/ext\_optimizeSessionProgress.do

#### **Valori validi**

optimize/ext\_optimizeSessionProgress.do

## **runSessionCmd**

## **Descrizione**

Specifica un valore utilizzato internamente. Non modificare questo valore.

## **Valore predefinito**

optimize/ext\_runOptimizeSession.do

#### **Valori validi**

optimize/ext\_runOptimizeSession.do

## **loggingLevels**

#### **Descrizione**

La proprietà loggingLevels controlla la quantità di dettagli scritta nel file di log per lo strumento della riga di comando Contact Optimization, in base alla gravità. I livelli disponibili sono LOW, MEDIUM, HIGH e ALL, dove LOW fornisce il livello minimo di dettaglio (ossia vengono scritti solo i messaggi più gravi). Il livello ALL include i messaggi di traccia e ne è previsto l'uso principalmente per attività di diagnostica.

#### **Valore predefinito**

**HIGH** 

## **Valori validi**

LOW | MEDIUM | HIGH | ALL

## **cancelSessionCmd**

## **Descrizione**

Specifica un valore utilizzato internamente. Non modificare questo valore.

## **Valore predefinito**

optimize/ext\_stopOptimizeSessionRun.do

## **Valori validi**

optimize/ext\_stopOptimizeSessionRun.do

## **logoutCmd**

## **Descrizione**

Specifica un valore utilizzato internamente. Non modificare questo valore.

## **Valore predefinito**

optimize/ext\_doLogout.do

## **Valori validi**

optimize/ext\_doLogout.do

## **getProgressWaitMS**

## **Descrizione**

Impostare questo valore sul numero (intero) di millisecondi tra due interrogazioni successive all'applicazione web per ottenere le informazioni sull'avanzamento. Questo valore non viene utilizzato se non si imposta getProgressCmd.

## **Valore predefinito**

1000

#### **Valori validi**

Un numero intero maggiore di zero

# **Prima di contattare il supporto tecnico di IBM**

Se si riscontra un problema che non è possibile risolvere consultando la documentazione, il contatto di supporto designato dell'azienda può registrare una chiamata al supporto tecnico di IBM. Utilizzare queste linee guida per garantire una risoluzione efficiente e valida del problema.

Se il proprio ruolo non è quello di contatto di supporto designato, rivolgersi all'amministratore di IBM per informazioni.

**Nota:** Il supporto tecnico non scrive o crea script API. Per supporto nell'implementazione delle offerte API, contattare i Servizi professionali IBM.

## **Informazioni da raccogliere**

Prima di contattare il supporto tecnico di IBM, raccogliere le seguenti informazioni:

- v Una breve descrizione della natura del problema.
- v I messaggi di errore dettagliati generati quando si verifica il problema.
- La procedura dettagliata per riprodurre il problema.
- v File di log, file di sessione, file di configurazione e file di dati correlati.
- v Informazioni sull'ambiente di sistema e del prodotto , che è possibile ottenere come descritto in "Informazioni sul sistema".

## **Informazioni sul sistema**

Quando si contatta il supporto tecnico di IBM, è possibile che venga richiesto di fornire delle informazioni sull'ambiente.

Se il problema non impedisce di eseguire l'accesso, la maggior parte di queste informazioni è disponibile nella pagina Informazioni su, che fornisce informazioni sulle applicazioni IBM installate.

È possibile accedere alla pagina Informazioni su selezionando **Guida > Informazioni su**. Se la pagina Informazioni su non è accessibile, controllare il file version.txt che si trova nella directory di installazione dell'applicazione.

## **Informazioni di contatto per il supporto tecnico di IBM**

Per informazioni sui modi in cui è possibile contattare il supporto tecnico di IBM, consultare il sito Web del supporto tecnico del prodotto IBM: [\(http://](http://www.ibm.com/support/entry/portal/open_service_request) [www.ibm.com/support/entry/portal/open\\_service\\_request\)](http://www.ibm.com/support/entry/portal/open_service_request).

**Nota:** Per inoltrare una richiesta di supporto, è necessario eseguire l'accesso utilizzando un account IBM. Questo account deve essere collegato al proprio numero cliente IBM. Per ulteriori informazioni relative all'associazione del proprio account al numero cliente IBM, consultare **Risorse di supporto > Supporto software autorizzato** nel portale di supporto.

# **Informazioni particolari**

Queste informazioni sono state sviluppate per prodotti e servizi offerti negli Stati Uniti.

IBM può non offrire i prodotti, i servizi o le funzioni presentati in questo documento in altri paesi. Consultare il proprio rappresentante locale IBM per informazioni sui prodotti ed i servizi attualmente disponibili nella propria zona. Qualsiasi riferimento ad un prodotto, programma o servizio IBM non implica o intende dichiarare che solo quel prodotto, programma o servizio IBM può essere utilizzato. Qualsiasi prodotto funzionalmente equivalente al prodotto, programma o servizio che non violi alcun diritto di proprietà intellettuale IBM può essere utilizzato. È tuttavia responsabilità dell'utente valutare e verificare il funzionamento di eventuali prodotti, programmi o servizi non IBM.

IBM può avere applicazioni di brevetti o brevetti in corso relativi all'argomento descritto in questo documento. La fornitura di tale documentazione non garantisce alcuna licenza su tali brevetti. Chi desiderasse ricevere informazioni relative alle licenze può rivolgersi per iscritto a:

IBM Director of Licensing IBM Corporation North Castle Drive Armonk, NY 10504-1785 U.S.A.

Per richieste di licenze relative ad informazioni double-byte (DBCS), contattare il Dipartimento di Proprietà Intellettuale IBM nel proprio paese o inviare richieste per iscritto a:

Intellectual Property Licensing Legal and Intellectual Property Law IBM Japan, Ltd. 19-21, Nihonbashi-Hakozakicho, Chuo-ku Tokyo 103-8510, Japan

Il seguente paragrafo non è valido per il Regno Unito o per tutti i paesi le cui leggi nazionali siano in contrasto con le disposizioni in esso contenute: L'INTERNATIONAL BUSINESS MACHINES CORPORATION FORNISCE QUESTA PUBBLICAZIONE "NELLO STATO IN CUI SI TROVA", SENZA ALCUNA GARANZIA, ESPLICITA O IMPLICITA, IVI INCLUSE EVENTUALI GARANZIE DI COMMERCIABILITÀ ED IDONEITÀ AD UNO SCOPO PARTICOLARE. Alcuni stati non consentono la rinuncia ad alcune garanzie espresse o implicite in determinate transazioni, pertanto, la presente dichiarazione può non essere applicabile.

Queste informazioni potrebbero includere inesattezze tecniche o errori tipografici. Le modifiche alle presenti informazioni vengono effettuate periodicamente; tali modifiche saranno incorporate nelle nuove pubblicazioni della pubblicazione. IBM può effettuare miglioramenti e/o modifiche ai prodotti e/o ai programmi descritti nella presente pubblicazione in qualsiasi momento senza preavviso.

Qualsiasi riferimento in queste informazioni a siti Web non IBM sono fornite solo per convenienza e non servono in alcun modo da approvazione di tali siti Web. I materiali presenti in tali siti Web non sono parte dei materiali per questo prodotto IBM e l'utilizzo di tali siti Web è a proprio rischio.

IBM può utilizzare o distribuire qualsiasi informazione fornita in qualsiasi modo ritenga appropriato senza incorrere in alcun obbligo verso l'utente.

I licenziatari di questo programma che desiderano avere informazioni allo scopo di abilitare: (i) lo scambio di informazioni tra i programmi creati indipendentemente e gli altri programmi (incluso il presente) e (ii) il reciproco utilizzo di informazioni che sono state scambiate, dovrebbero contattare:

IBM Corporation 170 Tracer Lane Waltham, MA 02451 U.S.A.

Tali informazioni possono essere disponibili, in base ad appropriate clausole e condizioni, includendo in alcuni casi, il pagamento di una tassa.

Il programma concesso in licenza descritto nel presente documento e tutto il materiale concesso in licenza disponibile sono forniti da IBM in base alle clausole dell'Accordo per Clienti IBM (IBM Customer Agreement), dell'IBM IPLA (IBM International Program License Agreement) o qualsiasi altro accordo equivalente tra le parti.

Qualsiasi dato sulle prestazioni qui contenuto è stato determinato in un ambiente controllato. Di conseguenza, i risultati ottenuti in altri ambienti operativi potrebbero variare in modo significativo. Alcune misurazioni possono essere state effettuate su sistemi del livello di sviluppo e non vi è alcuna garanzia che tali misurazioni resteranno invariate sui sistemi generalmente disponibili. Inoltre, alcune misurazioni possono essere state stimate tramite estrapolazione. I risultati effettivi possono quindi variare. Gli utenti del presente documento dovranno verificare i dati applicabili per i propri ambienti specifici.

Le informazioni relative a prodotti non IBM sono ottenute dai fornitori di quei prodotti, dagli annunci pubblicati i da altre fonti disponibili al pubblico. IBM non ha testato quei prodotti e non può confermarne l'accuratezza della prestazione, la compatibilità o qualsiasi altro reclamo relativo ai prodotti non IBM. Le domande sulle capacità dei prodotti non IBM dovranno essere indirizzate ai fornitori di tali prodotti.

Tutte le dichiarazioni relative all'orientamento o alle intenzioni future di IBM sono soggette a modifica o a ritiro senza preavviso e rappresentano unicamente mete ed obiettivi.

Tutti i prezzi IBM mostrati sono i prezzi al dettaglio suggeriti da IBM, sono attuali e soggetti a modifica senza preavviso. I prezzi al fornitore possono variare.

Queste informazioni contengono esempi di dati e report utilizzati in quotidiane operazioni aziendali. Per illustrarle nel modo più completo possibile, gli esempi includono i nomi di individui, società, marchi e prodotti. Tutti questi nomi sono fittizi e qualsiasi somiglianza con nomi ed indirizzi utilizzati da organizzazioni di impresa realmente esistenti è puramente casuale.

#### LICENZA SUL DIRITTO D'AUTORE:

Queste informazioni contengono programmi applicativi di esempio in linguaggio sorgente, che illustrano tecniche di programmazione su varie piattaforme operative. È possibile copiare, modificare e distribuire questi programmi di esempio sotto qualsiasi forma senza alcun pagamento alla IBM, allo scopo di sviluppare, utilizzare, commercializzare o distribuire i programmi applicativi in conformità alle API (application programming interface) a seconda della piattaforma operativa per cui i programmi di esempio sono stati scritti. Questi esempi non sono stati testati in maniera approfondita e tenendo conto di tutte le possibili condizioni. La IBM, quindi, non può garantire o sottintendere l'affidabilità, l'utilità o il funzionamento di questi programmi. I programmi di esempio vengono forniti "NELLO STATO IN CUI SI TROVANO" e senza alcun tipo di garanzia. IBM declina ogni responsabilità per eventuali danni derivanti dall'uso degli stessi.

Se si visualizzano tali informazioni come softcopy, non potranno apparire le fotografie e le illustrazioni a colori.

## **Marchi**

IBM, il logo IBM e ibm.com sono marchi o marchi registrati di International Business Machines Corp., registrati in molte giurisdizioni nel mondo. Altri nomi di prodotti e servizi potrebbero essere marchi di IBM o di altre società. Un elenco attuale di marchi IBM è disponibile sul Web all'indirizzo su Informazioni relative a "Copyright and trademark information" all'indirizzo www.ibm.com/legal/ copytrade.shtml.

## **Normativa sulla privacy e termini di utilizzo - Considerazioni**

I prodotti software IBM, incluso il software come le soluzioni di servizi ("Offerta software") possono utilizzare cookie o altre tecnologie per raccogliere informazioni sull'utilizzo del prodotto, per migliorare l'esperienza dell'utente finale, per personalizzare le interazioni con l'utente o per altri scopi. Un cookie è un insieme di dati che un sito web può inviare al browser che viene memorizzato nel computer come un tag che lo identifica. In molti casi questi cookie non raccolgono informazioni personali. Se un'offerta software consente di raccogliere informazioni personali mediante i cookie e tecnologie simili, saranno fornite le seguenti specifiche.

In base alle configurazioni distribuite questa offerta software può utilizzare cookie di sessione e cookie persistenti che identificano il nome utente di ciascun utente e altre informazioni personali per la gestione della sessione, per fornire una migliorata usabilità all'utente o per tenere traccia dell'utilizzo o per scopi funzionali. Questi cookie possono essere disabilitati, ma disabilitando si eliminerà anche la funzione che essi abilitano.

Varie autorità regolano la raccolta di informazioni personali attraverso cookie e tecnologie simili. Se le configurazioni distribuite per questa offerta software forniscono la possibilità di raccogliere informazioni personali degli utenti finali mediante cookie e altre tecnologie, è necessario richiedere un parere legale relativo alle leggi in materia di tale raccolta di dati compreso qualsiasi requisito per ottenere il consenso quando necessario.

IBM richiede di (1) fornire un chiaro e visibile collegamento alle condizioni di utilizzo del sito web del cliente (ad esempio, normative sulla privacy) compreso un collegamento alla raccolta dei dati e alle pratiche d'uso dei clienti e di IBM, (2)

notificare che i cookie e i beacon gif/web trasparenti siano collocati sul computer del visitatore da IBM per conto del cliente unitamente ad una descrizione dello scopo di tali tecnologia e (3) per estensione richiesta dalla legge, ottenere il consenso dai visitatori del sito web prima del posizionamento di cookie e beacon gif/web trasparenti collocati dal cliente o da IBM per conto del cliente sui dispositivi dei visitatori del sito web.

Per informazioni sull'utilizzo di varie tecnologie compreso i cookie, a tale scopo consultare la normativa sulla privacy online IBM all'indirizzo: http://www.ibm.com/privacy/details/us/en e fare riferimento alla sezione "Cookies, Web Beacons and Other Technologies."

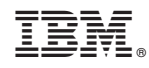

Stampato in Italia